$\overline{aws}$ 

ユーザーガイド

# AWS Resource Explorer

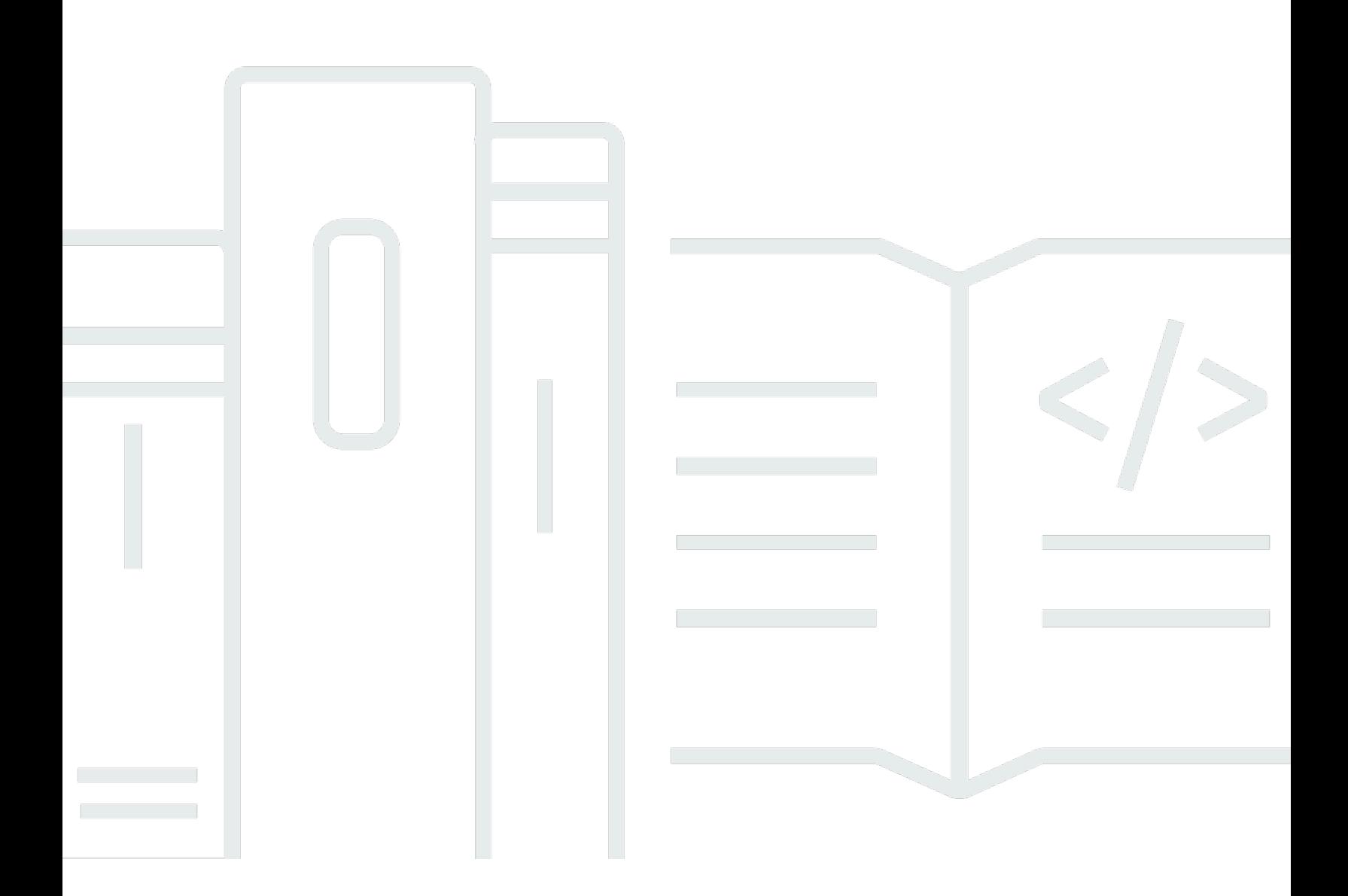

Copyright © 2024 Amazon Web Services, Inc. and/or its affiliates. All rights reserved.

## AWS Resource Explorer: ユーザーガイド

Copyright © 2024 Amazon Web Services, Inc. and/or its affiliates. All rights reserved.

Amazon の商標とトレードドレスは、Amazon 以外の製品またはサービスとの関連において、顧客 に混乱を招いたり、Amazon の名誉または信用を毀損するような方法で使用することはできませ ん。Amazon が所有しない他の商標はすべてそれぞれの所有者に帰属します。所有者は必ずしも Amazon との提携や関連があるわけではありません。また、Amazon の支援を受けているとはかぎり ません。

#### ユーザーガイド

## **Table of Contents**

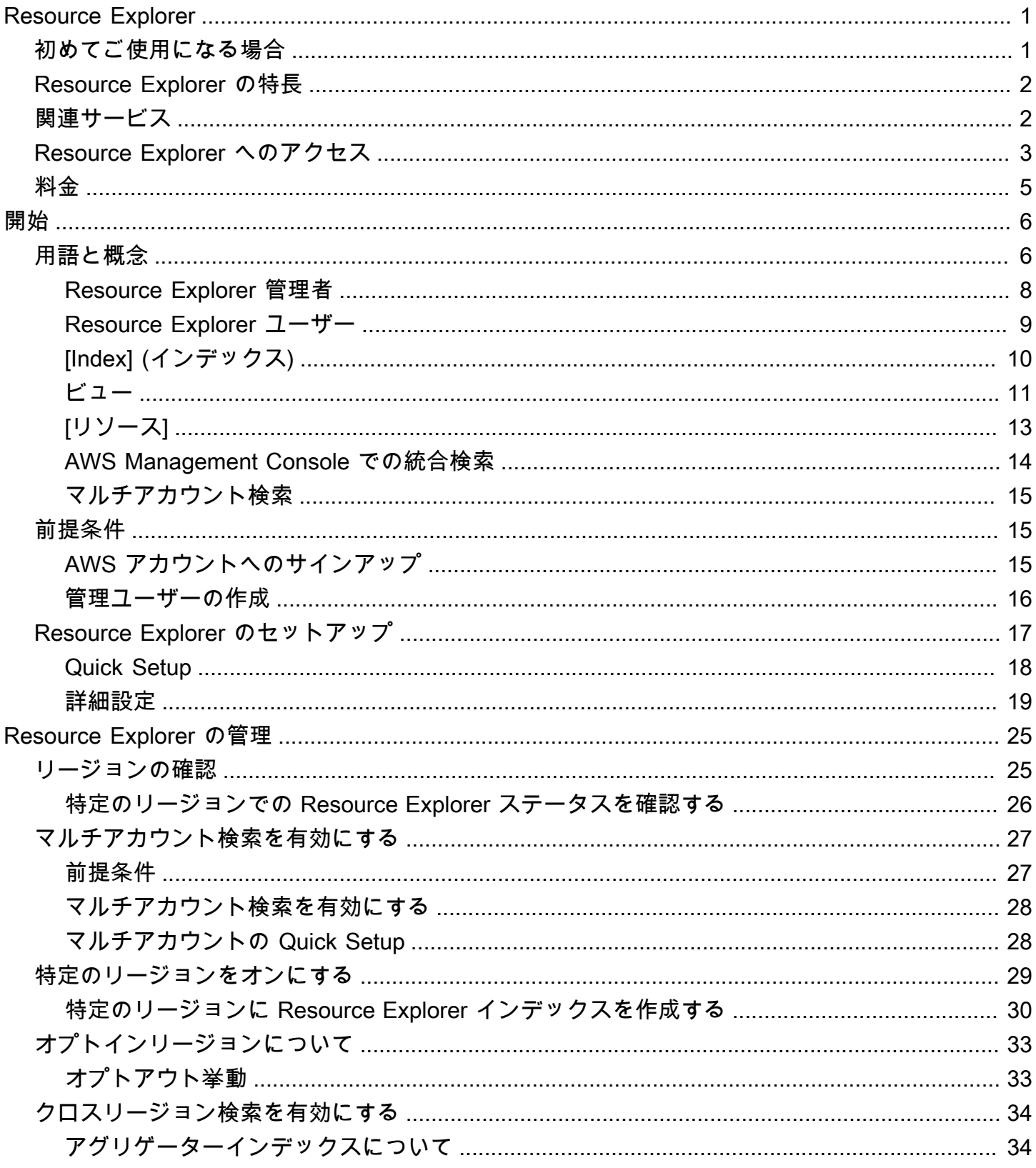

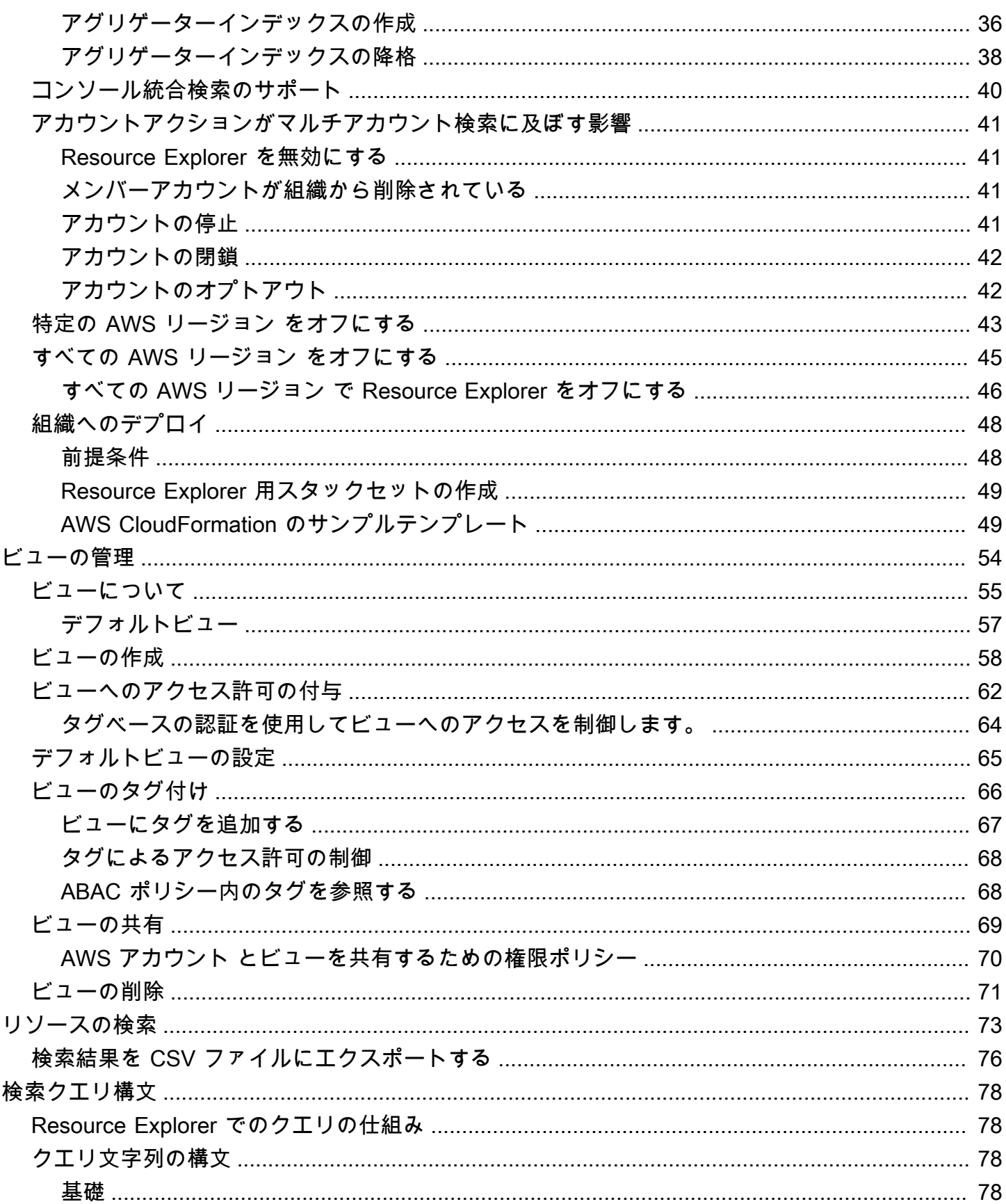

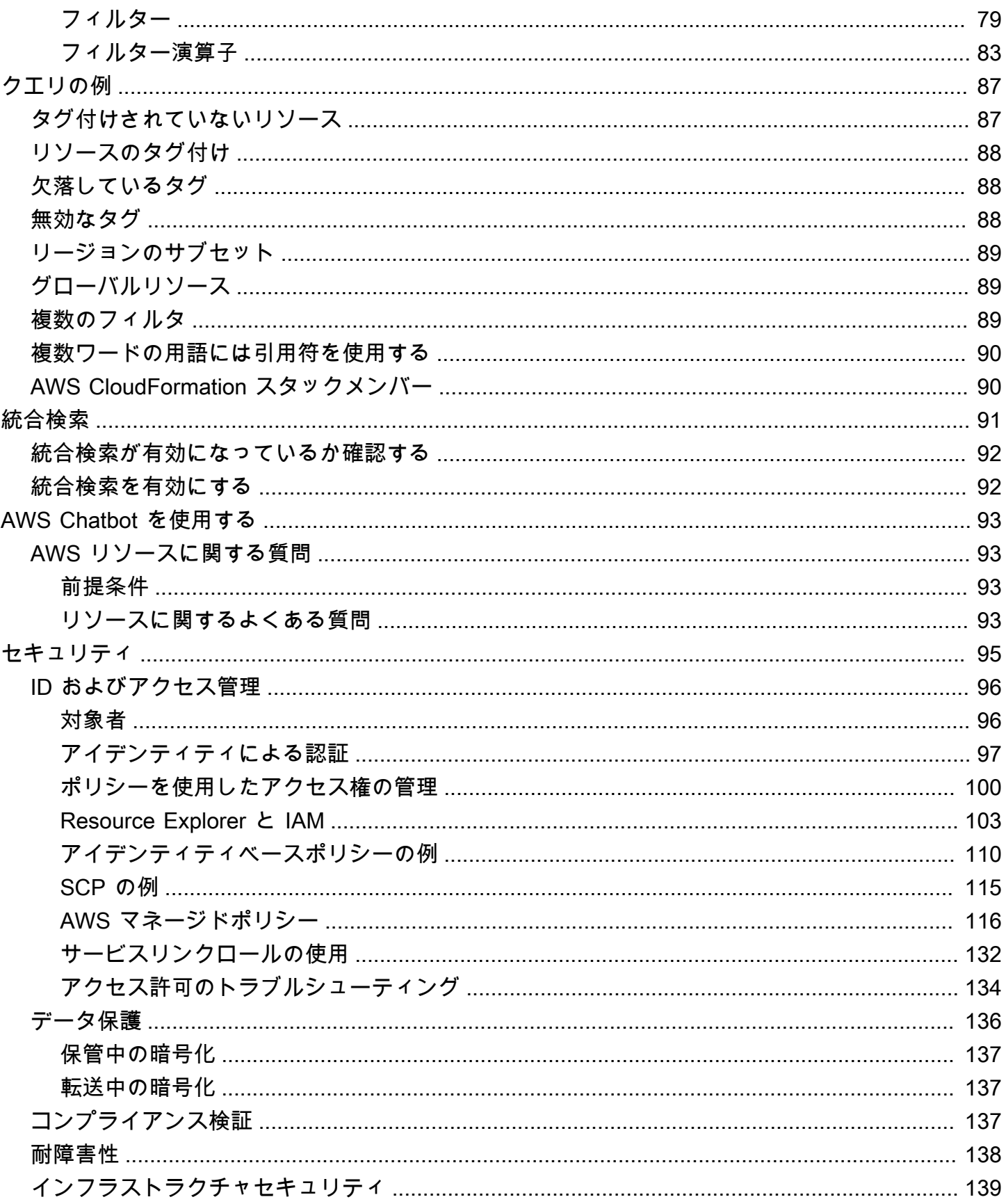

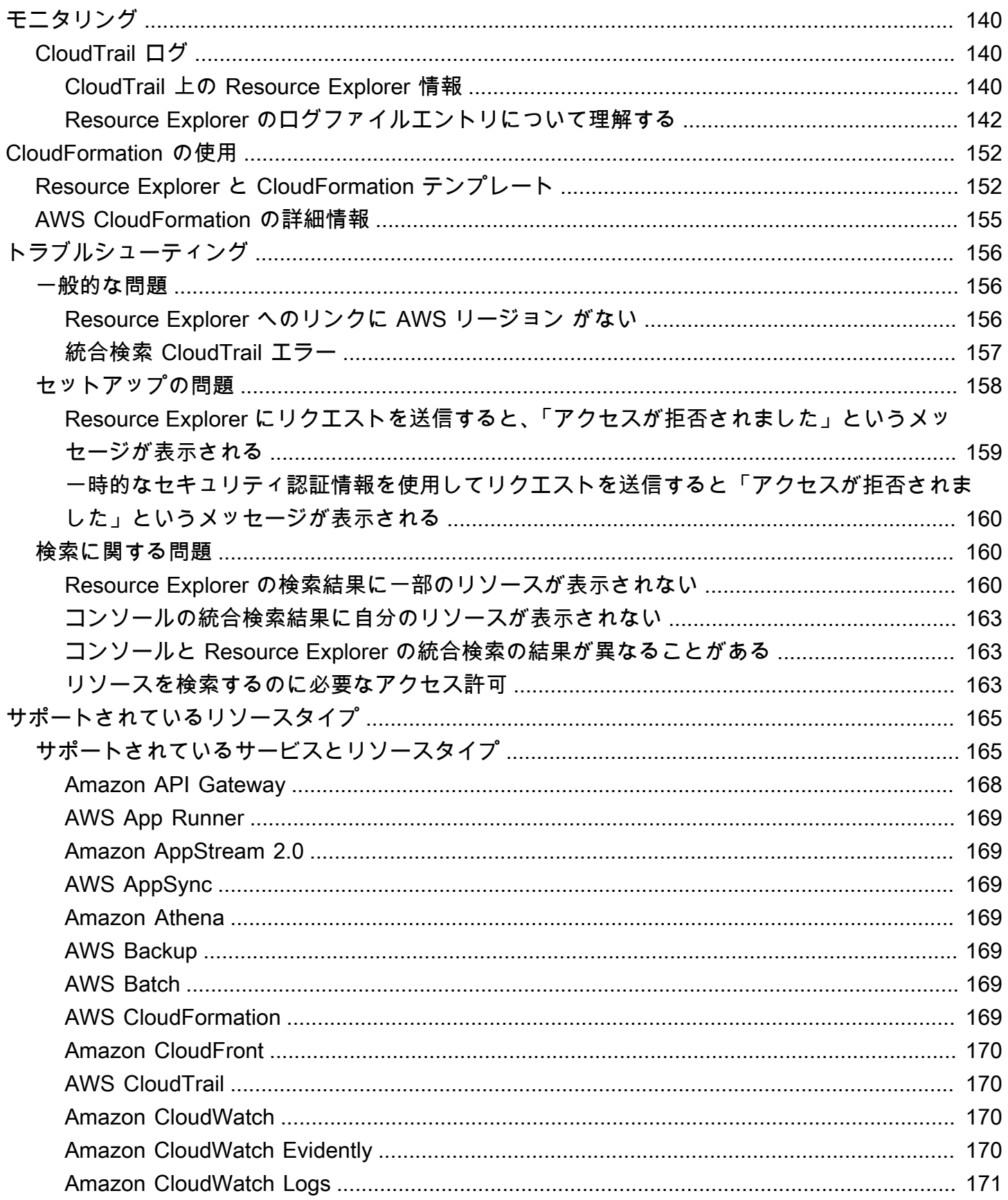

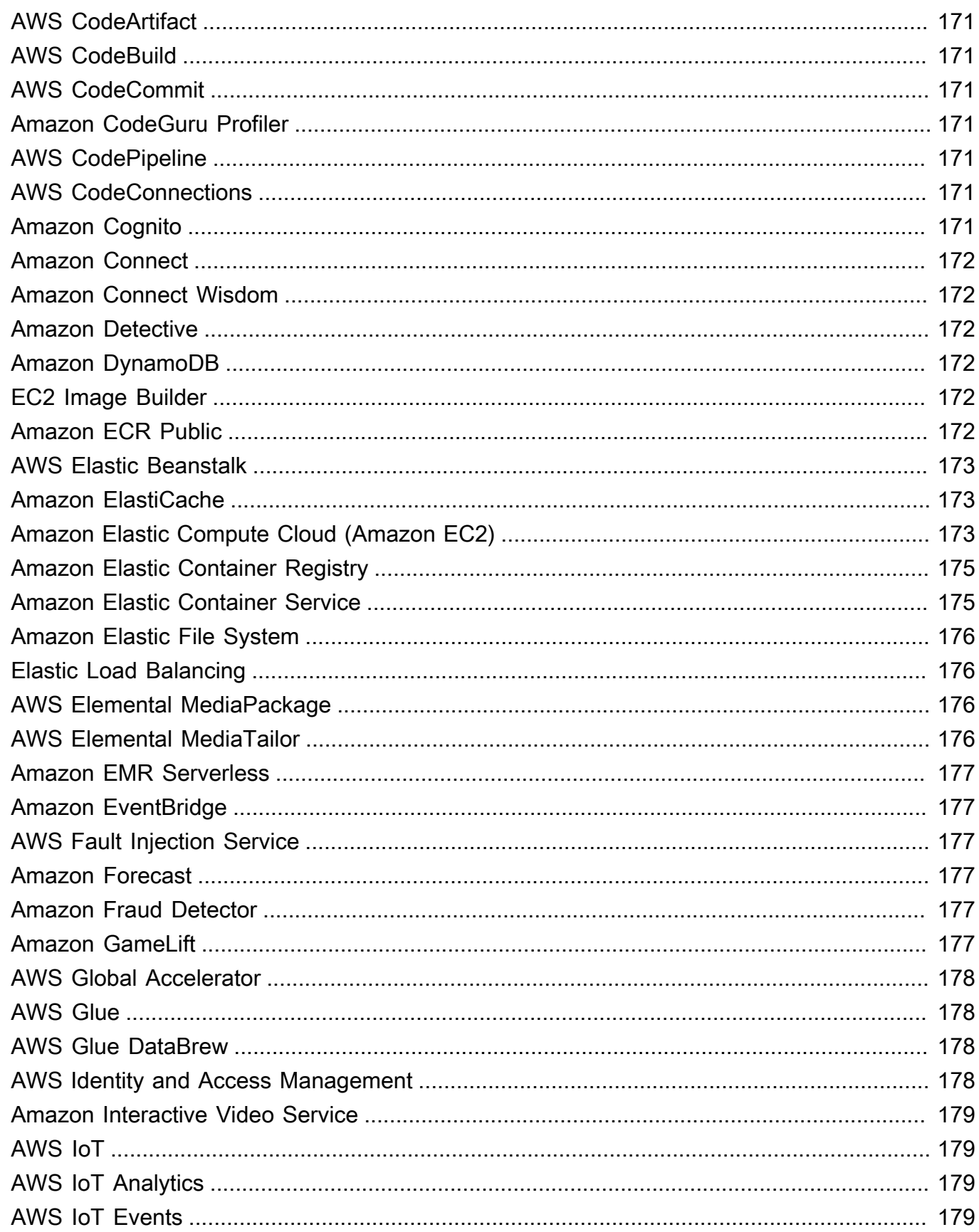

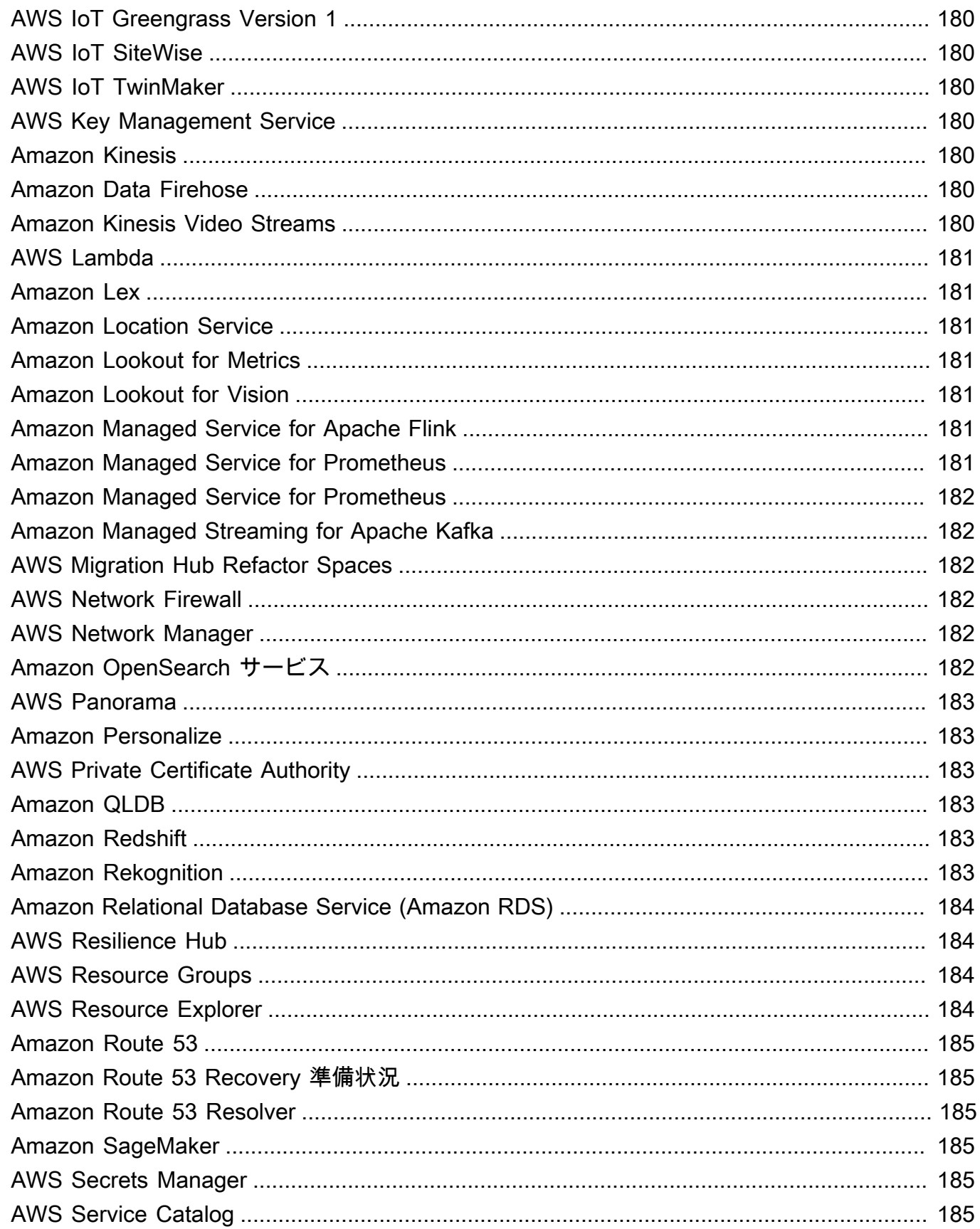

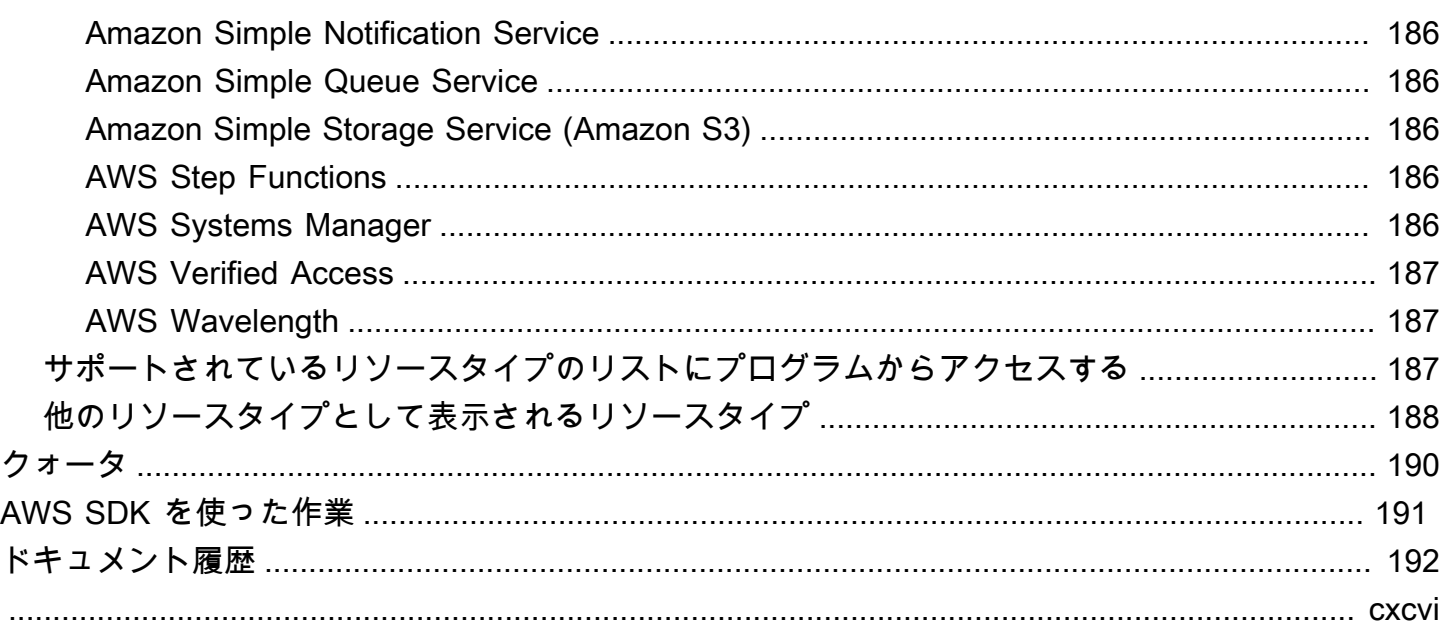

## <span id="page-9-0"></span>AWS Resource Explorer とは

AWS Resource Explorer はリソース検索および発見サービスです。Resource Explorer を使用する と、インターネット検索エンジンのようなエクスペリエンスを使用して、Amazon Elastic Compute Cloud インスタンス、Amazon Kinesis ストリーム、Amazon DynamoDB テーブルなどのリソー スを探索できます。名前、タグ、ID などのリソースメタデータを使用してリソースを検索できま す。Resource Explorer はアカウント全体の AWS リージョン で機能し、クロスリージョンのワーク ロードをシンプルにします。

Resource Explorer は、AWS Resource Explorer サービスによって作成および管理されるインデック スを使用して、検索クエリに迅速に応答します。Resource Explorer は、さまざまなデータソースを 使用して、AWS アカウント 内のリソースに関する情報を収集します。Resource Explorer は、その 情報を Resource Explorer が検索できるように各インデックスに保存します。

このドキュメントに関するフィードバックをお待ちしています。

私たちの目標は、Resource Explorer をユーザーの皆様に最大限活用していただくことで す。このガイドが皆様のお役に立てたら、ぜひお知らせください。またガイドにご満足いた だけない場合には、問題に対処できるよう、ご意見をお聞かせください。各ページの右上の [フィードバック] リンクを使用してコメントを送信できます。送信されたコメントは、本ガ イドの作成チームに直接転送されます。私たちはすべての提出物を精査し、ドキュメントの 継続的な改善に努めています。皆さまのご協力をよろしくお願いします。

トピック

- [Resource Explorer を初めてご使用になる方へ](#page-9-1)
- [Resource Explorer の特長](#page-10-0)
- [関連する AWS のサービス](#page-10-1)
- [Resource Explorer へのアクセス](#page-11-0)
- [料金](#page-13-0)

## <span id="page-9-1"></span>Resource Explorer を初めてご使用になる方へ

Resource Explorer を初めてご使用になる場合には、まず [使用の開始] セクションからお読みいただ くことをお勧めします。

- [Resource Explorer の用語と概念](#page-14-1)
- [Quick Setup を使用して Resource Explorer をセットアップする](#page-26-0)

### <span id="page-10-0"></span>Resource Explorer の特長

Resource Explorer には次の特長があります。

- ユーザーは、自 AWS リージョン 内、または自 AWS アカウント 内の各リージョンをまたいでリ ソースを検索することができます。
- ユーザーは、キーワード、検索演算子、およびタグなどの属性を使用して、条件と一致するリソー スのみに検索結果を絞り込むことができます。
- ユーザーは検索結果で必要なリソースを見つけたら、すぐにそのリソースのネイティブコンソール に移動してそのリソースを操作できます。
- 管理者は、どのリソースを検索結果に含めるかを定義するビューを作成できます。管理者は、タス クに基づいてユーザーグループごとに異なるビューを作成し、必要なユーザーのみにビューへのア クセス権限を付与できます。
- Resource Explorer は、他の多くの AWS のサービス 製品と同様、[結果整合性のある](https://wikipedia.org/wiki/Eventual_consistency)サービス です。Resource Explorer は、世界中の Amazon データセンター内の複数のサーバーにデータ をリプリケートすることにより、高可用性を実現します。何らかのデータの変更リクエストが 正常に受け付けられると、当該変更はコミットされ、安全に保管されます。ただし、変更を Resource Explorer 全体にリプリケートするには多少時間がかかることがあります。これには例と して、Resource Explorer が 1 つのリージョン内でリソースを発見した後、そのアカウントのアグ リゲーターインデックスを含むリージョンにそのリソースをリプリケートするプロセスが含まれま す。

## <span id="page-10-1"></span>関連する AWS のサービス

以下は、ユーザーの AWS リソース管理支援を主な目的とする 他の AWS のサービス の一覧です。

[AWS Resource Access Manager \(AWS RAM\)](https://docs.aws.amazon.com/ARG/index.html#sharing-your-aws-resources)

1 つの AWS アカウント 内で他の AWS アカウント とリソースを共有できます。アカウントが AWS Organizations によって管理されている場合は、AWS RAM を使用して、組織部門内のアカ ウント、または組織内のすべてのアカウントとリソースを共有できます。共有リソースは、ロー カルアカウントで作成された場合と同様に、それらのアカウントのユーザーに対しても機能しま す。

#### [AWS Resource Groups](https://docs.aws.amazon.com/ARG/index.html#grouping-your-aws-resources)

AWS リソースのグループを作成します。そうすれば、すべてのリソースを個別に参照しなく ても、各グループを 1 つの単位として使用、管理できます。リソースグループは、同じ AWS CloudFormation スタックに属するリソースのグループでも良いし、同じタグでタグ付けされたリ ソースのグループでも良いです。リソースタイプによっては、リソースグループに構成設定を適 用して、そのグループ内のすべての関連リソースに影響を与えることもできます。

[タグエディターと AWS Resource Groups Tagging API](https://docs.aws.amazon.com/ARG/index.html#tagging-your-aws-resources)

タグはリソースにアタッチされるユーザー定義のメタデータです。[コスト配分](https://docs.aws.amazon.com/awsaccountbilling/latest/aboutv2/cost-alloc-tags.html)や[属性ベースのア](https://docs.aws.amazon.com/IAM/latest/UserGuide/introduction_attribute-based-access-control.html) [クセス制御](https://docs.aws.amazon.com/IAM/latest/UserGuide/introduction_attribute-based-access-control.html)などの目的でリソースを分類できます。

## <span id="page-11-0"></span>Resource Explorer へのアクセス

Resource Explorer には次の方法でアクセスできます。

Resource Explorer コンソール

Resource Explorer には、Resource Explorer コンソールというウェブベースのユーザーイン ターフェイスがあります。AWS アカウント にサインアップ済みの場合、[AWS Management](https://console.aws.amazon.com/)  [Console](https://console.aws.amazon.com/)にサインインし、コンソールのホームページで [Resource Explorer] を選択すること で、Resource Explorer コンソールにアクセスできます。

また、ブラウザ操作により、[\[Resource Explorer ダッシュボード\]](https://console.aws.amazon.com/resource-explorer/home#/home)ページや[\[リソース検索\]](https://console.aws.amazon.com/resource-explorer/home#/search)ページ に直接移動することもできます。まだサインインしていない場合、コンソールが表示される前に ログインするように求められます。

**a** Note

Resource Explorer コンソールはグローバルコンソールなので、作業する AWS リージョ ン を選択する必要はありません。ただし、Resource Explorer を使用してインデックスま たはビューを作成する場合は、どのリージョンにそのインデックスまたはビューを格納 するかを指定する必要があります。Resource Explorer を使用して検索を実行する場合、 アクセス権限のある任意のビューを選択できます。検索結果は選択したビューに関連付 けられているリージョンから自動的に取得されます。アグリゲーターインデックスを含 むリージョンのビューの場合、Resource Explorer インデックスを作成しているすべての リージョンのリソースが検索結果に含まれます。

AWS Management Console の統合検索

AWS Management Console の各ページの上部には、検索バーがあります[。Resource Explorer](#page-48-0)  [を、統合検索に参加するように設定](#page-48-0)することができます。統合検索テキストボックスで [Resource Explorer 検索クエリ構文を](#page-86-0)使用して検索を実行すれば、検索条件に一致するリソース が検索結果に表示されます。この機能をオンにすることで、ユーザーは予め Resource Explorer コンソールに切り替えることなく、任意の AWS のサービス のコンソールから直接リソースを検 索できます。

**A** Important

統合検索は常に、[アグリゲーターインデックス](#page-18-0)を格納する AWS リージョン [のデフォル](#page-19-0) [トビュー](#page-19-0)を使用して実行されます。

AWS CLI および Tools for Windows の Resource Explorer コマンド PowerShell

AWS CLI および のツール PowerShell を使用すると、Resource Explorer のパブリック API オ ペレーションに直接アクセスできます。これらのツールは、Windows、macOS、Linux で動作 します。使用開始方法の詳細については、「[AWS Command Line Interface ユーザーガイド](https://docs.aws.amazon.com/cli/latest/userguide/)」 または「[AWS Tools for Windows PowerShell ユーザーガイド」](https://docs.aws.amazon.com/powershell/latest/userguide/)を参照してください。Resource Explorer コマンドの詳細については、「[AWS CLI コマンドリファレンス」](https://docs.aws.amazon.com/cli/latest/reference/resource-explorer-2)または「[AWS Tools](https://docs.aws.amazon.com/powershell/latest/reference/index.html?page=ResourceExplorer2_cmdlets.html)  [for Windows PowerShell コマンドレットリファレンス](https://docs.aws.amazon.com/powershell/latest/reference/index.html?page=ResourceExplorer2_cmdlets.html)」を参照してください。

AWS SDK 内での Resource Explorer 操作

AWS は、一連のプログラミング言語に対応する API コマンドを提供します。使用開始の詳細に ついては、「[AWS SDK AWS Resource Explorer との併用」](#page-199-0)を参照してください。

Query API

サポートされているプログラミング言語のいずれも使用しないユーザーの場合でも、Resource Explorer HTTPS クエリ API を介して Resource Explorer へのプログラムアクセスが可能で す。Resource Explorer API を使用することで、サービスに直接 HTTPS リクエストを発行でき ます。Resource Explorer API を使用する場合は、AWS 認証情報を使用してリクエストにデジタ ル署名するコードを含める必要があります。詳細については、「[AWS Resource Explorer APIリ](https://docs.aws.amazon.com/resource-explorer/latest/apireference/) [ファレンス](https://docs.aws.amazon.com/resource-explorer/latest/apireference/)」を参照してください。

## <span id="page-13-0"></span>料金

ビューの作成、リージョンの有効化、リソースの検索など、AWS Resource Explorer を使用して リソースを検索するのに料金はかかりません。リソースインベントリを構築する際、Resource Explorer はユーザーに代わって APIs を呼び出し、料金が発生する可能性があります。検索結果に 表示されるリソースを操作すると、リソースタイプとその に応じて使用料が異なる場合があります AWS のサービス。特定のリソースタイプの通常使用に対する AWS からの料金請求の詳細について は、当該リソースタイプサービスについてのドキュメントを参照してください。

## <span id="page-14-0"></span>Resource Explorer の使用を開始する

このセクションのトピックを参考にして、AWS Resource Explorer で使用する概念と用語の基本に ついて理解してください。Resource Explorer を正しく使用するために必要となる前提条件と、AWS アカウント で Resource Explorer を有効にする方法について説明します。

トピック

- [Resource Explorer の用語と概念](#page-14-1)
- [Resource Explorer を使用するための前提条件](#page-23-1)
- [Resource Explorer のセットアップと設定](#page-25-0)

## <span id="page-14-1"></span>Resource Explorer の用語と概念

AWS Resource Explorer はリソース検索および発見サービスです。Resource Explorer では、イ ンターネット検索エンジンのようなエクスペリエンスを使用してリソースを検索できます。名 前、タグ、ID などのリソースのメタデータを使用して、Amazon Elastic Compute Cloud インスタ ンス、Amazon Kinesis ストリーム、Amazon DynamoDB テーブルなどのリソースを検索できま す。Resource Explorer はアカウント全体の AWS リージョン で機能し、クロスリージョンのワーク ロードをシンプルにします。

Resource Explorer は、AWS Resource Explorer サービスによって作成および管理されるインデック スを使用して、検索クエリに迅速に応答します。Resource Explorer は、さまざまなデータソースを 使用して、AWS アカウント 内のリソースに関する情報を収集します。Resource Explorer は、その 情報を Resource Explorer が検索できるように各インデックスに保存します。

ユーザーが適切に AWS Resource Explorer を管理および設定できるようにするには、管理者が次の 概念を理解する必要があります。

#### 概念

- [Resource Explorer 管理者](#page-16-0)
- [Resource Explorer ユーザー](#page-17-0)
- [\[Index\] \(インデックス\)](#page-18-0)
- [ビュー](#page-19-0)
- [\[リソース\]](#page-21-0)
- [AWS Management Console での統合検索](#page-22-0)
- [マルチアカウント検索](#page-23-0)

次の図は、管理者が Resource Explorer を有効にした 3 つの AWS リージョン と、管理者が Resource Explorer を有効にしないことを選択した 1 つのリージョンを示します。Resource Explorer が有効になっていないリージョンにはインデックスがありません。そのため、Resource Explorer の クエリではそのリージョンのリソースを検索できません。

このシナリオ例では、管理者は米国西部 (オレゴン) リージョン (us-west-2) にそのアカウントのア グリゲーターインデックスを格納するよう選択しました。有効にしたすべてのリージョンのローカル インデックスが、アグリゲーターインデックスのあるリージョンにリプリケートされます。

Resource Explorer によって作成されるデフォルトビューにはフィルターがありません。したがっ て、このビューで検索する結果には、そのアカウントで Resource Explorer がオンになっているすべ てのリージョンのあらゆる種類のリソースが含まれます。

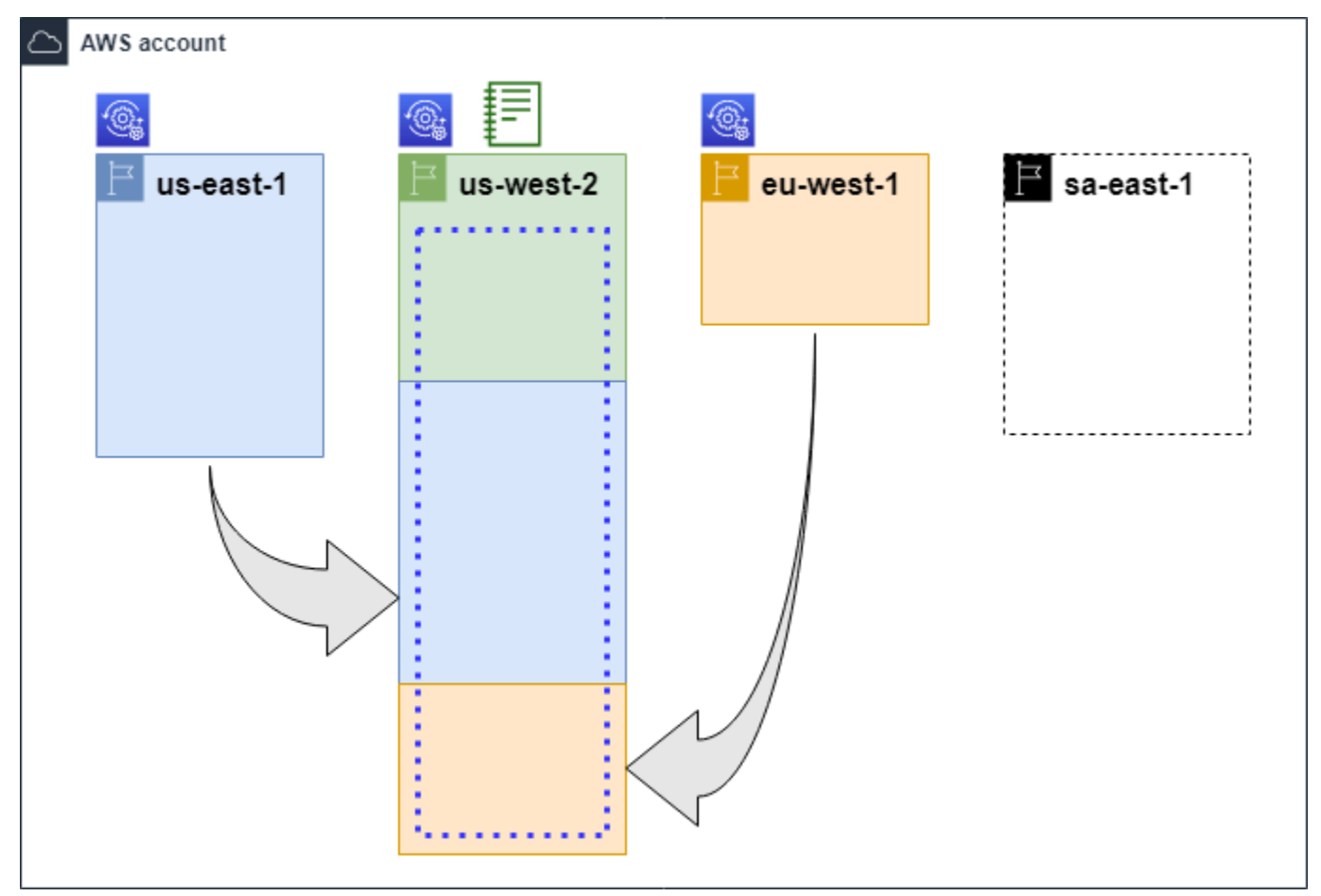

- Resource Explorer はこの AWS リージョン でオンになっており、そのリージョンのリ  $\bigcirc$ ソースに関する情報はそのリージョンのローカルインデックスに保存されます。各リー ジョンのローカルインデックスは、アグリゲーターインデックスを含むリージョンにも リプリケート (矢印で示す)されます。
- この AWS リージョン 内のインデックスが、アカウントのアグリゲーターインデック ⊧ スになるように設定されています。Resource Explorer は、Resource Explorer がオン になっている他のすべてのリージョンのローカルインデックスで収集されるリソース情 報を、このリージョンのアグリゲーターインデックスにリプリケートします。このリー ジョンで行われる検索には、アカウント内のすべてのリージョンからの結果が含まれま す。

[Quick Setup] で作成されるデフォルトビューには、AWS リージョン 内のすべてのリ ソースが含まれます。

#### <span id="page-16-0"></span>Resource Explorer 管理者

Resource Explorer の管理者は、組織内または AWS アカウント 。Resource Explorer 管理者は以下 の機能を設定できます。

- AWS アカウント 内の各 AWS リージョン について、それぞれのリージョンのインデックスを作成 することで Resource Explorer を有効にします。これにより、Resource Explorer はリソースを検 出し、そのリソースに関する情報をインデックスに入力して、ユーザーがそのリージョンのリソー スを検索できるようにします。
- 1 つの AWS リージョン のインデックスタイプが、その AWS アカウント の[アグリゲーターイン](#page-18-0) [デックス](#page-18-0)になるように更新します。このリージョンのアグリゲーターインデックスは、アカウント 内で Resource Explorer がオンになっている他のすべてのリージョンからのリソース情報のリプリ ケートコピーを受け取ります。
- ユーザーが Resource Explorer で検索し発見できるインデックス付き情報のサブセットを定義す る[ビュー](#page-19-0)を作成します。
- Resource Explorer のアクションには含まれていませんが、Resource Explorer 管理者はアカウン ト内の各プリンシパルに検索権限を付与する権限も持っている必要もあります。管理者は、必要な アクセス許可を既存の IAM アクセス許可ポリシーに追加するか、[Resource Explorer の読み取り専](#page-126-0) [用 AWS マネージドポリシーを](#page-126-0)使用することで、これらのアクセス許可をプリンシパルに付与でき ます。

アクセス権限を付与するには、ユーザー、グループ、またはロールにアクセス許可を追加します。 • AWS IAM Identity Center のユーザーとグループ:

アクセス許可セットを作成します。「AWS IAM Identity Center ユーザーガイド」の「[アクセス](https://docs.aws.amazon.com/singlesignon/latest/userguide/howtocreatepermissionset.html) [許可一式を作成](https://docs.aws.amazon.com/singlesignon/latest/userguide/howtocreatepermissionset.html)」の手順を実行します。

• IAM 内で、ID プロバイダーによって管理されているユーザー:

ID フェデレーションのロールを作成します。詳細については、「IAM ユーザーガイド」の 「[サードパーティー ID プロバイダー \(フェデレーション\) 用のロールの作成](https://docs.aws.amazon.com/IAM/latest/UserGuide/id_roles_create_for-idp.html)」を参照してくださ い。

- IAM ユーザー:
	- ユーザーに設定できるロールを作成します。手順については、「IAM ユーザーガイド」の 「[IAM ユーザー用ロールの作成」](https://docs.aws.amazon.com/IAM/latest/UserGuide/id_roles_create_for-user.html)を参照してください。
	- (お奨めできない方法) ポリシーをユーザーに直接アタッチするか、ユーザーをユーザーグルー プに追加する。「IAM ユーザーガイド」の「[ユーザー \(コンソール\) へのアクセス許可の追](https://docs.aws.amazon.com/IAM/latest/UserGuide/id_users_change-permissions.html#users_change_permissions-add-console) [加](https://docs.aws.amazon.com/IAM/latest/UserGuide/id_users_change-permissions.html#users_change_permissions-add-console)」の指示に従います。

管理者は通常、インデックスやビューを含むすべての Resource Explorer リソースに対するすべての Resource Explorer 権限 (resource-explorer-2:\*) を持っています。これらの権限は[、Resource](#page-125-0)  [Explorer のフルアクセス AWS マネージドポリシーを](#page-125-0)使用して付与することができます。

<span id="page-17-0"></span>Resource Explorer ユーザー

Resource Explorer のユーザーは、次の 1 つ以上のタスクを実行する権限を持つ IAM プリンシパルで す。

• ビューを使用してリソースを検索することにより Resource Explorer にクエリを実行しま す。Resource Explorer ユーザーは、AWS リソースの検索と発見を行うため、通常は Resource Explorer コンソール、または AWS SDK または AWS CLI が提供する Resource Explorer Search 操作を使用します。

ロールまたはユーザーは、次の 2 つの手段のいずれかにより検索に必要な IAM get 権限を使用で きます。

• その IAM ロール、グループまたはユーザーに対する [Resource Explorer の読み取り専用 AWS マ](#page-126-0) [ネージドポリシー](#page-126-0)。

• その IAM ロール、グループ、またはユーザーに対する以下の最小限の権限を含むステートメン トを含む IAM アクセス許可ポリシー。

```
{ 
     "Effect": "Allow", 
     "Action": [ 
          "resource-explorer-2:Search", 
          "resource-explorer-2:GetView", 
     "Resource": "<ARN of the view>"
}
```
• 一般的には管理者タスクと見なされますが、ビューの作成を定義する権限を信頼できるユーザーに 委任することができます。そのために、管理者は関連するロール、グループ、またはユーザーにア タッチされた IAM アクセス許可ポリシーで resource-explorer-2:CreateView 操作を呼び出 す権限を付与できます。ビューに特定の権限が必要な場合は、関連するユーザーの IAM ポリシー を追加または変更するためのプロビジョニングを行う必要があります。

Resource Explorer を使用してリソースを検索する方法については、[AWS Resource Explorer を用い](#page-81-0) [たリソースの検索](#page-81-0) を参照してください。

<span id="page-18-0"></span>[Index] (インデックス)

インデックスとは、AWS アカウント 内の 1 つの AWS リージョン について Resource Explorer が管 理するすべての AWS リソースに関する情報をまとめたものです。Resource Explorer は、Resource Explorer をオンにした各リージョンについてインデックスを保持します。Resource Explorer は、AWS アカウント でリソースを作成したり削除したりすると、インデックスを自動的に更新しま す。前の図では、AWS リージョン 名の下にある各ボックスは、それぞれの AWS リージョン につい て管理されている Resource Explorer のインデックスを表しています。リージョン内のインデックス は、そのリージョンで作成されたすべてのビューの情報源です。インデックスを直接クエリすること はできません。常にビューを使用してクエリを実行する必要があります。

インデックスには次の 2 種類があります。

ローカルインデックス

Resource Explorer をオンにしている各 AWS リージョン についてそれぞれ 1 つのローカルイン デックスがあります。ローカルインデックスには、そのリージョンのリソースに関する情報のみ が含まれます。

アグリゲーターインデックス

Resource Explorer 管理者は、一つの AWS リージョン 内のインデックスを AWS アカウント の アグリゲーターインデックスとして指定することもできます。アグリゲーターインデックスは、 そのアカウントで Resource Explorer がオンになっている他のすべてのリージョンのインデック スのコピーを受け取って保存します。アグリゲーターインデックスは、自リージョンのリソース に関する情報も受け取って保存します。前の図では、リージョン us-west-2 にはそのアカウン トのアグリゲーターインデックスが含まれています。アカウントにアグリゲーターインデックス を指定する主な理由は、アカウント内のすべてのリージョンのリソースを含むビューを作成でき るようにするためです。一つの AWS アカウント にはアグリゲーターインデックスは 1 つしか作 成できません。

Resource Explorer をオンにすると、アグリゲーターインデックスをどの AWS リージョン に格 納するかを指定できるようになります。アグリゲーターインデックスに使用する AWS リージョ ン は後で変更することもできます。ローカルインデックスをその AWS アカウント のアグリゲー ターインデックスに昇格させる方法については、[アグリゲーターインデックスを作成してクロス](#page-42-0) [リージョン検索を有効にする](#page-42-0) を参照してください。

インデックスとは、[Amazon リソースネーム \(ARN\)](https://docs.aws.amazon.com/general/latest/gr/aws-arns-and-namespaces.html) を持つリソースです。この ARN は、アクセス許 可ポリシー内でそのインデックスと直接やり取りする各種操作へのアクセス許可を許可する目的にの み使用できます。それらの操作により、ビューを作成してそのリージョンのデフォルトとして設定し たり、特定のリージョンについて Resource Explorer を有効または無効にしたり、アカウントのアグ リゲーターインデックスを作成したりすることができます。インデックス ARN は以下の例のように なります。

arn:aws:resource-explorer-2:us-east-1:123456789012:index/1a2b3c4d-5d6e-7f8a-9b0cabcd11111111

### <span id="page-19-0"></span>ビュー

ビューとは、インデックスにリストされているリソースをクエリするために使用されるメカニズムで す。ビューは、インデックス内のどの情報を表示して検索や発見に利用できるかを定義します。ユー ザーが Resource Explorer のインデックスに直接クエリを実行することはありません。クエリは常に ビューを経由する必要があります。これにより、ビューの作成者は、ユーザーの検索結果に表示され るリソースを制限できます。

ビューを作成するときは、検索結果に含まれるリソースを制限するフィルターを指定します。例え ば、このビューへのアクセスを付与するユーザーが使用する、指定された少数のリソースタイプの リソースのみを含めるように選択できます。ビューを使用してユーザーが行ったクエリの結果は、 ビューに一致するリソースのみを含むよう自動的にフィルタリングされます。

ビューを使用するためのアクセス許可を付与するには、次のいずれかの手段で権限の割り当てを行い ます。

アクセス権限を付与するには、ユーザー、グループ、またはロールにアクセス許可を追加します。

• AWS IAM Identity Center のユーザーとグループ:

アクセス許可セットを作成します。「AWS IAM Identity Center ユーザーガイド」の「[アクセス許](https://docs.aws.amazon.com/singlesignon/latest/userguide/howtocreatepermissionset.html) [可一式を作成](https://docs.aws.amazon.com/singlesignon/latest/userguide/howtocreatepermissionset.html)」の手順を実行します。

• IAM 内で、ID プロバイダーによって管理されているユーザー:

ID フェデレーションのロールを作成します。詳細については、「IAM ユーザーガイド」の「[サー](https://docs.aws.amazon.com/IAM/latest/UserGuide/id_roles_create_for-idp.html) [ドパーティー ID プロバイダー \(フェデレーション\) 用のロールの作成](https://docs.aws.amazon.com/IAM/latest/UserGuide/id_roles_create_for-idp.html)」を参照してください。

- IAM ユーザー:
	- ユーザーに設定できるロールを作成します。手順については、「IAM ユーザーガイド」の「[IAM](https://docs.aws.amazon.com/IAM/latest/UserGuide/id_roles_create_for-user.html)  [ユーザー用ロールの作成](https://docs.aws.amazon.com/IAM/latest/UserGuide/id_roles_create_for-user.html)」を参照してください。
	- (お奨めできない方法) ポリシーをユーザーに直接アタッチするか、ユーザーをユーザーグループ に追加する。「IAM ユーザーガイド」の「[ユーザー \(コンソール\) へのアクセス許可の追加](https://docs.aws.amazon.com/IAM/latest/UserGuide/id_users_change-permissions.html#users_change_permissions-add-console)」の 指示に従います。

ロール、グループ、またはユーザーに対して、[Amazon リソースネーム \(ARN\)](https://docs.aws.amazon.com/general/latest/gr/aws-arns-and-namespaces.html) で識別されるビュー で resource-explorer-2:GetView および resource-explorer-2:Search オペレーション を呼び出すことを許可するアクセス許可を付与します。または、そのビューを使用して検索する必要 のあるすべてのプリンシパルに対して、「[Resource Explorer の読み取り専用 AWS マネージドポリ](#page-126-0) [シー](#page-126-0)」を使用することもできます。フィルターや範囲が異なる複数のビューを作成して、リソース情 報のさまざまなサブセットを検索結果として返すことができます。これにより、それぞれのビューの 結果に含まれる情報を確認する必要があるユーザーにそのビューの権限を付与できます。

Resource Explorer で検索を行うには、各ユーザーが少なくとも 1 つのビューを使用する権限を持っ ている必要があります。ビューを使わずに Resource Explorer で検索を実行することはできません。

ビューはリージョンごとに保存されます。ビューはその AWS リージョン の Resource Explorer イ ンデックスにのみアクセスできます。アカウント全体の検索結果にアクセスするには、そのアカウ ントのアグリゲーターインデックスを含むリージョンのビューを使用する必要があります。[Quick Setup] オプションでは、そのアカウントで使用するすべての AWS リージョン のリソースを含むア グリゲーターインデックスとフィルターを含む AWS リージョン のデフォルトビューが作成されま す。

ビューを作成する方法については、「[検索アクセス許可を提供するための Resource Explorer ビュー](#page-62-0) [の管理](#page-62-0)」を参照してください。ビューをクエリに使用する方法については、「[AWS Resource](#page-81-0)  [Explorer を用いたリソースの検索」](#page-81-0)を参照してください。

すべてのビューには [Amazon リソースネーム \(ARN\)](https://docs.aws.amazon.com/general/latest/gr/aws-arns-and-namespaces.html) があり、これをアクセス許可ポリシー内で引用 することによりそれぞれのビューへのアクセス許可を付与できます。ビューの ARN は、ビューとや り取りする任意の API または AWS CLI オペレーションにパラメータとして渡すこともできます。 ビュー ARN は以下の例のようになります。

arn:aws:resource-explorer-2:us-east-1:123456789012:view/My-View-Name/1a2b3c4d-5d6e-7f8a-9b0c-abcd11111111

**a** Note

すべてのビュー ARN には、AWS で生成される UUID が末尾に付されます。これにより、 削除された特定の名前のビューにアクセスできたユーザーが、同じ名前で作成された新しい ビューに自動的にアクセスできないようにします。

<span id="page-21-0"></span>[リソース]

リソースとは、ユーザーが操作できる AWS 内のエンティティです。リソースは、サービスの機 能を使用する際に AWS のサービス により作成されます。例として、Amazon EC2 インスタン ス、Amazon S3 バケット、AWS CloudFormation スタックなどがあります。一部のリソースタイプ には顧客データが含まれる場合があります。すべてのリソースタイプには、名前、記述、およびリ ソースを一意に参照する [Amazon リソースネーム \(ARN\)](https://docs.aws.amazon.com/general/latest/gr/aws-arns-and-namespaces.html) など、リソースを記述する属性またはメタ データが備わっています。ほとんどの[リソースタイプはタグもサポートしています](https://docs.aws.amazon.com/general/latest/gr/aws_tagging.html)。タグは、[請求時](https://docs.aws.amazon.com/awsaccountbilling/latest/aboutv2/aws-tags.html) [のコスト配分](https://docs.aws.amazon.com/awsaccountbilling/latest/aboutv2/aws-tags.html)、[属性ベースのアクセス制御によるセキュリティ認証](https://docs.aws.amazon.com/IAM/latest/UserGuide/access_tags.html)、およびその他の分類ニーズへの 対応など、さまざまな目的でリソースに添付できるカスタムメタデータです。

Resource Explorer の主な目的は、AWS アカウント に存在するリソースを検索しやすくすることで す。Resource Explorer は、さまざまな手法を使用してすべてのリソースを検出し、その情報を[イン](#page-18-0) [デックス](#page-18-0)に格納します。その後、管理者が提供している任意の[ビュー](#page-19-0)を使用してインデックスをクエ リできます。

#### **A** Important

Resource Explorer は、含めると顧客データが公開されてしまうるようリソースタイプを意 図的に除外します。以下のリソースタイプは Resource Explorer ではインデックスされな いため、検索結果として返されません。

- バケット内に含まれる Amazon S3 オブジェクト
- Amazon DynamoDB テーブルアイテム
- DynamoDB 属性値

### <span id="page-22-0"></span>AWS Management Console での統合検索

それぞれの AWS のサービス の AWS Management Console の上部には検索バーがあり、AWS に関 連するさまざまなものの検索に使用できます。サービスや機能を検索して、そのサービスのコンソー ルの関連ページへのリンクを直接表示できます。検索語に関連するドキュメントやブログ記事を検索 することもできます。

Resource Explorer をオンにしてアグリゲーターインデックスとデフォルトビューを作成すると、統 合検索の検索結果にアカウントのリソースを含めることもできます。統合検索では、アカウントのア グリゲーターインデックスを含む AWS リージョン のデフォルトビューが自動的に使用されます。 これにより、予め Resource Explorer を開かなくても、AWS Management Console のどのページか らでもリソースを検索できます。ローカルインデックスをそのアカウントのアグリゲーターインデッ クスに昇格させない場合、またはアグリゲーターインデックスリージョンにデフォルトビューを作 成しない場合、統合検索の検索結果にリソースは含まれません。また、検索を実行するプリンシパル が、アグリゲーターインデックスを含むリージョンのデフォルトビューを使用する権限を持っている 必要があります。そうしないと、統合検索の検索結果にリソースが含まれません。

**A** Important

統合検索では、文字列の最初のキーワードの末尾にワイルドカード文字 (\*) 演算子が自動的 に挿入されます。つまり、統合検索結果には、指定されたキーワードで始まる任意の文字列 と一致するリソースが含まれます。

これに対し、Resource Explorer コンソールの [\[リソース検索\]](https://console.aws.amazon.com/resource-explorer/home#/explorer) ページの [クエリ] テキスト ボックスから実行する検索では、ワイルドカード文字は自動的には追加されません。検索文 字列の任意の用語の後に、\* を手動で挿入できます。

統合検索と Resource Explorer との統合の詳細については、「[AWS Management Console での統合](#page-99-0) [検索の使用](#page-99-0)」を参照してください。

### <span id="page-23-0"></span>マルチアカウント検索

マルチアカウント検索では、一つのキーワード検索で AWS Organizations および AWS リージョン 全体の リソースを検索して発見することができます。

マルチアカウント検索と Resource Explorer でマルチアカウント検索を有効にする方法の詳細につい ては、「[マルチアカウント検索を有効にする](#page-35-0)」を参照してください。

### <span id="page-23-1"></span>Resource Explorer を使用するための前提条件

AWS Resource Explorer を初めて使用する場合は、事前に以下のタスクをすべて実行してくださ い。

#### タスク

- [AWS アカウントへのサインアップ](#page-23-2)
- [管理ユーザーの作成](#page-24-0)

<span id="page-23-2"></span>AWS アカウントへのサインアップ

AWS アカウントがない場合は、以下のステップを実行して作成します。

AWS アカウント にサインアップするには

- 1. <https://portal.aws.amazon.com/billing/signup> を開きます。
- 2. オンラインの手順に従います。

サインアップ手順の一環として、通話呼び出しを受け取り、電話のキーパッドを使用して検証 コードを入力するように求められます。

AWS アカウントにサインアップすると、AWS アカウントのルートユーザーが作成されます。 ルートユーザーには、アカウントのすべての AWS のサービスとリソースへのアクセス権があ ります。セキュリティのベストプラクティスとして、[管理ユーザーに管理アクセスを割り当](https://docs.aws.amazon.com/singlesignon/latest/userguide/getting-started.html) [て](https://docs.aws.amazon.com/singlesignon/latest/userguide/getting-started.html)、[ルートユーザーアクセスが必要なタスク](https://docs.aws.amazon.com/accounts/latest/reference/root-user-tasks.html)を実行する場合にのみ、ルートユーザーを使用して ください。

サインアップ処理が完了すると、AWS からユーザーに確認メールが送信されます。[https://](https://aws.amazon.com/)  [aws.amazon.com/](https://aws.amazon.com/) の [アカウント] をクリックして、いつでもアカウントの現在のアクティビティを 表示し、アカウントを管理することができます。

## <span id="page-24-0"></span>管理ユーザーの作成

AWS アカウント にサインアップしたら、AWS アカウントのルートユーザー をセキュリティで保護 し、AWS IAM Identity Center を有効にして、管理ユーザーを作成します。これにより、日常的なタ スクにルートユーザーを使用しないようにします。

AWS アカウントのルートユーザーをセキュリティで保護する

1. [ルートユーザー] を選択し、AWS アカウント のメールアドレスを入力して、アカウント所有者 として [AWS Management Console](https://console.aws.amazon.com/) にサインインします。次のページでパスワードを入力しま す。

ルートユーザーを使用してサインインする方法については、「AWS サインイン User Guide」の 「[Signing in as the root user](https://docs.aws.amazon.com/signin/latest/userguide/console-sign-in-tutorials.html#introduction-to-root-user-sign-in-tutorial)」を参照してください。

2. ルートユーザーの多要素認証 (MFA) を有効にします。

手順については、「IAM ユーザーガイド」の「[AWS アカウント のルートユーザーの仮想 MFA](https://docs.aws.amazon.com/IAM/latest/UserGuide/enable-virt-mfa-for-root.html) [デバイスを有効にする \(コンソール\)](https://docs.aws.amazon.com/IAM/latest/UserGuide/enable-virt-mfa-for-root.html)」を参照してください。

#### 管理ユーザーを作成する

1. IAM アイデンティティセンターを有効にします。

手順については、「AWS IAM Identity Center ユーザーガイド」の「[AWS IAM Identity Center の](https://docs.aws.amazon.com/singlesignon/latest/userguide/get-set-up-for-idc.html) [有効化](https://docs.aws.amazon.com/singlesignon/latest/userguide/get-set-up-for-idc.html)」を参照してください。

2. IAM アイデンティティセンターで、管理ユーザーに管理者アクセスを付与します。

IAM アイデンティティセンターディレクトリ をアイデンティティソースとして使用するチュー トリアルについては、「AWS IAM Identity Center ユーザーガイド」の「[デフォルトの IAM アイ](https://docs.aws.amazon.com/singlesignon/latest/userguide/quick-start-default-idc.html) [デンティティセンターディレクトリ でユーザーアクセスを設定する](https://docs.aws.amazon.com/singlesignon/latest/userguide/quick-start-default-idc.html)」を参照してください。

#### 管理ユーザーとしてサインインする

• IAM アイデンティティセンターのユーザーとしてサインインするには、IAM アイデンティティ センターのユーザーの作成時に E メールアドレスに送信されたサインイン URL を使用します。 IAM アイデンティティセンターのユーザーを使用してサインインする方法については、「AWS サインイン User Guide」の「[Signing in to the AWS access portal」](https://docs.aws.amazon.com/signin/latest/userguide/iam-id-center-sign-in-tutorial.html)を参照してください。

## <span id="page-25-0"></span>Resource Explorer のセットアップと設定

をセットアップして設定する前に AWS Resource Explorer、ま[ず前提条件 を](#page-23-1)満たしていることを確 認してください。その後、次の手順の Resource Explorer オペレーションを実行するために必要なア クセス許可を持つ IAM ロールまたはユーザーとしてサインインします。

このセットアップおよび設定手順を使用して、既存のアカウント、および組織に追加された新しいア カウントで Resource Explorer を設定できます。

Resource Explorer のセットアップには以下の 2 つの方法があります。

- [Quick Setup](#page-26-0)
- [詳細設定](#page-27-0)

#### **A** Important

「すべて」というオプションを使用して Resource Explorer をセットアップすることを選択 した場合 AWS リージョン、プロシージャの実行時に AWS リージョン に存在し、 [で有効](https://docs.aws.amazon.com/general/latest/gr/rande-manage.html#rande-manage-enable)  [AWS アカウントに](https://docs.aws.amazon.com/general/latest/gr/rande-manage.html#rande-manage-enable)なっているもののみがアクティブになります。Resource Explorer は、今 後 AWS が追加 AWS リージョン する で自動的に をオンにすることはありません。が新し いリージョン AWS を導入するときは、Resource Explorer コンソール[の設定](https://console.aws.amazon.com/resource-explorer/home#/settings)ページに表示さ れるときにリージョンで Resource Explorer を手動で有効にするか、 [CreateIndexオ](https://docs.aws.amazon.com/resource-explorer/latest/apireference/API_CreateIndex.html)ペレー ションを呼び出すかを選択できます。

#### **a** Note

Resource Explorer をセットアップすると、 AWS Management Console の統合検索バーを使 用してリソースを検索する機能も有効にすることができるようになります。ユーザーが統合 検索結果のリソースを見ることができるようにするには、クロスリージョンアグリゲーター インデックスとデフォルトビューを Resource Explorer 設定に含める必要があります。詳細 については、以下に記載される手順を参照してください。また、検索ユーザーに、アグリ ゲーターインデックス AWS リージョン を含む のデフォルトビューを使用するアクセス許可

があることを確認する必要があります。詳細については、「[AWS Management Console で](#page-99-0) [の統合検索の使用](#page-99-0)」を参照してください。

<span id="page-26-0"></span>Quick Setup を使用して Resource Explorer をセットアップする

Quick Setup オプションを選択すると、Resource Explorer は次の処理を行います。

- の AWS リージョン ごとにインデックスを作成します AWS アカウント。
- 指定したリージョンのインデックスをアカウントのアグリゲーターインデックスとして更新しま す。
- アグリゲーターインデックスのリージョンにデフォルトビューを作成します。このビューにはフィ ルターがないため、インデックスで見つかったすべてのリソースを検索結果として返します。

最小限必要なアクセス権限

以下の手順のステップを実行するには、次のアクセス許可が必要です。

- アクション:resource-explorer-2:\* リソース:特定のリソースなし (\*)
- アクション:iam:CreateServiceLinkedRole リソース:特定のリソースなし (\*)

AWS Management Console

Quick Setup を使用して Resource Explorer をセットアップする

- 1. <https://console.aws.amazon.com/resource-explorer> で [AWS Resource Explorer コンソール](https://console.aws.amazon.com/resource-explorer)を 開きます。
- 2. [Resource Explorer を有効にする] を選択します。
- 3. [Resource Explorer を有効にする] ページで、[Quick Setup] を選択します。
- 4. アグリゲーターインデックス AWS リージョン を含める を選択します。ユーザーの地理的位 置に適したリージョンを選択する必要があります。
- 5. ページの下部で、[Resource Explorer を有効にする] を選択します。
- 6. [進捗] ページでは、Resource Explorer がインデックスを作成する間、それぞれの AWS リー ジョン を監視できます。このページには、アグリゲーターインデックスの作成状況とデフォ ルトビューの作成状況が表示されます。

すべてのステップが正常に完了したことを示した後、管理者もユーザーも[\[リソース検索\]](https://console.aws.amazon.com/resource-explorer/home#/search) ページ に移動して、リソースの検索を開始できます。

#### **a** Note

インデックスのローカルにあるタグ付きリソースは、数分以内に検索結果に表示されま す。タグ付けされていないリソースは、通常 2 時間以内に表示されますが、需要が高い 場合はそれより時間がかかることがあります。また、既存のすべてのローカルインデック スから新しいアグリゲーターインデックスへの最初のレプリケーションが完了するまでに 最大 1 時間かかることがあります。

次のステップ:作成されたデフォルトビューでユーザーが検索できるようにするには、その ビューで検索する権限をユーザーに付与する必要があります。詳細については、「[検索用の](#page-70-0) [Resource Explorer ビューへのアクセス許可の付与」](#page-70-0)を参照してください。

AWS CLI

を使用して で Resource Explorer をセットアップ AWS アカウント することは、定義上、アドバ ンストセットアップオプションと同等 AWS CLI です。これは、Resource Explorer の CLI 操作 では、Resource Explorer コンソールのように自動的にステップが実行されないためです。コン ソールの使用と同等のコマンドについては、「」の AWS CLI タブ[詳細設定を使用して Resource](#page-27-0)  [Explorer をセットアップする](#page-27-0) を参照してください。

### <span id="page-27-0"></span>詳細設定を使用して Resource Explorer をセットアップする

詳細設定オプションを選択すると、以下ができるようになります。

- Resource Explorer をオンに AWS リージョン する を選択します。
- 一つのリージョンを[アグリゲーターインデックス](#page-18-0)付きで設定するかどうかを選択できます。その 場合は、配置 AWS リージョン する を指定します。アグリゲーターインデックスにより、アカウ ント内のすべてのリージョンのリソースを含むビューを作成できます。詳細については、「[アグリ](#page-42-0) [ゲーターインデックスを作成してクロスリージョン検索を有効にする](#page-42-0)」を参照してください。
- デフォルトビューを作成するかどうかを選択できます。このビューでは、Resource Explorer をオ ンにしたリージョン内の任意の AWS リソースを自動的に検索できます。Resource Explorer での 検索にそのデフォルトビューを使用する必要があるすべてのプリンシパルが、デフォルトビュー へのアクセス許可を備えているか確認してください。詳細については、「[検索用の Resource](#page-70-0)  [Explorer ビューへのアクセス許可の付与」](#page-70-0)を参照してください。

#### **a** Note

Resource Explorer を設定して、 AWS Management Console の統合検索機能によって提供 される検索結果に自分のリソースを含めることができます。この機能を有効にするには、す べてのロールおよびユーザーが検索できるアグリゲーターインデックスとデフォルトビュー を Resource Explorer の設定に含める必要があります。[Quick Setup] オプションではアグリ ゲーターインデックスとデフォルトビューの両方が作成されるため、[Quick Setup] オプショ ンで Resource Explorer を有効にすることをお勧めします。

#### 最小限必要なアクセス権限

以下の手順のステップを実行するには、次のアクセス許可が必要です。

- アクション:resource-explorer-2:\* リソース:特定のリソースなし (\*)
- アクション:iam:CreateServiceLinkedRole リソース:特定のリソースなし (\*)

AWS Management Console

詳細設定を使用して Resource Explorer をオンにする

- 1. <https://console.aws.amazon.com/resource-explorer> で [AWS Resource Explorer コンソール](https://console.aws.amazon.com/resource-explorer)を 開きます。
- 2. [Resource Explorer を有効にする] を選択します。
- 3. [Resource Explorer を有効にする] ページで、[詳細設定] を選択します。
- 4. このAWS リージョンボックスのリージョン で、すべての で Resource Explorer を有効にす るか AWS リージョン、特定のリージョンのみで有効にするかを選択します。

[このアカウントでは指定された AWS リージョン でのみ Resource Explorer を有効にする] を選択した場合は、検索結果に含めるリソースを持つ各リージョンを選択します。

5. [アグリゲーターインデックス] については、アグリゲーターインデックスを作成するかどう かを選択します。アグリゲーターインデックスを作成することを選択した場合、他のすべて の はインデックスをこのリージョンに AWS リージョン レプリケートします。これにより、 ユーザーは で選択したすべてのリージョンのリソースを検索できます AWS アカウント。ア グリゲーターインデックス AWS リージョン を含む を選択します。ユーザーが最も時間を費 やすリージョン、または少なくともユーザーがリソース検索の大部分を実行すると予想され るリージョンを指定することをお勧めします。

6. [デフォルトビュー] ボックスの[ビュー作成] で、デフォルトビューを作成するかどうかを選 択します。このオプションは、アグリゲーターインデックスの作成を選択した場合にのみ 使用できます。デフォルトビューを作成することを選択した場合、Resource Explorer はこ のビューをアグリゲーターインデックス AWS リージョン と同じ に配置します。これによ り、Resource Explorer を登録したすべての AWS リージョン の結果がデフォルトビューに 含まれるようになります。ユーザーがデフォルトビューのあるリージョンで検索を実行し、 かつ特定のビューを指定しない場合、検索にはそのリージョンのデフォルトビューが使用さ れます。

**a** Note

ユーザーがビューを使用して検索できるようにするには、そのビューを使用する権 限をユーザーに付与する必要があります。詳細については、「[検索用の Resource](#page-70-0)  [Explorer ビューへのアクセス許可の付与」](#page-70-0)を参照してください。

7. [Resource Explorer を有効にする] を選択します。

**a** Note

インデックスのローカルにあるタグ付きリソースは、数分以内に検索結果に表示され ます。タグ付けされていないリソースは、通常 2 時間以内に表示されますが、需要 が高い場合はそれより時間がかかることがあります。また、既存のすべてのローカル インデックスから新しいアグリゲーターインデックスへの最初のレプリケーションが 完了するまでに最大 1 時間かかることがあります。

AWS CLI

詳細設定を使用して Resource Explorer をセットアップする

Resource Explorer コンソールは、ユーザーの選択内容に基づいて、ユーザーに代わって多くの API オペレーションの呼び出しを実行します。次の AWS CLI コマンド例は、 を使用してコン ソールの外部で同じ基本的な手順を実行する方法を示しています AWS CLI。

Example ステップ 1:目的の AWS リージョン にインデックスを作成して、Resource Explorer を有効にする

Resource Explorer をアクティブ化する各 AWS リージョン で、次のコマンドを実行します。 以下のコマンド例により、 AWS CLI のデフォルトである AWS リージョン について Resource Explorer が有効化されます。

```
$ aws resource-explorer-2 create-index
{ 
     "Arn": "arn:aws:resource-explorer-2:us-
east-1:123456789012:index/1a2b3c4d-5d6e-7f8a-9b0c-abcd11111111", 
     "CreatedAt": "2022-07-27T16:17:12.130000+00:00", 
     "State": "CREATING"
}
```
Example ステップ 2: 1 つの のインデックスをアカウントのアグリゲーターインデックス AWS リージョン に更新する

Resource Explorer AWS リージョン でローカルインデックスをアカウントのアグリゲーターイン デックスに更新する で、次のコマンドを実行します。以下は、米国東部 (バージニア北部) のアグ リゲーターインデックス (us-east-1) を更新するコマンドの例です。

```
$ aws resource-explorer-2 update-index-type \ 
     --arn arn:aws:resource-explorer-2:us-
east-1:123456789012:index/1a2b3c4d-5d6e-7f8a-9b0c-abcd11111111 \ 
     --type AGGREGATOR
{ 
     "Arn": "arn:aws:resource-explorer-2:us-
east-1:123456789012:index/1a2b3c4d-5d6e-7f8a-9b0c-abcd11111111", 
     "LastUpdatedAt": "2022-07-27T16:29:49.231000+00:00", 
     "State": "UPDATING", 
     "Type": "AGGREGATOR"
}
```
Example ステップ 3: アグリゲーターインデックス AWS リージョン を含むビューを に作成する

アグリゲーターインデックスを作成した AWS リージョン で次のコマンドを実行します。以下 のコマンド例では、Resource Explorer コンソールのセットアッププロセスで作成したのと同じ ビューが作成されます。この新しいビューには、インデックス情報の一部としてリソースに添付 されたタグが含まれ、またタグキーまたは値によるリソース検索をサポートします。

```
$ aws resource-explorer-2 create-view \ 
     --view-name My-New-View \ 
     --included-properties Name=tags
{ 
     "View": { 
         "Filters": { 
              "FilterString": "" 
         }, 
         "IncludedProperties": [ 
             { 
                  "Name": "tags" 
 } 
         ], 
         "LastUpdatedAt": "2022-07-27T16:34:14.960000+00:00", 
         "Owner": "123456789012", 
         "Scope": "arn:aws:iam::123456789012:root", 
         "ViewArn": "arn:aws:resource-explorer-2:us-east-1:123456789012:view/My-New-
View/1a2b3c4d-5d6e-7f8a-9b0c-abcd22222222" 
     }
}
```
Example ステップ 4: 新しいビューを のデフォルトとして設定する AWS リージョン

次は、前のステップで作成したビューをそのリージョンのデフォルトとして設定する例です。次 のコマンドは、デフォルトビューを作成したのと同じ AWS リージョン で実行する必要がありま す。

```
$ aws resource-explorer-2 associate-default-view \ 
     --view-arn arn:aws:resource-explorer-2:us-east-1:123456789012:view/My-New-
View/1a2b3c4d-5d6e-7f8a-9b0c-abcd11111111
{ 
     "ViewArn": "arn:aws:resource-explorer-2:us-east-1:123456789012:view/My-New-
View/1a2b3c4d-5d6e-7f8a-9b0c-abcd11111111"
}
```
ユーザーがビューを使用して検索できるようにするには、そのビューを使用する権限をユーザー に付与する必要があります。詳細については、「[検索用の Resource Explorer ビューへのアクセ](#page-70-0) [ス許可の付与](#page-70-0)」を参照してください。

これらのコマンドを実行すると、 AWS アカウント 内の指定されたリージョンで Resource Explorer が実行されます。Resource Explorer は、リソースの詳細を含むそれぞれのリージョン についてのインデックスを構築し維持します。Resource Explorer は、それぞれのリージョンイ ンデックスを指定されたリージョンのアグリゲーターインデックスにリプリケートします。その リージョンには、アカウント内のすべての IAM ロールやユーザーがインデックス化されたすべて のリージョンのリソースを検索できるビューも含まれます。

#### **a** Note

インデックスのローカルにあるタグ付きリソースは、数分以内に検索結果に表示されま す。タグ付けされていないリソースは、通常 2 時間以内に表示されますが、需要が高い 場合はそれより時間がかかることがあります。また、既存のすべてのローカルインデック スから新しいアグリゲーターインデックスへの最初のレプリケーションが完了するまでに 最大 1 時間かかることがあります。

## <span id="page-33-0"></span>リソース検索をサポートするための Resource Explorer の管 理

AWS アカウント の少なくとも 1 つの AWS リージョン において AWS Resource Explorer を最初 に有効にした後で、ときどき実行しなければならない管理タスクがあります。このセクションで は、AWS アカウント やリソース使用状況の進化に応じて Resource Explorer を有効に動作させるの に役立つメンテナンスタスクと設定タスクについて説明します。

トピック

- [どの AWS リージョン で Resource Explorer がオンになっているかの確認](#page-33-1)
- [マルチアカウント検索を有効にする](#page-35-0)
- [特定の AWS リージョン で Resource Explorer をオンにし、リソースをインデックス化する](#page-37-0)
- [オ AWS プトインリージョンに関する考慮事項](#page-41-0)
- [アグリゲーターインデックスを作成してクロスリージョン検索を有効にする](#page-42-0)
- [AWS Management Console での統合検索のサポート](#page-48-0)
- [アカウントアクションが Resource Explorer のマルチアカウント検索に及ぼす影響](#page-49-0)
- [特定の AWS リージョン で Resource Explorer をオフにする](#page-51-0)
- [すべての AWS リージョン で Resource Explorer をオフにする](#page-53-0)
- [組織内のアカウントへの Resource Explorer のデプロイ](#page-56-0)

## <span id="page-33-1"></span>どの AWS リージョン で Resource Explorer がオンになっているか の確認

どの AWS リージョン で AWS Resource Explorer がオンになっているかを確認するには、どのリー ジョンに Resource Explorer のインデックスが含まれているかを確認します。どのリージョンにイン デックスがあるかを確認するには、このページの手順に従ってください。

**A** Important

ユーザーは、Resource Explorer が有効になっているリージョンのみでリソースを検索 できます。また、1 つのリージョンにアグリゲーターインデックスを作成して、すべて のリージョンのリソースを検索できるようにすることもできます。Resource Explorer

は、Resource Explorer インデックスを含む他のすべてのリージョンのリソース情報をアグ リゲーターインデックスのあるリージョンにリプリケートします。ユーザーは、Resource Explorer を使用して、インデックスのないリージョンのリソースを検索することはできませ ん。

### <span id="page-34-0"></span>特定のリージョンでの Resource Explorer ステータスを確認する

AWS Management Console を用いてどのリージョンに Resource Explorer のインデックスがあるか を確認するには、AWS Command Line Interface (AWS CLI) 内のコマンドを使用するか、AWS SDK の API オペレーションを使用します。

AWS Management Console

どのリージョンに Resource Explorer のインデックスがあるかを確認する

- 1. Resource Explorer コンソールの [\[設定\]](https://console.aws.amazon.com/resource-explorer/home#/settings) ページを開きます。
- 2. [インデックス] セクションのリストには、Resource Explorer インデックスを含むリージョ ンのみが含まれます。[タイプ] 列の値は、そのインデックスがリージョンの [ローカル] イン デックスなのか、または AWS アカウント の [アグリゲーターインデックス] なのかを示しま す。
- 3. どのリージョンに Resource Explorer が含まれていないかを確認するには、[インデックスの 作成] を選択します。リージョンが表示されていない場合、そのリージョンには Resource Explorer は含まれません。

AWS CLI

```
どのリージョンに Resource Explorer のインデックスがあるかを確認する
```
以下のコマンドを実行して、どの AWS リージョン に Resource Explorer のインデックスがある かを確認します。

```
$ aws resource-explorer-2 list-indexes
{ 
     "Indexes": [ 
        \{ "Arn": "arn:aws:resource-explorer-2:us-
east-1:123456789012:index/1a2b3c4d-5d6e-7f8a-9b0c-abcd11111111",
```

```
 "Region": "us-east-1", 
              "Type": "AGGREGATOR" 
          }, 
          { 
              "Arn": "arn:aws:resource-explorer-2:us-
west-2:123456789012:index/1a2b3c4d-5d6e-7f8a-9b0c-abcd22222222", 
              "Region":"us-west-2", 
              "Type":"LOCAL" 
          } 
     ]
}
```
## <span id="page-35-0"></span>マルチアカウント検索を有効にする

マルチアカウント検索では、 AWS Organizations 自分または組織単位 (OU) 内のアクティブなイン デックスを持つアカウント全体でリソースを検索できます。

トピック

- [前提条件](#page-35-1)
- [マルチアカウント検索を有効にする](#page-36-0)
- [マルチアカウントの Quick Setup](#page-36-1)

### <span id="page-35-1"></span>前提条件

組織でマルチアカウント検索を有効にするには、以下を完了してください。

- [管理者ユーザーを作成します。](https://docs.aws.amazon.com/resource-explorer/latest/userguide/getting-started-setting-up-prereqs.html#create-an-admin)
- aws iam create-service-linked-role --aws-service-name resourceexplorer-2.amazonaws.com を使用して[、管理者アカウント内にサービスにリンクされたロー](https://docs.aws.amazon.com/resource-explorer/latest/userguide/security_iam_service-linked-roles.html) [ルを作成](https://docs.aws.amazon.com/resource-explorer/latest/userguide/security_iam_service-linked-roles.html)します。
- [で信頼できるアクセスを有効にします](https://docs.aws.amazon.com/organizations/latest/userguide/orgs_integrate_services.html)。 AWS Organizationsこれにより、Resource Explorer との 完全な統合が可能になり、組織のすべてのアカウントにわたるリソースを一覧表示できます。
- 委任管理者を割り当てます (推奨)。詳細については、『AWS Organizations ユーザーガイド』の 「[Organizations AWS と連携するサービスの委任管理者」](https://docs.aws.amazon.com/organizations/latest/userguide/orgs_integrate_delegated_admin.html)を参照してください。
	- Resource Explorer は、管理アカウントと同様のアクションを実行する委任管理者を 1 人だけサ ポートします。
• 組織の委任管理者を削除または変更すると、そのアカウントで作成されたすべてのマルチアカウ ントビューが削除されます。

### マルチアカウント検索を有効にする

組織のアカウント全体でリソースを検索して見つけるには、以下のステップを完了する必要がありま す。

- 1. [AWS Resource Explorer の 1 AWS Organizationsつ以上のアカウントでアクティベーションを行](https://docs.aws.amazon.com/resource-explorer/latest/userguide/getting-started-setting-up.html) [います。](https://docs.aws.amazon.com/resource-explorer/latest/userguide/getting-started-setting-up.html)
- 2. [アグリゲーターインデックスを格納する 1 つのリージョンを登録します。](https://docs.aws.amazon.com/resource-explorer/latest/userguide/manage-aggregator-region.html)
- 3. [アグリゲーターインデックスを作成するリージョンを選択してください。このリージョンは全社](https://docs.aws.amazon.com/resource-explorer/latest/userguide/manage-views.html) [で統一されている必要があります AWS Organizations。](https://docs.aws.amazon.com/resource-explorer/latest/userguide/manage-views.html)
- 4. [AWS Organizations 自分または組織単位を対象とするリソースエクスプローラービューを作成し](https://docs.aws.amazon.com/resource-explorer/latest/userguide/manage-views-create.html) [ます。このビューは、前のステップで登録したアグリゲーターリージョンに作成してください。](https://docs.aws.amazon.com/resource-explorer/latest/userguide/manage-views-create.html)
- 5. [このビューを組織全体のアカウントと共有します。](https://docs.aws.amazon.com/resource-explorer/latest/userguide/manage-views-share.html)

マルチアカウントの Quick Setup

Quick Setup を使用して、組織内の複数のアカウント間で Resource Explorer を有効にできます。

**a** Note

このプロセスでは、管理アカウントにリソースはデプロイされません。管理アカウントを 使用していて、アカウントにインデックスが必要な場合は、Resource Explorer のオンボー ディングフローを使用して手動で追加する必要があります。

- 1. Systems Manager コンソール内の、Resource Explorer の [\[Quick Setup\]](https://console.aws.amazon.com/systems-manager/quick-setup/create-configuration?configurationType=AWSQuickSetupType-ResourceExplorer) に移動します。
- 2. [アグリゲーターインデックスリージョン] を選択します。これにより、選択したターゲットアカ ウントのすべてのリージョンにあるリソースを検索できます。選択したターゲットアカウントの いずれかに別のリージョンですでにアグリゲーターインデックスが設定されている場合、既存の アグリゲーターインデックスは自動的にこの新しいリージョンに置き換えられます。
- 3. アカウントの [ターゲット] を選択します。Resource Explorer は、組織全体または特定の組織単 位 (OU) について有効にできます。

**a** Note

一度に最大 5 万個のスタックにデプロイできます。複数のリージョンにまたがる大規模 な組織の場合は、OU レベルでより小さなバッチ単位でデプロイしてください。

4. [作成] を選択する前に、確認事項のサマリーを確認してください。

# <span id="page-37-0"></span>特定の AWS リージョン で Resource Explorer をオンにし、リソー スをインデックス化する

AWS アカウント で 初めて AWS Resource Explorer を有効にする際には、1 つまたは複数の AWS リージョン 向けにサービス用のインデックスを作成します。この時 [\[Quick Setup\]](#page-26-0) オプションを使 用すると、Resource Explorer は [AWS アカウント で有効化されているすべての AWS リージョン](https://docs.aws.amazon.com/general/latest/gr/rande-manage.html) に ついてインデックスを自動的に作成します。また、Resource Explorer サービスは、指定されたリー ジョンのインデックスをアカウントの[アグリゲーターインデックス](#page-42-0)に昇格させます。[\[詳細設定\]](#page-27-0) オプ ションを使用した場合は、ユーザーがインデックスを作成するリージョンを指定します。

他のリージョンで Resource Explorer を有効にする場合も、これと同じ手順に従ってください。

特定の AWS リージョン で Resource Explorer をオンにすると、サービスは次のアクションを実行し ます。

- AWS アカウント の最初のリージョンで Resource Explorer を起動すると、Resource Explorer はAWSServiceRoleForResourceExplorer [という名前のアカウントにサービスリンクロール](#page-140-0) [を作成](#page-140-0)します。このロールは、AWS CloudTrailやタグ付けサービスなどのサービスを使用してア カウント内のリソースを検出してインデックスを作成する権限を Resource Explorer に付与しま す。このサービスリンクロールは、アカウントの最初の AWS リージョン を登録した時にのみ作 成されます。Resource Explorer は、後で追加するすべてのリージョンには同じサービスリンク ロールを使用します。
- Resource Explorer は、指定されたリージョンにインデックスを作成し、そのリージョンのリソー スに関する詳細を保存します。
- Resource Explorer は、指定されたリージョンのリソースの検出を開始し、見つかったリソースに 関する情報をそのリージョンのインデックスに追加します。
- アカウントに別のリージョンの[アグリゲーターインデックス](#page-42-0)がすでに存在する場合、Resource Explorer は新しいリージョンのインデックスからアグリゲーターインデックスへの情報のリプリ ケーションを開始し、クロスリージョン検索をサポートします。

これらのステップが完了すると、ユーザーはリソースに関する情報を検索し発見できるようになりま す。ユーザーは、同じリージョンまたはアグリゲーターインデックスを含むリージョンに定義されて いる[ビュー](#page-62-0)のいずれかを使用して検索できます。

特定のリージョンに Resource Explorer インデックスを作成する

AWS Management Console を使用して追加の AWS リージョン に Resource Explorer インデックス を作成するには、AWS Command Line Interface (AWS CLI) 内のコマンドを使用するか、AWS SDK の API オペレーションを使用します。一つのリージョン内に作成できるインデックスは 1 つだけで す。

最小限のアクセス許可

以下の手順のステップを実行するには、次のアクセス許可が必要です。

- アクション:resource-explorer-2:\* リソース:特定のリソースなし (\*)
- アクション:iam:CreateServiceLinkedRole リソース:特定のリソースなし (\*)

AWS Management Console

特定の AWS リージョン に Resource Explorer インデックスを作成するには

- 1. Resource Explorer の [\[設定\]](https://console.aws.amazon.com/resource-explorer/home#/settings) ページに移動します。
- 2. [インデックス] セクションで、[インデックスの作成] を選択します。
- 3. [インデックスの作成] ページで、そのリージョンのリソース検索をサポートするインデック スを作成したい各 AWS リージョン の横にあるチェックボックスを選択します。選択できな いチェックボックスは、すでに Resource Explorer インデックスが格納されているリージョ ンを示します。
- 4. (オプション) [タグ] セクションで、当該インデックス向けタグキーと値のペアを指定しま す。
- 5. [インデックスの作成] を選択します。

成功すると、Resource Explorer はページの上部に緑色のバナーを表示します。選択した 1 つ以上のリージョンでインデックスを作成する際にエラーが発生した場合は赤色のバナーが 表示されます。

#### **a** Note

インデックスのローカルにあるタグ付きリソースは、数分以内に検索結果に表示され ます。タグ付けされていないリソースは、通常 2 時間以内に表示されますが、需要 が高い場合はそれより時間がかかることがあります。また、既存のすべてのローカル インデックスから新しいアグリゲーターインデックスへの最初のレプリケーションが 完了するまでに最大 1 時間かかることがあります。

次のステップ — [アグリゲーターインデックスがすでに作成されている場](#page-42-0)合、新しいリージョン は自動的にインデックス情報をアグリゲーターインデックスにリプリケートし始めます。それが ユーザーがすべての検索を行う場所である場合、新しいリージョンのリソースが検索結果に表示 されるようになれば完了です。

ただし、新しくインデックスされたリージョンのみでユーザーがリソースを検索できるようにす る場合は、そのリージョンのユーザー用のビューも作成し、そのビューに対する権限をユーザー に付与する必要があります。ビューを作成する手順については、[検索アクセス許可を提供するた](#page-62-0) [めの Resource Explorer ビューの管理](#page-62-0) を参照してください。

AWS CLI

特定の AWS リージョン に Resource Explorer インデックスを作成するには

リージョン内のリソースの検索をサポートするインデックスを作成する AWS リージョン ごと に、次のコマンドを実行します。以下のコマンド例は、米国東部 (バージニア北部) (us-east-1) に Resource Explorer を登録します。

```
$ aws resource-explorer-2 create-index \ 
     --region us-east-1
{ 
     "Arn": "arn:aws:resource-explorer-2:us-
east-1:123456789012:index/1a2b3c4d-5d6e-7f8a-9b0c-abcd11111111", 
     "CreatedAt": "2022-11-01T20:00:59.149Z", 
     "State": "CREATING"
}
```
Resource Explorer をオンにするリージョンごとにこのコマンドを繰り返し、--region パラ メーター内の該当するリージョンコードを置き換えます。

Resource Explorer はインデックス作成作業の一部をバックグラウンドで非同期タスクとして実 行するため、応答が CREATING になることがあります。これは、バックグラウンドプロセスがま だ完了していないことを示しています。

### **a** Note

インデックスのローカルにあるタグ付きリソースは、数分以内に検索結果に表示されま す。タグ付けされていないリソースは、通常 2 時間以内に表示されますが、需要が高い 場合はそれより時間がかかることがあります。また、既存のすべてのローカルインデック スから新しいアグリゲーターインデックスへの最初のレプリケーションが完了するまでに 最大 1 時間かかることがあります。

次のコマンドを実行して ACTIVE の状態を確認することで、最終的な完了を確認できます。

```
$ aws resource-explorer-2 get-index \ 
     --region us-east-1
{ 
     "Arn": "arn:aws:resource-explorer-2:us-
east-1:123456789012:index/1a2b3c4d-5d6e-7f8a-9b0c-abcd11111111", 
     "CreatedAt": "2022-07-12T18:59:10.503000+00:00", 
     "LastUpdatedAt": "2022-07-13T18:41:58.799000+00:00", 
     "ReplicatingFrom": [], 
     "State": "ACTIVE", 
     "Tags": {}, 
     "Type": "LOCAL"
}
```
次のステップ — [アグリゲーターインデックスがすでに作成されている場](#page-42-0)合、新しいリージョン は自動的にインデックス情報をアグリゲーターインデックスにリプリケートし始めます。それが ユーザーがすべての検索を行う場所である場合、新しいリージョンのリソースが検索結果に表示 されるようになれば完了です。

ただし、新しくインデックスされたリージョンのみでユーザーがリソースを検索できるようにす る場合は、そのリージョンのユーザー用のビューも作成し、そのビューに対する権限をユーザー に付与する必要があります。ビューを作成する手順については、[検索アクセス許可を提供するた](#page-62-0) [めの Resource Explorer ビューの管理](#page-62-0) を参照してください。

## オ AWS プトインリージョンに関する考慮事項

オプトインリージョンには、オプトインリージョン内のアカウントを通じた IAM データの共有に関 して、商用リージョンよりも厳しいセキュリティ要件が設定されています。IAM サービスを通じて 管理されるすべてのデータは、ID データと見なされます。

オプトインリージョンは[AWS Resource Explorer コンソール](https://console.aws.amazon.com/resource-explorer)を使用して有効にできます。詳細につ いては、[「 で Resource Explorer をオンに AWS リージョン する」を参照して、リソースのイン](#page-37-0) [デックスを作成します](#page-37-0)。

### <span id="page-41-0"></span>オプトアウト挙動

オプトインリージョンをオプトアウトする前に、以下の挙動を考慮してください。

**A** Important

アグリゲーターインデックスのあるリージョンをオプトアウトする前に、アグリゲーターイ ンデックスを削除するか、ローカルインデックスに降格することをお勧めします。Resource Explorer は、パーティション内のすべてのリージョンで 1 つのアグリゲーターインデックス をサポートします。

- インデックスは削除されず、無効化されるだけです。後でもう一度オプトインすると、設定は元に 戻ります。
- IAM は、リージョン内のリソースへの IAM アクセスを無効にします。
- Resource Explorer は、オプトアウトしたリージョンのインデックスを無効にし、データの取り込 みを停止します。ListIndexes API はそのリージョンのインデックスを表示しなくなります。
- アグリゲーターインデックスが別のリージョンにある場合、Resource Explorer はオプトアウトし たリージョンからのデータレプリケーションを停止し、24 時間以内にデータをクリーンアップし ます。
- アグリゲーターインデックスリージョンからオプトアウトした場合、インデックスを削除または降 格するには再度オプトインする必要があります。
- リージョンに再度オプトインすると、Resource Explorer はインデックスを再び有効にし、データ の取り込みを開始します。
- オプトインリージョンのステータスを変更すると、変更が有効になるまでに約 24 時間かかりま す。

# <span id="page-42-0"></span>アグリゲーターインデックスを作成してクロスリージョン検索を有 効にする

トピック

- [アグリゲーターインデックスについて](#page-42-1)
- [ローカルインデックスをアカウントのアグリゲーターインデックスに昇格させる](#page-44-0)
- [アグリゲーターインデックスをローカルインデックスに降格させる](#page-46-0)

## <span id="page-42-1"></span>アグリゲーターインデックスについて

AWS Resource Explorer は、AWS リージョン 内のリソースに関して収集した情報を、Resource Explorer がそのリージョン内に作成して管理するローカルインデックスに格納します。例えば、米国 西部 (オレゴン) リージョンに特定の Amazon EC2 インスタンスがあるとします。Resource Explorer は、そのリソースの詳細を、米国西部 (オレゴン) リージョンにあるローカルインデックスに保存し ます。

アカウント内のすべての AWS リージョン のリソースを検索できるようにするには、1 つのリージョ ンのローカルインデックスをアカウントのアグリゲーターインデックスに変換できます。

アグリゲーターインデックスには、Resource Explorer を有効にした他のすべてのリージョンにある ローカルインデックスのリプリケートコピーが含まれます。これにより、アグリゲーターインデッ クスを含むリージョンにビューを作成でき、その結果にはアカウント内のすべての AWS リージョン からのリソースが含まれます。

次の図は、アグリゲーターインデックスの動作例を示しています。この例 AWS アカウント では、 管理者は次のことを行います。

- 3 つの AWS リージョン (us-east-1、us-west-2、eu-west-1) にインデックスを作成して、 これらのリージョンで Resource Explorer を有効にします。各リージョンには独自のローカルイン デックスが含まれます。
- sa-east-1 リージョンにインデックスを作成しないことを選択すると、ユーザーは sa-east-1 についての検索を実行できず、そのリージョンからのリソースはどの検索結果にも表示されなくな ります。
- アカウントのアグリゲーターインデックスを us-west-2 リージョンに作成します。これによ り、Resource Explorer は、Resource Explorer がオンになっている他のすべてのリージョンの ローカルインデックスからの情報をアグリゲーターインデックスにリプリケートします。これによ

り、Resource Explorer がオンになっている 3 つのリージョンすべてのリソースを検索対象にする ことができます。us-west-2

この設定では、ユーザーはアグリゲーターインデックスを含む us-west-2 のみでクロスリージョン 検索を実行することができます。そのリージョンからのビューのみが、アカウント内のすべてのリー ジョンからの検索結果を返すことができます。

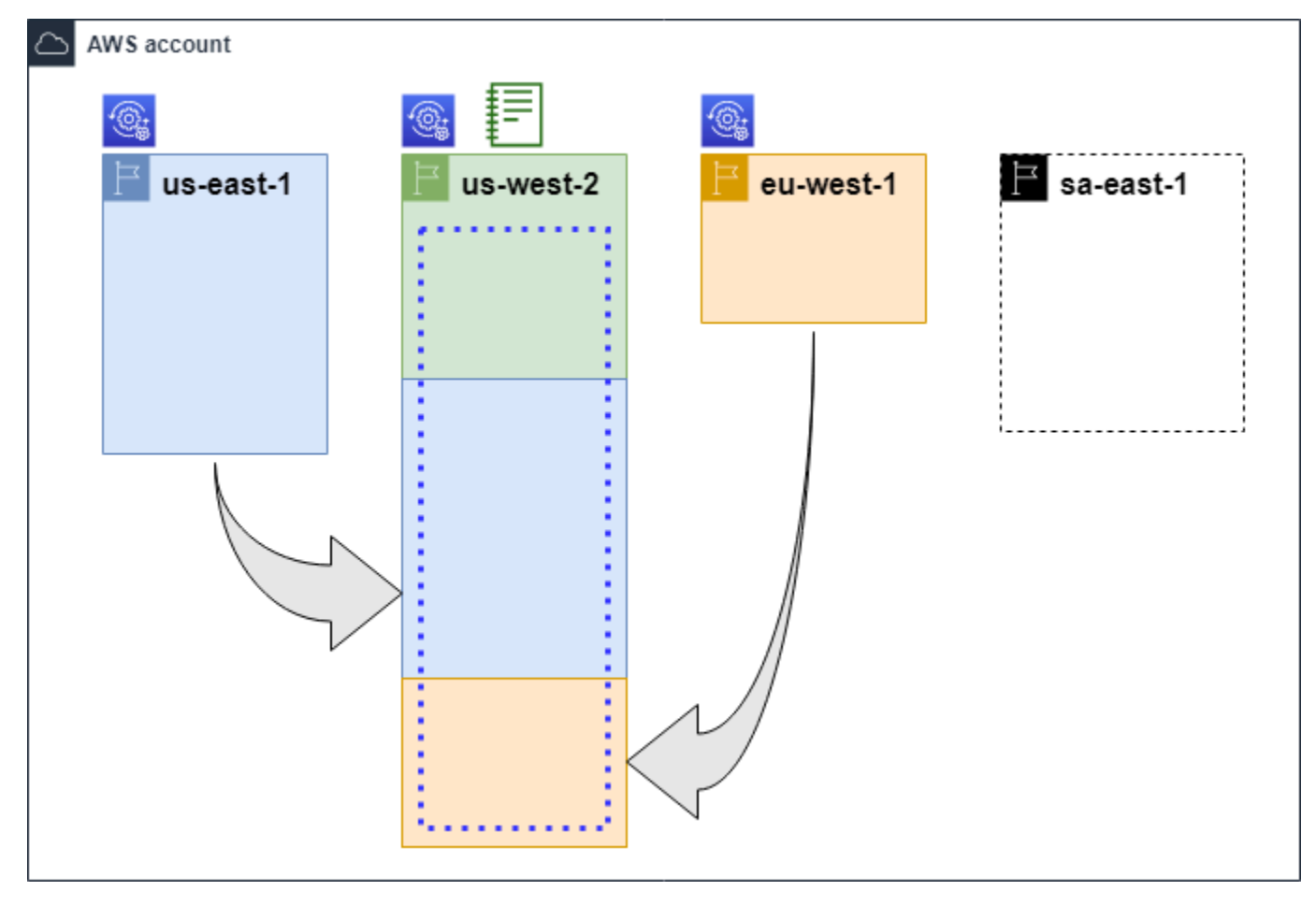

凡例

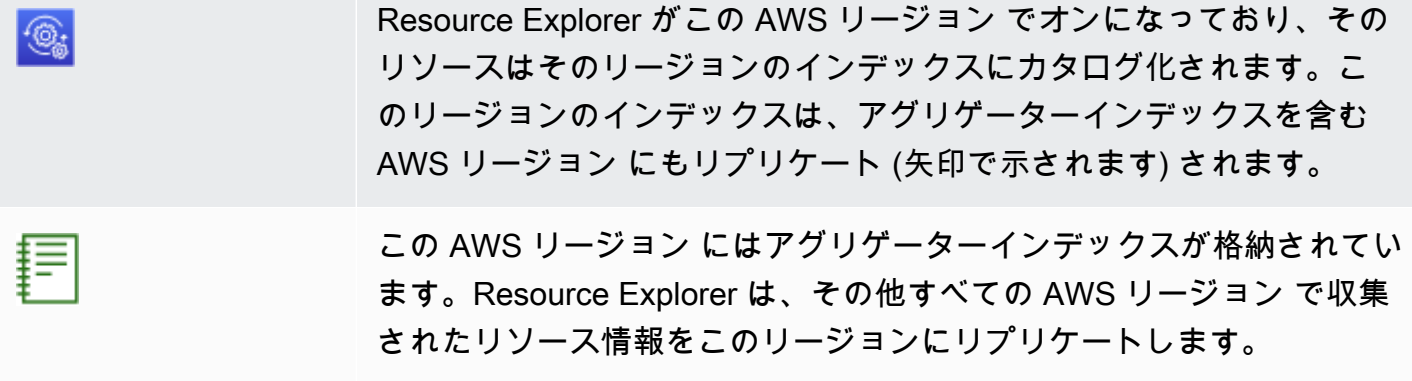

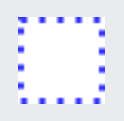

[Quick Setup] で作成されるデフォルトビューには、AWS リージョン 内 のすべてのリソースが含まれます。

# <span id="page-44-0"></span>ローカルインデックスをアカウントのアグリゲーターインデックスに昇格 させる

AWS Resource Explorer を初めて設定するときに、一つの AWS リージョン についてアグリゲー ターインデックスを作成することができます。詳細については、「[Resource Explorer のセットアッ](#page-25-0) [プと設定](#page-25-0)」を参照してください。ここに記載する手順は、初期設定時にローカルインデックスのいず れかをアカウントのアグリゲーターインデックスに昇格させなかった場合に、後でいずれかのローカ ルインデックスをアカウントのアグリゲーターインデックスに昇格させるためのものです。

#### **A** Important

- 一つの AWS アカウント に設定できるアグリゲーターインデックスは一つのみです。アカ ウントにすでにアグリゲーターインデックスがある場合は、まずそのアグリゲーターイン デックスを[ローカルインデックスに降格させる](#page-46-0)か、削除する必要があります。
- アグリゲーターインデックスが含まれるリージョンを削除または変更した場合は、別のイ ンデックスをアグリゲーターインデックスに昇格できるようになるまでに 24 時間待つ必 要があります。

AWS Management Console

ローカルインデックスをアカウントのアグリゲーターインデックスに昇格させるには

- 1. Resource Explorer の [\[設定\]](https://console.aws.amazon.com/resource-explorer/home#/settings) ページを開きます。
- 2. [インデックス] セクションで、昇格するインデックスの横にあるチェックボックスを選択 し、[インデックスタイプを変更する] を選択します。
- 3. [<リージョン名> のインデックスタイプを変更する] ダイアログで、[アグリゲーターイン デックス] を選択し、[変更を保存] を選択します。

AWS CLI

ローカルインデックスをアカウントのアグリゲーターインデックスに昇格させるには

次のコマンド例では、指定された AWS リージョン のインデックスを LOCAL タイプから AGGREGATOR タイプへと更新します。アグリゲーターインデックスを含める AWS リージョン か らオペレーションを呼び出す必要があります。

```
$ aws resource-explorer-2 update-index-type \ 
     --arn arn:aws:resource-explorer-2:us-
east-1:123456789012:index/1a2b3c4d-5d6e-7f8a-9b0c-abcd11111111 \ 
     --type AGGREGATOR \ 
     --region us-east-1
{ 
     "Arn":"arn:aws:resource-explorer-2:us-
east-1:123456789012:index/1a2b3c4d-5d6e-7f8a-9b0c-abcd11111111", 
     "LastUpdatedAt":"2022-07-13T18:41:58.799Z", 
     "State":"UPDATING", 
     "Type":"AGGREGATOR"
}
```
このオペレーションは非同期的に実行され、State を UPDATING に設定して開始します。オペ レーションが完了したかどうかを確認するには、次のコマンドを実行して、State 応答フィール ドに ACTIVE 値が表示されるかを確認します。このコマンドは、チェックするインデックスを含 むリージョンで実行する必要があります。

```
$ aws resource-explorer-2 get-index --region us-east-1
{ 
     "Arn": "arn:aws:resource-explorer-2:us-
east-1:123456789012:index/1a2b3c4d-5d6e-7f8a-9b0c-abcd11111111", 
     "CreatedAt": "2022-10-12T21:31:37.277000+00:00", 
     "LastUpdatedAt": "2022-10-12T21:31:37.677000+00:00", 
     "ReplicatingFrom": [ 
         "us-west-2", 
         "us-east-2", 
         "us-west-1" 
     ], 
     "State": "ACTIVE", 
     "Tags": {}, 
     "Type": "AGGREGATOR"
}
```
## <span id="page-46-0"></span>アグリゲーターインデックスをローカルインデックスに降格させる

アグリゲーターインデックスを別の AWS リージョン に移動する場合などに、アグリゲーターイン デックスをローカルインデックスに降格することができます。

アグリゲーターインデックスをローカルインデックスに降格させると、Resource Explorer は他の AWS リージョン からのインデックスのレプリケーションを停止します。また、他のリージョンから リプリケートされた情報を削除する非同期のバックグラウンドタスクも開始されます。その非同期タ スクが完了するまでは、一部のクロスリージョンの結果が検索結果に表示され続けることがありま す。

43 注意

- アグリゲーターインデックスを降格させた後、同じインデックスまたは別のリージョンの インデックスをそのアカウントの新しいアグリゲーターインデックスに昇格できるように なるまで、24 時間待つ必要があります。
- アグリゲータインデックスを降格させた後、バックグラウンド処理が完了し、他のリー ジョンからのすべてのリソース情報がそのリージョンで実行される検索結果から消えるま でに最大 36 時間かかることがあります。
- 組織全体のビュー内でメンバーアカウントを降格させると、そのメンバーはマルチアカウ ント検索から削除されることがあります。

バックグラウンドタスクのステータスを確認するには、[設定ページでインデックスのリストを表示](https://console.aws.amazon.com/resource-explorer/home#/settings) [するか](https://console.aws.amazon.com/resource-explorer/home#/settings)、[GetIndexオ](https://docs.aws.amazon.com/resource-explorer/latest/apireference/API_GetIndex.html)ペレーションを使用します。非同期タスクが完了すると、そのインデックスの Status フィールドは UPDATING から ACTIVE に変わります。その状態では、ローカルリージョン の結果のみがクエリ結果に表示されます。

AWS Management Console

アグリゲーターインデックスをローカルインデックスに降格させるには

- 1. Resource Explorer の [\[設定\]](https://console.aws.amazon.com/resource-explorer/home#/settings) ページを開きます。
- 2. [インデックス] セクションで、ローカルインデックスに降格させるアグリゲーターインデッ クスを含むリージョンの横にあるチェックボックスを選択し、[インデックスタイプを変更す る] を選択します。

3. [<リージョン名> のインデックスタイプを変更する] ダイアログで、[ローカルインデックス] を選択し、[変更を保存] を選択します。

AWS CLI

アグリゲーターインデックスをローカルインデックスに降格させるには

次の例では、指定されたアグリゲーターインデックスをローカルインデックスに降格します。現 在アグリゲーターインデックスが含まれている AWS リージョン でオペレーションを呼び出す必 要があります。

```
$ aws resource-explorer-2 update-index-type \ 
     --arn arn:aws:resource-explorer-2:us-
east-1:123456789012:index/1a2b3c4d-5d6e-7f8a-9b0c-abcd11111111 \ 
     --type LOCAL \ 
     --region us-east-1
{ 
     "Arn":"arn:aws:resource-explorer-2:us-
east-1:123456789012:index/1a2b3c4d-5d6e-7f8a-9b0c-abcd11111111", 
     "LastUpdatedAt":"2022-07-13T18:41:58.799Z", 
     "State":"UPDATING", 
     "Type":"LOCAL"
}
```
このオペレーションは非同期的に実行され、State を UPDATING に設定して開始します。オペ レーションが完了したかどうかを確認するには、次のコマンドを実行して、State 応答フィール ドに ACTIVE 値が表示されるかを確認します。このコマンドは、チェックするインデックスを含 むリージョンで実行する必要があります。

```
$ aws resource-explorer-2 get-index --region us-east-1
{ 
     "Arn": "arn:aws:resource-explorer-2:us-
east-1:123456789012:index/1a2b3c4d-5d6e-7f8a-9b0c-abcd11111111", 
     "CreatedAt": "2022-10-12T21:31:37.277000+00:00", 
     "LastUpdatedAt": "2022-10-12T21:31:37.677000+00:00", 
     "ReplicatingFrom": [ 
         "us-west-2", 
         "us-east-2", 
         "us-west-1" 
     ], 
     "State": "ACTIVE",
```

```
 "Tags": {}, 
     "Type": "LOCAL"
}
```
## AWS Management Console での統合検索のサポート

AWS Management Console では、各コンソールページの上部に検索バーがあります。この検索バー からは、すべての AWS のサービス にわたる統合検索を実行できます。統合検索結果には次のよう な内容が含まれます。

- AWS のサービス および機能コンソールページ。
- AWS ドキュメンテーションページ。
- AWS ブログおよびナレッジベース記事
- アカウント内のリソース 以下の手順を実行すると含まれるようになります。

統合検索結果にお使いのアカウントのリソースを表示するには、次の手順を実行する必要がありま す。これは AWS Resource Explorer の初期設定時に実行できます。[Quick Setup] オプションを使用 すれば、これらはすべて自動的に行われます。

- AWS アカウント 内の一つの AWS リージョン [にアグリゲーターインデックスを作成](#page-44-0)する必要があ ります。
- アグリゲーターインデックスを含む AWS リージョン [にデフォルトビューを作成](#page-73-0)する必要があり ます。
- 統合検索バーでリソースを検索する必要があるすべてのプリンシパルに、[そのデフォルトビューを](#page-70-0) [使用して検索する権限](#page-70-0)を付与しておく必要があります。

統合検索では、常にアグリゲーターインデックスを含む AWS リージョン のデフォルトビューを使 用してすべての検索を実行します。

# アカウントアクションが Resource Explorer のマルチアカウント検 索に及ぼす影響

#### **a** Note

マルチアカウント検索結果からアカウントやリソースを削除するには、最大 24 時間かかり ます。

アカウントアクションは、AWS Resource Explorer のマルチアカウント検索に次の影響を与えま す。

### Resource Explorer を無効にする

アカウントの Resource Explorer を無効にすると、無効にする際に選択した AWS リージョン でのみ アカウントの Resource Explorer が無効になります。

Resource Explorer を有効にしている全リージョンで、個別に Resource Explorer を無効化する必要 があります。

24 時間が経過すると、このアカウントのリソースは検索結果に表示されなくなります。

Resource Explorer の他のデータや設定は削除されません。

メンバーアカウントが組織から削除されている

メンバーアカウントが組織から削除されると、Resource Explorer 管理者アカウントはそのメンバー アカウント内のリソースを閲覧する権限を失います。

削除されたアカウントが管理者アカウントまたは委任管理者アカウントであった場合、これらのアカ ウントによってそれまでに作成されたマルチアカウントビューもすべて削除されます。

Resource Explorer は引き続き両方のアカウント内で実行されます。

リソース検索結果には、このアカウントからのリソースは含まれなくなります。

### アカウントの停止

AWS でアカウントが停止された場合、そのアカウントは Resource Explorer でリソースを閲覧する 権限を失います。停止されているアカウントの管理者アカウントは、既存のリソースを閲覧できま す。

組織アカウントの場合、メンバーアカウントのステータスが [Account Suspended] (アカウントの停 止) に変更されることもあります。これは、管理者アカウントがアカウントを有効にしようとしたと きにアカウントが停止されている場合に発生します。[アカウントの停止] になっているアカウントの 管理者アカウントは、そのアカウントのリソースを閲覧することはできません。

それ以外の場合、停止ステータスによってメンバーアカウントのステータスに影響が生じることはあ りません。

90 日後、アカウントは削除または再有効化されます。アカウントが再度有効になると、その Resource Explorer 権限が復元されます。メンバーアカウントのステータスが [Account Suspended] (アカウントの停止) の場合、管理者アカウントでそのアカウントを手動で有効にする必要がありま す。

アカウントの閉鎖

AWSアカウントを閉鎖すると場合、Resource Explorer は次のように対応します。

- Resource Explorer では、アカウントの閉鎖の発効日から 90 日間にわたり、そのアカウントのリ ソースをします。90 日経過した時点で、そのアカウントのすべてのリソースを恒久的に削除しま す。
- リソースを 90 日以上保持するには、 EventBridge カスタムアクションとルールを使用して Amazon S3 バケットにリソースを保存できます。Resource Explorer でリソースが保持されている 限り、閉鎖されたアカウントを再度開いた際に、Resource Explorer でそのアカウントのリソース を復元することができます。
- そのアカウントが Resource Explorer 管理者アカウントである場合、アカウントは管理者としても 削除され、かつすべてのメンバーアカウントも削除されます。アカウントがメンバーアカウントで ある場合、Resource Explorer 管理者アカウントとの関連付けが解除され、メンバーとして削除さ れます。
- 詳細については、「[アカウントの解約](https://docs.aws.amazon.com/awsaccountbilling/latest/aboutv2/close-account.html)」を参照してください。

アカウントのオプトアウト

アカウントが特定のリージョンをオプトアウトしても、検索結果には最大 24 時間そのリソースが表 示されます。

24 時間が経過すると、このアカウントのリソースは検索結果に表示されなくなります。詳細につい ては、「[オプトアウト挙動](#page-41-0)」を参照してください。

# 特定の AWS リージョン で Resource Explorer をオフにする

特定の AWS リージョン 内のリソースを検索する必要がなくなった場合、インデックスを削除する ことでそのリージョンのみで AWS Resource Explorer をオフにできます。これを行うと、Resource Explorer はそのリージョン内の新規または更新されたリソースのスキャンを停止します。アカウント にアグリゲーターインデックスが含まれている場合、削除されたインデックスからのレプリケーショ ンは停止し、削除されたインデックスからの情報はアグリゲーターインデックスから削除され、検索 結果に表示されなくなります。アグリゲーターインデックスのあるリージョンの検索結果から削除さ れたインデックスのすべてのリソースが消えるまでに、最大 24 時間かかることがあります。

#### **a** Note

最初の AWS リージョン を登録する際に、Resource Explorer は[AWSServiceRoleForResourceExplorer](#page-141-0) という名前のサービスリンクロール (SLR) を AWS アカウント に作成します。Resource Explorer はこの SLR を自動的には削除しませ ん。アカウントのすべてのリージョンで Resource Explorer インデックスを削除した後、今 後も Resource Explorer を使用しないことが確実な場合は、IAM コンソールを使用して SLR を削除できます。ロールを削除した後、少なくとも 1 つの AWS リージョン で Resource Explorer を再度有効にすることを選択した場合、Resource Explorer はサービスリンクロー ルを自動的に再作成します。

AWS Management Console を用いて特定の AWS リージョン で Resource Explorer をオフにするに は、AWS Command Line Interface (AWS CLI) 内のコマンドを使用するか、AWS SDK の API オペ レーションを使用します。

メンバーアカウントの Resource Explorer をオフにした時、そのメンバーが組織全体のビューに府含 まれていた場合には、そのメンバーはマルチアカウント検索結果から削除されます。

アカウント内の 1 つまたは複数の AWS リージョン でリソース検索をサポートする必要がなくなっ た場合は、次に説明する手順を実行します。

**a** Note

削除するインデックスが AWS アカウント のアグリゲーターインデックスである場合、別の ローカルインデックスをアカウントのアグリゲーターインデックスに昇格できるようになる まで、24 時間待つ必要があります。別のアグリゲーターインデックスが設定されるまで、

ユーザーは Resource Explorer を使用してアカウント全体の検索を実行することはできませ ん。

AWS Management Console

特定の AWS リージョン 内の Resource Explorer インデックスを削除するには

- 1. Resource Explorer の [\[設定\]](https://console.aws.amazon.com/resource-explorer/home#/settings) ページを開きます。
- 2. [インデックス] セクションで、削除する各インデックスの AWS リージョン の横にある チェックボックスを選択し、[削除] を選択します。
- 3. [インデックスの削除] ページで、削除するインデックスのみが選択されていることを確認し ます。[確認] テキストボックスに **delete** と入力して、[インデックスの削除] をクリックし ます。

成功した場合、Resource Explorer は緑色のバナーをページ上部に表示します。選択した 1 つ以上のリージョンでエラーが発生した場合は赤色のバナーが表示されます。

AWS CLI

特定の AWS リージョン 内の Resource Explorer インデックスを削除するには

アカウント内の 1 つ以上の AWS リージョン のリソース検索をサポートする必要がなくなった場 合は、次のコマンドを実行します。

削除するインデックスのあるリージョンごとに以下のコマンドを実行します。このコマンドは、 削除するインデックスのあるリージョンで実行する必要があります。次のコマンド例では、米国 西部 (オレゴン) (us-west-2) の Resource Explorer インデックスを削除します。

```
$ aws resource-explorer-2 delete-index \ 
     --arn arn:aws:resource-explorer-2:us-
west-2:123456789012:index/1a2b3c4d-5d6e-7f8a-9b0c-abcd22222222 \ 
     --region us-west-2
\{ "Arn": "arn:aws:resource-explorer-2:us-
west-2:123456789012:index/1a2b3c4d-5d6e-7f8a-9b0c-abcd22222222", 
     "State": "DELETING"
}
```
Resource Explorer は削除クリーンアップ作業の一部をバックグラウンドで非同期タスクとして 実行するため、オペレーションが DELETING であることがレスポンスに示される場合がありま す。このステータスは、バックグラウンドプロセスがまだ完了していないことを示しています。 次のコマンドを実行し、State が DELETED に変わっているかどうかを確認することで、最終的 に完了したかどうかを確認できます。

```
$ aws resource-explorer-2 get-index \ 
     --region us-west-2
\mathcal{L} "Arn": "arn:aws:resource-explorer-2:us-
west-2:123456789012:index/1a2b3c4d-5d6e-7f8a-9b0c-abcd11111111", 
     "CreatedAt": "2022-07-12T18:59:10.503000+00:00", 
     "LastUpdatedAt": "2022-07-13T18:41:58.799000+00:00", 
     "ReplicatingFrom": [], 
     "State": "DELETED", 
     "Tags": {}, 
     "Type": "LOCAL"
}
```
## すべての AWS リージョン で Resource Explorer をオフにする

AWS Resource Explorer を完全にオフにしたい場合は、次の手順を実行します。

**a** Note

Resource Explorer では、アカウントの最初の AWS リージョン でインデックスを作成する と、そのアカウントに AWSServiceRoleForResourceExplorer という名前のサービスリン クロールが作成されます。Resource Explorer は、このサービスリンクロールを自動的に削 除しません。すべてのリージョンの Resource Explorer インデックスを削除した後、今後 も Resource Explorer を使用しないことが確実な場合は、IAM コンソールを使用してロー ルを削除できます。ロールを削除した後、少なくとも 1 つの AWS リージョン で Resource Explorer を起動することを選択した場合、Resource Explorer はサービスリンクロールを再 作成します。

## すべての AWS リージョン で Resource Explorer をオフにする

AWS Management Console を用いて Resource Explorer をオフにするには、AWS Command Line Interface (AWS CLI) 内のコマンドを使用するか、AWS SDK の API オペレーションを使用します。

AWS Management Console

AWS アカウント でいずれの AWS リージョン のリソース検索もサポートする必要がなくなった 場合は、次の手順のステップを実行してください。

Resource Explorer をすべての AWS リージョン でオフにするには

- 1. Resource Explorer の [\[設定\]](https://console.aws.amazon.com/resource-explorer/home#/settings) ページを開きます。
- 2. [インデックス] セクションで、すべての登録済み AWS リージョン の横にあるチェックボッ クスを選択し、[削除] を選択します。

**①** Tip

[インデックス] の横にあるテーブルヘッダー行のチェックボックスをオンにすると、 すべてのリージョンのチェックボックスを 1 回の操作でオンにできます。

3. [インデックスの削除] ページで、すべてのインデックスを削除することを確認します。[確認] テキストボックスに **delete** と入力して、[インデックスの削除] をクリックします。

成功した場合、Resource Explorer は緑色のバナーをページ上部に表示します。選択した 1 つ以上のリージョンでエラーが発生した場合は赤色のバナーが表示されます。

AWS CLI

Resource Explorer をすべての AWS リージョン でオフにするには

アカウント内のどの AWS リージョン でもリソース検索をサポートする必要がなくなった場合 は、次のコマンドを実行して、以前に Resource Explorer を有効にしたすべての AWS リージョ ン のインデックスの ARN を検索します。

```
$ aws resource-explorer-2 list-indexes --query Indexes[*].Arn[
"arn:aws:resource-explorer-2:us-east-1:123456789012:index/1a2b3c4d-5d6e-7f8a-9b0c-
abcd11111111",
"arn:aws:resource-explorer-2:us-west-1:123456789012:index/1a2b3c4d-5d6e-7f8a-9b0c-
abcd22222222",
```

```
"arn:aws:resource-explorer-2:us-west-2:123456789012:index/1a2b3c4d-5d6e-7f8a-9b0c-
abcd33333333"
]
```
各レスポンスごとに以下のコマンドを実行して、そのリージョンの Resource Explorer インデッ クスを削除します。

```
$ aws resource-explorer-2 delete-index \ 
     --arn arn:aws:resource-explorer-2:us-
east-1:123456789012:index/1a2b3c4d-5d6e-7f8a-9b0c-abcd11111111 \ 
     --region us-east-1
{ 
     "Arn": "arn:aws:resource-explorer-2:us-
east-1:123456789012:index/1a2b3c4d-5d6e-7f8a-9b0c-abcd11111111", 
     "State": "DELETING"
}
```
追加のリージョンごとに前のコマンドを繰り返します。

Resource Explorer はクリーンアップの一部をバックグラウンドで非同期タスクとして実行する ため、オペレーションが DELETING であることがレスポンスに示される場合があります。このス テータスは、バックグラウンドプロセスがまだ完了していないことを示しています。次のコマン ドを実行し、ステータスが DELETED に変わったかどうかを確認することで、最終完了を確認で きます。

```
$ aws resource-explorer-2 get-index \ 
     --region us-east-1
{ 
     "Arn": "arn:aws:resource-explorer-2:us-
east-1:123456789012:index/1a2b3c4d-5d6e-7f8a-9b0c-abcd11111111", 
     "CreatedAt": "2022-07-12T18:59:10.503000+00:00", 
     "LastUpdatedAt": "2022-07-13T18:41:58.799000+00:00", 
     "ReplicatingFrom": [], 
     "State": "DELETED", 
     "Tags": {}, 
     "Type": "LOCAL"
}
```
# 組織内のアカウントへの Resource Explorer のデプロイ

AWS CloudFormation StackSets を使用すると、AWS Organizations によって組織内で管理される すべてのアカウントを定義してデプロイできます。スタックセットを定義するときは、自社の AWS リージョン 全体および指定したすべてのターゲットアカウントにわたって作成する AWS リソー スを指定します。すべてのアカウントが同じ組織に属している場合は、Organizations との AWS CloudFormation 統合を活用して、それらのサービスにクロスアカウントロールの作成を任せること ができます。組織内の自動デプロイを有効にすると、将来ターゲット組織または組織単位 (OU) に追 加する新しいアカウントにスタックインスタンスが自動的にデプロイされます。組織からアカウント を削除すると、AWS CloudFormation は組織のスタックインスタンスの一部としてデプロイされたリ ソースもすべて自動的に削除します。StackSets の詳細については、AWS CloudFormation ユーザー ガイドの「[AWS CloudFormation StackSets の操作」](https://docs.aws.amazon.com/AWSCloudFormation/latest/UserGuide/what-is-cfnstacksets.html)を参照してください。

AWS CloudFormation StackSets を使用すると、組織内のすべてのアカウントの AWS Resource Explorer を有効にして設定し、有効な各リージョンでインデックスを作成し、必要な場所でビューを 作成できます。

#### **A** Important

あるリージョンにアグリゲーターインデックスをセットアップする場合は、そのアカウント の他のリージョンに既存のアグリゲーターインデックスがないことを確認する必要がありま す。アグリゲーターインデックスをローカルインデックスに降格したら、別のインデックス をそのアカウントの新しいアグリゲーターインデックスに昇格できるようになるまで 24 時 間待つ必要があります。

### 前提条件

AWS CloudFormation StackSets を使用して組織内のアカウントに Resource Explorer をデプロイす るには、まず組織の管理者が次の手順を実行して、サービスマネージド権限付きスタックを有効にす る必要があります。

- 1. その組織で[、すべての機能が有効になっている](https://docs.aws.amazon.com/organizations/latest/userguide/orgs_manage_org_support-all-features.html)必要があります。一括請求 (コンソリデーティッド ビリング) 機能のみが有効になっている場合、サービス管理権限付きスタックセットを作成するこ とはできません。
- 2. [AWS CloudFormationと組織間の信頼できるアクセスを有効にします](https://docs.aws.amazon.com/AWSCloudFormation/latest/UserGuide/stacksets-orgs-enable-trusted-access.html)。これにより、組織の管理ア カウントおよびメンバーアカウントに必要なロールを作成する権限が AWS CloudFormation に付 与され、AWS CloudFormation は Resource Explorer のインデックスとビューをデプロイします。

これで、サービスマネージド権限付きスタックセットを作成できます。

**A** Important

スタックセットは、組織の管理アカウントに作成する必要があります。 AWS CloudFormation はリージョナルサービスなので、作成したスタックセットは最初に作成した リージョンでのみ表示および管理できます。

### Resource Explorer 用スタックセットの作成

Resource Explorer を完全にデプロイするには、2 つのスタックセットをデプロイする必要がありま す。

• 1 つ目のスタックセットは、ユーザーがアカウント内のすべてのリージョンのリソースを検索でき るアグリゲーターインデックスとデフォルトビューを作成します。

このスタックセットを、アグリゲーターインデックスを作成する 1 つのりージョンのみにデプロ イします。

• 2 つ目のスタックセットは、ローカルインデックスとデフォルトビューを作成します。ローカルイ ンデックスは、自コンテンツをアグリゲーターインデックスにリプリケートします。

このスタックセットを、アグリゲーターインデックスを含むリージョンを除くアカウント内の有効 なすべてのリージョンにデプロイします。スタックをデプロイするアカウントで有効になっていな いリージョンは選択しないでください。そのようなリージョンを選択すると、デプロイは失敗しま す。

それぞれのサンプルテンプレートは、以下のセクションにあります。これらのテンプレートを使用し てスタックセットを作成する手順については、「AWS CloudFormation ユーザーガイド」の[「サービ](https://docs.aws.amazon.com/AWSCloudFormation/latest/UserGuide/stacksets-getting-started-create.html#stacksets-orgs-associate-stackset-with-org) [スマネージド権限付きスタックセットの作成](https://docs.aws.amazon.com/AWSCloudFormation/latest/UserGuide/stacksets-getting-started-create.html#stacksets-orgs-associate-stackset-with-org)」を参照してください。

これらのスタックセットを組織にデプロイすると、選択した範囲、つまり組織または組織単位のすべ てのアカウントに、指定されたリージョン内ではアグリゲーターインデックスが、他のすべてのリー ジョンではローカルインデックスが割り当てられます。

### AWS CloudFormation のサンプルテンプレート

次のサンプルテンプレートは、アカウントのアグリゲーターインデックスと、インデックスをデプロ イするアカウントのすべてのリージョンのリソースを検索できるデフォルトビューを作成します。

### YAML

```
Description: >- 
   CFN Stack setting up ResourceExplorer with an Aggregator Index, and a new Default 
  View.
Resources: 
   Index: 
     Type: 'AWS::ResourceExplorer2::Index' 
     Properties: 
       Type: AGGREGATOR 
       Tags: 
         Purpose: ResourceExplorer CFN Stack 
   View: 
     Type: 'AWS::ResourceExplorer2::View' 
     Properties: 
       ViewName: DefaultView 
       IncludedProperties: 
          - Name: tags 
       Tags: 
         Purpose: ResourceExplorer CFN Stack 
     DependsOn: Index 
   DefaultViewAssociation: 
     Type: 'AWS::ResourceExplorer2::DefaultViewAssociation' 
     Properties: 
       ViewArn: !Ref View
```
### **JSON**

```
{ 
     "Description": "CFN Stack setting up ResourceExplorer with an Aggregator Index, 
  and a new Default View.", 
     "Resources": { 
         "Index": { 
             "Type": "AWS::ResourceExplorer2::Index", 
             "Properties": { 
                  "Type": "AGGREGATOR", 
                  "Tags": { 
                      "Purpose": "ResourceExplorer CFN Stack" 
 } 
             } 
         }, 
         "View": { 
             "Type": "AWS::ResourceExplorer2::View",
```

```
 "Properties": { 
                 "ViewName": "DefaultView", 
                 "IncludedProperties": [{ 
                     "Name": "tags" 
                 }], 
                 "Tags": { 
                     "Purpose": "ResourceExplorer CFN Stack" 
 } 
             }, 
             "DependsOn": "Index" 
         }, 
         "DefaultViewAssociation": { 
             "Type": "AWS::ResourceExplorer2::DefaultViewAssociation", 
             "Properties": { 
                 "ViewArn": { 
                     "Ref": "View" 
 } 
 } 
         } 
    }
}
```
次のサンプルテンプレートは、アグリゲーターインデックスを持つリージョン以外で、すべてのアカ ウントで有効化されている各リージョンにローカルインデックスを作成します。また、ユーザーがそ のリージョンのみのリソースを検索できるデフォルトビューも作成されます。すべてのリージョンの リソースを検索するには、ユーザーはアグリゲーターリージョン付きのビューで検索する必要があり ます。

YAML

```
Description: >- 
   CFN Stack setting up ResourceExplorer with a Local Index, and a new Default View.
Resources: 
   Index: 
     Type: 'AWS::ResourceExplorer2::Index' 
     Properties: 
       Type: LOCAL 
       Tags: 
         Purpose: ResourceExplorer CFN Stack 
   View: 
     Type: 'AWS::ResourceExplorer2::View' 
     Properties:
```

```
 ViewName: DefaultView 
     IncludedProperties: 
       - Name: tags 
     Tags: 
       Purpose: ResourceExplorer CFN Stack 
   DependsOn: Index 
 DefaultViewAssociation: 
   Type: 'AWS::ResourceExplorer2::DefaultViewAssociation' 
   Properties: 
     ViewArn: !Ref View
```
#### **JSON**

```
{ 
     "Description": "CFN Stack setting up ResourceExplorer with a Local Index, and a 
 new Default View.", 
     "Resources": { 
         "Index": { 
             "Type": "AWS::ResourceExplorer2::Index", 
             "Properties": { 
                 "Type": "LOCAL", 
                 "Tags": { 
                     "Purpose": "ResourceExplorer CFN Stack" 
 } 
 } 
         }, 
         "View": { 
             "Type": "AWS::ResourceExplorer2::View", 
             "Properties": { 
                 "ViewName": "DefaultView", 
                 "IncludedProperties": [{ 
                      "Name": "tags" 
                 }], 
                 "Tags": { 
                      "Purpose": "ResourceExplorer CFN Stack" 
 } 
             }, 
             "DependsOn": "Index" 
         }, 
         "DefaultViewAssociation": { 
             "Type": "AWS::ResourceExplorer2::DefaultViewAssociation", 
             "Properties": { 
                 "ViewArn": {
```
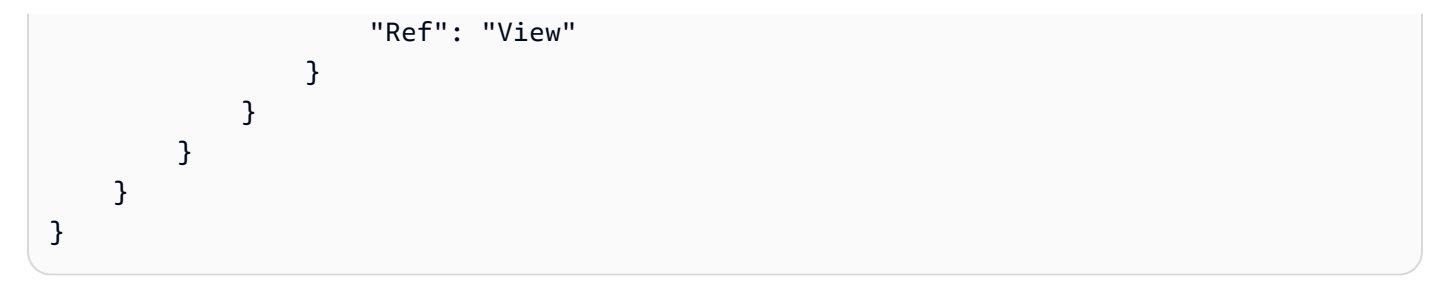

# <span id="page-62-0"></span>検索アクセス許可を提供するための Resource Explorer ビューの管理

ビューはリソース検索のカギとなる要素です。全てのAWS Resource Explorer 検索操作には必ず ビューを使用する必要があります。

ビューは、管理者が AWS アカウント 内のリソースに関する情報へのアクセスを制御するために使 用する手段です。

ビューにアクセスできるのは、そのビューを使用する権限を持つプリンシパル (IAM ロールまたは ユーザー) だけです。Resource Explorer で正しく検索を行うには、プリンシパルはそのビューの [ARN](https://docs.aws.amazon.com/general/latest/gr/aws-arns-and-namespaces.html) での resource-explorer-2:GetView と resource-explorer-2:Search 両方の操作に ついて Allow アクセス許可を持っている必要があります。

ビューには組み込みのフィルタが含まれており、管理者はこれを使用して表示される結果が目的の項 目のみになるよう制限できます。例えば、特定のプロジェクトに関連するリソースのみを含むビュー を作成できます。他のプロジェクトに関する情報を閲覧する必要がないユーザーは、このビューを使 用して目的のリソースのみを閲覧できます。

ビューはリージョンベースのリソースです。ビューは特定の AWS リージョン 内で作成および保存 され、そのリージョンのインデックスからの情報のみを検索結果として返します。アカウント内の すべてのリージョンの結果を含めるには、そのビューが[アグリゲーターインデックス](#page-18-0)を格納したリー ジョンにある必要があります。そのリージョンには、アカウント内の他のすべてのリージョンのイン デックスの複製が含まれています。

ビューの作成と使用の詳細については、以下のトピックを参照してください。

トピック

- [Resource Explorer のビューについて](#page-63-0)
- [検索に使用する Resource Explorer ビューの作成](#page-66-0)
- [検索用の Resource Explorer ビューへのアクセス許可の付与](#page-70-0)
- [AWS リージョン のデフォルトビューを設定する](#page-73-0)
- [ビューへのタグの追加](#page-74-0)
- [Resource Explorer ビューの共有](#page-77-0)
- [Resource Explorer でのビューの削除](#page-79-0)

# <span id="page-63-0"></span>Resource Explorer のビューについて

AWS Resource Explorer は、バックグラウンドでリソースにインデックスを付け、そのインデッ クスをクエリに使用できるようにします。リソースの検索クエリは、このガイドに記載されてい る Resource Explorer API を使用するか、Resource Explorer コンソールを使用して実行できま す。Resource Explorer は API を使用して、[プログラムからしかアクセスできない](https://docs.aws.amazon.com/resource-explorer/latest/apireference/) API へのインタラ クティブなグラフィカルインターフェースを提供します。このトピックで説明する概念は API とコ ンソールの両方に適用されます。

ビューは AWS リージョン に保存され、そのリージョンのインデックスからの結果のみを返しま す。

管理者がリソースインデックスに含まれる情報へのアクセスを制限する場合があるため、ユーザーは インデックス自体には直接アクセスできません。すべての検索は、ユーザーが検索権限を持っている ビューを経由して行う必要があります。

各ビューには以下のようないくつかの重要な要素があります。

#### 検索権限

標準のAWS 権限ポリシーを使用して、どのユーザーが各ビューを使用できるかを制限できま す。これは、各プリンシパルにアタッチされている [ID ベースのアクセス許可ポリシーに](https://docs.aws.amazon.com/IAM/latest/UserGuide/access_policies.html#policies_id-based)よって 実現されます。これにより、各ビューで提供される情報を誰が見ることができるかをきめ細かく 制御できます。たとえば、Production-resources ビューへのアクセス権を付与して、生産 サービスを運営するエンジニアだけがそのビューから検索できるようにすることができます。さ らに、Pre-production-resources ビューに異なる権限を付与することで、開発者が量産前 リソースを検索できるようにすることもできます。

AWSResourceExplorerReadOnlyAccess という名前を付けた AWS マネージドポリシーをプ リンシパルに適用すると、アカウント内の任意のビューを使用して検索できるようになります。

または、独自のアクセス許可ポリシーを作成して、指定したビューのみに以下のアクセス許可を 付与することもできます。

- resource-explorer-2:GetView
- resource-explorer-2:Search

アクセスを提供するには、ユーザー、グループ、またはロールにアクセス許可を追加します。

• AWS IAM Identity Center のユーザーとグループ:

アクセス許可セットを作成します。「AWS IAM Identity Center ユーザーガイド」の「[シーク](https://docs.aws.amazon.com/singlesignon/latest/userguide/howtocreatepermissionset.html) [レットの作成と管理](https://docs.aws.amazon.com/singlesignon/latest/userguide/howtocreatepermissionset.html)」の手順に従ってください。

• ID プロバイダーを通じて IAM で管理されているユーザー:

ID フェデレーションのロールを作成する。詳細については、「IAM ユーザーガイド」の「[サー](https://docs.aws.amazon.com/IAM/latest/UserGuide/id_roles_create_for-idp.html) [ドパーティー ID プロバイダー \(フェデレーション\) 用のロールの作成](https://docs.aws.amazon.com/IAM/latest/UserGuide/id_roles_create_for-idp.html)」を参照してください。

- IAM ユーザー:
	- ユーザーが実行できるロールを作成します。手順については、「IAM ユーザーガイド」の 「[IAM ユーザー用ロールの作成」](https://docs.aws.amazon.com/IAM/latest/UserGuide/id_roles_create_for-user.html)を参照してください。
	- (非推奨) ポリシーをユーザーに直接アタッチするか、ユーザーをユーザーグループに追加し ます。「IAM ユーザーガイド」の「[ユーザー \(コンソール\) へのアクセス許可の追加](https://docs.aws.amazon.com/IAM/latest/UserGuide/id_users_change-permissions.html#users_change_permissions-add-console)」の指示 に従います。

ビュー関連アクセス許可の詳細については、「[検索用の Resource Explorer ビューへのアクセス](#page-70-0) [許可の付与](#page-70-0)」を参照してください。

検索のフィルタ処理

ビューは、ユーザーがアカウント内のリソースを確認できる仮想ウィンドウとして機能しま す。複数のビューを作成して、それぞれに異なる全体像を表現させることができます。たとえ ば、リソースに付けられたタグで識別される、量産前環境に関連するリソースのみを検索でき るビューを作成することができます。あるいは、タグ内のさまざまな値に基づいて、本番環境 内のリソースのみを検索できる別のビューを作成することもできます。複数のビューに異なる FilterString 値を設定することで、[検索するた](https://docs.aws.amazon.com/resource-explorer/latest/apireference/API_Search.html)びにそれらのクエリパラメータを再入力する必 要がなくなります。

ビューでは、リソースに関するどのオプション情報を結果に含めるかを指定することもできま す。デフォルトのフィールドリストは常に結果に含まれます。デフォルトのリストに加えて、リ ソースに添付されているタグ、および () AWS Organizations の情報もビューに含めるようにリク エストできます。

検索範囲

• リージョン範囲 — Resource Explorer で AWS リージョン の検索を行うと、結果にはその リージョンでインデックスが作成されているリソースのみが含まれます。ほとんどのリー ジョンのインデックスには、そのリージョン内のリソースに関する情報しか含まれていないた め、LOCAL のラベルが付けられています。これらのリージョンを検索すると、それらのリソー スのみが検索結果として返されます。

• アカウント範囲 — 1 つのローカルインデックスをアカウントのアグリゲーターインデックス に昇格できます。これを行うと、Resource Explorer がオンになっている他のすべてのリー ジョンは、アグリゲーターインデックスのあるリージョンに自リージョンのインデックス情 報をリプリケートします。そのリージョンを検索すると、その結果にはアカウント内のすべ てのリージョンのリソースが含まれます。[Quick Setup] オプションでサーバーを設定する と、Resource Explorer は指定したリージョンにアグリゲーターインデックスを自動的に作成 します。また、[Quick Setup] オプションを使用すると、そのリージョンにデフォルトビューが 作成され、すべてのリージョンのアカウント内のすべてのリソースを検索できるようになりま す。

デフォルトビュー

ユーザーが特定のビューを指定せずに検索を試みると、Resource Explorer はその AWS リージョン について定義されているデフォルトビューを使用します。

そのリージョンのデフォルトビューが存在せず、ユーザーが使用するビューを指定しなかった場合、 検索は失敗し、例外が生成されます。

Resource Explorer は、以下のプロセスでデフォルトビューを自動的に作成します。

- AWS Management Console を使用して Resource Explorer をオンにし、[Quick Setup] オプション を選択した場合は、アカウントのアグリゲーターインデックスをどのリージョンに含めるかを指定 する必要があります。Resource Explorer は、指定されたアグリゲーターインデックスリージョン にデフォルトビューを自動的に作成します。
- もう一つの方法として、AWS Management Console を使用して Resource Explorer を登録し、[詳 細設定] オプションを選択すると、指定したリージョンにアカウントのアグリゲーターインデック スを作成することができます。これを行うと、Resource Explorer はアグリゲーターインデックス リージョンにデフォルトビューを自動的に作成します。
- コンソールを使用して Resource Explorer を登録し、かつアグリゲーターインデックスリージョン を登録しないことを選択した場合、Resource Explorer は各リージョンにローカルインデックスの デフォルトビューを作成します。
- AWS CLI または API オペレーションを使用して Resource Explorer を登録した場合、Resource Explorer はデフォルトビューを自動的に作成しません。その場合、ユーザー検索が予想される各 リージョンのデフォルトビューを手動で設定する必要があります。

## <span id="page-66-0"></span>検索に使用する Resource Explorer ビューの作成

すべての検索には[ビュー](#page-63-0)を使用する必要があります。ビューは、そのビューを使用するクエリによっ て返されるリソースを決定するフィルターを定義します。また、ビューはどのユーザーがリソースを 検索できるかも制御します。

ビューは に保存され AWS リージョン、そのリージョンのインデックスのみから検索結果を返しま す。そのリージョンに[アグリゲーターインデックス](#page-42-0)が格納されている場合、ビューはアカウント内の すべてのリージョンのインデックスからの検索結果を返します。

マルチアカウントビューでは、組織全体の複数のアカウントのリソースを検索できます。これには、 検索するそれぞれのアカウントがインデックス化されている必要があります。組織の管理アカウント または委任管理者アカウントのみが、マルチアカウントビューを作成できます。

AWS Resource Explorer Systems Manager コンソールの Resource Explorer [の高速セットアップ](https://console.aws.amazon.com/systems-manager/quick-setup/create-configuration?configurationType=AWSQuickSetupType-ResourceExplorer)ま たは[詳細](#page-27-0)セットアップ で関連するオプションを選択した場合、 は初期設定時にデフォルトビューを 作成できます。後からいつでも、異なるユーザーセット向けに異なるフィルタを適用したビューを追 加で作成できます。

ビューを作成するには、 を使用する AWS Management Console か、 AWS SDK で AWS CLI コマン ドまたは同等の API オペレーションを実行します。

最小アクセス許可

この手順を実行するには、次のアクセス許可が必要です。

• アクション: resource-explorer-2:CreateView

リソース: これは、アカウント AWS リージョン 内の任意の でビューを作成\*できるようにする ためです。

AWS Management Console

ビューを作成するには

- 1. Resource Explorer コンソールの [\[ビュー\]](https://console.aws.amazon.com/resource-explorer/home#/views) ページを開き、[ビューの作成] を選択します。
- 2. [ビューの作成] ページの [名前] に、ビューの名前を入力します。

名前は 64 文字以下で、文字、数字、ハイフン (-) を使用できます。名前は 内で一意である必 要があります AWS リージョン。

- 3. ビュー AWS リージョン を作成する を選択します。アカウント内のすべてのリージョンから リソースを返すビューを作成するには、アグリゲーターインデックス AWS リージョン を含 む を選択します。
- 4. (オプション) [範囲] で、検索に対してマルチアカウントのリソースを返すか、自アカウント のリソースのみを返すかを選択します。アカウントレベルの範囲がデフォルトです。

マルチアカウントビューを作成するオプションが表示されるのは、管理アカウントまたは委 任管理者のみです。

- 5. 検索結果をフィルタリングするかどうかを選択します。
	- [すべてのリソースを含める]

クエリフィルターは含まれません。そのビューに関連するインデックス内のすべてのリ ソースが検索結果として返されます。

• [指定したフィルターに一致するリソースのみを含める]

フィルターの名称と演算子を選択できる [リソースフィルター] チェックボックスをオンに します。使用可能なフィルター名と演算子の説明については、「[フィルター](#page-87-0)」を参照して ください。

- このビューの結果に含めるオプションリソース属性を選択します。[タグ] の横にある チェックボックスを選択すると、ユーザーはタグキーの名前と値に基づいてリソースを検 索することができます。ビューにタグを含めないと、ユーザーはタグキーと値を使用して 結果を絞り込む検索リクエストを行うことができません。
- 必要に応じて、タグをビューにアタッチできます。[タグ] ボックスを展開して、最大 50 組 のタグキーと値のペアを入力できます。これにより、タグを使用してリソースを分類した り、属性ベースのアクセス制御 (ABAC) セキュリティ権限戦略として使用することができ ます。詳細については、「[ビューへのタグの追加](#page-74-0)」を参照してください。
- [ビューの作成] を選択します。

コンソールは [検索] ページに戻り、新しいビューを使用して検索を実行できます。

次のステップ: アカウントのプリンシパルに、新しいビューで検索する権限を付与します。 詳細については、「[検索用の Resource Explorer ビューへのアクセス許可の付与」](#page-70-0)を参照し てください。

#### AWS CLI

ビューを作成するには

以下のコマンドを実行して、指定した AWS リージョンにビューを作成できます。次の例で は、Stage キーと prod 値でタグ付けされた Amazon EC2 サービスに関連するリソースのみを 返すビューを作成します。

```
$ aws resource-explorer-2 create-view \ 
     --region us-west-2 \ 
     --view-name "My-EC2-Prod-Resources" \ 
     --filters FilterString="service:ec2 tag:stage=prod" \ 
     --included-properties Name=tags
{ 
     "View": { 
         "Filters": { 
             "FilterString": "service:ec2 tag:stage=prod" 
         }, 
         "IncludedProperties": [ 
             { 
                  "Name": "tags" 
 } 
         ], 
         "LastUpdatedAt": "2022-08-03T16:13:37.625000+00:00", 
         "Owner": "123456789012", 
         "Scope": "arn:aws:iam::123456789012:root", 
         "ViewArn": "arn:aws:resource-explorer-2:us-west-2:123456789012:view/My-EC2-
Prod-Resources/1a2b3c4d-5d6e-7f8a-9b0c-abcd11111111" 
     }
}
```
組織レベルのビューを作成するには

次の例では、組織全体のリソースを返すビューを作成します。これを行うには、組織の管理アカ ウントまたは委任管理者アカウントにサインインする必要があります。

- 1. aws organizations describe-organization のコマンドを実行して組織 ARN を取得 します。
- 2. 以下のコマンドを実行して、指定された組織レベルのビューを作成します。

```
$ aws resource-explorer-2 create-view \ 
     --region us-west-2 \
```

```
 --view-name entire-org-view \ 
     --scope "arn:aws:organizations::111111111111:organization/o-exampleorgid"
{ 
     "View": { 
         "Filters": { 
              "FilterString": "" 
         }, 
         "IncludedProperties": [], 
         "LastUpdatedAt": "2022-08-03T16:13:37.625000+00:00", 
         "Owner": "111111111111", 
         "Scope": "arn:aws:organizations::111111111111:organization/o-
exampleorgid", 
         "ViewArn": "arn:aws:resource-explorer-2:us-west-2:111111111111:view/
entire-org-view/1a2b3c4d-5d6e-7f8a-9b0c-abcd11111111" 
     }
}
```
組織単位レベルのビュー作成するには

次の例では、この組織単位のすべてのメンバーからのリソースを返すビューを作成します。この ビューは組織レベルのビューと同様に動作します。これを行うには、組織の管理アカウントまた は委任管理者アカウントにサインインする必要があります。

- 1. aws organizations describe-organizational-unit のコマンドを実行して組織 ARN を取得します。
- 2. 以下のコマンドを実行して、指定された組織単位レベルのビューを作成します。

```
$ aws resource-explorer-2 create-view \ 
     --region us-west-2 \ 
     --view-name entire-ou-view \ 
     --scope "arn:aws:organizations::222222222222:ou/o-exampleorgid/ou-
exampleouid"
{ 
     "View": { 
         "Filters": { 
              "FilterString": "" 
         }, 
         "IncludedProperties": [], 
         "LastUpdatedAt": "2022-08-03T16:13:37.625000+00:00", 
         "Owner": "222222222222",
```

```
 "Scope": "arn:aws:organizations::222222222222:ou/o-exampleorgid/ou-
exampleouid", 
         "ViewArn": "arn:aws:resource-explorer-2:us-west-2:222222222222:view/
entire-ou-view/1a2b3c4d-5d6e-7f8a-9b0c-abcd11111111" 
     }
}
```
次のステップ: アカウントのプリンシパルに、新しいビューで検索する権限を付与します。詳細 については、「[検索用の Resource Explorer ビューへのアクセス許可の付与」](#page-70-0)を参照してくださ い。

## <span id="page-70-0"></span>検索用の Resource Explorer ビューへのアクセス許可の付与

ユーザーが新しいビューで検索するには、そのユーザーに AWS Resource Explorer ビューへのアク セス許可を付与する必要があります。そのためには、そのビューで検索を実行する必要がある AWS Identity and Access Management (IAM) プリンシパルに ID ベースのアクセス許可ポリシーを適用し ます。

アクセスを提供するには、ユーザー、グループ、またはロールにアクセス許可を追加します。

• AWS IAM Identity Center のユーザーとグループ:

アクセス許可セットを作成します。「AWS IAM Identity Center ユーザーガイド」の「[シークレッ](https://docs.aws.amazon.com/singlesignon/latest/userguide/howtocreatepermissionset.html) [トの作成と管理](https://docs.aws.amazon.com/singlesignon/latest/userguide/howtocreatepermissionset.html)」の手順に従ってください。

• ID プロバイダーを通じて IAM で管理されているユーザー:

ID フェデレーションのロールを作成する。詳細については、「IAM ユーザーガイド」の「[サード](https://docs.aws.amazon.com/IAM/latest/UserGuide/id_roles_create_for-idp.html) [パーティー ID プロバイダー \(フェデレーション\) 用のロールの作成](https://docs.aws.amazon.com/IAM/latest/UserGuide/id_roles_create_for-idp.html)」を参照してください。

- IAM ユーザー:
	- ユーザーが実行できるロールを作成します。手順については、「IAM ユーザーガイド」の「[IAM](https://docs.aws.amazon.com/IAM/latest/UserGuide/id_roles_create_for-user.html)  [ユーザー用ロールの作成](https://docs.aws.amazon.com/IAM/latest/UserGuide/id_roles_create_for-user.html)」を参照してください。
	- (非推奨) ポリシーをユーザーに直接アタッチするか、ユーザーをユーザーグループに追加しま す。「IAM ユーザーガイド」の「[ユーザー \(コンソール\) へのアクセス許可の追加](https://docs.aws.amazon.com/IAM/latest/UserGuide/id_users_change-permissions.html#users_change_permissions-add-console)」の指示に従 います。

次のいずれかの方法を使用します。

• 既存の AWS マネージドポリシーを使用します。Resource Explorer には、あらかじめ定義された AWS マネージドポリシーがいくつか用意されています。使用可能なすべての AWS マネージドポ リシーの詳細については、[AWS の AWS Resource Explorer マネージドポリシー](#page-124-0) を参照してくだ さい。

たとえば、AWSResourceExplorerReadOnlyAccess ポリシーを使用して、アカウント内のす べてのビューでの検索権限を付与できます。

• 独自のアクセス許可ポリシーを作成し、プリンシパルに割り当てます。独自のポリシーを作成する 場合、ポリシーステートメントの Resource の項目で各ビューの [Amazon リソースネーム \(ARN\)](https://docs.aws.amazon.com/general/latest/gr/aws-arns-and-namespaces.html) を指定することにより、アクセスを単一のビューまたは複数のビューの特定のサブセットに制限 することができます。たとえば、次のサンプルポリシーを使用して、そのプリンシパルに 1 つの ビューのみを使用して検索する権限を付与できます。

```
{ 
     "Version": "2012-10-17", 
     "Statement": [ 
          { 
              "Effect": "Allow", 
              "Action": [ 
                   "resource-explorer-2:Search", 
                   "resource-explorer-2:GetView" 
              ], 
              "Resource": "arn:aws:resource-explorer-2:us-east-1:123456789012:view/
MyTestView/1a2b3c4d-5d6e-7f8a-9b0c-abcd11111111 
          } 
    \mathbf{I}}
```
IAM コンソールを使用してアクセス許可ポリシーを作成し、そのアクセス許可を必要とするプリ ンシパルに適用します。IAM アクセス許可ポリシーの詳細については、次のトピックを参照して ください。

- [IAM でのポリシーとアクセス許可](https://docs.aws.amazon.com/IAM/latest/UserGuide/access_policies.html)
- [IAM ID のアクセス許可の追加および削除](https://docs.aws.amazon.com/IAM/latest/UserGuide/access_policies_manage-attach-detach.html)
- [ポリシーによって付与されるアクセス許可について](https://docs.aws.amazon.com/IAM/latest/UserGuide/access_policies_understand.html)
#### タグベースの認証を使用してビューへのアクセスを制御します。

特定のリソースのみを含む結果を返すフィルター付きのビューを複数作成する場合、それらのビュー へのアクセスを、それらのリソースを見る必要のあるプリンシパルのみに制限したい場合があると思 います。[属性ベースのアクセス制御 \(ABAC\)](https://docs.aws.amazon.com/IAM/latest/UserGuide/introduction_attribute-based-access-control.html) 戦略を使用することで、アカウント内のビューについて このようなセキュリティを提供できます。ABAC が使用する属性は、AWS で操作を実行しようとす るプリンシパルと、プリンシパルがアクセスを試みるリソースの両方に付けられるタグです。

ABAC はプリンシパルにアタッチされた標準の IAM 権限ポリシーを使用します。ポリシーは、ポリ シーステートメントの Condition の項目を使用して、リクエスト元のプリンシパルに添付されたタ グと対象のリソースに添付されたタグの両方がポリシーの要件と一致する場合にのみアクセスを許可 します。

たとえば、会社の生産アプリケーションをサポートするすべての AWS リソースに "Environment" = "Production" タグを付けることができます。本番環境へのアクセスを許可されたプリンシパ ルのみがリソースを参照できるようにするには、そのタグを[フィルター](#page-87-0)として使用する Resource Explorer ビューを作成します。次に、ビューへのアクセスを適切なプリンシパルのみに制限するに は、以下の項目例のような条件を持つポリシーを使用してアクセス許可を付与します。

```
{ 
     "Effect": "Allow", 
     "Action": [ "service:Action1", "service:Action2" ], 
     "Resource": "arn:aws:arn-of-a-resource", 
     "Condition": { "StringEquals": {"aws:ResourceTag/Environment": 
  "${aws:PrincipalTag/Environment}"} }
}
```
前の例の Condition では、リクエストを行うプリンシパルにアタッチされた Environment タグ が、リクエストで指定されたリソースに添付された Environment タグと一致する場合にのみリク エストを許可するよう指定しています。この 2 つのタグが完全に一致しない場合、またはどちらか のタグが欠落している場合、Resource Explorer はリクエストを拒否します。

**A** Important

ABAC を正しく使用してリソースへのアクセスを保護するには、まずプリンシパルとリソー スに添付されているタグを追加または変更する機能へのアクセスを制限する必要がありま す。ユーザーが AWS プリンシパルまたはリソースに添付されているタグを追加または変更 できる場合、そのユーザーはそれらのタグによって制御される権限に影響を与えることがで きます。安全な ABAC 環境では、承認されたセキュリティ管理者のみがプリンシパルに添付 されたタグを追加または変更する権限を持ち、リソースに添付されたタグを追加または変更 できるのはセキュリティ管理者とリソース所有者だけです。

ABAC 戦略の正しい実装方法の詳細については、「IAM ユーザーガイド」の以下のトピックを参照 してください。

- [IAM チュートリアル: タグに基づいて AWS リソースへのアクセス許可を定義する](https://docs.aws.amazon.com/IAM/latest/UserGuide/tutorial_attribute-based-access-control.html)
- [タグを使用した AWS リソースへのアクセスの制御](https://docs.aws.amazon.com/IAM/latest/UserGuide/access_tags.html)

必要な ABAC インフラストラクチャが整ったら、[タグの使用開始] を使用して、どのユーザーにア カウント内の Resource Explorer ビューを使用した検索を許可するかを制御できます。この原則を説 明するポリシー例については、以下のアクセス許可ポリシー例を参照してください。

- [タグに基づいてビューへのアクセスを許可する](#page-120-0)
- [タグベースのビュー作成のためのアクセス許可を付与する](#page-121-0)

### AWS リージョン のデフォルトビューを設定する

AWS Resource Explorer では、一つの AWS リージョン に多数のビューを定義できます。各ビュー は異なる検索要件に対応します。各リージョンにつき、1 つのビューをそのリージョンのデフォルト ビューとして設定することをお勧めします。

Resource Explorer は、ユーザーが検索を実行するたびにデフォルトビューを使用し、どのビューを 使用するかは明示的に指定しません。各 AWS Management Console ページの上部にある統合検索 バーも、アグリゲーターインデックスを含むリージョンのデフォルトビューを自動的に使用して、 ユーザーの検索クエリに一致するリソースを検索します。

そのリージョンのデフォルトビューとして選択できるのは、そのリージョンに存在するビューだけで す。使用したいビューが別のリージョンにある場合は、まず、そのビューをデフォルトビューにした いリージョンにそのビューのコピーを作成する必要があります。

**G** Tip

一度にビューをコピーするオペレーションは存在しません。まずターゲットリージョンで新 しいビューを作成し、既存のビューから新しいビューに設定をコピーする必要があります。

AWS Management Console または AWS CLI のコマンドを使用するか、AWS SDK 内の同等の API オペレーションを実行することで、特定のビューをそのリージョンのデフォルトビューに指定できま す。

AWS Management Console

デフォルトビューを設定するには

- 1. Resource Explorer の [\[ビュー\]](https://console.aws.amazon.com/resource-explorer/home#/views)ページ で、リージョンのデフォルトにするビューの横にある オプションボタンを選択します。
- 2. [アクション] を選択し、次に [デフォルトに設定] を選択します。

AWS CLI

デフォルトビューを設定するには

次のコマンドを実行して、指定されたビューをリージョンのデフォルトビューに設定します。次 の例では、us-east-1リージョンで実行されるすべての検索について指定されたビューがデフォル トになるように設定します。そのビューは、コマンドを実行するリージョン内に存在している必 要があります。

```
$ aws resource-explorer-2 associate-default-view \ 
     --region us-east-1 \ 
     --view-arn arn:aws:resource-explorer-2:us-east-1:123456789012:view/
MyViewName/1a2b3c4d-5d6e-7f8a-9b0c-abcd11111111
{ 
     "ViewArn": "arn:aws:resource-explorer-2:us-east-1:123456789012:view/
MyViewName/1a2b3c4d-5d6e-7f8a-9b0c-abcd11111111"
}
```
## <span id="page-74-0"></span>ビューへのタグの追加

ビューにタグを追加することにより、ビューを分類できます。タグは、キー名の文字列とそれに関連 するオプションの値文字列の形式をとる、顧客提供のメタデータです。AWS リソースへのタグ付け の詳細については、「Amazon Web Services 全般のリファレンス」の「[AWS リソースのタグ付け](https://docs.aws.amazon.com/general/latest/gr/aws_tagging.html)」 を参照してください。

## ビューにタグを追加する

AWS Management Console または AWS CLI のコマンドを使用するか、AWS SDK 内の同等の API オペレーションを実行すると、Resource Explorer ビューにタグを追加できます。

AWS Management Console

ビューにタグを追加するには

- 1. Resource Explorer の [\[ビュー\]](https://console.aws.amazon.com/resource-explorer/home#/views) ページを開き、タグ付けするビューの名前を選択して [詳細] ページを表示します。
- 2. [タグ] の項目で、[タグの管理] を選択します。
- 3. タグを追加するには、[タグの追加] を選択してタグキー名およびオプション値を入力しま す。

#### **a** Note

タグの横にある X を選択して、タグを削除することもできます。

一つのリソースに最大 50 個のユーザー定義タグをアタッチできます。AWS によって自動的 に作成および管理されるタグは、このタグ数の限度内にはカウントされません。

4. タグの変更が完了したら、[変更を保存] を選択します。

AWS CLI

ビューにタグを追加するには

ビューにタグを追加するには、次のコマンドを実行します。次の例では、キー名 environment と値 production を含むタグを指定したビューに追加します。

```
$ aws resource-explorer-2 tag-resource \ 
     --resource-id arn:aws:resource-explorer-2:us-east-1:123456789012:view/
MyViewName/1a2b3c4d-5d6e-7f8a-9b0c-abcd11111111 \ 
     --tags environment=production
```
上記のコマンドは成功時には何も出力を生成しません。

**a** Note

ビューから既存のタグを削除するには、untag-resource のコマンドを使用します。

#### タグによるアクセス許可の制御

タグ付けの主な目的の 1 つは[、属性ベースのアクセス制御 \(ABAC\)](https://docs.aws.amazon.com/IAM/latest/UserGuide/introduction_attribute-based-access-control.html) 戦略をサポートすることで す。ABAC は、リソースにタグを付けることにより権限管理をシンプルにします。また、特定の方法 でタグ付けされたリソースに対する権限をユーザーに付与することができます。

例えば、次のシナリオが考えられます。ViewA という名前のビューには、タグ environment=prod (キー名=値) を添付します。別の ViewB は environment=beta とタグ付け されているかもしれません。それぞれのロールやユーザーがアクセスできる環境に基づいて、各ロー ルとユーザーに同じタグと値をタグ付けします。

また、AWS Identity and Access Management (IAM) アクセス許可ポリシーを IAM ロール、グルー プ、ユーザーに割り当てることができます。このポリシーは、検索リクエストを行うロールまたは ユーザーに、ビューに添付された environment タグと同じ値の environment タグがある場合に のみ、ビューにアクセスして検索する権限を付与します。

この方法の利点はダイナミックな管理が可能な点であり、誰がどのリソースにアクセスできるかをリ スト管理する必要がない点です。ただし、すべてのリソース (ビュー) とプリンシパル (IAM ロールお よびユーザー) に正しくタグ付けすることが重要です。そうすれば、ポリシーを変更しなくても権限 が自動的に更新されます。

### ABAC ポリシー内のタグを参照する

ビューにタグを付けたら、それらのタグを使用してそのビューへのアクセスをダイナミックに制御 できます。以下のポリシー例では、IAM プリンシパルとビューの両方にタグキー environment と 何らかの値がタグ付けされていることを前提としています。それが完了したら、以下のポリシー例 をプリンシパルにアタッチできます。これで、各ロールとユーザーは、プリンシパルに添付された environment タグと完全に一致する environment タグ値がタグ付けされた任意のビューを使用 して Search を実行できます。

```
 "Version": "2012-10-17", 
 "Statement": [
```
{

```
 { 
              "Effect": "Allow", 
             "Action": [ 
                  "resource-explorer-2:GetView", 
                  "resource-explorer-2:Search" 
             ], 
             "Resource": "arn:aws:resource-explorer-2:us-east-1:123456789012:view/*", 
              "Condition": { 
                  "ForAnyValue:StringEquals": { 
                      "aws:ResourceTag/environment": "${aws:PrincipalTag/environment}" 
 } 
             } 
         } 
     ]
}
```
プリンシパルとビューの両方に environment タグがあるが値が一致しない場合、またはどちらか に environment タグがない場合、Resource Explorer は検索リクエストを拒否します。

ABAC を使用してリソースへのアクセスを安全に許可する方法について詳しくは、「[AWS の ABAC](https://docs.aws.amazon.com/IAM/latest/UserGuide/introduction_attribute-based-access-control.html)  [とは](https://docs.aws.amazon.com/IAM/latest/UserGuide/introduction_attribute-based-access-control.html)」を参照してください。

## Resource Explorer ビューの共有

AWS Resource Explorer のビューは、主[にリソースベースのポリシー](https://docs.aws.amazon.com/IAM/latest/UserGuide/access_policies_identity-vs-resource.html)を使用してアクセスを許可 します。Amazon S3 バケットポリシーと同様に、これらのポリシーはビューにアタッチされて、 ビューを使用できるユーザーを指定します。これは AWS Identity and Access Management (IAM) ID ベースのポリシーとは対照的です。IAM ID ベースのポリシーは、ロール、グループ、またはユー ザーに割り当てられ、そのロール、グループ、またはユーザーがアクセスできるアクションとリソー スを指定します。以下のように、Resource Explorer ビューではどちらのタイプのポリシーも使用で きます。

- リソースを所有する管理アカウントまたは委任管理者アカウント内では、いずれかのポリシータイ プを使用してアクセスを許可します。ただし、そのプリンシパルのビューへのアクセスを明示的に 拒否するポリシーが他にない場合に限ります。
- どのアカウントでも、両方のポリシータイプを使用する必要があります。共有アカウントのビュー にアタッチされたリソースベースのポリシーは、別の消費アカウントとの共有を有効にします。た だし、そのポリシーでは、消費アカウント内の個々のユーザーやロールにはアクセス許可が付与 されません。消費側アカウントの管理者が、消費側アカウント内の必要なロールとユーザーに ID

ベースのポリシーを割り当てる必要があります。そのようなポリシーは、そのビューの [Amazon](https://docs.aws.amazon.com/general/latest/gr/aws-arns-and-namespaces.html) [リソースネーム \(ARN\)](https://docs.aws.amazon.com/general/latest/gr/aws-arns-and-namespaces.html) へのアクセス許可を付与します。

ビューを他のアカウントと共有するには、AWS Resource Access Manager (AWS RAM) を使用す る必要があります。 AWS RAM により、リソースベースポリシーの複雑な取り扱いを自動で行いま す。共有する前に、[以下の手順](https://docs.aws.amazon.com/resource-explorer/latest/userguide/manage-service-multi-account.html)に従ってマルチアカウント検索を有効にする必要があります。

ビューを共有するには、組織の管理アカウントまたは委任管理者アカウントにサインインする必 要があります。リソースの共有相手のアカウントまたは ID を指定してください。AWS RAM は Resource Explorer ビューをフルサポートしています。AWS RAM は、共有相手として選択したプ リンシパルの種類に基づいて、以下のセクションで説明するのと同様のポリシーを使用します。リ ソースを共有する方法については、「AWS Resource Access Manager ユーザーガイド」の「[AWS](https://docs.aws.amazon.com/ram/latest/userguide/getting-started-sharing.html) [リソースの共有](https://docs.aws.amazon.com/ram/latest/userguide/getting-started-sharing.html)」を参照してください。

管理者および委任管理者は、組織範囲のビュー、組織単位 (OU) 範囲のビュー、アカウントレベル 範囲のビューの 3 種類のビューを作成して共有できます。特定の組織、OU、またはアカウントと ビューを共有できます。アカウントが組織に追加または削除されると、AWS RAM は自動的に共有 ビューの許可または取り消しを行います。

AWS アカウント とビューを共有するための権限ポリシー

以下のポリシー例は、2 つの異なる AWS アカウント 内の異なるプリンシパルがビューを利用できる ようにする方法を示しています。

```
{ 
     "Version": "2012-10-17", 
     "Statement": [ 
         { 
              "Effect": "Allow", 
              "Principal": { 
                  "AWS": [ "111122223333", "444455556666" ] 
              }, 
              "Action": [ 
                  "resource-explorer-2:Search", 
                  "resource-explorer-2:GetView", 
              ], 
              "Resource": "arn:aws:resource-explorer-2:us-
east-1:123456789012:view/policy-name/1a2b3c4d-5d6e-7f8a-9b0c-abcd11111111", 
              "Condition": {"StringEquals": {"aws:PrincipalOrgID": "o-123456789012"}, 
                  "StringNotEquals": {"aws:PrincipalAccount": "123456789012"}
```

$$
\begin{array}{c} \n \downarrow \\
 \downarrow \\
 \downarrow \\
 \downarrow \\
 \downarrow \\
 \downarrow \\
 \downarrow \\
 \end{array}
$$

指定した各アカウントの管理者は、ID ベースのアクセス許可ポリシーをロール、グループ、および ユーザーにアタッチすることにより、どのロールやユーザーがビューにアクセスできるかを指定する 必要があります。111122223333 または 444455556666 アカウントの管理者は、以下のサンプルポ リシーを作成できます。次に、元のアカウントから共有されているビューを使用して検索できるアカ ウントのロール、グループ、ユーザーにポリシーを割り当てることができます。

```
{ 
     "Version": "2012-10-17", 
     "Statement": [ 
          { 
              "Effect": "Allow", 
              "Action": [ 
                  "resource-explorer-2:Search", 
                  "resource-explorer-2:GetView", 
              "Resource": "arn:aws:resource-explorer-2:us-
east-1:123456789012:view/policy-name/1a2b3c4d-5d6e-7f8a-9b0c-abcd11111111" 
          } 
     ]
}
```
これらの IAM ID ベースのポリシーは、属性ベースのアクセス制御 (ABAC) セキュリティ戦略の一環 として使用することができます。このパラダイムでは、すべてのリソースとすべての ID にタグが付 けられていることを確認してください。次に、アクセスを許可するのに ID とリソース間でどのタグ キーと値が一致する必要があるかをポリシー内で指定します。アカウント内のビューにタグを付け る方法については、「[ビューへのタグの追加](#page-74-0)」を参照してください。属性ベースアクセスの付与の詳 細については、「IAM ユーザーガイド」の「[AWS 用 ABAC とは」](https://docs.aws.amazon.com/IAM/latest/UserGuide/introduction_attribute-based-access-control.html)および「[タグを利用した AWS リ](https://docs.aws.amazon.com/IAM/latest/UserGuide/access_tags.html) [ソースへのアクセス制御](https://docs.aws.amazon.com/IAM/latest/UserGuide/access_tags.html)」セクションを参照してください。

## Resource Explorer でのビューの削除

不要になった AWS Resource Explorer ビューは削除できます。AWS Management Console また は AWS CLI コマンドを使用するか、AWS SDK 内の同等の API オペレーションを実行することで ビューを削除できます。

#### a Note

現在 AWS リージョン のデフォルトに指定されているビューは削除できません。ビューを削 除するには、そのビューのデフォルト設定を解除する必要があります。そのためには、その リージョンで [DisassociateDefaultView](https://docs.aws.amazon.com/resource-explorer/latest/apireference/API_DisassociateDefaultView.html) の API オペレーションを実行します。

最小アクセス許可

この手順を実行するには、次のアクセス許可が必要です。

- アクション: resource-explorer-2:DeleteView
	- リソース: 削除するビューの [ARN](https://docs.aws.amazon.com/general/latest/gr/aws-arns-and-namespaces.html)

AWS Management Console

ビューを削除するには

- 1. Resource Explorer コンソールの[\[ビュー\]](https://console.aws.amazon.com/resource-explorer/home#/views) ページで、削除するビューの横にあるオプションボ タンを選択します。
- 2. [アクション] を選択してから、[削除] を選択します。
- 3. 確認ダイアログボックスで、ビュー名を入力し、[削除] を選択します。

AWS CLI

ビューを削除するには

次のコマンドを実行して、指定した Amazon リソースネーム (ARN) のビューを削除します。

```
$ aws resource-explorer-2 delete-view \ 
     --view-arn arn:aws:resource-explorer-2:us-east-1:123456789012:view/
MyViewName/1a2b3c4d-5d6e-7f8a-9b0c-abcd11111111
{ 
     "ViewArn": "arn:aws:resource-explorer-2:us-east-1:123456789012:view/
MyViewName/1a2b3c4d-5d6e-7f8a-9b0c-abcd11111111"
}
```
# AWS Resource Explorer を用いたリソースの検索

AWS アカウント で AWS Resource Explorer を有効にする主な目的は、ユーザーがアカウント内 のリソースを検索できるようにすることです。AWS Management Console または AWS Command Line Interface (AWS CLI) を使用して、Resource Explorer でリソースを検索することができます。

Resource Explorer による検索の主な特長は以下のとおりです。

• 検索には必ず特定のビューを使用する必要があります。

ビューは、Resource Explorer 側でどのユーザーにどのリソースの閲覧を許可するかを管理するの に用いる手段です。Resource Explorer の検索操作でビューを使用する場合、ユーザーは指定され たビューに対する resource-explorer-2:Search 操作の Allow を持っている必要がありま す。この権限は、リクエストを行うプリンシパルにアタッチされている [ID ベースのアクセス権限](#page-70-0) [ポリシー](#page-70-0)により付与されます。

ビューには、検索結果にどのリソースを含めることができるかを制限するフィルターが含まれ ます。フィルターを使用するさまざまなビューを作成し、さまざまなプリンシパルにさまざまな ビューへのアクセス権限を付与することで、各ユーザーグループが自分に関連するリソースのみを 閲覧できる環境を構築できます。

ビューの詳細については、[検索アクセス許可を提供するための Resource Explorer ビューの管理](#page-62-0) を参照してください。

• Resource Explorer は、非同期のバックグラウンドプロセスを実行してインデックスを維持管理し ています。

Resource Explorer のインデックス処理プロセスが、新しく作成または変更されたリソースを検出 してローカルインデックスに追加するまでに、しばらく時間がかかることがあります。Resource Explorer がローカルインデックスの変更をアグリゲーターインデックスにリプリケートするには、 さらに時間がかかる場合があります。

削除したリソースについても同様です。リソースを削除してから、その削除がインデックス処理プ ロセスによって検出され、そのリソースの情報がローカルインデックスから削除されるまでには、 しばらく時間がかかることがあります。Resource Explorer がその削除をローカルインデックスか らアカウントのアグリゲーターインデックスにリプリケートするには、さらに時間がかかります。

リソースへの追加、変更、削除を行うと、リソースエクスプローラーを有効にしたすべてのリー ジョンの検索結果にその変更が表示されるまでに最大 36 時間かかることがあります。

• Resource Explorer での検索は、特定の AWS リージョン 内で行われます。

Resource Explorer がオンになっている各リージョンには、そのリージョンに格納されているリ ソースのみのインデックスが含まれます。各ビューはそれぞれのリージョンに関連付けられてお り、そのリージョンのインデックスにあるリソースのみを返すことができます。ただし、アグリ ゲーターインデックスは例外です。アグリゲーターインデックスは、アカウント内のすべてのリー ジョンをまたぐ検索をサポートするために、すべてのローカルインデックスのリプリケートされた コピーを受け取ります。

• クロスリージョン検索には、アカウントのアグリゲーターインデックスが必要です。

ユーザーがすべての AWS リージョン のリソースを検索できるようにするには、管理者はアカウ ントのアグリゲーターインデックスを格納するリージョンを 1 つ指定する必要があります。すべ てのローカルインデックスのコピーは、自動的にアグリゲーターインデックスにリプリケートされ ます。

そのため、アグリゲーターインデックスリージョンのビューのみが、アカウント内のすべての AWS リージョン のリソースを含む結果を返すことができます。

• クエリは、任意の数の自由形式のテキストキーワードとフィルターで構成されます。

自由形式のキーワードは、論理演算子 **OR** を使用してクエリ内で組み合わされます[。Resource](#page-87-0) [Explorer で定義されたフィルター名を使用するフィルターは](#page-87-0)、論理演算子**AND**を使用してクエリ内 で結合されます。次の例を考えます。

test instance service:EC2 region:us-west-2

これは Resource Explorer によって次のように評価されます。

test **OR** instance **AND** service:EC2 **AND** region:us-west-2

このクエリでは、一致するリソースは米国西部 (オレゴン州) リージョン内に存在する Amazon EC2 リソースである必要があり、指定されたキーワード (test、instance) の少なくとも 1 つが、名 前、記述、タグなど、リソースにアタッチされている何らかの要素に含まれている必要がありま す。

**a** Note

暗示的 AND であるため、リソースに関連付けられる値が 1 つしかない属性には 1 つの フィルタしか使用できません。たとえば、1 つのリソースは 1 つの AWS リージョン にの み属することができます。そのため、以下のクエリは結果を返しません。

region:us-east-1 region:us-west-1

この制限は、tag:、tag.key:、tag.value:など、同時に複数の値を持つことができる 属性のフィルターには適用されません。

• 1 回の検索で返すことのできる結果は最初の 1,000 件のみです。

この要件は、すべてのリソースに一致する空のクエリ文字列による検索にも適用されます。空のク エリ文字列によって返される 1,000 件を超えるリソースを表示するには、追加クエリを使用して 一致する結果を確認したいリソースに限定し、一致件数を 1,000 件未満に制限する必要がありま す。

• 実行できる検索操作件数をアカウントごとに制限するクォータが設定されています。

クォータは、1 秒あたりに実行できるクエリの件数と、1 か月あたりに実行できるクエリの件数の 両方を制限します。具体的なクォータ限度については、[Resource Explorer のクォータ](#page-198-0) を参照して ください。

AWS Management Console

Resource Explorer を使用してリソースを検索するには

- 1. [\[リソース検索\]](https://console.aws.amazon.com/resource-explorer/home#/search)ページで、まず使用したいビューを選択します。自分がアクセス権限を持っ ているビューからのみ選択できます。
- 2. [クエリ] に、表示したいリソースを識別する検索用語と[フィルターを](#page-87-0)入力します。利用でき るすべての構文オプションについては、[Resource Explorer の検索クエリ構文リファレンス](#page-86-0) を参照してください。
- 3. [Enter] を押して選択内容を送信します。

Resource Explorer には、ビューで定義されている Filter と指定した [クエリ] の両方に一 致するすべての結果が表示されます。結果は関連度順に並べられ、クエリ用語に一致する

ワードが多いリソースはリストの上位に表示され、一致する用語が少ないリソースはリスト の下位の方に表示されます。

4. 特定のリソースの識別子を選択するとそのリソースタイプのネイティブコンソールに移動す るので、そこでそのサービスがサポートするあらゆる方法でリソースを操作できます。

AWS CLI

Resource Explorer を使用してリソースを検索するには

以下のコマンドを実行して、指定したビューを使用してリソースを検索します。そのビューは、 操作を実行しているリージョン内に存在している必要があります。次の例では、米国東部 (オハ イオ州) (us-east-2) リージョン内に存在し、env=production とタグ付けされている Amazon EC2 インスタンスを検索します。query-string パラメータに使用できるすべての構文オプ ションについては、[Resource Explorer の検索クエリ構文リファレンス](#page-86-0) を参照してください。

```
$ aws resource-explorer-2 search \ 
     --region us-east-1 \ 
     --query-string "resourcetype:AWS::EC2::Instance tag:env=production" 
     --view-arn arn:aws:resource-explorer-2:us-east-2:123456789012:view/My-Resources-
View/1a2b3c4d-5d6e-7f8a-9b0c-abcd11111111
```
## 検索結果を CSV ファイルにエクスポートする

[リソース検索] クエリの結果をカンマ区切り値 (CSV) ファイルにエクスポートすることができま す。CSV ファイルには、そのリソースの識別子、リソースタイプ、リージョン、AWS アカウント、 タグの合計数、および収集された各一意のタグキーごとの列が含まれます。CSV ファイルは、組織 内での AWS リソースの構成設定、またはリソース間でのタグ付けの重複または不整合が存在する箇 所の特定に役立ちます。

1. [リソース検索] クエリの結果画面で、[リソースを CSV にエクスポートする] を選択します。

現在表示されている列のみの結果をエクスポートするか、あるいは利用可能なすべての列をエク スポートするかを選択できます。

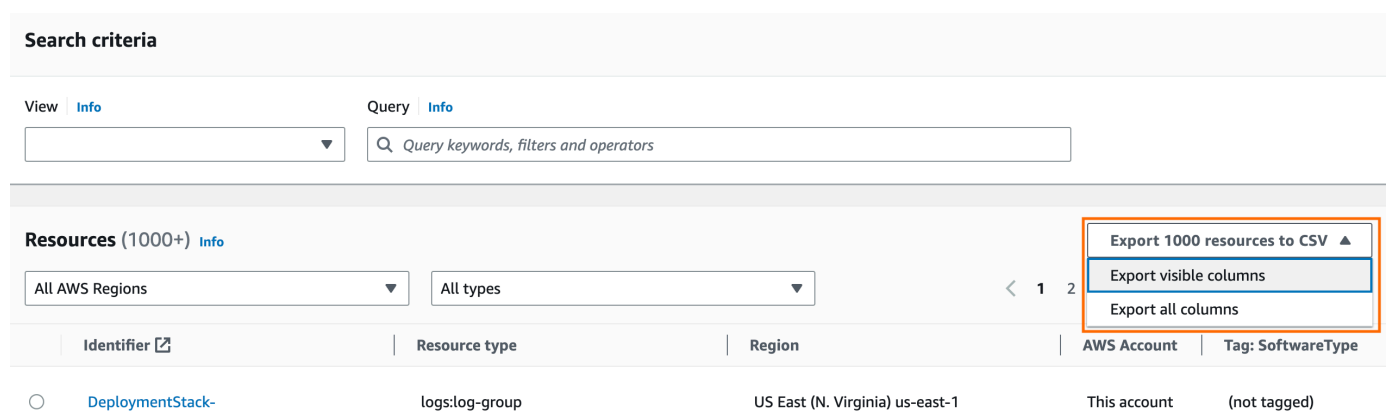

2. ブラウザでプロンプトが表示されたら、CSV ファイルを 開くか、あるいは便利な場所に保存す るかを選択します。

# <span id="page-86-0"></span>Resource Explorer の検索クエリ構文リファレンス

AWS Resource Explorer は、 内の個々の AWS リソースを検索するのに役立ちます AWS アカウン ト。探しているリソースを正確に見つけられるように、Resource Explorer では、このトピックで説 明している構文をサポートする検索クエリ文字列を使用できます。ここで説明した機能の使用例を示 すサンプルクエリについては、「[Resource Explorer による検索クエリの例」](#page-95-0)を参照してください。

**a** Note

現時点では、ロールやユーザーなどの AWS Identity and Access Management (IAM) リソー スにアタッチされたタグはインデックス作成されません。

# Resource Explorer でのクエリの仕組み

検索クエリは常に特定のビューを使用します。明示的に指定しない場合、Resource Explorer は作業 AWS リージョン 中の のデフォルトとして指定されたビューを使用します。

ビューによって、どんなリソースをクエリできるかが決まります。それぞれに異なるリソースセット を返す、さまざまなビューを作成できます。

例えば、キー Environment と値 Production のタグが付いたリソースのみを含むビューを作成 することができます。あるいは、業務上そのリソースを閲覧する必要があるユーザーのみにその ビューへのアクセスを許可するように選択できます。Alpha または Beta 環境リソースを含む一つ のビューには、それらのリソースを閲覧する必要がある複数の異なるユーザーがアクセスできます。 どのビューにどのユーザーがアクセスできるかを制御する方法については、「[検索用の Resource](#page-70-0)  [Explorer ビューへのアクセス許可の付与」](#page-70-0)を参照してください。

# クエリ文字列の構文

このセクションでは、クエリ構文、フィルター、フィルター演算子の基本について説明します。

#### 基礎

最も基本的な QueryString は、論理演算子 **OR** によって暗示的に結合された自由形式のテキスト キーワードのセットです。次の例に示すように、スペースを使用して各キーワードを区切ります。

ec2 billing test gamma

Resource Explorer は、このキーワードのリストを次の意味で評価します。

ec2 **OR** billing **OR** test **OR** gamma

Resource Explorer は検索結果を関連度の高い順に並べ替え、一致する検索語の数が多いリソース を優先して表示します。1 つ以上の用語に一致しないリソースも結果からは除外されません。ただ し、Resource Explorer はそれらのリソースを関連性が低いと見なし、検索結果の下位の方に表示し ます。

QueryString パラメータに空の文字列を指定すると、クエリは操作に使用されたビューで使用で きる最初の 1,000 リソースを返します。クエリによって返すことのできるリソースの最大数は 1,000 です。

#### **a** Note

AWS には、自由形式のテキストキーワードを評価するためのマッチングロジックと関連性 アルゴリズムを更新して、最も関連性の高い結果を顧客に提供できる権利があります。そ のため、自由形式のテキストキーワードを使用した同じクエリで返される結果であっても、 時間の経過とともにその内容が変化する可能性があります。より確定的な結果が必要な場合 は、フィルタを使用することをお勧めします。フィルタの照合ロジックは、時間の経過とと もに変化することはありません。

<span id="page-87-0"></span>フィルター

フィルターを含めることで、クエリの結果をより厳密に絞り込むことができます。テキストキーワー ドとは異なり、フィルターは AND 演算子を使用してクエリ内で評価されます。例えば、2 つの自由 形式のキーワードと 2 つのフィルターで構成される次のクエリを考えてみます。

test instance service:EC2 region:us-west-2

このクエリは、次のように評価されます。

( test **OR** instance ) **AND** service:EC2 **AND** region:us-west-2

フィルターは常に論理演算子AND を使用して評価されます。リソースがフィルターと一致しない場 合、そのリソースは結果に含まれません。クエリの結果の例には、Amazon EC2 に関連付けられて いて、米国西部 (オレゴン) にあり、何らかの方法で少なくとも 1 つのキーワード AWS リージョン がアタッチされているリソースが含まれます。

**a** Note

暗示的 AND であるため、リソースに関連付けられる値が 1 つしかない属性には 1 つのフィ ルタしか使用できません。例えば、1 つのリソースは 1 つの AWS リージョン にのみ属する ことができます。そのため、以下のクエリは結果を返しません。

region:us-east-1 region:us-west-1

この制限は、tag:、tag.key:、tag.value:など、同時に複数の値を持つことができる属 性のフィルターには適用されません。

次の表に、Resource Explorer 検索クエリに使用できるフィルター名の一覧を示します。

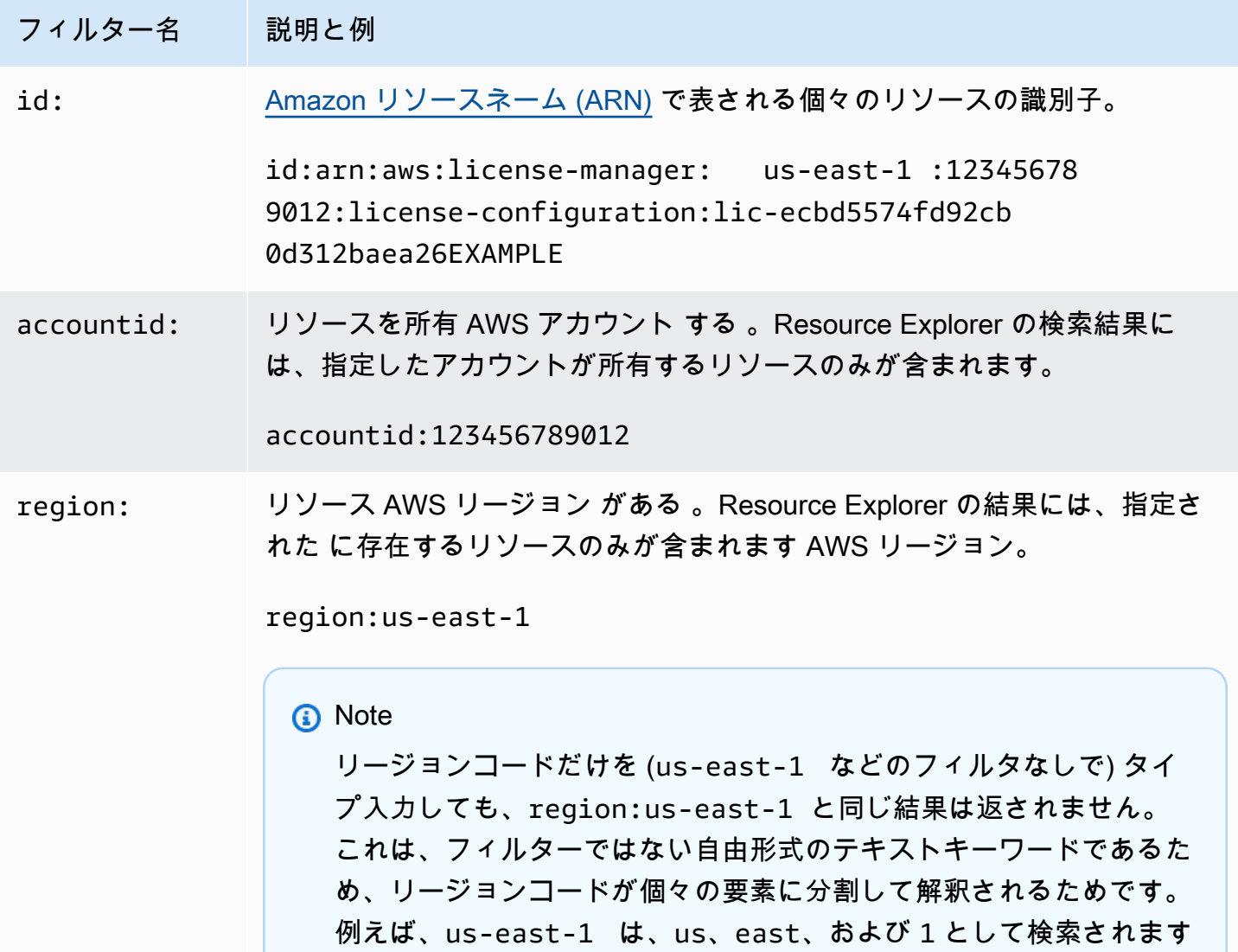

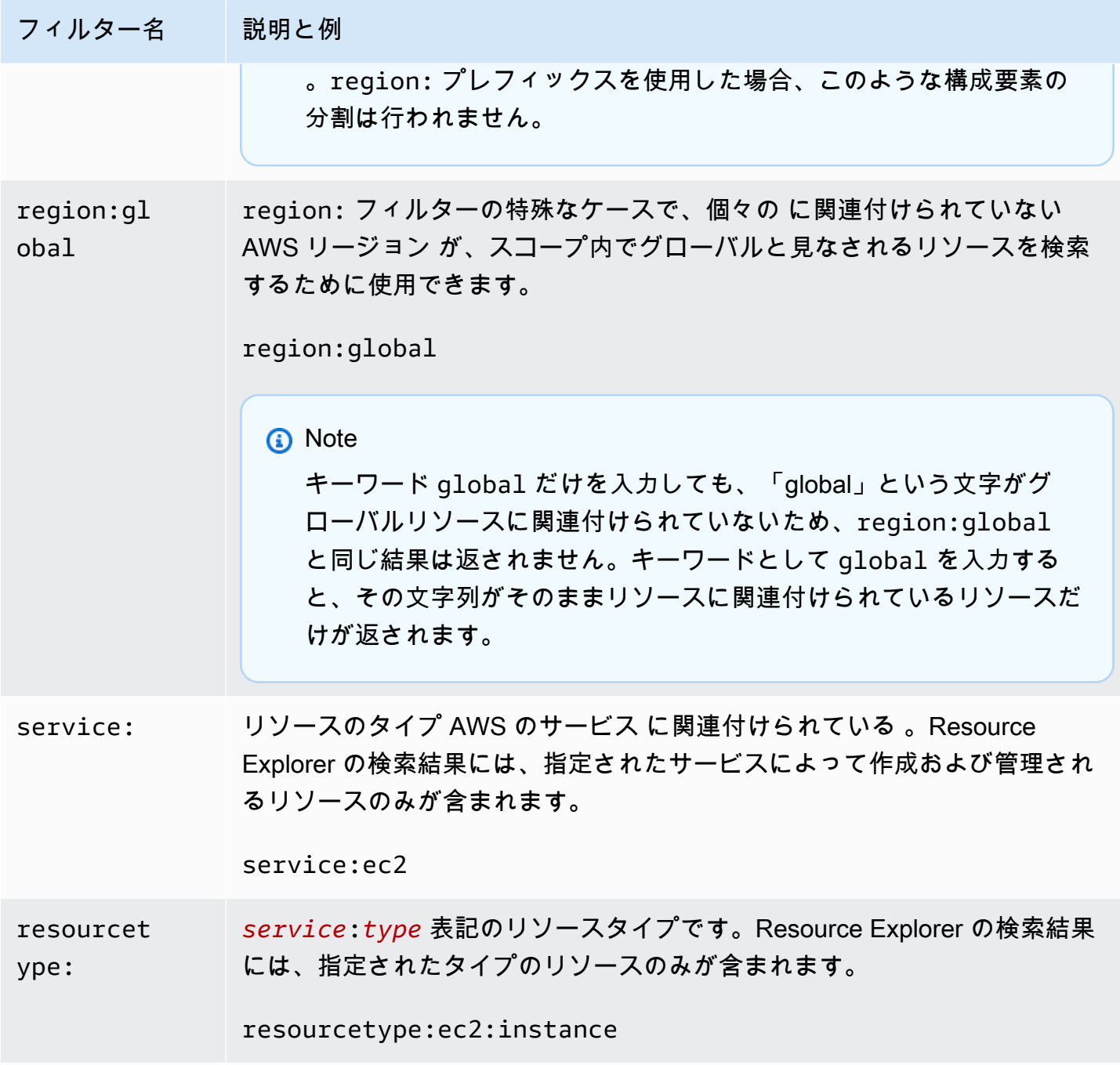

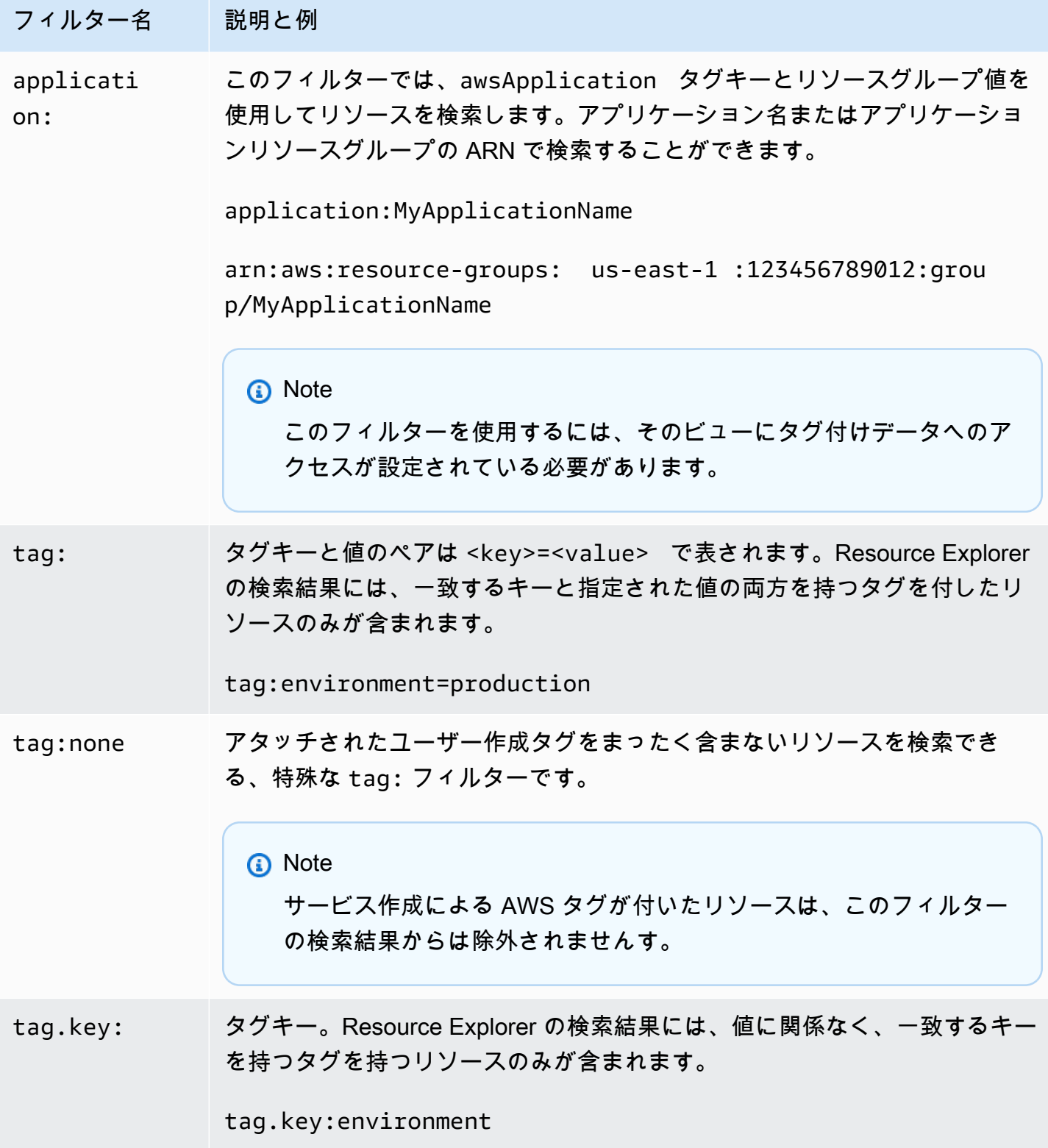

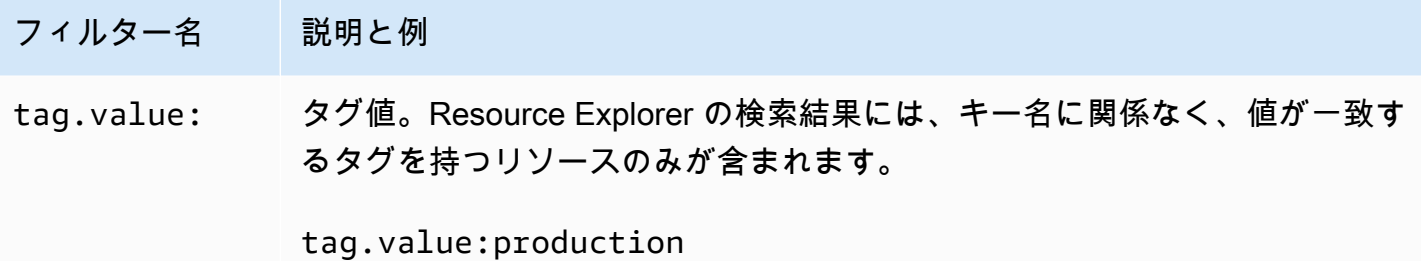

## <span id="page-91-0"></span>フィルター演算子

次の表に示す演算子のいずれかを文字列の一部に含めることで、キーワードとフィルターを変更でき ます。

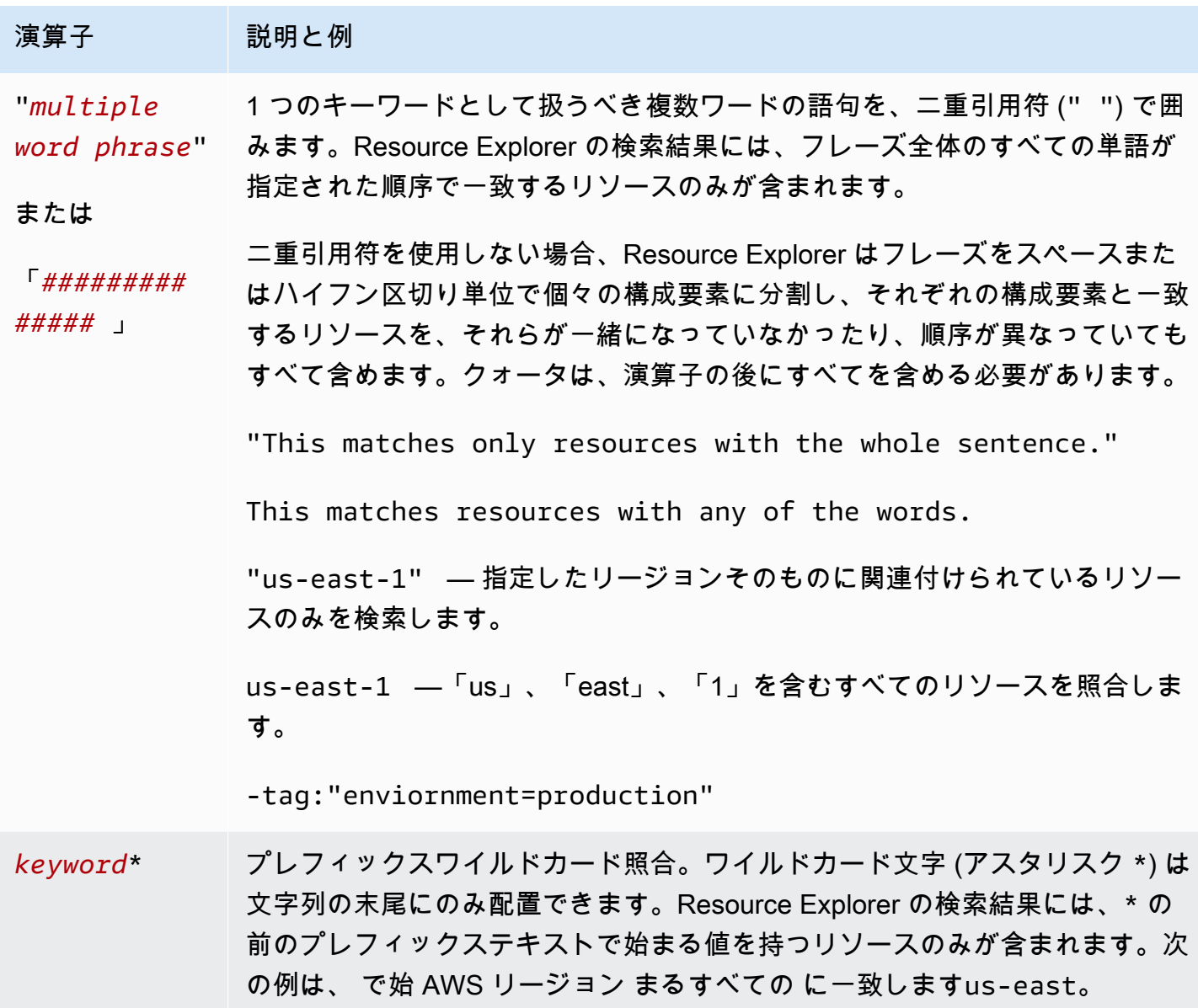

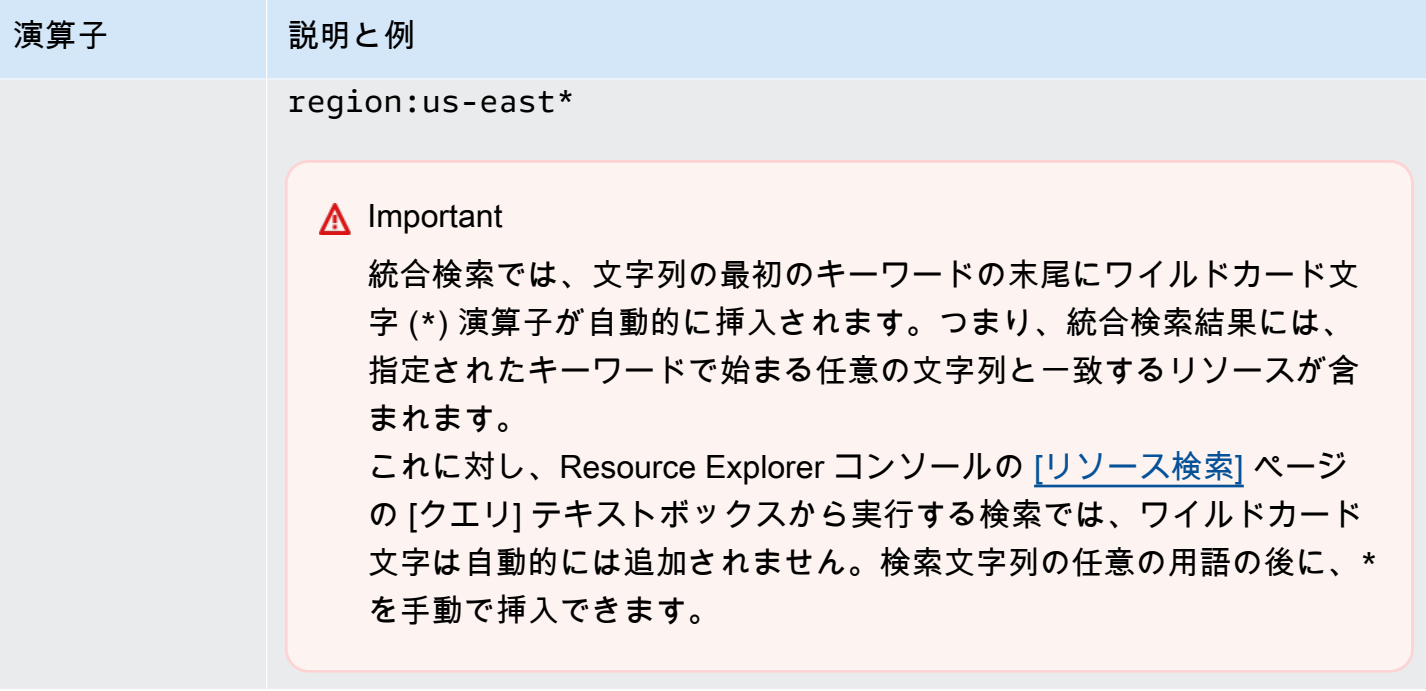

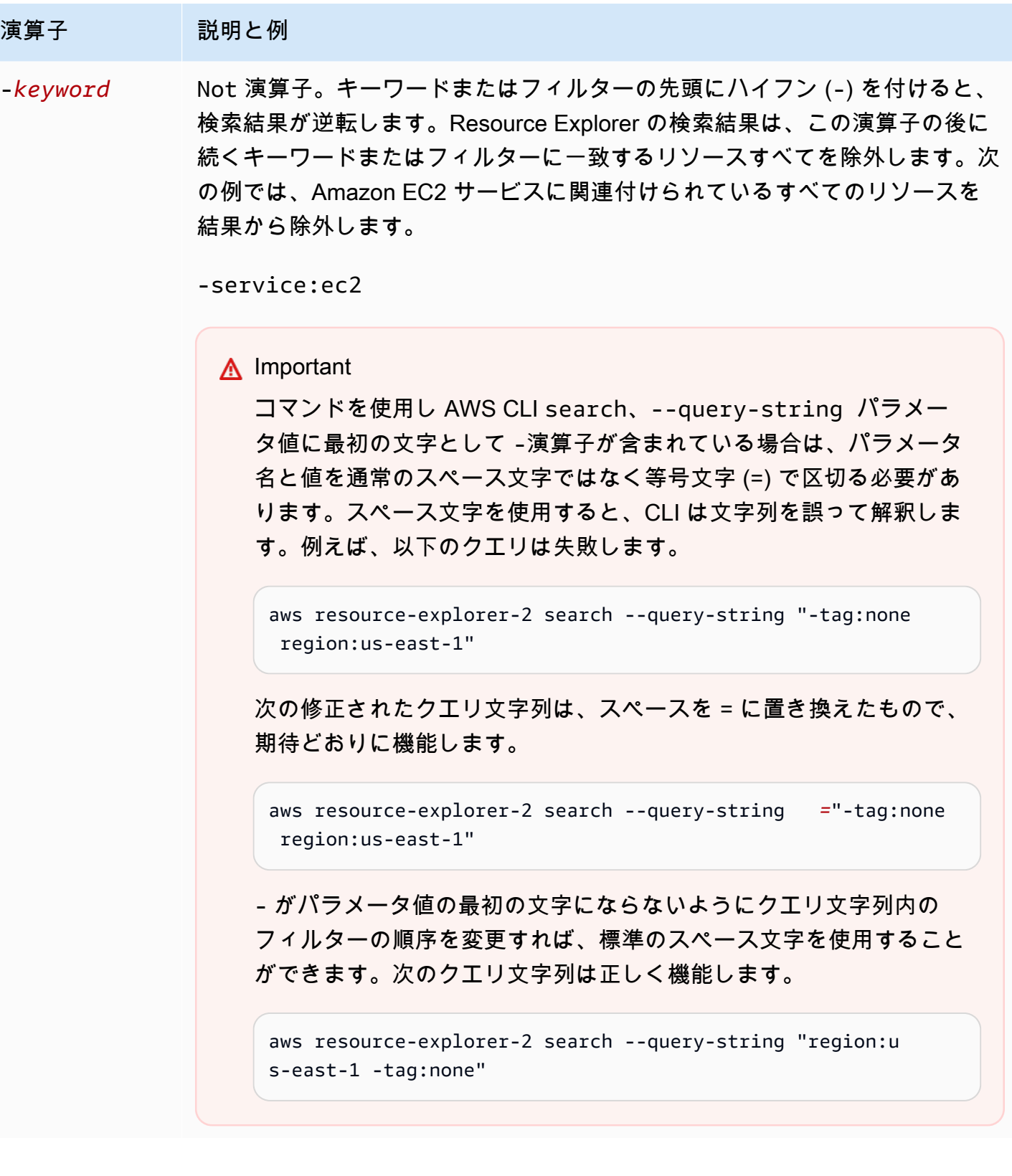

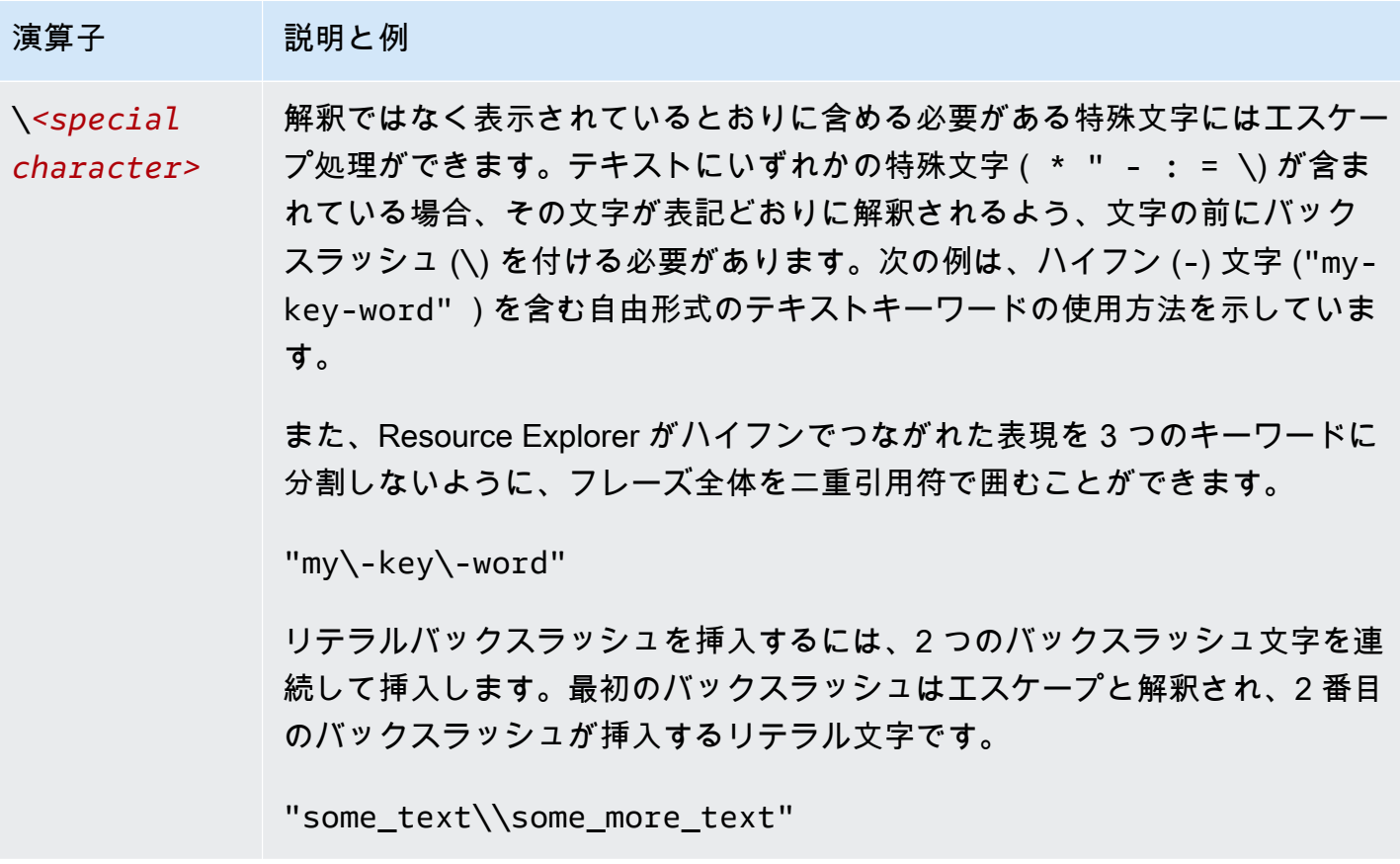

#### **a** Note

ビューにリソースに添付されたタグが含まれている場合、Search オペレーションは検索文 字列の検証エラーを返しません。有効でないフィルターは、自由形式のテキスト検索として も解釈できるためです。例えば、cat:blue はフィルターのように見えますが、Resource Explorer はそれをフィルターとして解析しません。cat: は定義済みの有効フィルターに含 まれていないからです。この場合、Resource Explorer は文字列全体を自由形式の検索文字 列として解釈し、タグキー名や ARN の一部などと照合できるようにします。 次のいずれかに該当する場合には、オペレーションが検証エラーを返します。

- ビューがタグに関する情報を含んでいない。
- 検索クエリがタグフィルター (tag.key:、tag.value:、tag:のいずれか) を明示的に使 用している

# <span id="page-95-0"></span>Resource Explorer による検索クエリの例

以下の例は、AWS Resource Explorer で使用できる一般的な種類のクエリの構文を示しています。

#### **A** Important

AWS CLI search のコマンド、および最初の文字として - 演算子を含む --query-string パラメーター値を使用する場合は、通常のスペース文字の代わりにイコール記号 (=) を使用 してパラメーター名とパラメーター値を区切る必要があります。スペース文字を使用する と、CLI は文字列を誤って解釈します。例えば、以下のクエリは失敗します。

aws resource-explorer-2 search --query-string "-tag:none region:us-east-1"

スペースを = で置換した次の修正済みクエリは、期待どおりに機能します。

aws resource-explorer-2 search --query-string*=*"-tag:none region:us-east-1"

- がパラメータ値の最初の文字にならないようにクエリ文字列内のフィルターの順序を変更 すれば、標準のスペース文字を使用することができます。次のクエリは機能します。

aws resource-explorer-2 search --query-string "region:us-east-1 -tag:none"

## タグ付けされていないリソースの検索

アカウント内で[属性ベースのアクセス制御 \(ABAC\)](https://aws.amazon.com/identity/attribute-based-access-control/) を使用するか[、コストベースの割り当て](https://docs.aws.amazon.com/awsaccountbilling/latest/aboutv2/cost-alloc-tags.html)を使用す るか、リソースに対してタグベースの自動化を実行する場合は、アカウント内のどのリソースにタグ がないかを把握しておく必要があります。次のクエリ例では、特殊な[フィルタータグ:none](#page-87-0) を使用 して、ユーザー生成タグのないリソースをすべて返します。

この tag:none フィルターは、ユーザーが作成したタグにのみ適用されます。AWS によって生成、 管理されるタグはこのフィルター処理の例外となり、結果には引き続き表示されます。

tag:none

AWS で作成されたシステムタグもすべて除外するには、次の例に示すように 2 つ目のフィルターを 追加します。クエリ文字列の最初の要素は、すべてのユーザー作成タグを除外するという点で前の

例と重複しています。AWS で作成されたシステムタグは常に aws の文字で始まります。したがっ て、[tag.key フィルターで](#page-87-0)[論理演算子 NOT \(-\)](#page-91-0) を使用することにより、キー名が aws で始まるタグを 持つリソースをすべて除外することもできます。

tag:none -tag.key:aws\*

## タグ付けされているリソースの検索

任意のタイプのタグを持つリソースをすべて検索するには、以下のように [論理演算子 NOT \(-\)](#page-91-0) と特 殊ケースの [tag: none](#page-87-0) フィルターを組み合わせて使用します。

-tag:none

#### 特定のタグが欠落しているリソースの検索

また、ABAC に関連して、指定されたキーのタグがないリソースをすべて検索したい場合があると思 います。次の例では、[論理演算子 NOT](#page-91-0) - を使用して、キー名 Department のタグがないすべての リソースを返します。

-tag.key:Department

### 無効なタグ値を持つリソースの検索

コンプライアンス上の理由から、重要なタグのタグ値が欠落していたり、スペルが間違っていたりす るリソースをすべて検索することをお勧めします。次の例では、キー名 environment のタグを持 つすべてのリソースを返します。ただし、このクエリでは、prod、integ、devのいずれかの有効 な値を持つリソースはすべて除外されます。このクエリで表示される結果には、調査して修正する必 要のある他の何らかの値が含まれています。

**A** Important

Resource Explorer の検索では大文字と小文字は区別されないので、大文字・小文字 の使用だけが異なるキー名や値は判別することができません。たとえば、次の例の値 は、PROD、prod、PrOd、または任意のバリエーションと一致します。ただし、アプリケー ションによっては、大文字と小文字を区別してタグを使用する場合があります。小文字のみ のタグキー名と値を使用するなど、組織における大文字・小文字使用戦略を標準化すること

をお勧めします。一貫したアプローチをとることで、大文字・小文字の使用方法だけが異な るタグの使用に伴う混乱を避けることができます。

tag.key:environment -tag:environment=prod -tag:environment=integ -tag:environment=dev

# AWS リージョン のサブセット内のリソースの検索

'\*' [ワイルドカード演算子の](#page-91-0)使用により、世界の特定の地域内のすべてのリージョンを照合できま す。次の例では、ヨーロッパ (EU) 域内の各リージョンにあるすべてのリソースを返します。

region:eu-\*

## グローバルリソースの検索

個々のリージョンとは関係がないと思われるグローバルリソースを検索するには、region: フィル ターに特殊ケース global 値を使用してください。

region:global

## 特定のリージョン内の特定のタイプのリソースの検索

複数のフィルターを使用した場合、Resource Explorer はプレフィックスと暗示の AND 論理演算子の 組み合わせにより式を評価します。次の例では、アジア太平洋 (香港) リージョン AND にあるリソー スのすべてが Amazon EC2 インスタンスであることを返します。

region:ap-east-1 resourcetype:ec2:instance

**a** Note

暗示的 AND であるため、リソースに関連付けられる値が 1 つしかない属性には 1 つのフィ ルタしか使用できません。たとえば、1 つのリソースは 1 つの AWS リージョン にのみ属す ることができます。そのため、以下のクエリは結果を返しません。

region:us-east-1 region:us-west-1

この制限は、tag:、tag.key:、tag.value:など、同時に複数の値を持つことができる属 性のフィルターには適用されません。

## 複数のワードを含むリソースの検索

複数ワードの用語を[二重引用符 \(](#page-91-0)") で囲むと、指定した順序で用語全体が一致する結果だけが返され ます。二重引用符を使用しない場合、Resource Explorer は用語を構成する個々の単語と一致するす べてのリソースを返します。たとえば、次のクエリは二重引用符を使用しているので、用語 "west wing" 全体と一致するリソースのみを返します。このクエリは、us-west-2 AWS リージョン (ま たはコードに west を含む他のリージョン) 内のリソースや、「west」を伴わなず「wing」のみと一 致する文字列のリソースの照合は行いません。

"west wing"

## 指定した CloudFormation スタックの一部であるリソースの検索

特定の AWS CloudFormation スタックの一部としてリソースを作成すると、すべてのリソースにス タックの名前が自動的にタグ付けされます。次の例では、指定したスタックの一部として作成された すべてのリソースを返します。

tag:aws:cloudformation:stack-name=*my-stack-name*

# AWS Management Console での統合検索の使用

AWS Management Console では、各 AWS コンソールページの上部に検索バーが表示されます。こ の検索バーから、AWS のサービス ドキュメントやブログトピックを検索したり、各 AWS サービス コンソールのページに直接移動したりできます。また、必要な Resource Explorer 機能をオンにして 統合検索機能を有効にすると、ユーザー AWS アカウント 内の必要なリソースも検索結果に含める ことができます。

統合検索を使用すると、ユーザーは最初に AWS Resource Explorer コンソールに移動しなくて も、どの AWS のサービス コンソールからでもリソースを検索できます。

**1** Tip

統合検索バーを使用してリソースだけを検索したい場合は、まず **/Resources** を入力して から検索クエリを開始します。これにより、検索結果では、リソースではない結果よりも AWS リソースのほうが検索結果の上位に表示されます。

トピック

- [統合検索が有効になっているか確認する](#page-100-0)
- [統合検索を有効にする](#page-100-1)

**A** Important

統合検索では、文字列の最初のキーワードの末尾にワイルドカード文字 (\*) 演算子が自動的 に挿入されます。つまり、統合検索結果には、指定されたキーワードで始まる任意の文字列 と一致するリソースが含まれます。 これに対し、Resource Explorer コンソールの [\[リソース検索\]](https://console.aws.amazon.com/resource-explorer/home#/explorer) ページの [クエリ] テキスト

ボックスから実行する検索では、ワイルドカード文字は自動的には追加されません。検索文 字列の任意の用語の後に、\* を手動で挿入できます。

## <span id="page-100-0"></span>統合検索が有効になっているか確認する

AWS アカウント で統合検索が有効になっているかどうかを確認するには、[\[設定\]](https://console.aws.amazon.com/resource-explorer/home#/settings) ページの上部を見 てください。Resource Explorer は、各要件の現在のステータスをそこに表示します。統合検索に対 する要件は次のとおりです。

- 少なくとも 1 つの AWS リージョン 内で Resource Explorer を有効にする必要がありま す。Resource Explorer インデックスのあるリージョンのリソースのみが、統合検索結果に表示さ れます。
- いずれか選択したリージョンにアグリゲーターインデックスを作成する必要があります。このリー ジョンで実行される検索では、アカウントに登録されているすべてのリージョンの結果が返されま す。
- アグリゲーターインデックスを含むデフォルトビューをリージョンに作成する必要があります。リ ソースの統合検索を使用する必要があるすべてのユーザーには、このデフォルトビューを使用する 権限が必要です。
- resource-explorer-2:Get\*、resource-explorer-2:List\*、resourceexplorer-2:Describe\*、resource-explorer-2:Searchの各アクションを実行するアクセ ス権限を付与する AWS Identity and Access Management (IAM) アクセス権限ポリシーが、ユー ザーが使用する IAM プリンシパルに割り当てられている必要があります。独自のカスタム IAM ポ リシーを使用して、これらの権限を付与することもできます。これらの権限は、すでに以下の利用 可能な AWS マネージドポリシーに組み込まれています。
	- [AWSResourceExplorerReadOnlyAccess](#page-126-0)
	- [AWSResourceExplorerFullAccess](#page-125-0)

## <span id="page-100-1"></span>統合検索を有効にする

どの AWS コンソールから統合検索を行ってもアカウントのリソースが検索結果に含まれるようにす るには、次の手順を完了する必要があります。

- 1. [アカウントの 1 つ以上の AWS リージョン でAWS Resource Explorer を有効化します。](https://docs.aws.amazon.com/resource-explorer/latest/userguide/manage-service-register.html)
- 2. [アグリゲーターインデックスを格納する 1 つのリージョンを登録します。](https://docs.aws.amazon.com/resource-explorer/latest/userguide/manage-aggregator-region.html)
- 3. [アグリゲーターインデックスを含むリージョンにデフォルトビューを作成します。](https://docs.aws.amazon.com/resource-explorer/latest/userguide/manage-views.html)

# AWS Chatbot を用いたリソースの検索

AWS Chatbot 自然言語での質問により AWS のサービス および AWS リソースに関する情報を検 索、発見できます。AWS Chatbot は、サービス関連の質問に対し、関連する AWS ドキュメント やサポート記事の抜粋を用いてチャットチャネルで直接回答します。AWS Chatbot は、Resource Explorer を使用してリソース関連の質問に対する回答を検索して発見します。

詳細については、「AWS Chatbot 管理ガイド」の「[AWS Chatbot とは」](https://docs.aws.amazon.com/chatbot/latest/adminguide/what-is.html)を参照してください。

## AWS リソースに関する質問

AWS Chatbot は、Resource Explorer を使用してリソースを検索し発見します。AWS Chatbot はこ れらの検索結果をリストに表示します。このリストには一致するリソースの上位 5 つまでが表示さ れ、さらにリソースタイプ、AWS リージョン、タグで結果を絞り込むことができます。

#### 前提条件

AWS Chatbot リソース関連の質問をするには、次のことを行う必要があります。

- AWS リージョン にアクティブなインデックスとビューがあること、またその中に少なくとも 1 つのデフォルトビューが存在することを確認してください。インデックスとビューを使用するこ とにより、Resource Explorer でリソースをカタログ化してクエリできます。詳細については、 「[Resource Explorer の用語と概念」](#page-14-0)を参照してください。
- チャネルのアクセス許可スキームに応じて、 AWSResourceExplorerReadOnlyAccess ポリシーを チャネルロールまたは適切な各ユーザーロールに追加します。
- チャンネルガードレールポリシーでアクセス AWSResourceExplorerReadOnlyAccess 許可が付与 されていることを確認します。

#### リソースに関するよくある質問

これらの質問はチャットチャネルから直接投稿できます。赤い文字列の文言を自分の情報に置き換え て問い合わせしてください。

@aws What services am I using in *Region*?

@aws What are the resources in my account with *tags*?

#### @aws What lambda functions do I have?

## AWS Resource Explorer のセキュリティ

AWS では、クラウドのセキュリティが最優先事項です。AWS の顧客は、セキュリティを最も重視 する組織の要件を満たすように構築されたデータセンターとネットワークアーキテクチャから利点を 得られます。

セキュリティは、AWS とお客様の間の責任共有です。[責任共有モデルで](https://aws.amazon.com/compliance/shared-responsibility-model/)は、これをクラウドのセ キュリティおよびクラウド内のセキュリティと説明しています。

- クラウドのセキュリティ AWS は、AWS クラウド で AWS のサービス を実行するインフラス トラクチャを保護する責任を負います。また AWS は、お客様が使用するサービスを安全に提供 します。[AWS コンプライアンスプログラム](https://aws.amazon.com/compliance/programs/) の一環として、サードパーティーの監査が定期的にセ キュリティの有効性をテストおよび検証しています。Resource Explorer に適用されるコンプライ アンスプログラムの詳細については、「」内の「[コンプライアンスプログラムによる対象範囲内の](https://aws.amazon.com/compliance/services-in-scope/) [AWS のサービス」](https://aws.amazon.com/compliance/services-in-scope/)を参照してください。
- クラウド内のセキュリティ お客様の責任は、使用する AWS のサービス に応じて異なります。 また、お客様は、お客様のデータの機密性、企業の要件、および適用可能な法律および規制などの 他の要因についても責任を担います。

このドキュメントは、AWS Resource Explorer を使用して責任共有モデルを適用する方法を理解す るのに役立ちます。ここでは、セキュリティとコンプライアンスの目標を満たすように Resource Explorer を設定する方法を説明します。また、Resource Explorer リソースのモニタリングと安全確 保に役立つその他の AWS のサービス の使用方法も説明します。

目次

- [AWS Resource Explorer のためのアイデンティティおよびアクセス管理](#page-104-0)
- [AWS Resource Explorer でのデータ保護](#page-144-0)
- [AWS Resource Explorer のコンプライアンス検証](#page-145-0)
- [AWS Resource Explorer での耐障害性](#page-146-0)
- [AWS Resource Explorer 内のインフラストラクチャセキュリティ](#page-147-0)

# <span id="page-104-0"></span>AWS Resource Explorer のためのアイデンティティおよびアクセ ス管理

AWS Identity and Access Management (IAM) は、管理者が AWS リソースへのアクセスを安全に制 御するために役立つ AWS のサービスです。IAM 管理者は、どのユーザーを認証 (サインイン) し、 どのユーザーに Resource Explorer リソースの使用を許可する (アクセス許可を付与する) かを管理 します。IAM は、追加費用なしで使用できる AWS のサービスです。

トピック

- [対象者](#page-104-1)
- [アイデンティティによる認証](#page-105-0)
- [ポリシーを使用したアクセス権の管理](#page-108-0)
- [Resource Explorer で IAM を使用する方法](#page-111-0)
- [AWS Resource Explorer アイデンティティベースポリシーの例](#page-118-0)
- [AWS Organizations および Resource Explorer のサービスコントロールポリシーの例](#page-123-0)
- [AWS の AWS Resource Explorer マネージドポリシー](#page-124-0)
- [Resource Explorer でのサービスリンクロールの使用](#page-140-0)
- [AWS Resource Explorer アクセス許可のトラブルシューティング](#page-142-0)

## <span id="page-104-1"></span>対象者

AWS Identity and Access Management (IAM) の使用方法は、Resource Explorer で行う作業によって 異なります。

サービスユーザー – Resource Explorer サービスを使用してジョブを実行する場合は、必要なアクセ ス許可と認証情報を管理者が用意します。作業を実行するためにさらに多くの Resource Explorer 機 能の使用を必要とする場合は、追加のアクセス許可が必要になる場合があります。アクセスの管理 方法を理解すると、管理者から適切な権限をリクエストするのに役に立ちます。Resource Explorer のいずれかの機能にアクセスできない場合は、[AWS Resource Explorer アクセス許可のトラブル](#page-142-0) [シューティング](#page-142-0)を参照してください。

サービス管理者 – 社内の Resource Explorer リソースの管理を担当している管理者は、通 常、Resource Explorer へのフルアクセスを持っています。各サービスユーザーがどの Resource Explorer 機能やリソースにアクセスできるかを決めるのは管理者の仕事です。その後、IAM 管理者 にリクエストを送信して、サービスユーザーの権限を変更する必要があります。このページの情報を 点検して、IAM の基本概念を理解してください。会社が Resource Explorer で IAM を利用する方法 の詳細については、「[Resource Explorer で IAM を使用する方法」](#page-111-0)を参照してください。

IAM 管理者 – IAM 管理者が、Resource Explorer へのアクセス管理のためのポリシー記述方法の詳細 を知りたい場合があるかもしれません。IAM で使用できる ID ベースの Resource Explorer ポリシー 例を確認するには、「[AWS Resource Explorer アイデンティティベースポリシーの例](#page-118-0)」を参照して ください。

<span id="page-105-0"></span>アイデンティティによる認証

認証とは、アイデンティティ認証情報を使用して AWSにサインインする方法です。ユーザー は、AWS アカウントのルートユーザーもしくは IAM ユーザーとして、または IAM ロールを引き受 けることによって、認証を受ける (AWS にサインインする) 必要があります。

ID ソースから提供された認証情報を使用して、フェデレーティッドアイデンティティとして AWS にサインインできます。 AWS IAM Identity Centerフェデレーティッドアイデンティティの例として は、(IAM Identity Center) ユーザー、会社のシングルサインオン認証、Google または Facebook の 認証情報などがあります。フェデレーティッドアイデンティティとしてサインインする場合、IAM ロールを使用して、前もって管理者により ID フェデレーションが設定されています。フェデレー ションを使用して AWSにアクセスする場合、間接的にロールを引き受けることになります。

ユーザーのタイプに応じて、AWS Management Console または AWS アクセスポータルにサイン インできます。AWS へのサインインの詳細については、『AWS サインイン ユーザーガイド』の 「[AWS アカウント にサインインする方法」](https://docs.aws.amazon.com/signin/latest/userguide/how-to-sign-in.html)を参照してください。

プログラムで AWS にアクセスする場合、AWS は Software Development Kit (SDK) とコマンドライ ンインターフェイス (CLI) を提供し、認証情報でリクエストに暗号で署名します。AWS ツールを使 用しない場合は、リクエストに自分で署名する必要があります。リクエストに署名する推奨方法の使 用については、『IAM ユーザーガイド』の「[AWS API リクエストの署名」](https://docs.aws.amazon.com/IAM/latest/UserGuide/reference_aws-signing.html)を参照してください。

使用する認証方法を問わず、追加のセキュリティ情報の提供が求められる場合もあります。例え ば、AWS では、アカウントのセキュリティ強化のために多要素認証 (MFA) の使用をお勧めしてい ます。詳細については、『AWS IAM Identity Center ユーザーガイド』の「[Multi-factor authentication](https://docs.aws.amazon.com/singlesignon/latest/userguide/enable-mfa.html)  [\(多要素認証\)」](https://docs.aws.amazon.com/singlesignon/latest/userguide/enable-mfa.html) および『IAM ユーザーガイド』の「[AWS での多要素認証 \(MFA\) の使用」](https://docs.aws.amazon.com/IAM/latest/UserGuide/id_credentials_mfa.html)を参照して ください。

AWS アカウントのルートユーザー

AWS アカウントを作成する場合は、そのアカウントのすべての AWS のサービスとリソースに対 して完全なアクセス権を持つ 1 つのサインインアイデンティティから始めます。このアイデンティ ティは AWS アカウントのルートユーザーと呼ばれ、アカウントの作成に使用した E メールアドレ スとパスワードでサインインすることによってアクセスできます。日常的なタスクには、ルートユー ザーを使用しないことを強くお勧めします。ルートユーザーの認証情報は保護し、ルートユーザーで しか実行できないタスクを実行するときに使用します。ルートユーザーとしてサインインする必要が あるタスクの完全なリストについては、『IAM ユーザーガイド』の「[ルートユーザー認証情報が必](https://docs.aws.amazon.com/IAM/latest/UserGuide/root-user-tasks.html) [要なタスク](https://docs.aws.amazon.com/IAM/latest/UserGuide/root-user-tasks.html)」を参照してください。

ユーザーとグループ

[IAM ユーザーは](https://docs.aws.amazon.com/IAM/latest/UserGuide/id_users.html)、1 人のユーザーまたは 1 つのアプリケーションに対して特定の権限を持つ AWS ア カウント 内のアイデンティティです。可能であれば、パスワードやアクセスキーなどの長期的な認 証情報を保有する IAM ユーザーを作成する代わりに、一時的な認証情報を使用することをお勧めし ます。ただし、IAM ユーザーでの長期的な認証情報が必要な特定のユースケースがある場合は、ア クセスキーをローテーションすることをお勧めします。詳細については、『IAM ユーザーガイド』 の「[長期的な認証情報を必要とするユースケースのためにアクセスキーを定期的にローテーションす](https://docs.aws.amazon.com/IAM/latest/UserGuide/best-practices.html#rotate-credentials) [る](https://docs.aws.amazon.com/IAM/latest/UserGuide/best-practices.html#rotate-credentials)」を参照してください。

[IAM グループは](https://docs.aws.amazon.com/IAM/latest/UserGuide/id_groups.html)、IAM ユーザーの集団を指定するアイデンティティです。グループとしてサインイ ンすることはできません。グループを使用して、複数のユーザーに対して一度に権限を指定できま す。多数のユーザーグループがある場合、グループを使用することで権限の管理が容易になります。 例えば、IAMAdmins という名前のグループを設定して、そのグループに IAM リソースを管理する権 限を与えることができます。

ユーザーは、ロールとは異なります。ユーザーは 1 人の人または 1 つのアプリケーションに一意に 関連付けられますが、ロールはそれを必要とする任意の人が引き受けるようになっています。ユー ザーには永続的な長期の認証情報がありますが、ロールでは一時的な認証情報が提供されます。詳 細については、『IAM ユーザーガイド』の「[IAM ユーザー \(ロールではなく\) の作成が適している場](https://docs.aws.amazon.com/IAM/latest/UserGuide/id.html#id_which-to-choose) [合](https://docs.aws.amazon.com/IAM/latest/UserGuide/id.html#id_which-to-choose)」を参照してください。

ロール

[IAM ロールは](https://docs.aws.amazon.com/IAM/latest/UserGuide/id_roles.html)、特定の権限を持つ、AWS アカウント 内のアイデンティティです。これは IAM ユー ザーに似ていますが、特定のユーザーには関連付けられていません。[ロールを切り替える](https://docs.aws.amazon.com/IAM/latest/UserGuide/id_roles_use_switch-role-console.html)ことによっ て、AWS Management Console で IAM ロールを一時的に引き受けることができます。ロールを引 き受けるには、AWS CLI または AWS API オペレーションを呼び出すか、カスタム URL を使用しま す。ロールを使用する方法の詳細については、『IAM ユーザーガイド』の「[IAM ロールの使用](https://docs.aws.amazon.com/IAM/latest/UserGuide/id_roles_use.html)」を 参照してください。

一時的な認証情報を持った IAM ロールは、以下の状況で役立ちます。

- フェデレーティッドユーザーアクセス フェデレーティッドアイデンティティに権限を割り当て るには、ロールを作成してそのロールの権限を定義します。フェデレーティッドアイデンティティ が認証されると、そのアイデンティティはロールに関連付けられ、ロールで定義されている権限が 付与されます。フェデレーションの詳細については、『IAM ユーザーガイド』の「[Creating a role](https://docs.aws.amazon.com/IAM/latest/UserGuide/id_roles_create_for-idp.html) [for a third-party Identity Provider \(サードパーティーアイデンティティプロバイダー向けロールの作](https://docs.aws.amazon.com/IAM/latest/UserGuide/id_roles_create_for-idp.html) [成\)」](https://docs.aws.amazon.com/IAM/latest/UserGuide/id_roles_create_for-idp.html)を参照してください。IAM アイデンティティセンターを使用する場合、権限セットを設定し ます。アイデンティティが認証後にアクセスできるものを制御するため、IAM Identity Center は、 権限セットを IAM のロールに関連付けます。権限セットの詳細については、『AWS IAM Identity Center ユーザーガイド』の[「権限セット](https://docs.aws.amazon.com/singlesignon/latest/userguide/permissionsetsconcept.html)」を参照してください。
- 一時的な IAM ユーザー権限 IAM ユーザーまたはロールは、特定のタスクに対して複数の異なる 権限を一時的に IAM ロールで引き受けることができます。
- クロスアカウントアクセス IAM ロールを使用して、自分のアカウントのリソースにアクセスす ることを、別のアカウントの人物 (信頼済みプリンシパル) に許可できます。クロスアカウント アクセス権を付与する主な方法は、ロールを使用することです。ただし、一部の AWS のサービ スでは、(ロールをプロキシとして使用する代わりに) リソースにポリシーを直接アタッチできま す。クロスアカウントアクセスにおけるロールとリソースベースのポリシーの違いについては、 『IAM ユーザーガイド』の「[IAM ロールとリソースベースのポリシーとの相違点](https://docs.aws.amazon.com/IAM/latest/UserGuide/id_roles_compare-resource-policies.html)」を参照してく ださい。
- クロスサービスアクセス 一部の AWS のサービスでは、他の AWS のサービスの機能を使用し ます。例えば、あるサービスで呼び出しを行うと、通常そのサービスによって Amazon EC2 でア プリケーションが実行されたり、Amazon S3 にオブジェクトが保存されたりします。サービスで は、呼び出し元プリンシパルの権限、サービスロール、またはサービスリンクロールを使用してこ れを行う場合があります。
	- 転送アクセスセッション (FAS、Forward Access Session) IAM ユーザーまたはロールを使用し て AWS でアクションを実行するユーザーは、プリンシパルと見なされます。一部のサービスを 使用する際に、あるアクションを実行することで、別のサービスの別のアクションが開始される ことがあります。FAS は、AWS のサービスを呼び出すプリンシパルのアクセス許可を使用し、 リクエスト元の AWS のサービスと組み合わせて、ダウンストリームサービスにリクエストを行 います。FAS リクエストは、完了するために他の AWS のサービスまたはリソースとのやり取 りを必要とするリクエストをサービスが受信した場合にのみ作成されます。この場合、両方のア クションを実行するための権限が必要です。FAS リクエストを行う際のポリシーの詳細につい ては、「[転送アクセスセッション](https://docs.aws.amazon.com/IAM/latest/UserGuide/access_forward_access_sessions.html)」を参照してください。
	- サービスロール サービスがユーザーに代わってアクションを実行するために引き受ける [IAM](https://docs.aws.amazon.com/IAM/latest/UserGuide/id_roles.html) [ロール](https://docs.aws.amazon.com/IAM/latest/UserGuide/id_roles.html)です。IAM 管理者は、IAM 内からサービスロールを作成、変更、削除できます。詳細に
ついては、『IAM ユーザーガイド』の「[AWS のサービス に権限を委任するロールの作成」](https://docs.aws.amazon.com/IAM/latest/UserGuide/id_roles_create_for-service.html)を参 照してください。

- サービスリンクロール サービスリンクロールは、AWS のサービス にリンクされたサービス ロールの一種です。サービスがロールを引き受け、ユーザーに代わってアクションを実行できる ようになります。サービスリンクロールは、AWS アカウント に表示され、サービスによって所 有されます。IAM 管理者は、サービスリンクロールの権限を表示できますが、編集することは できません。
- Amazon EC2 で実行されているアプリケーション EC2 インスタンスで実行され、AWS CLI また は AWS API 要求を行っているアプリケーションの一時的な認証情報を管理するには、IAM ロー ルを使用できます。これは、EC2 インスタンス内でのアクセスキーの保存に推奨されます。AWS ロールを EC2 インスタンスに割り当て、そのすべてのアプリケーションで使用できるようにする には、インスタンスに添付されたインスタンスプロファイルを作成します。インスタンスプロファ イルにはロールが含まれ、EC2 インスタンスで実行されるプログラムは一時的な認証情報を取得 できます。詳細については、『IAM ユーザーガイド』の「[Amazon EC2 インスタンスで実行され](https://docs.aws.amazon.com/IAM/latest/UserGuide/id_roles_use_switch-role-ec2.html) [るアプリケーションに IAM ロールを使用して許可を付与する」](https://docs.aws.amazon.com/IAM/latest/UserGuide/id_roles_use_switch-role-ec2.html)を参照してください。

IAM ロールと IAM ユーザーのどちらを使用するかについては、『IAM ユーザーガイド』の[「\(IAM](https://docs.aws.amazon.com/IAM/latest/UserGuide/id.html#id_which-to-choose_role)  [ユーザーではなく\) IAM ロールをいつ作成したら良いのか?」](https://docs.aws.amazon.com/IAM/latest/UserGuide/id.html#id_which-to-choose_role)を参照してください。

### ポリシーを使用したアクセス権の管理

AWS でアクセス権を管理するには、ポリシーを作成して AWS アイデンティティまたはリソースに アタッチします。ポリシーは AWS のオブジェクトであり、アイデンティティやリソースに関連付け て、これらの権限を定義します。AWS は、プリンシパル (ユーザー、ルートユーザー、またはロー ルセッション) がリクエストを行うと、これらのポリシーを評価します。ポリシーでの権限により、 リクエストが許可されるか拒否されるかが決まります。大半のポリシーは JSON ドキュメントとし て AWSに保存されます。JSON ポリシードキュメントの構造と内容の詳細については、『IAM ユー ザーガイド』の「[JSON ポリシー概要](https://docs.aws.amazon.com/IAM/latest/UserGuide/access_policies.html#access_policies-json)」を参照してください。

管理者は AWSJSON ポリシーを使用して、だれが何にアクセスできるかを指定できます。つまり、 どのプリンシパルがどのリソースに対してどのような条件下でアクションを実行できるかということ です。

デフォルトでは、ユーザーやロールに権限はありません。IAM 管理者は、リソースで必要なアク ションを実行するための権限をユーザーに付与する IAM ポリシーを作成できます。その後、管理者 はロールに IAM ポリシーを追加し、ユーザーはロールを引き継ぐことができます。

IAM ポリシーは、オペレーションの実行方法を問わず、アクションの権限を定義します。例え ば、iam:GetRole アクションを許可するポリシーがあるとします。このポリシーがあるユーザー は、AWS Management Console、AWS CLI、または AWS API からロール情報を取得できます。

アイデンティティベースポリシー

アイデンティティベースポリシーは、IAM ユーザー、ユーザーのグループ、ロールなど、アイデン ティティにアタッチできる JSON 権限ポリシードキュメントです。これらのポリシーは、ユーザー とロールが実行できるアクション、リソース、および条件を制御します。アイデンティティベースの ポリシーを作成する方法については、『IAM ユーザーガイド』の「[IAM ポリシーの作成](https://docs.aws.amazon.com/IAM/latest/UserGuide/access_policies_create.html)」を参照し てください。

アイデンティティベースポリシーは、さらにインラインポリシーまたはマネージドポリシーに分類で きます。インラインポリシーは、単一のユーザー、グループ、またはロールに直接埋め込まれます。 管理ポリシーは、AWS アカウント 内の複数のユーザー、グループ、およびロールにアタッチできる スタンドアロンポリシーです。マネージドポリシーには、AWS マネージドポリシーとカスタマー管 理ポリシーがあります。マネージドポリシーまたはインラインポリシーのいずれかを選択する方法に ついては、『IAM ユーザーガイド』の「[マネージドポリシーとインラインポリシーの比較」](https://docs.aws.amazon.com/IAM/latest/UserGuide/access_policies_managed-vs-inline.html#choosing-managed-or-inline)を参照 してください。

リソースベースのポリシー

リソースベースのポリシーは、リソースに添付する JSON ポリシードキュメントです。リソース ベースのポリシーの例には、IAM ロールの信頼ポリシーや Amazon S3 バケットポリシーがありま す。リソースベースのポリシーをサポートするサービスでは、サービス管理者はポリシーを使用して 特定のリソースへのアクセスを制御できます。ポリシーがアタッチされているリソースの場合、指定 されたプリンシパルがそのリソースに対して実行できるアクションと条件は、ポリシーによって定義 されます。リソースベースのポリシーでは、[プリンシパルを指定する](https://docs.aws.amazon.com/IAM/latest/UserGuide/reference_policies_elements_principal.html)必要があります。プリンシパル には、アカウント、ユーザー、ロール、フェデレーションユーザー、または AWS のサービス を含 めることができます。

リソースベースのポリシーは、そのサービス内にあるインラインポリシーです。リソースベースのポ リシーでは IAM の AWSマネージドポリシーは使用できません。

AWS Resource Explorer では、リソースベースのポリシーはサポートされていません。

アクセスコントロールリスト (ACL)

アクセスコントロールリスト (ACL) は、どのプリンシパル (アカウントメンバー、ユーザー、または ロール) がリソースにアクセスするための権限を持つかをコントロールします。ACL はリソースベー スのポリシーに似ていますが、JSON ポリシードキュメント形式は使用しません。

Simple Storage Service (Amazon S3)、AWS WAF、および Amazon VPC は、ACL をサポートする サービスの例です。ACL の詳細については、『Amazon Simple Storage Service デベロッパーガイ ド』の「[アクセスコントロールリスト \(ACL\) の概要」を](https://docs.aws.amazon.com/AmazonS3/latest/dev/acl-overview.html)参照してください。

AWS Resource Explorer では、ACL はサポートされません。

他のポリシータイプ

AWS では、他の一般的ではないポリシータイプをサポートしています。これらのポリシータイプで は、より一般的なポリシータイプで付与された最大の権限を設定できます。

- 権限の境界 権限の境界は、アイデンティティベースのポリシーによって IAM エンティティ (IAM ユーザーまたはロール) に付与できる許可の上限を設定する高度な機能です。エンティティに権限 の境界を設定できます。結果として得られる権限は、エンティティのアイデンティティベースポ リシーとその権限の境界の共通部分になります。Principal フィールドでユーザーまたはロール を指定するリソースベースのポリシーでは、権限の境界は制限されません。これらのポリシーの いずれかを明示的に拒否した場合、権限は無効になります。権限の境界の詳細については、『IAM ユーザーガイド』の「[IAM エンティティの権限の境界」](https://docs.aws.amazon.com/IAM/latest/UserGuide/access_policies_boundaries.html)を参照してください。
- サービスコントロールポリシー (SCP) SCP は、AWS Organizations で組織や組織単位 (OU) の最 大権限を指定する JSON ポリシーです。AWS Organizations は、顧客のビジネスが所有する複数 の AWS アカウント をグループ化し、一元的に管理するサービスです。組織内のすべての機能を 有効にすると、サービスコントロールポリシー (SCP) を一部またはすべてのアカウントに適用で きます。SCP はメンバーアカウントのエンティティに対する権限を制限します (各 AWS アカウン トのルートユーザー など)。Organizations と SCP の詳細については、『AWS Organizations ユー ザーガイド』の「[SCP の仕組み」](https://docs.aws.amazon.com/organizations/latest/userguide/orgs_manage_policies_about-scps.html)を参照してください。
- セッションポリシー セッションポリシーは、ロールまたはフェデレーションユーザーの一時的な セッションをプログラムで作成する際にパラメータとして渡す高度なポリシーです。結果として セッションの権限の範囲は、ユーザーまたはロールのアイデンティティベースポリシーとセッショ ンポリシーの共通部分になります。また、リソースベースのポリシーから権限が派生する場合もあ ります。これらのポリシーのいずれかを明示的に拒否した場合、権限は無効になります。詳細につ いては、『IAM ユーザーガイド』の「[セッションポリシー」](https://docs.aws.amazon.com/IAM/latest/UserGuide/access_policies.html#policies_session)を参照してください。

## 複数のポリシータイプ

1 つのリクエストに複数のタイプのポリシーが適用されると、結果として作成される権限を理解する のがさらに難しくなります。複数のポリシータイプが関連するとき、リクエストを許可するかどうか を AWS が決定する方法の詳細については、IAM ユーザーガイドの[ポリシーの評価ロジックを](https://docs.aws.amazon.com/IAM/latest/UserGuide/reference_policies_evaluation-logic.html)参照し てください。

### <span id="page-111-1"></span>Resource Explorer で IAM を使用する方法

AWS Resource Explorer へのアクセス管理に IAM を使用する前に、Resource Explorer でどの IAM 機能を使用できるかを理解しておく必要があります。Resource Explorer およびその他の AWS の サービス が IAM と連動する方法の概要を把握するには、「IAM ユーザーガイド」の「[IAM と連動す](https://docs.aws.amazon.com/IAM/latest/UserGuide/reference_aws-services-that-work-with-iam.html) [る AWS のサービス」](https://docs.aws.amazon.com/IAM/latest/UserGuide/reference_aws-services-that-work-with-iam.html)を参照してください。

トピック

- [Resource Explorer アイデンティティベースのポリシー](#page-111-0)
- [Resource Explorer タグに基づいた承認](#page-117-0)
- [Resource Explorer の IAM ロール](#page-117-1)

他の AWS のサービス と同様に、Resource Explorer にもお使いのリソースとやり取りするための オペレーションを実行する権限が必要です。検索するには、ユーザーはビューの詳細を取得する権 限と、そのビューを使用して検索する権限を持っている必要があります。さらに、インデックスや ビューを作成したり、それらおよびその他の Resource Explorer 設定を変更するには、追加の権限が 必要です。

それらのアクセス許可を付与する IAM アイデンティティベースのポリシーを、適切な IAM プリンシ パルに割り当てます。Resource Explorer には、共通のアクセス許可セットを事前定義した[いくつか](#page-124-0) [のマネージドポリシー](#page-124-0)が用意されています。これらを IAM プリンシパルに割り当てることができま す。

<span id="page-111-0"></span>Resource Explorer アイデンティティベースのポリシー

IAM アイデンティティベースポリシーでは、許可または拒否するアクションとリソースを指定で き、さらにアクションを許可または拒否する条件を指定できます。Resource Explorer は、特定のア クション、リソース、および条件キーをサポートします。JSON ポリシーで使用するすべての要素に ついては、IAM ユーザーガイドの[IAM JSON ポリシーエレメントのリファレンスを](https://docs.aws.amazon.com/IAM/latest/UserGuide/reference_policies_elements.html)参照してくださ い。

アクション

管理者は AWS JSON ポリシーを使用して、誰が何にアクセスできるかを指定できます。つまり、ど のプリンシパルがどのリソースに対してどのような条件下でアクションを実行できるかということで す。

JSON ポリシーの Action 要素には、ポリシー内のアクセスを許可または拒否するために使用でき るアクションが記述されます。ポリシーアクションの名前は通常、関連する AWS API オペレーショ ンと同じです。一致する API オペレーションのない許可のみのアクションなど、いくつかの例外が あります。また、ポリシーに複数のアクションが必要なオペレーションもあります。これらの追加ア クションは、依存アクションと呼ばれます。

このアクションは、関連付けられたオペレーションを実行するための許可を付与するポリシーで使用 されます。

Resource Explorer のポリシーアクションは、アクションの前に resource-explorer-2 サービス プレフィックスを使用します。例えば、Resource Explorer Search API オペレーションを使用して 検索するアクセス許可を付与するには、そのプリンシパルに割り当てられるポリシーに resourceexplorer-2:Search アクションを含めます。ポリシーステートメントには、Action または NotAction 要素を含める必要があります。Resource Explorer は、このサービスで実行できるタス クを記述する独自のアクションセットを定義します。これらは Resource Explorer の API 操作と一致 しています。

1 つのステートメントで複数のアクションを指定するには、次の例のようにカンマで区切ります。

```
"Action": [ 
        "resource-explorer-2:action1", 
        "resource-explorer-2:action2"
\mathbf{I}
```
ワイルドカード文字 (\*) を使用すると、複数のアクションを指定することができます。例え ば、Describe という単語で始まるすべてのアクションを指定するには、次のアクションを含めま す。

"Action": "resource-explorer-2:Describe\*"

Resource Explorer アクションのリストを確認するには、「AWS サービス認証リファレンス」の 「[AWS Resource Explorerで定義されるアクション」](https://docs.aws.amazon.com/service-authorization/latest/reference/list_awsresourceexplorer.html#awsresourceexplorer-actions-as-permissions)を参照してください。

リソース

管理者は AWS JSON ポリシーを使用して、誰が何にアクセスできるかを指定できます。つまり、ど のプリンシパルがどのリソースに対してどのような条件下でアクションを実行できるかということで す。

Resource JSON ポリシー要素は、オブジェクトあるいはアクションが適用されるオブジェクトを 指定します。ステートメントには、Resource または NotResource 要素を含める必要がありま す。ベストプラクティスとして、[Amazon リソースネーム \(ARN\)](https://docs.aws.amazon.com/general/latest/gr/aws-arns-and-namespaces.html) を使用してリソースを指定しま す。これは、リソースレベルの許可と呼ばれる特定のリソースタイプをサポートするアクションに対 して実行できます。

オペレーションのリスト化など、リソースレベルの許可をサポートしないアクションの場合は、ス テートメントがすべてのリソースに適用されることを示すために、ワイルドカード (\*) を使用しま す。

"Resource": "\*"

ビュー

Resource Explorer の主要なリソースタイプはビューです。

Resource Explorer ビューリソースには次の ARN 形式があります。

arn:\${Partition}:resource-explorer-2:\${Region}:\${Account}:view/\${ViewName}/\${unique-id}

Resource Explorer の ARN 形式を次の例で示します。

```
arn:aws:resource-explorer-2:us-east-1:123456789012:view/My-Search-
View/1a2b3c4d-5d6e-7f8a-9b0c-abcd11111111
```
**a** Note

ビューの ARN には、すべてのビューが一意であることを保証する一意の識別子が末尾に含 まれています。これにより、削除された古いビューへのアクセスを許可していた IAM ポリ シーが、たまたま古いビューと同じ名前を持つ新しいビューへのアクセスを誤って許可して しまうことがなくなります。ARN が再利用されないように、すべての新しいビューには最後 に新しい一意の ID が割り当てられます。

ARN の形式の詳細については、「[Amazon リソースネーム \(ARN\)」](https://docs.aws.amazon.com/general/latest/gr/aws-arns-and-namespaces.html)を参照してください。

IAM プリンシパルに割り当てられた IAM アイデンティティベースのポリシーを使用して、ビューを Resource として指定します。これにより、あるビューからは 1 つのプリンシパルセットへの検 索アクセスを許可し、同時にまったく異なるビューから別のプリンシパルセットへの検索アクセスを 許可できます。

たとえば、IAM ポリシーステートメントで指定される ProductionResourcesView という名前の 単一のビューにアクセス許可を付与するには、まずそのビューの [Amazon リソースネーム \(ARN\)](https://docs.aws.amazon.com/general/latest/gr/aws-arns-and-namespaces.html) を 取得します。コンソールの[\[ビュー\]](https://console.aws.amazon.com/resource-explorer/home#/views)ページを使用してビューの詳細を確認したり、[ListViews](https://docs.aws.amazon.com/resource-explorer/latest/apireference/API_ListViews.html) 操作 を呼びして必要なビューの完全な ARN を取得することができます。次に、1 つのビューの定義のみ を変更する権限を付与する次の例のように、それをポリシーステートメントに含めます。

"Effect": "Allow", "Action": "UpdateView", "Resource": "arn:aws:resource-explorer-2:us-east-1:123456789012:view/ ProductionResourcesView/*<unique-id>*"

特定のアカウントに属するすべてのビューでアクションを許可するには、ARN の該当する部分にワ イルドカード文字 (\*) を使用します。次の例では、指定した AWS リージョン およびアカウントのす べてのビューに検索権限を付与しています。

```
"Effect": "Allow",
"Action": "Search",
"Resource": "arn:aws:resource-explorer-2:us-east-1:123456789012:view/*"
```
CreateView などの一部の Resource Explorer アクションは、次の例のようにリソースがまだ存在 しない場合には特定のリソースに対しては実行されません。このような場合は、リソース ARN 全体 にワイルドカード文字 (\*) を使用する必要があります。

```
"Effect": "Allow",
"Action": "resource-explorer-2:CreateView"
"Resource": "*"
```
ワイルドカード文字で終わるパスを指定すると、承認されたパスのみを使用してビューを作成す るように CreateView 操作を制限できます。以下のポリシー例は、プリンシパルがパス view/ ProductionViews/ 内のみでビューを作成できるようにする方法を示しています。

```
"Effect": "Allow",
"Action": "resource-explorer-2:CreateView"
```
"Resource": "arn:aws:resource-explorer-2:useast-1:123456789012:view/*ProductionViews/*\*""

インデックス

Resource Explorer 機能へのアクセスをコントロールするために使用できるもう 1 つのリソースタイ プは、インデックスです。

インデックスを操作する主な方法は、そのリージョンにインデックスを作成することにより AWS リージョン で Resource Explorer をオンにすることです。その後は、ビューを操作して他のほとん どすべてを行います。

インデックスでできることの 1 つは、各リージョンでどのユーザーがビューを作成できるかを制御 することです。

**a** Note

ビューを作成すると、IAM はビューの ARN に対してのみ他のすべてのビューアクションを 許可し、インデックスに対しては承認しません。

インデックスには、アクセス許可ポリシーで参照できる [ARN](https://docs.aws.amazon.com/general/latest/gr/aws-arns-and-namespaces.html) があります。Resource Explorer イン デックスの ARN の形式は以下のとおりです。

arn:\${Partition}:resource-explorer-2:\${Region}:\${Account}:index/\${unique-id}

以下の Resource Explorer インデックス ARN の例を参照してください。

arn:aws:resource-explorer-2:us-east-1:123456789012:index/1a2b3c4d-5d6e-7f8a-9b0cabcd22222222

Resource Explorer アクションの中には、複数のリソースタイプに対して認証をチェックするものが あります。たとえば、[CreateView](https://docs.aws.amazon.com/resource-explorer/latest/apireference/API_CreateView.html) オペレーションは、Resource Explorer による作成後と同じよう に、インデックスの ARN とビューの ARN の両方に対して承認を行います。Resource Explorer サー ビスを管理する権限を管理者に付与するには、"Resource": "\*" を使用して任意のリソース、イ ンデックス、またはビューに対するアクションを承認します。

あるいは、プリンシパルが特定の Resource Explorer リソースのみを操作できるように制限するこ ともできます。たとえば、指定されたリージョンの Resource Explorer リソースのみにアクション 対象を制限するには、インデックスとビューの両方に一致し、かつ単一のリージョンのみを呼び出

す ARN テンプレートを含めることができます。次の例では、ARN は指定されたアカウントの uswest-2 リージョンのみのインデックスまたはビューの両方に一致します。ARN の 3 番目のフィー ルドでリージョンを指定しますが、最後のフィールドにはワイルドカード文字 (\*) を使用して任意の リソースタイプと一致させます。

"Resource": "arn:aws:resource-explorer-2:us-west-2:123456789012:\*

詳細については、「AWS サービス認証リファレンス」の「[AWS Resource Explorer で定義される](https://docs.aws.amazon.com/service-authorization/latest/reference/list_awsresourceexplorer.html#awsresourceexplorer-resources-for-iam-policies) [リソース](https://docs.aws.amazon.com/service-authorization/latest/reference/list_awsresourceexplorer.html#awsresourceexplorer-resources-for-iam-policies)」を参照してください。どのアクションで各リソースの ARN を指定できるかについて は、[AWS Resource Explorer で定義されるアクション](https://docs.aws.amazon.com/service-authorization/latest/reference/list_awsresourceexplorer.html#awsresourceexplorer-actions-as-permissions)を参照してください。

条件キー

Resource Explorer にはサービス固有条件キーがありませんが、いくつかのグローバル条件キーの使 用をサポートしています。すべての AWS グローバル条件キーを確認するには、「IAM ユーザーガイ ド」の「[AWS グローバル条件コンテキストキー」](https://docs.aws.amazon.com/IAM/latest/UserGuide/reference_policies_condition-keys.html)を参照してください。

管理者は AWS JSON ポリシーを使用して、誰が何にアクセスできるかを指定できます。つまり、ど のプリンシパルがどのリソースに対してどのような条件下でアクションを実行できるかということで す。

Condition 要素 (または Condition ブロック) を使用すると、ステートメントが有効な条件を指定 できます。Condition 要素はオプションです。イコールや未満など[の条件演算子](https://docs.aws.amazon.com/IAM/latest/UserGuide/reference_policies_elements_condition_operators.html)を使用して条件式 を作成することで、ポリシーの条件とリクエスト内の値を一致させることができます。

1 つのステートメントに複数の Condition 要素を指定する場合、または 1 つの Condition 要素に 複数のキーを指定する場合、AWS では AND 論理演算子を使用してそれらを評価します。単一の条件 キーに複数の値を指定する場合、AWS では OR 論理演算子を使用して条件を評価します。ステート メントの許可が付与される前にすべての条件が満たされる必要があります。

条件を指定する際にプレースホルダー変数も使用できます。例えば IAM ユーザーに、IAM ユーザー 名がタグ付けされている場合のみリソースにアクセスできる許可を付与することができます。詳細に ついては、IAM ユーザーガイドの「[IAM ポリシーの要素: 変数およびタグ」](https://docs.aws.amazon.com/IAM/latest/UserGuide/reference_policies_variables.html)を参照してください。

AWS はグローバル条件キーとサービス固有の条件キーをサポートしています。すべての AWS グ ローバル条件キーを確認するには、IAM ユーザーガイドの「[AWS グローバル条件コンテキスト](https://docs.aws.amazon.com/IAM/latest/UserGuide/reference_policies_condition-keys.html) [キー](https://docs.aws.amazon.com/IAM/latest/UserGuide/reference_policies_condition-keys.html)」を参照してください。

Resource Explorer で使用できる条件キーのリストについては、「AWS サービス認証リファレン ス」の「[AWS Resource Explorer の条件キー](https://docs.aws.amazon.com/service-authorization/latest/reference/list_awsresourceexplorer.html#awsresourceexplorer-policy-keys)」を参照してください。どのアクションおよびリソー

スで条件キーを使用できるかについては、「[AWS Resource Explorer で定義されるアクション](https://docs.aws.amazon.com/service-authorization/latest/reference/list_awsresourceexplorer.html#awsresourceexplorer-actions-as-permissions)」を 参照してください。

#### 例

Resource Explorer のアイデンティティベースポリシーの例を確認するには、[AWS Resource](#page-118-0)  [Explorer アイデンティティベースポリシーの例を](#page-118-0)参照してください。

<span id="page-117-0"></span>Resource Explorer タグに基づいた承認

タグを Resource Explorer ビューにアタッチすることも、Resource Explorer へのリクエス トでタグを渡すこともできます。タグに基づいてアクセスを管理するには、resourceexplorer-2:ResourceTag/*key-name*、aws:RequestTag/*key-name*、または aws:TagKeys の条件キーを使用して、ポリシーの [\[Condition element\]](https://docs.aws.amazon.com/IAM/latest/UserGuide/reference_policies_elements_condition.html) (条件要素) でタグ情報を提供しま す。Resource Explorer リソースへのタグ付けの詳細については、[ビューへのタグの追加](#page-74-0) を参照して ください。Resource Explorer でタグベースの認証を使用する方法については、[タグベースの認証を](#page-72-0) [使用してビューへのアクセスを制御します。](#page-72-0) を参照してください。

<span id="page-117-1"></span>Resource Explorer の IAM ロール

[IAM ロールと](https://docs.aws.amazon.com/IAM/latest/UserGuide/id_roles.html)は、特定のアクセス許可を持つ AWS アカウント 内のエンティティです。

Resource Explorer を使用した一時認証情報の使用

テンポラリ認証情報を使用して、フェデレーションでサインイン、IAM ロールを引き受ける、また はクロスアカウントロールを引き受けることができます。テンポラリセキュリティ認証情報を取得す るには、[AssumeRole](https://docs.aws.amazon.com/STS/latest/APIReference/API_AssumeRole.html) または [GetFederationToken](https://docs.aws.amazon.com/STS/latest/APIReference/API_GetFederationToken.html) などの AWS Security Token Service (AWS STS) API オペレーションを呼び出します。

Resource Explorer では、一時認証情報の使用をサポートしています。

サービスにリンクされたロール

[サービスにリンクされたロール](https://docs.aws.amazon.com/IAM/latest/UserGuide/id_roles_terms-and-concepts.html#iam-term-service-linked-role)は、AWS のサービスが他のサービスのリソースにアクセスして自動 的にアクションを完了することを許可します。サービスリンクロールは、IAM アカウント内に表示 され、サービスによって所有されます。IAM 管理者は、サービスにリンクされたロールの許可を表 示できますが、編集することはできません。

Resource Explorer は、サービスリンクロールを使用して作業を実行します。サービスリンクロール の詳細については、[Resource Explorer でのサービスリンクロールの使用](#page-140-0) を参照してください。

# <span id="page-118-0"></span>AWS Resource Explorer アイデンティティベースポリシーの例

デフォルトでは、ロール、グループ、ユーザーなどのAWS Identity and Access Management (IAM) プリンシパルには、Resource Explorer リソースを作成または変更するアクセス許可はありません。 また、AWS Management Console や AWS Command Line Interface (AWS CLI)、AWS API を使用し てタスクを実行することもできません。IAM 管理者は、各プリンシパルが指定されたリソースで特 定の API オペレーションを実行するのに必要とするアクセス許可をプリンシパルに付与する IAM ポ リシーを作成する必要があります。そのうえで、管理者はアクセス許可を必要とする各 IAM プリン シパルにそれらのポリシーをアタッチします。

アクセスを提供するには、ユーザー、グループ、またはロールにアクセス許可を追加します。

• AWS IAM Identity Center のユーザーとグループ:

アクセス許可セットを作成します。「AWS IAM Identity Center ユーザーガイド」の「[シークレッ](https://docs.aws.amazon.com/singlesignon/latest/userguide/howtocreatepermissionset.html) [トの作成と管理](https://docs.aws.amazon.com/singlesignon/latest/userguide/howtocreatepermissionset.html)」の手順に従ってください。

• ID プロバイダーを通じて IAM で管理されているユーザー:

ID フェデレーションのロールを作成する。詳細については、「IAM ユーザーガイド」の「[サード](https://docs.aws.amazon.com/IAM/latest/UserGuide/id_roles_create_for-idp.html) [パーティー ID プロバイダー \(フェデレーション\) 用のロールの作成](https://docs.aws.amazon.com/IAM/latest/UserGuide/id_roles_create_for-idp.html)」を参照してください。

- IAM ユーザー:
	- ユーザーが実行できるロールを作成します。手順については、「IAM ユーザーガイド」の「[IAM](https://docs.aws.amazon.com/IAM/latest/UserGuide/id_roles_create_for-user.html)  [ユーザー用ロールの作成](https://docs.aws.amazon.com/IAM/latest/UserGuide/id_roles_create_for-user.html)」を参照してください。
	- (非推奨) ポリシーをユーザーに直接アタッチするか、ユーザーをユーザーグループに追加しま す。「IAM ユーザーガイド」の「[ユーザー \(コンソール\) へのアクセス許可の追加](https://docs.aws.amazon.com/IAM/latest/UserGuide/id_users_change-permissions.html#users_change_permissions-add-console)」の指示に従 います。

JSON ポリシードキュメントのこれらの例を使用して、IAM アイデンティティベースのポリシーを作 成する方法については、「IAM ユーザーガイド」の「[JSON タブでのポリシーの作成」](https://docs.aws.amazon.com/IAM/latest/UserGuide/access_policies_create.html#access_policies_create-json-editor)を参照してく ださい。

トピック

- [ポリシーのベストプラクティス](#page-119-0)
- [Resource Explorer コンソールの使用](#page-120-0)
- [タグに基づいてビューへのアクセスを許可する](#page-120-1)
- [タグベースのビュー作成のためのアクセス許可を付与する](#page-121-0)

#### • [ユーザーが自分の権限を確認できるようにする](#page-122-0)

<span id="page-119-0"></span>ポリシーのベストプラクティス

ID ベースのポリシーは、お使いのアカウントでそのユーザーが Resource Explorer リソースを作 成、アクセス、または削除できるかどうかを決定します。これらのアクションを実行すると、AWS アカウント に追加料金が発生する可能性があります。アイデンティティベースポリシーを作成した り編集したりする際には、以下のガイドラインと推奨事項に従ってください。

- AWS マネージドポリシーを使用して開始し、最小特権の許可に移行する ユーザーとワークロー ドへの許可の付与を開始するには、多くの一般的なユースケースのために許可を付与する AWS マ ネージドポリシーを使用します。これらは AWS アカウント で使用できます。ユースケースに応 じた AWS カスタマーマネージドポリシーを定義することで、許可をさらに減らすことをお勧めし ます。詳細については、「IAM ユーザーガイド」の「[AWS マネージドポリシー](https://docs.aws.amazon.com/IAM/latest/UserGuide/access_policies_managed-vs-inline.html#aws-managed-policies)」または[「AWS](https://docs.aws.amazon.com/IAM/latest/UserGuide/access_policies_job-functions.html)  [ジョブ機能の管理ポリシー](https://docs.aws.amazon.com/IAM/latest/UserGuide/access_policies_job-functions.html)」を参照してください。
- 最小特権を適用する IAM ポリシーで許可を設定するときは、タスクの実行に必要な許可のみを 付与します。これを行うには、特定の条件下で特定のリソースに対して実行できるアクションを定 義します。これは、最小特権アクセス許可とも呼ばれています。IAM を使用して許可を適用する 方法の詳細については、「IAM ユーザーガイド」の「[IAM でのポリシーとアクセス許可](https://docs.aws.amazon.com/IAM/latest/UserGuide/access_policies.html)」を参照 してください。
- IAM ポリシーで条件を使用してアクセスをさらに制限する ポリシーに条件を追加して、アク ションやリソースへのアクセスを制限できます。例えば、ポリシー条件を記述して、すべてのリ クエストを SSL を使用して送信するように指定することができます。また、AWS のサービス な どの特定の AWS CloudFormation を介して使用する場合、条件を使用してサービスアクションへ のアクセスを許可することもできます。詳細については、「IAM ユーザーガイド」の [\[IAM JSON](https://docs.aws.amazon.com/IAM/latest/UserGuide/reference_policies_elements_condition.html)  [policy elements: Condition\]](https://docs.aws.amazon.com/IAM/latest/UserGuide/reference_policies_elements_condition.html) (IAM JSON ポリシー要素:条件) を参照してください。
- IAM Access Analyzer を使用して IAM ポリシーを検証し、安全で機能的な許可を確保する IAM Access Analyzer は、新規および既存のポリシーを検証して、ポリシーが IAM ポリシー言語 (JSON) および IAM のベストプラクティスに準拠するようにします。IAM Access Analyzer は 100 を超えるポリシーチェックと実用的な推奨事項を提供し、安全で機能的なポリシーを作成できるよ うサポートします。詳細については、「IAM ユーザーガイド」の「<u>[IAM Access Analyzer ポリシー](https://docs.aws.amazon.com/IAM/latest/UserGuide/access-analyzer-policy-validation.html)</u> [の検証](https://docs.aws.amazon.com/IAM/latest/UserGuide/access-analyzer-policy-validation.html)」を参照してください。
- 多要素認証 (MFA) を要求する AWS アカウント で IAM ユーザーまたはルートユーザーを要求す るシナリオがある場合は、セキュリティを強化するために MFA をオンにします。API オペレー ションが呼び出されるときに MFA を必須にするには、ポリシーに MFA 条件を追加します。詳細 については、「IAM ユーザーガイド」の「[MFA 保護 API アクセスの設定](https://docs.aws.amazon.com/IAM/latest/UserGuide/id_credentials_mfa_configure-api-require.html)」を参照してください。

IAM でのベストプラクティスの詳細については、「IAM ユーザーガイド」の[「IAM でのセキュリ](https://docs.aws.amazon.com/IAM/latest/UserGuide/best-practices.html) [ティのベストプラクティス](https://docs.aws.amazon.com/IAM/latest/UserGuide/best-practices.html)」を参照してください。

<span id="page-120-0"></span>Resource Explorer コンソールの使用

プリンシパルが AWS Resource Explorer コンソール内で検索を行うには、一連の最小限のアクセス 許可が必要です。必要最小限のアクセス許可を持つ ID ベースのポリシーを作成しないと、Resource Explorer コンソールはアカウント内のプリンシパルに対して意図したとおりに機能しません。

AWSResourceExplorerReadOnlyAccess という名前の AWS マネージドポリシーを使用して、ア カウント内の任意のビューを使用した Resource Explorer コンソールでの検索を可能にすることがで きます。1 つのビューのみで検索する権限を付与するには、[検索用の Resource Explorer ビューへの](#page-70-0) [アクセス許可の付与](#page-70-0) および次の 2 つのセクションの例を参照してください。

AWS CLI または AWS API のみを呼び出すプリンシパルには、最小限のコンソール許可を付与する 必要はありません。その場合、そのプリンシパルが実行する必要のある API 操作に一致するアク ションのみへのアクセス許可を付与することができます。

### <span id="page-120-1"></span>タグに基づいてビューへのアクセスを許可する

この例では、お使いの AWS アカウント 内の Resource Explorer ビューへのアクセス許可をアカウン ト内のプリンシパルに付与します。そのためには、Resource Explorer で検索できるようにするプリ ンシパルに IAM ID ベースのポリシーを割り当てます。次の IAM ポリシーの例では、呼び出し元のプ リンシパルに添付されている Search-Group タグが、リクエストで使用されているビューに添付さ れている同じタグの値と完全に一致する場合にそのリクエストへのアクセスを許可します。

```
{ 
     "Version": "2012-10-17", 
     "Statement": [ 
         { 
             "Effect": "Allow", 
             "Action": [ 
                 "resource-explorer-2:GetView", 
                 "resource-explorer-2:Search" 
             ], 
             "Resource": "arn:aws:resource-explorer-2:*:*:view/*", 
             "Condition": { 
                 "StringEquals": {"aws:ResourceTag/Search-Group": "${aws:PrincipalTag/
Search-Group}"} 
 } 
 } 
     ]
```
}

このポリシーをアカウント内の IAM プリンシパルに割り当てることができます。タグ Search-Group=A を持つプリンシパルが Resource Explorer ビューを使用して検索を行うには、ビュー側 にも Search-Group=A タグが付されている必要があります。そうでない場合、そのプリンシパル はアクセスを拒否されます。条件キー名では大文字と小文字が区別されないため、条件タグキー Search-Group は Search-group と search-group の両方に一致します。詳細については、 「IAM ユーザーガイド」の「[IAM JSON ポリシー要素: 条件](https://docs.aws.amazon.com/IAM/latest/UserGuide/reference_policies_elements_condition.html)」を参照してください。

#### **A** Important

AWS Management Console の統合検索結果にリソースを表示するには、そのプリンシパ ルがアグリゲーターインデックスを含む AWS リージョン のデフォルトビューに対する GetView 権限と Search 権限の両方を持っている必要があります。これらの権限を付与す る最も簡単な方法は、高速セットアップまたは詳細設定を使用して Resource Explorer をオ ンにする時にビューに添付されるデフォルトのリソースベースの権限をそのまま使用するこ とです。

このシナリオでは、まず機密性の高いリソースを除外するようにデフォルトビューを設定し てから前の例で説明したようにタグベースのアクセスを許可する追加ビューの設定を検討し てください。

#### <span id="page-121-0"></span>タグベースのビュー作成のためのアクセス許可を付与する

この例では、インデックスと同じタグが付けられたプリンシパルのみが、インデックスを含む AWS リージョン のビューを作成できるようにします。そのためには、ID ベースの権限を作成して、プリ ンシパルがビューを検索できるようにします。

これで、ビュー作成のためのアクセス許可を付与する準備ができました。この例のステートメント は、適切なプリンシパルに Search アクセス許可を付与するのに用いるのと同じアクセス許可ポリ シーに追加できます。アクションは、ビューが関連付けられるオペレーションとインデックスを呼び 出すプリンシパルに付けられたタグに基づいて許可または拒否されます。次の IAM ポリシーの例で は、呼び出し元のプリンシパルにアタッチされた Allow-Create-View タグの値が、ビューが作成 されたリージョンのインデックスにアタッチされた同じタグの値と完全に一致しない場合、ビュー作 成リクエストを拒否します。

```
 "Version": "2012-10-17", 
 "Statement": [
```
{

```
 { 
              "Effect": "Deny", 
              "Action": "resource-explorer-2:CreateView", 
              "Resource": "*", 
              "Condition": { 
                  "StringNotEquals": {"aws:ResourceTag/Allow-Create-View": 
  "${aws:PrincipalTag/Allow-Create-View}"} 
 } 
         } 
     ]
}
```
### <span id="page-122-0"></span>ユーザーが自分の権限を確認できるようにする

この例では、ユーザーアイデンティティに添付されたインラインおよびマネージドポリシーの表示を IAM ユーザーに許可するポリシーを作成する方法を示します。このポリシーには、コンソールで、 または AWS CLI か AWS API を使用してプログラム的に、このアクションを完了するアクセス許可 が含まれています。

```
{ 
     "Version": "2012-10-17", 
     "Statement": [ 
          { 
              "Sid": "ViewOwnUserInfo", 
              "Effect": "Allow", 
              "Action": [ 
                   "iam:GetUserPolicy", 
                   "iam:ListGroupsForUser", 
                   "iam:ListAttachedUserPolicies", 
                   "iam:ListUserPolicies", 
                   "iam:GetUser" 
              ], 
              "Resource": ["arn:aws:iam::*:user/${aws:username}"] 
          }, 
          { 
              "Sid": "NavigateInConsole", 
              "Effect": "Allow", 
              "Action": [ 
                   "iam:GetGroupPolicy", 
                   "iam:GetPolicyVersion", 
                   "iam:GetPolicy", 
                   "iam:ListAttachedGroupPolicies", 
                   "iam:ListGroupPolicies",
```

```
 "iam:ListPolicyVersions", 
                    "iam:ListPolicies", 
                    "iam:ListUsers" 
               ], 
               "Resource": "*" 
          } 
     ]
}
```
AWS Organizations および Resource Explorer のサービスコントロールポ リシーの例

AWS Resource Explorer は、サービスコントロールポリシー (SCPsをサポートします。SCP は、組 織内のアクセス許可を管理する目的で組織内の要素にアタッチされるポリシーです。SCP は、[SCP](https://docs.aws.amazon.com/organizations/latest/userguide/orgs_manage_policies_scps_evaluation.html)  [をアタッチする 要素の下にある](https://docs.aws.amazon.com/organizations/latest/userguide/orgs_manage_policies_scps_evaluation.html)組織 AWS アカウント 内のすべての に適用されます。SCP では、組 織のすべてのアカウントで使用可能な最大アクセス許可を一元的に制御できます。これらは、組織 のアクセスコントロールガイドラインを確実に AWS アカウント 満たすのに役立ちます。詳細につ いては、AWS Organizations ユーザーガイドの「[サービスコントロールポリシー」](https://docs.aws.amazon.com/organizations/latest/userguide/orgs_manage_policies_type-auth.html)を参照してくださ い。

#### 前提条件

SCP を使用するには、まず以下のことをする必要があります。

- 組織内のすべての機能の有効化。詳細については、「AWS Organizations ユーザーガイド」の「[組](https://docs.aws.amazon.com/organizations/latest/userguide/orgs_manage_org_support-all-features.html) [織内のすべての機能の有効化](https://docs.aws.amazon.com/organizations/latest/userguide/orgs_manage_org_support-all-features.html)」を参照してください。
- SCP を有効にして組織内で使用できるようにするには 詳細については、「AWS Organizations ユーザーガイド」の「[ポリシータイプの有効化と無効化](https://docs.aws.amazon.com/organizations/latest/userguide/orgs_manage_policies_enable-disable.html)」を参照してください。
- 必要な SCP を作成します。SCP の作成の詳細については、AWS Organizations ユーザーガイドの 「[SCP の作成および更新」](https://docs.aws.amazon.com/organizations/latest/userguide/orgs_manage_policies_scp-create.html)を参照してください。

### サービスコントロールポリシーの例

次の例は、<u>属性ベースのアクセスコントロール (ABAC)</u> を使用して、Resource Explorer 管理操作へ のアクセスを制御する方法を示します。このサンプルポリシーでは、リクエストを行う IAM プリン シパルに ResourceExplorerAdmin=TRUE のタグが付されていない限り、検索に必要な 2 つの権 限である resource-explorer-2:Search および resource-explorer-2:GetView を除くすべ ての Resource Explorer 操作へのアクセスを拒否します。Resource Explorer で ABAC を使用する方

### 法の詳細については、[タグベースの認証を使用してビューへのアクセスを制御します。](#page-72-0) を参照して ください。

```
{ 
   "Version": "2012-10-17", 
   "Statement": [ 
     { 
       "Effect": "Deny", 
       "Action": [ 
         "resource-explorer-2:AssociateDefaultView", 
         "resource-explorer-2:BatchGetView", 
         "resource-explorer-2:CreateIndex", 
         "resource-explorer-2:CreateView", 
         "resource-explorer-2:DeleteIndex", 
         "resource-explorer-2:DeleteView", 
         "resource-explorer-2:DisassociateDefaultView", 
         "resource-explorer-2:GetDefaultView", 
         "resource-explorer-2:GetIndex", 
         "resource-explorer-2:ListIndexes", 
         "resource-explorer-2:ListSupportedResourceTypes", 
         "resource-explorer-2:ListTagsForResource", 
         "resource-explorer-2:ListViews", 
         "resource-explorer-2:TagResource", 
         "resource-explorer-2:UntagResource", 
         "resource-explorer-2:UpdateIndexType", 
         "resource-explorer-2:UpdateView"" 
       ], 
       "Resource": [ 
        " ], 
       "Condition": { 
            "StringNotEqualsIgnoreCase": {"aws:PrincipalTag/ResourceExplorerAdmin": 
  "TRUE"} 
       } 
    ]
}
```
## <span id="page-124-0"></span>AWS の AWS Resource Explorer マネージドポリシー

AWS マネージドポリシーは、AWS が作成および管理するスタンドアロンポリシーです。AWS マ ネージドポリシーは、多くの一般的なユースケースで権限を提供できるように設計されているため、 ユーザー、グループ、ロールへの権限の割り当てを開始できます。

AWS マネージドポリシーは、ご利用の特定のユースケースに対して最小特権の権限を付与しない場 合があることにご注意ください。AWS のすべてのお客様が使用できるようになるのを避けるためで す。ユースケース別に[カスタマー管理ポリシー](https://docs.aws.amazon.com/IAM/latest/UserGuide/access_policies_managed-vs-inline.html#customer-managed-policies)を定義することで、権限を絞り込むことをお勧めしま す。

AWS マネージドポリシーで定義したアクセス権限は変更できません。AWS が AWS マネージドポリ シーに定義されている権限を更新すると、更新はポリシーがアタッチされているすべてのプリンシパ ルアイデンティティ (ユーザー、グループ、ロール) に影響します。新しい AWS のサービスを起動 するか、既存のサービスで新しい API オペレーションが使用可能になると、AWS が AWS マネージ ドポリシーを更新する可能性が最も高くなります。

詳細については、「IAM ユーザーガイド」の「[AWS マネージドポリシー](https://docs.aws.amazon.com/IAM/latest/UserGuide/access_policies_managed-vs-inline.html#aws-managed-policies)」を参照してください。

Resource Explorer 権限を含む一般的な AWS マネージドポリシー

- [AdministratorAccess](https://console.aws.amazon.com/iam/home#/policies/arn:aws:iam::aws:policy/AdministratorAccess) AWS のサービス およびリソースへのフルアクセスを許可します。
- [ReadOnlyAccess](https://console.aws.amazon.com/iam/home#/policies/arn:aws:iam::aws:policy/ReadOnlyAccess) AWS のサービス およびリソースへの読み取り専用アクセスを許可します。
- [ViewOnlyAccess](https://console.aws.amazon.com/iam/home#/policies/arn:aws:iam::aws:policy/job-function/ViewOnlyAccess) のリソースと基本メタデータを閲覧する権限を付与します。AWS のサービス

#### **a** Note

ViewOnlyAccess ポリシーに含まれる Resource Explorer Get\* 権限は、List 権限のよ うに動作しますが返される値は 1 つだけです。これは、一つのリージョンには 1 つのイン デックスと 1 つのデフォルトビューしか含めることができないためです。

Resource Explorer の AWS マネージドポリシー

- [AWSResourceExplorerFullAccess](#page-125-0)
- [AWSResourceExplorerReadOnlyAccess](#page-126-0)
- [AWSResourceExplorerServiceRolePolicy](#page-127-0)

### <span id="page-125-0"></span>AWS マネージドポリシー: AWSResourceExplorerFullAccess

AWSResourceExplorerFullAccess ポリシーは IAM ID に割り当てることができます。

このポリシーは、Resource Explorer サービスの完全な管理制御を可能にする許可を付与しま す。Resource Explorer の有効化と管理に関連するすべてのタスクを、お使いのアカウントの AWS リージョン で実行できます。

#### 権限の詳細

このポリシーには、AWS リージョン での Resource Explorer の有効化と無効化、アカウントのア グリゲーターインデックスの作成および削除、ビューの作成、更新、削除、検索など、Resource Explorer でのすべてのアクションを許可する権限が含まれています。またこのポリシーに は、Resource Explorer の一部ではない権限も含まれています。

- ec2:DescribeRegions Resource Explorer が、アカウントのリージョンに関する詳細にアク セスできるようにします。
- ram:ListResources Resource Explorer で、そのリソースが属するリソース共有を一覧表示 できるようにします。
- ram:GetResourceShares Resource Explorer 上で、自分が所有している、または共有してい るリソース共有に関する詳細を特定できるようにします。
- iam:CreateServiceLinkedRole — [最初のインデックス作成により Resource Explorer を有効](#page-38-0) [化する](#page-38-0)時に、Resource Explorer 側で必要なサービスリンクロールを作成できるようにします。
- organizations:DescribeOrganization Resource Explorer が、組織に関する情報にアク セスできるようにします。

この AWS マネージドポリシーの最新バージョンを確認するには、「AWS マネージドポリシーリ ファレンスガイド」の「[AWSResourceExplorerFullAccess](https://docs.aws.amazon.com/aws-managed-policy/latest/reference/AWSResourceExplorerFullAccess.html)」を参照してください。

<span id="page-126-0"></span>AWS マネージドポリシー: AWSResourceExplorerReadOnlyAccess

AWSResourceExplorerReadOnlyAccess ポリシーは IAM ID に割り当てることができます。

このポリシーは、リソースを発見するためのベーシックな検索を行う読み取り専用アクセス許可を ユーザーに付与します。

#### 権限の詳細

このポリシーには、Resource Explorer コンポーネント情報や設定情報を閲覧するための Resource Explorer Get\*、List\*、Search の各オペレーションを実行する権限をユーザーに付与しますが、 ユーザーがそれらの情報を変更することは許可されていません。ユーザーは検索も実行できます。こ のポリシーには、Resource Explorer にはない 2 つの権限も含まれています。

- ec2:DescribeRegions Resource Explorer が、アカウントのリージョンに関する詳細にアク セスできるようにします。
- ram:ListResources Resource Explorer で、そのリソースが属するリソース共有を一覧表示 できるようにします。
- ram:GetResourceShares Resource Explorer 上で、自分が所有している、または共有してい るリソース共有に関する詳細を特定できるようにします。
- organizations:DescribeOrganization Resource Explorer が、組織に関する情報にアク セスできるようにします。

この AWS マネージドポリシーの最新バージョンを確認するには、「AWS マネージドポリシーリ ファレンスガイド」の「[AWSResourceExplorerReadOnlyAccess](https://docs.aws.amazon.com/aws-managed-policy/latest/reference/AWSResourceExplorerReadOnlyAccess.html)」を参照してください。

<span id="page-127-0"></span>AWS マネージドポリシー: AWSResourceExplorerServiceRolePolicy

IAM エンティティに自分で AWSResourceExplorerServiceRolePolicy をアタッチすることは できません。このポリシーは、ユーザーに代わって Resource Explorer がアクションを実行すること を許可するサービスリンクロールにアタッチされます。詳細については、「[Resource Explorer での](#page-140-0) [サービスリンクロールの使用](#page-140-0)」を参照してください。

このポリシーは、Resource Explorer がお持ちのリソースに関する情報の取得に必要とすアクセス許 可を付与します。Resource Explorer は、登録されている各 AWS リージョン に保持するインデック スを自動入力します。

この AWS マネージドポリシーの最新バージョンを確認するには、IAM コンソール内の 「[AWSResourceExplorerServiceRolePolicy](https://console.aws.amazon.com/iam/home#/policies/arn:aws:iam::aws:policy/aws-service-role/AWSResourceExplorerServiceRolePolicy)」を参照してください。

<span id="page-127-1"></span>AWS マネージドポリシー: AWSResourceExplorerOrganizationsAccess

IAM ID に AWSResourceExplorerOrganizationsAccess を割り当てすることができます。

このポリシーは、Resource Explorer に管理権限を付与し、このアクセスをサポートする他の AWS のサービス には読み取り専用のアクセス許可を付与します。AWS Organizations 管理者は、コン ソール内でマルチアカウント検索を設定および管理するのにこれらの権限を必要とします。

#### 権限の詳細

このポリシーには、管理者が組織のマルチアカウント検索を設定できる権限が含まれています。

• ec2:DescribeRegions — Resource Explorer が、アカウントのリージョンに関する詳細にアク セスできるようにします。

- ram:ListResources Resource Explorer で、そのリソースが属するリソース共有を一覧表示 できるようにします。
- ram:GetResourceShares Resource Explorer 上で、自分が所有している、または共有してい るリソース共有に関する詳細を特定できるようにします。
- organizations:ListAccounts Resource Explorer が、組織内のアカウントを識別できるよ うにします。
- organizations:ListRoots Resource Explorer が、組織内のルートアカウントを識別できる ようにします。
- organizations:ListOrganizationalUnitsForParent Resource Explorer が、親組織単 位またはルート内の組織単位 (OU) を識別できるようにします。
- organizations:ListAccountsForParent Resource Explorer が、指定したターゲット ルートまたは OU に含まれる組織内のアカウントを識別できるようにします。
- organizations:ListDelegatedAdministrators この組織内で委任管理者として指定さ れている AWS アカウントを Resource Explorer で特定できるようにします。
- organizations:ListAWSServiceAccessForOrganization Resource Explorer で、組織 との統合が有効な AWS のサービス のリストを特定できるようにします。
- organizations:DescribeOrganization Resource Explorer が、ユーザーのアカウントが 属する組織に関する情報を取得できるようにします。
- organizations:EnableAWSServiceAccess Resource Explorer で、AWS のサービス (ServicePrincipal で指定されるサービス) と AWS Organizations の統合を有効化できるよう にします。
- organizations:DisableAWSServiceAccess— リソースエクスプローラーがAWS のサー ビス(で指定されたサービス ServicePrincipal)との統合を無効にできるようにしますAWS Organizations。
- organizations:RegisterDelegatedAdministrator Resource Explorer で、指定したメ ンバーアカウントによる指定した AWS サービスの組織機能の管理を有効化できるようにします。
- organizations:DeregisterDelegatedAdministrator Resource Explorer が、指定され たメンバー AWS アカウント の AWS のサービス 向け委任管理者としての設定を解除できるよう にします。
- iam:GetRole 指定されたロールに関して、ロールのパス、GUID、ARN、およびそのロールを 引き受けるための許可を付与するロールの信頼ポリシーなどの情報を Resource Explorer で取得で きるようにします。
- iam:CreateServiceLinkedRole — [最初のインデックス作成により Resource Explorer を有効](#page-38-0) [化する](#page-38-0)時に、Resource Explorer 側で必要なサービスリンクロールを作成できるようにします。

この AWS マネージドポリシーの最新バージョンを確認するには、IAM コンソール内の 「[AWSResourceExplorerOrganizationsAccess](https://console.aws.amazon.com/iam/home#/policies/arn:aws:iam::aws:policy/aws-service-role/AWSResourceExplorerOrganizationsAccess)」を参照してください。

Resource Explorer による AWS マネージドポリシーの更新

Resource Explorer の AWS マネージドポリシーの更新に関する詳細を、このサービスがこれらの変 更の追跡を開始した以降の分について表示します。このページの変更に関する自動通知を受信するに は、「[Resource Explorer ドキュメント履歴」](#page-200-0)ページの RSS フィードを購読してください。

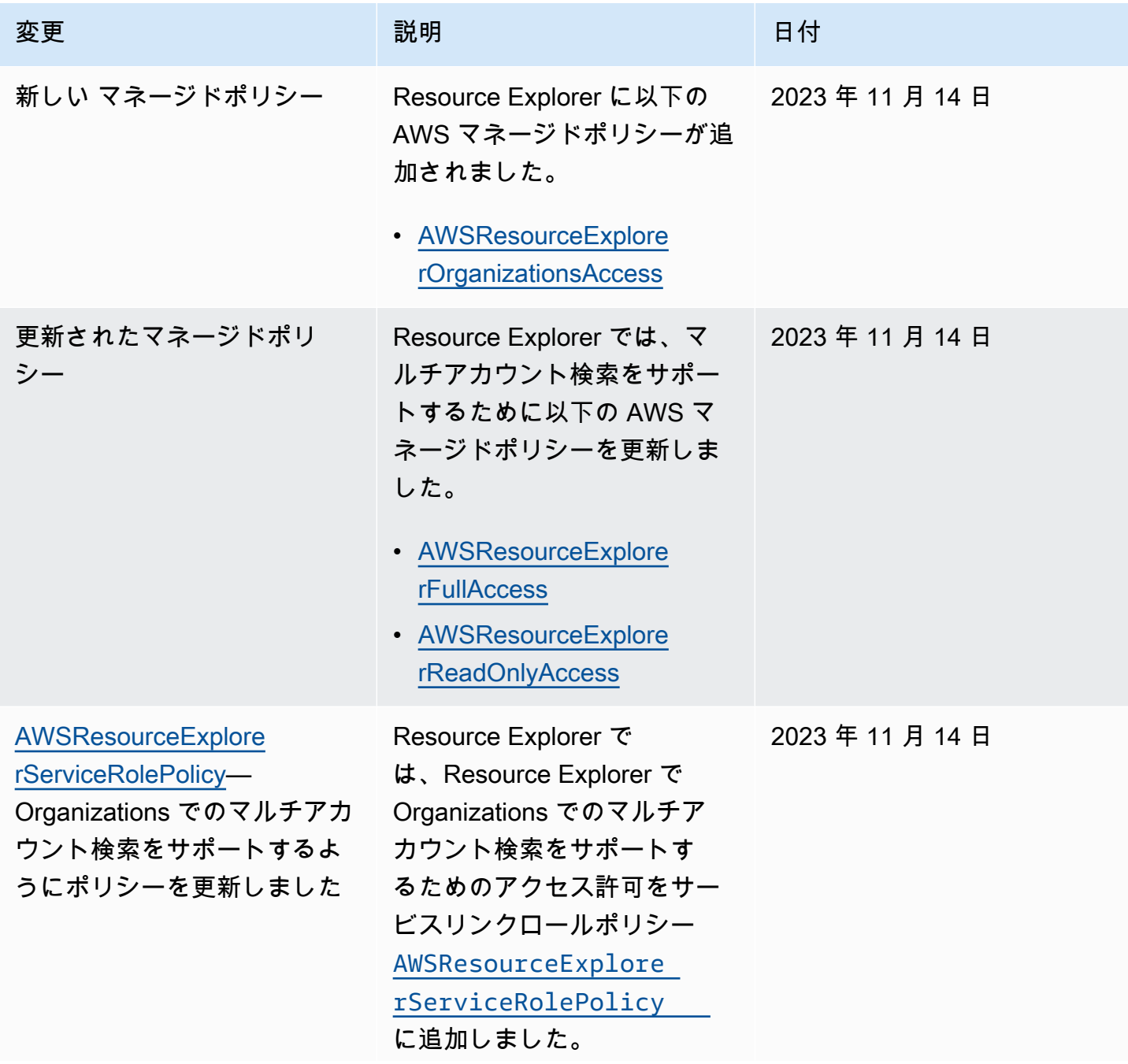

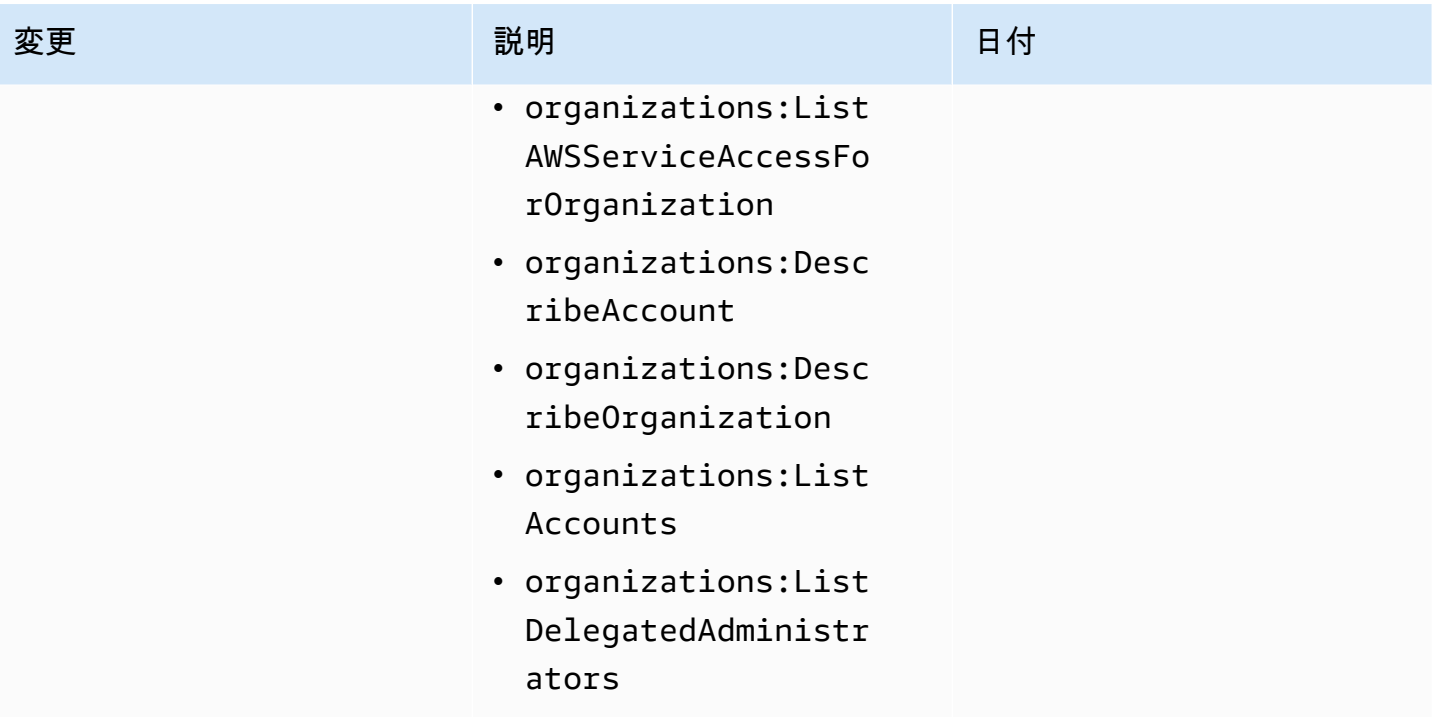

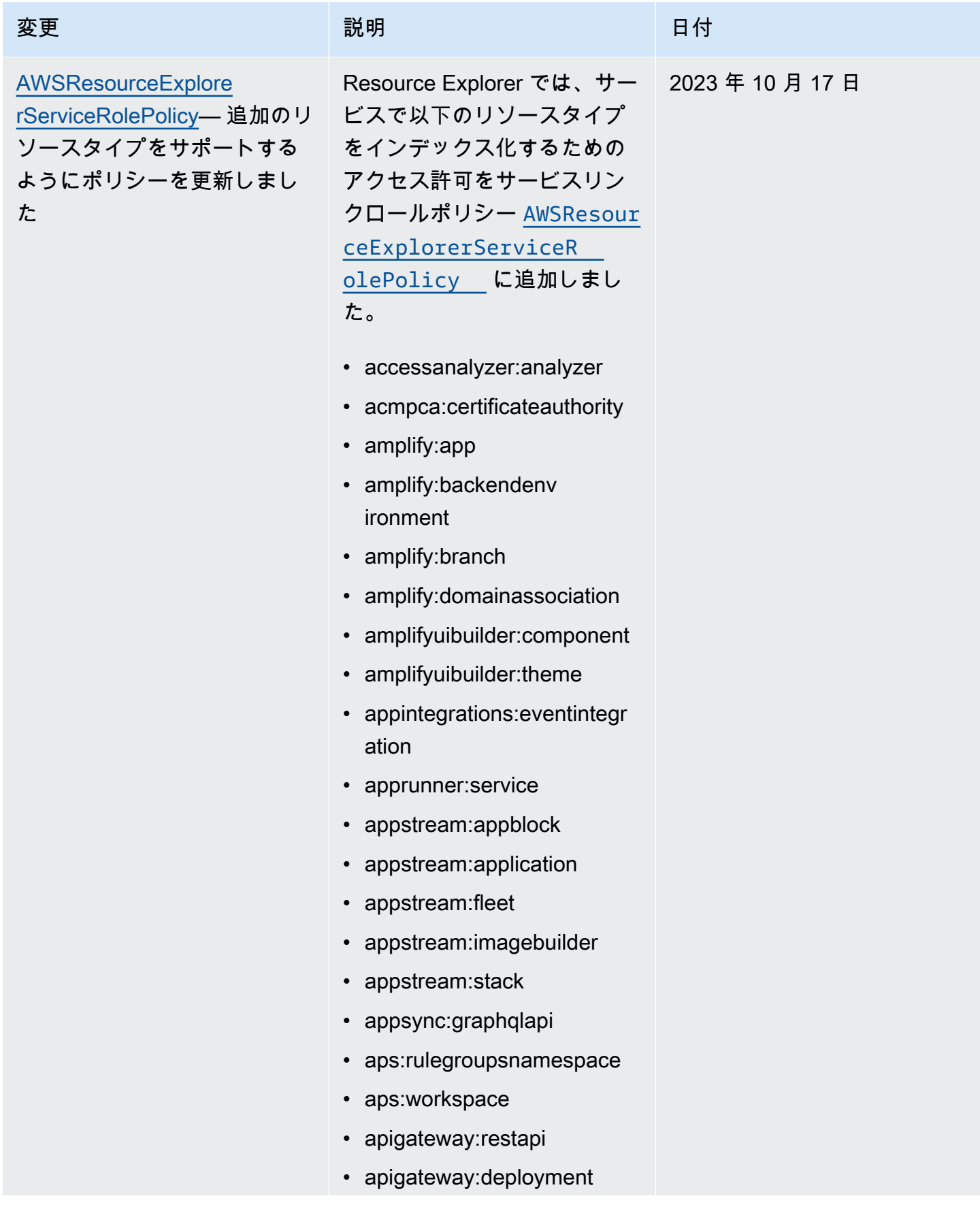

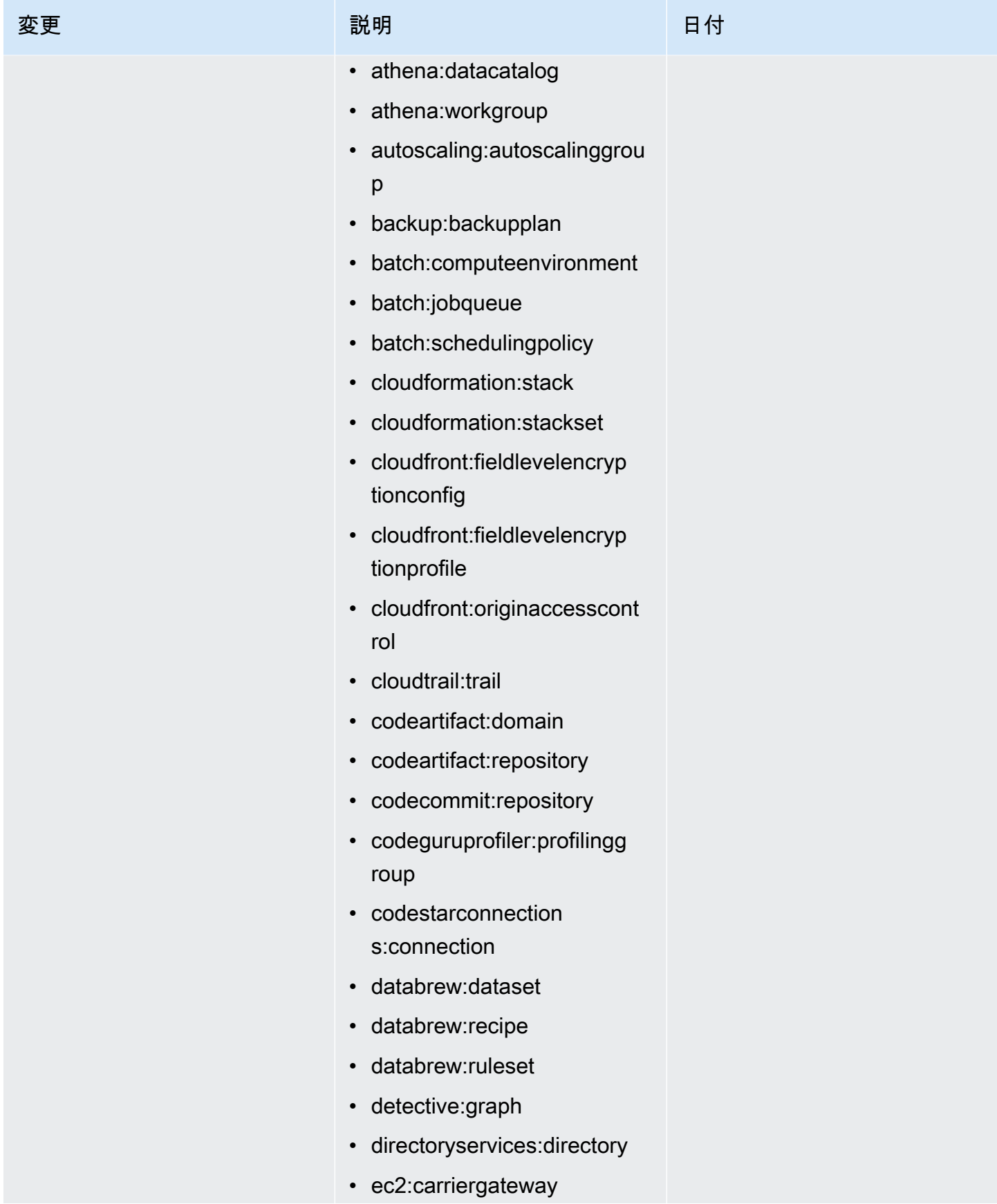

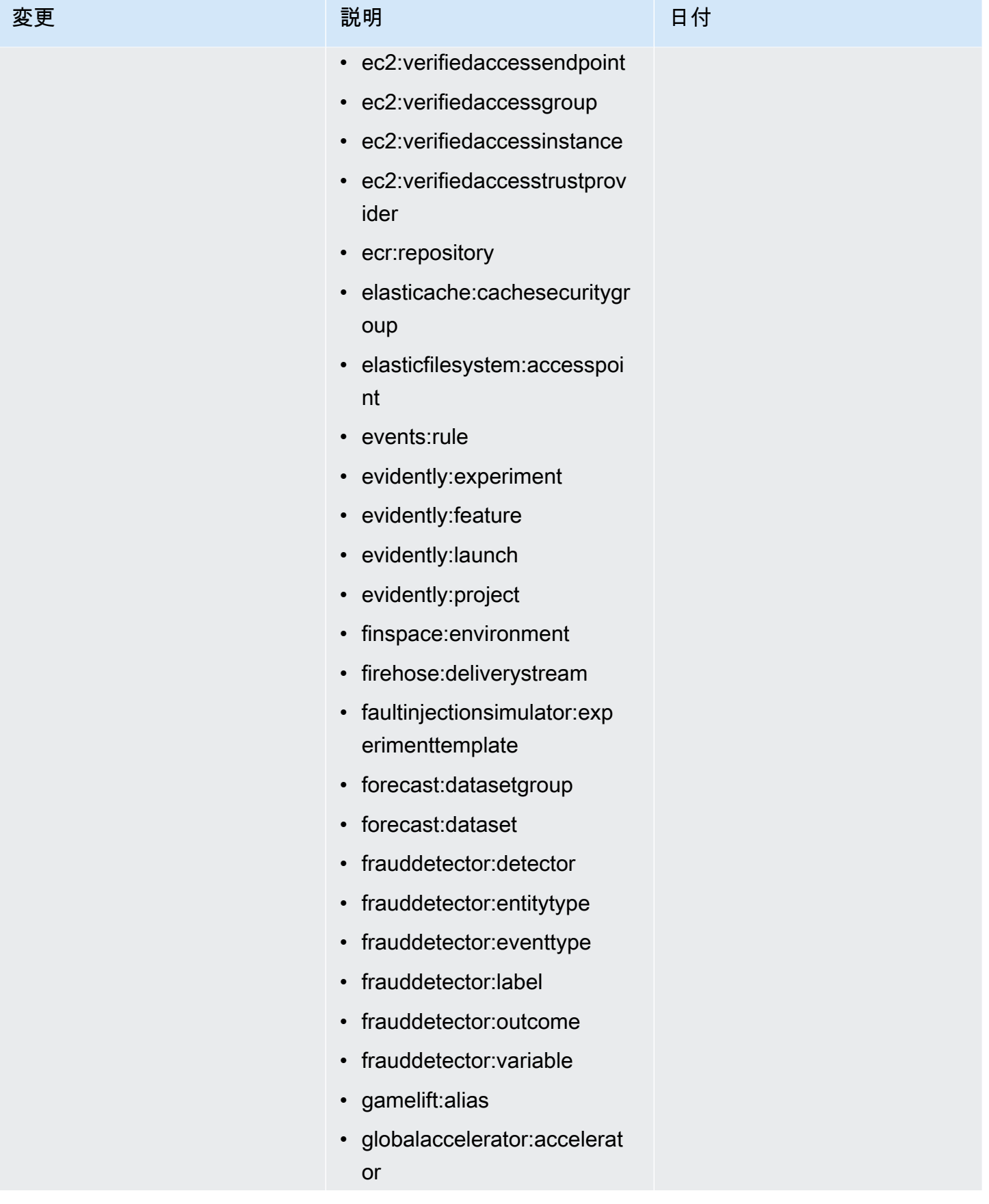

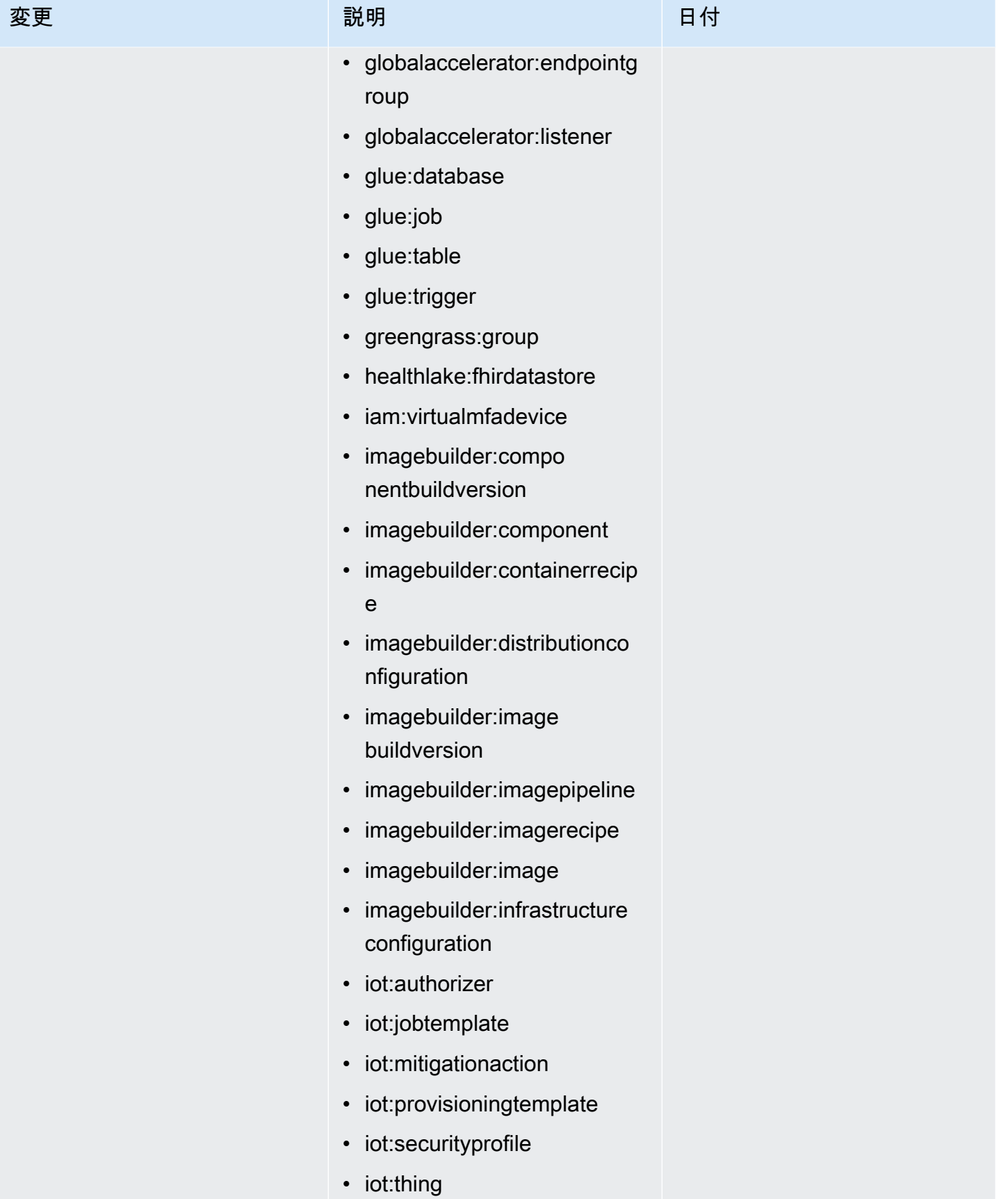

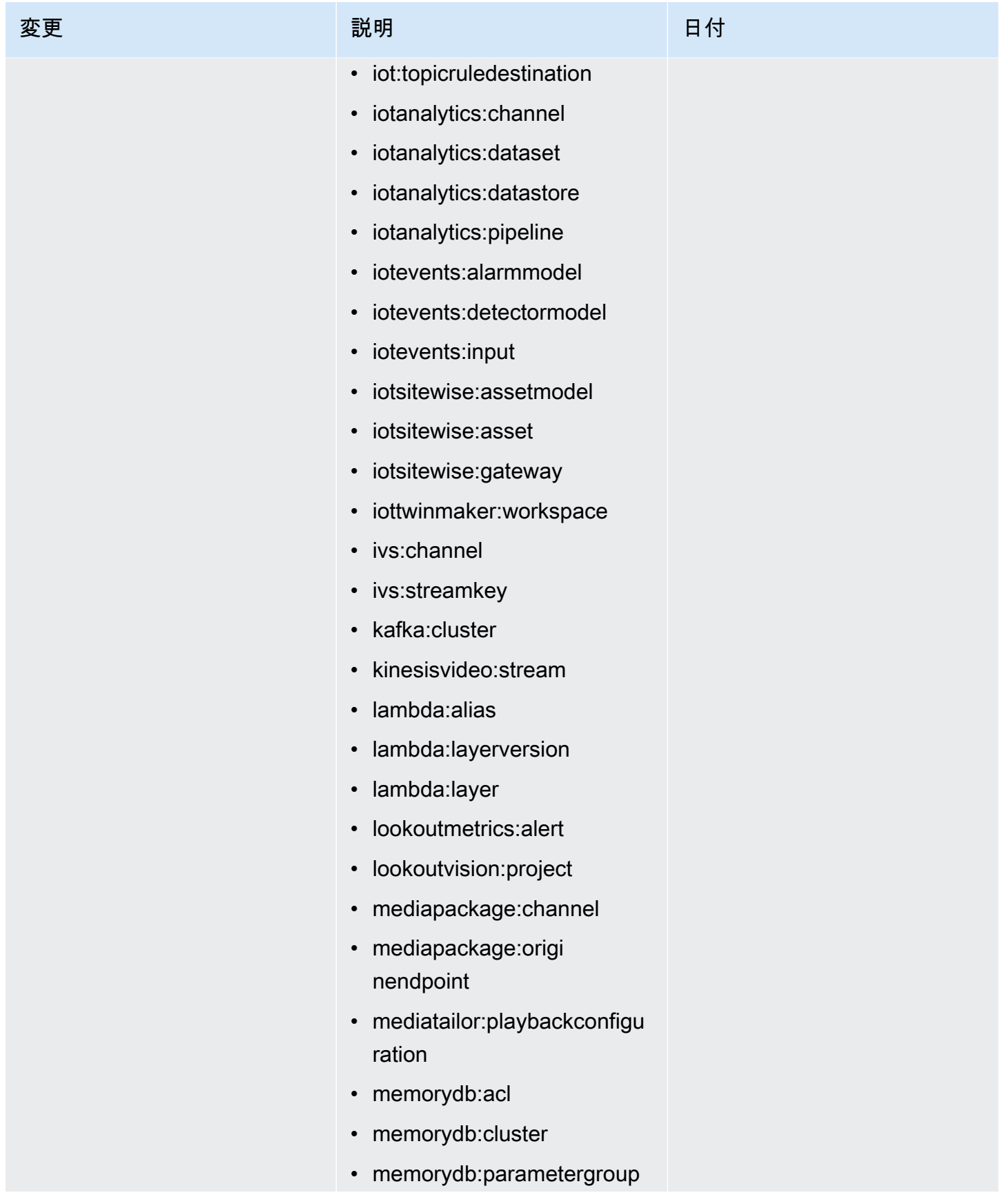

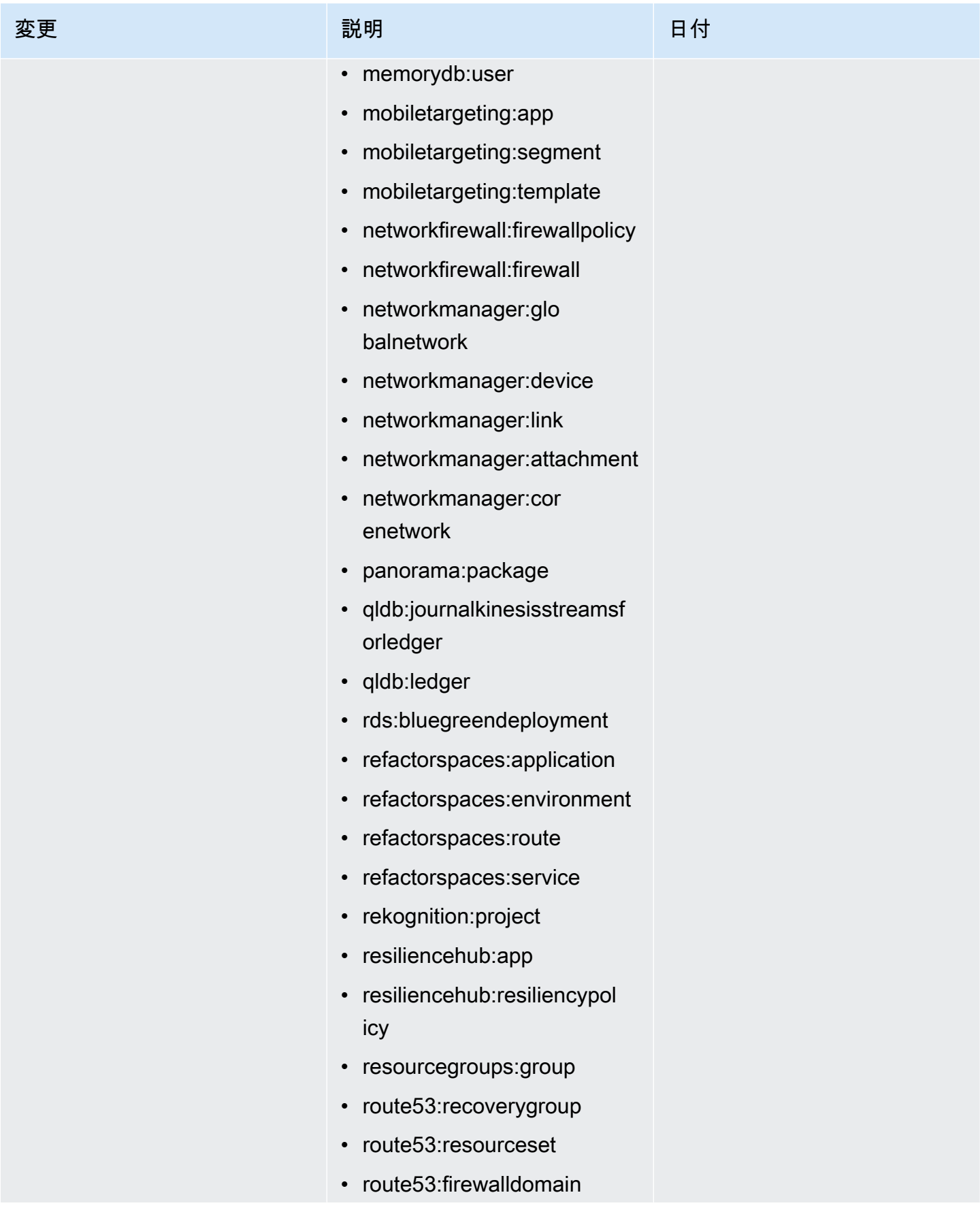

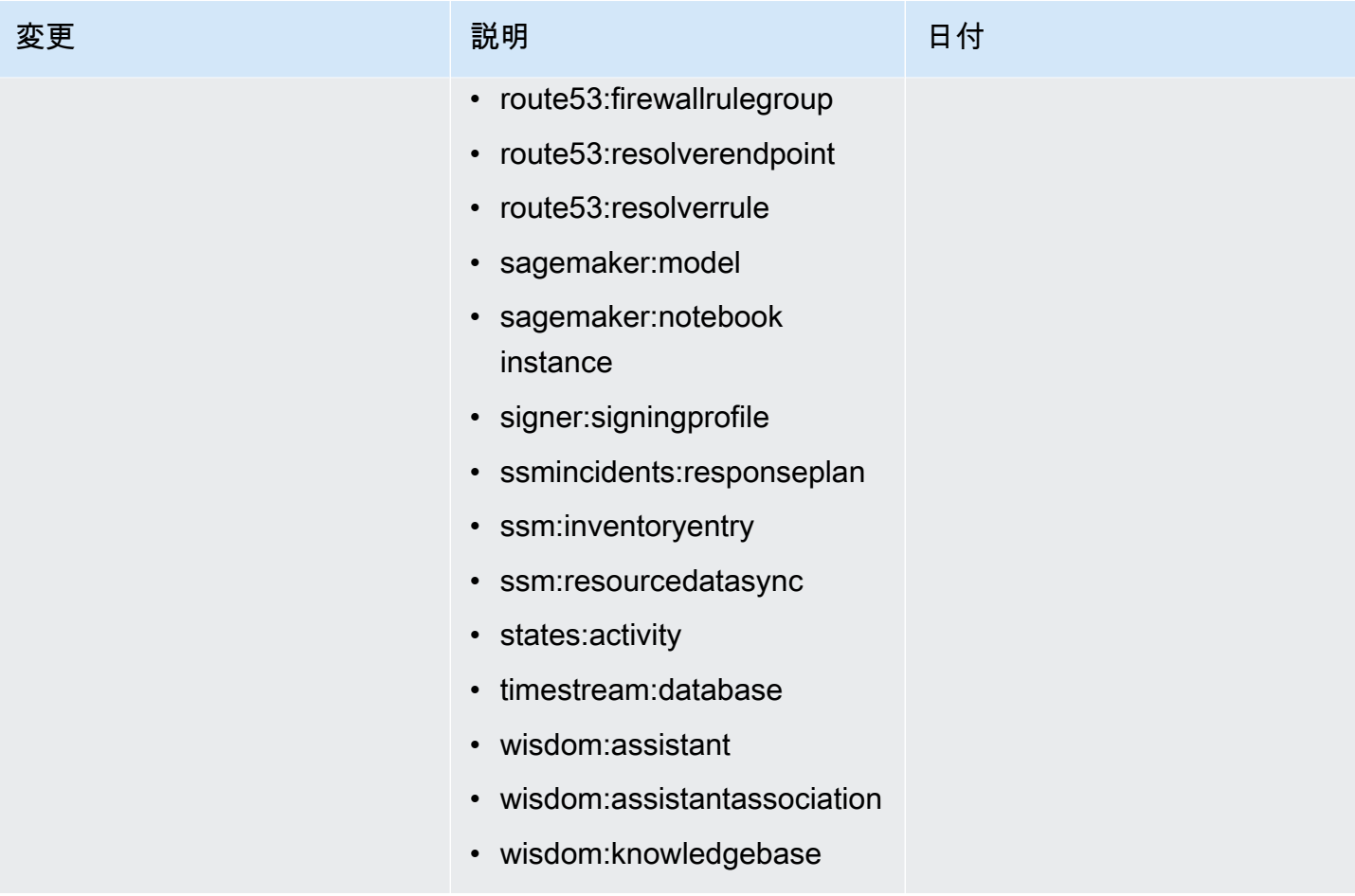

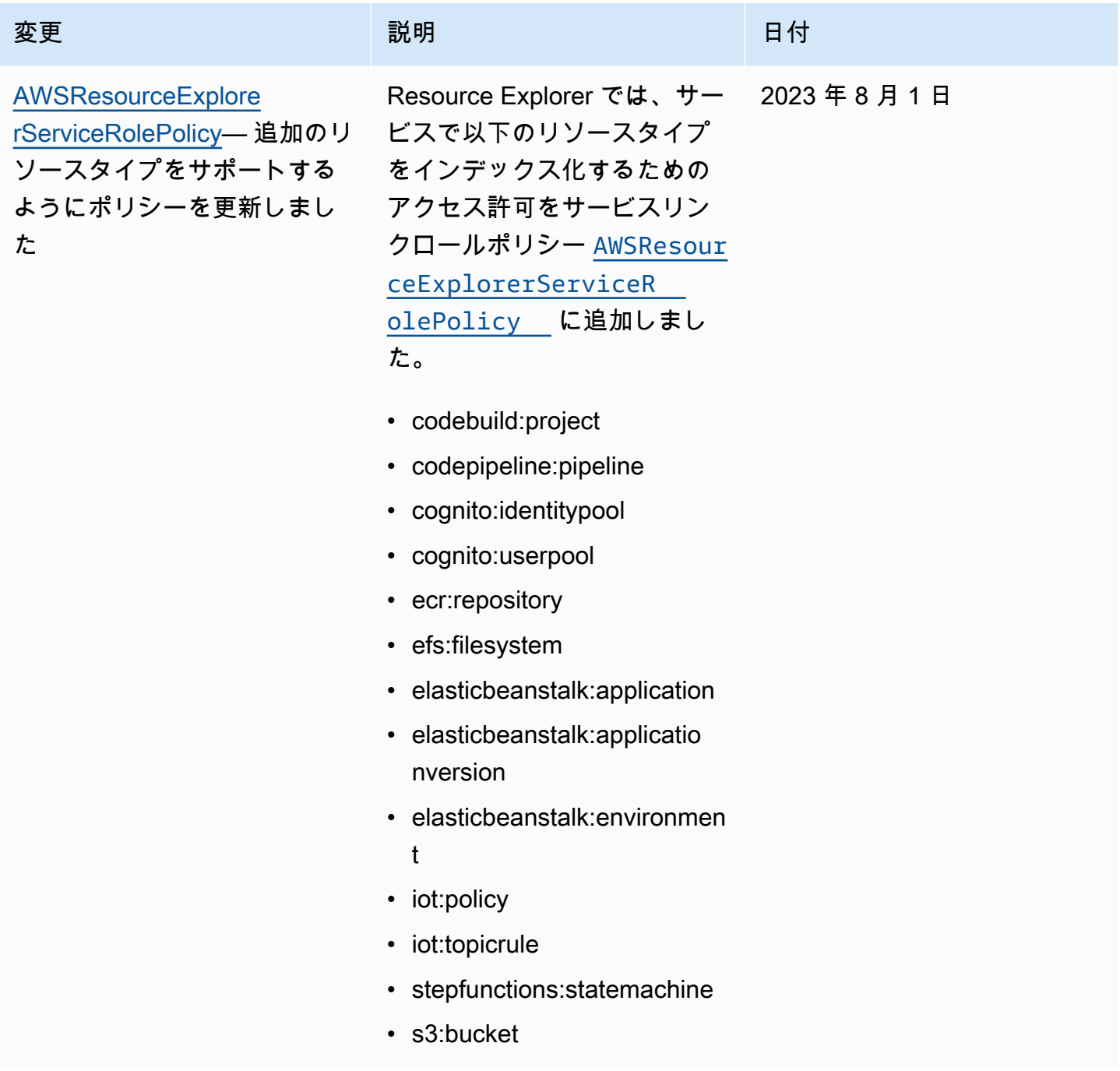

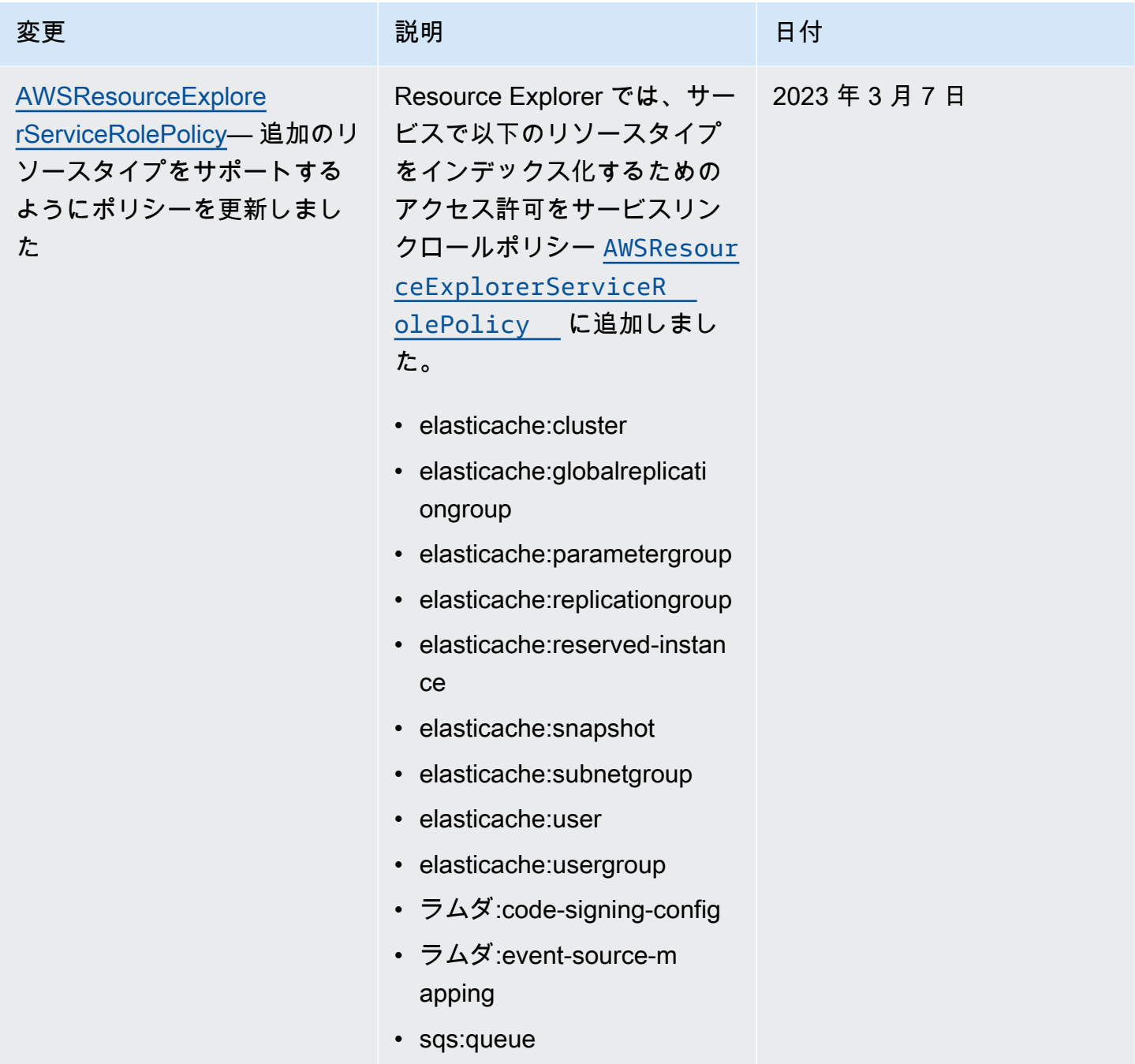

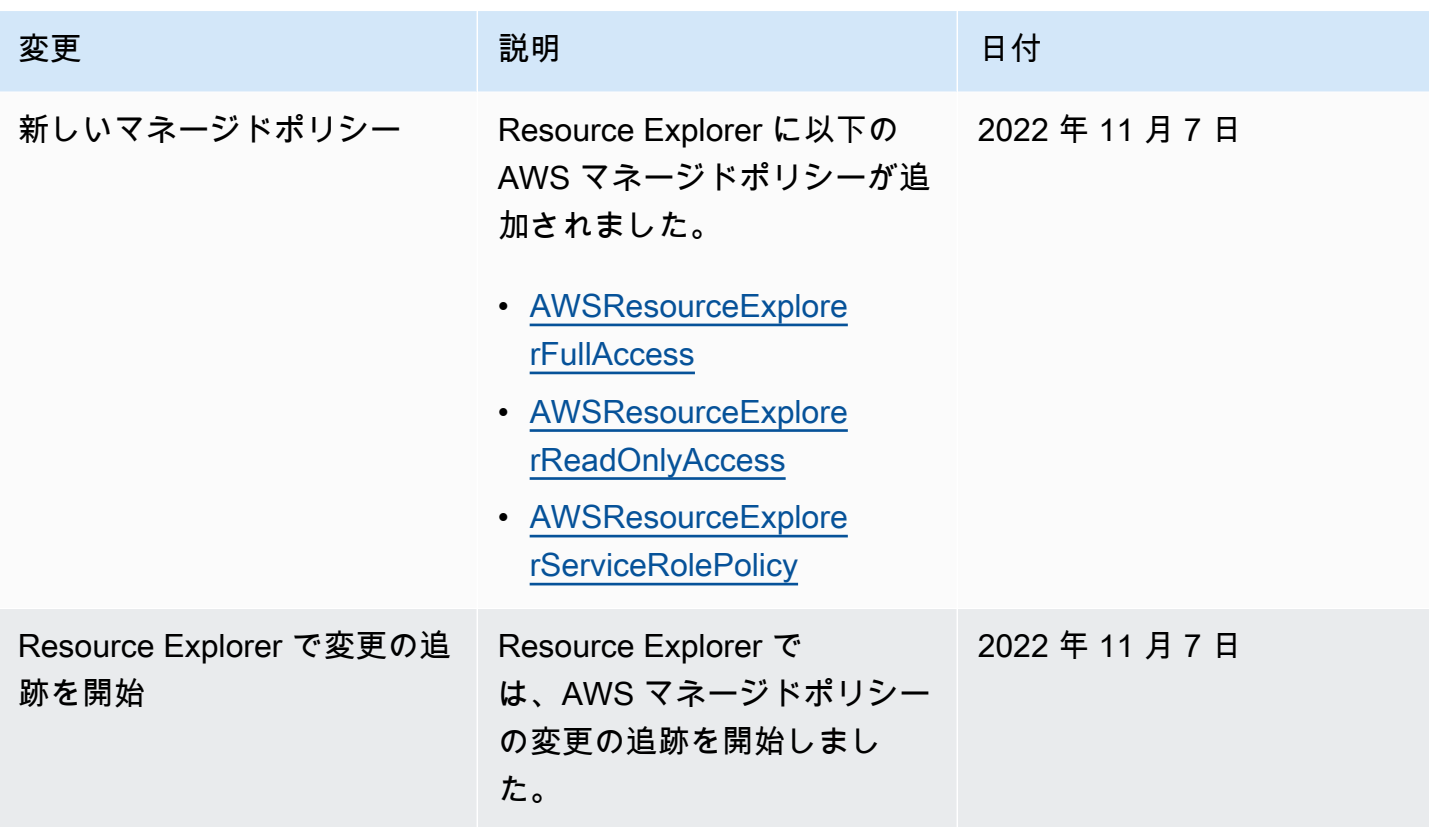

<span id="page-140-0"></span>Resource Explorer でのサービスリンクロールの使用

AWS Resource Explorer は AWS Identity and Access Management (IAM) [サービスリンクロールを](https://docs.aws.amazon.com/IAM/latest/UserGuide/id_roles_terms-and-concepts.html#iam-term-service-linked-role)使 用します。サービスリンクロールは、Resource Explorer に直接リンクされた固有の IAM ロールタ イプです。サービスリンクロールは、Resource Explorer によって事前定義されており、お客様の代 わりにサービスが他の AWS のサービス を呼び出すのに必要なアクセス許可がすべて含まれていま す。

サービスリンクロールを使用することで、必要なアクセス許可を手動で追加する必要がなくなる ため、Resource Explorer の設定が簡単になります。サービスリンクロールの権限は Resource Explorer により定義されており、別段定義されない限り、Resource Explorer のみがそのロールを引 き受けることができます。定義済み権限には信頼ポリシーと権限ポリシーが含まれ、その権限ポリ シーを他の IAM エンティティにアタッチすることはできません。

サービスにリンクされたロールをサポートしているその他のサービスの詳細については、IAM ユー ザーガイドの「[IAM と連携する AWS のサービス」](https://docs.aws.amazon.com/IAM/latest/UserGuide/reference_aws-services-that-work-with-iam.html)を参照してください。[サービスリンクロール] 列 が はい になっているサービスを見つけます。サービスにリンクされたロールに関するドキュメント をサービスで表示するには、[はい] リンクを選択します。

### Resource Explorer のサービスリンクロールにおけるアクセス許可

Resource Explorer は、AWSServiceRoleForResourceExplorer という名前のサービスリンク ロールを使用します。このロールは、ユーザーに代わって AWS アカウント 内のリソースや AWS CloudTrail イベントを確認し、検索サポートのためにそれらのリソースをインデックス化する権限を Resource Explorer サービスに付与します。

AWSServiceRoleForResourceExplorer サービスリンクロールは、次のサービスプリンシパル がロールを引き受けるサービスのみを信頼します。

• resource-explorer-2.amazonaws.com

AWSResourceExplorerServiceRolePolicy という名前のロール権限ポリシーにより、サポー トされている AWS リソースのリソース名とプロパティを取得するための読み取り専用アク セスを Resource Explorer に付与します。Resource Explorer がサポートするサービスとリ ソースを確認するには、「[Resource Explorer で検索可能なリソースタイプ」](https://docs.aws.amazon.com/resource-explorer/latest/userguide/supported-resource-types.html)を参照してく ださい。このロールが実行できるすべてのアクションの一覧については、IAM コンソールで [AWSResourceExplorerServiceRolePolicy](https://console.aws.amazon.com/iam/home#/policies/arn:aws:iam::aws:policy/aws-service-role/AWSResourceExplorerServiceRolePolicy) ポリシーを確認してください。

プリンシパルとは、ユーザー、グループ、ロールなどの IAM エンティティを指します。アカウント の最初のリージョンでインデックスを作成するときに Resource Explorer 側でサービスリンクロール を自動作成させる場合、タスクを実行するプリンシパルが必要とするのは Resource Explorer イン デックスの作成に必要な権限のみです。一方、IAM を使用してサービスリンクロールを手動で作成 する場合には、タスクを実行するプリンシパルはサービスリンクロールを作成する権限を必要としま す。詳細については、「IAM ユーザーガイド」の「[サービスリンクロールのアクセス許可」](https://docs.aws.amazon.com/IAM/latest/UserGuide/using-service-linked-roles.html#service-linked-role-permissions)を参照 してください。

Resource Explorer のサービスリンクロールの作成

サービスリンクロールを手動で作成する必要はありません。でリソースエクスプローラをオンにする かAWS Management Console、または AWS API AWS リージョン を使用してアカウントの最初のリ ソースエクスプローラを実行すると[CreateIndex](https://docs.aws.amazon.com/resource-explorer/latest/apireference/API_CreateIndex.html)、リソースエクスプローラによってサービスにリン クされたロールが自動的に作成されます。AWS CLI

このサービスリンクロールを削除した後に再作成する必要がある場合は、同じプロセスで、 アカウントにロールを再作成することができます。アカウントの最初のリージョンに移動する と[RegisterResourceExplorer、](https://docs.aws.amazon.com/resource-explorer/latest/apireference/API_RegisterResourceExplorer.html)リソースエクスプローラーによってサービスにリンクされたロールが 再度作成されます。

### Resource Explorer のサービスリンクロールの編集

Resource Explorer では、AWSServiceRoleForResourceExplorer サービスリンクロールの編集 を許可していません。サービスリンクロールを作成すると、多くのエンティティによってロールが参 照される可能性があるため、ロール名を変更することはできません。ただし、IAM を使用したロー ル記述の編集はできます。詳細については、「IAM ユーザーガイド」の「サービスリンクロールの 編集」を参照してください。

Resource Explorer のサービスリンクロールの削除

サービスリンクロールは、IAM コンソール、AWS CLI、または AWS API を使用して手動で削除 することもできます。そのためにはまず、[アカウント内のすべての AWS リージョン の Resource](#page-51-0)  [Explorer インデックスを削除する必](#page-51-0)要があります。その後に、サービスリンクロールを手動で削除で きます。

**a** Note

リソース削除時に Resource Explorer サービスでそのロールが使用されている場合、削除は 失敗することがあります。失敗した場合は、すべてのリージョンのすべてのインデックスが 削除されていることを確認し、数分待ってからもう一度オペレーションを実行してみてくだ さい。

IAM を使用してサービスリンクロールを手動で削除するには

IAM コンソール、AWS CLI、または AWS API を使用し

て、AWSServiceRoleForResourceExplorer サービスリンクロールを削除します。詳細につい ては、 IAM ユーザーガイド の[「サービスにリンクされたロールの削除](https://docs.aws.amazon.com/IAM/latest/UserGuide/using-service-linked-roles.html#delete-service-linked-role)」を参照してください。

Resource Explorer サービスリンクロールでサポートされるリージョン

Resource Explorer は、サービスが利用可能なすべてのリージョンでサービスリンクロールの使用を サポートします。詳細については、「Amazon Web Services 全般のリファレンス」の「[AWS のサー](https://docs.aws.amazon.com/general/latest/gr/rande.html) [ビス エンドポイント](https://docs.aws.amazon.com/general/latest/gr/rande.html)」を参照してください。

## AWS Resource Explorer アクセス許可のトラブルシューティング

次の情報は、Resource Explorer と AWS Identity and Access Management (IAM) の使用に伴って発 生する一般的な問題の診断や修復に役立ちます。

トピック

- [Resource Explorer でアクションを実行する権限がない](#page-143-0)
- [AWS アカウント 外のユーザーに Resource Explorer リソースへのアクセスを許可したい](#page-143-1)

<span id="page-143-0"></span>Resource Explorer でアクションを実行する権限がない

AWS Management Console から、アクションを実行することが認可されていないと通知された場 合、管理者に問い合わせ、サポートを依頼する必要があります。この操作に使用する認証情報を提供 した担当者が管理者です。

以下の例のエラーは、IAM ロール MyExampleRole を引き受けたユーザーがコンソールを使用して ビューの詳細を確認しようとしているが、resource-explorer-2:GetView の許可がない場合に 発生します。

User: arn:aws:iam::123456789012:role/MyExampleRole is not authorized to perform: resource-explorer-2:GetView on resource: arn:aws:resource-explorer-2:useast-1:123456789012:view/EC2-Only-View/1a2b3c4d-5d6e-7f8a-9b0c-abcd11111111

この場合、そのロールを使用するユーザーは、resource-explorer-2:GetView アクションを使 用したビューへのアクセスを許可するようにロール権限ポリシーの更新を管理者に依頼する必要があ ります。

<span id="page-143-1"></span>AWS アカウント 外のユーザーに Resource Explorer リソースへのアクセスを許可し たい

他のアカウントのユーザーや組織外のユーザーが、リソースにアクセスするために使用できるロール を作成できます。ロールの引き受けを委託するユーザーを指定することができます。リソースベース のポリシーまたはアクセス制御リスト (ACL) をサポートするサービスの場合、それらのポリシーを 使用して、リソースへのアクセスを付与できます。

詳細については、以下を参照してください。

- Resource Explorer がこれらの機能をサポートしているかどうかを確認するには、[Resource](#page-111-1) [Explorer で IAM を使用する方法](#page-111-1) を参照してください。
- 所有している AWS アカウント 全体のリソースへのアクセス権を提供する方法については、「IAM ユーザーガイド」の「[所有している別の AWS アカウント アカウントへのアクセス権を IAM ユー](https://docs.aws.amazon.com/IAM/latest/UserGuide/id_roles_common-scenarios_aws-accounts.html) [ザーに提供](https://docs.aws.amazon.com/IAM/latest/UserGuide/id_roles_common-scenarios_aws-accounts.html)」を参照してください。
- サードパーティーの AWS アカウント にリソースへのアクセス権を提供する方法については、 「IAM ユーザーガイド」の「[第三者が所有する AWS アカウント へのアクセス権を付与する」](https://docs.aws.amazon.com/IAM/latest/UserGuide/id_roles_common-scenarios_third-party.html)を 参照してください。
- ID フェデレーションを介してアクセスを提供する方法については、「IAM ユーザーガイド」の 「[外部で認証されたユーザー \(ID フェデレーション\) へのアクセスの許可」](https://docs.aws.amazon.com/IAM/latest/UserGuide/id_roles_common-scenarios_federated-users.html)を参照してください。
- クロスアカウントアクセスでのロールとリソースベースのポリシーの使用の違いの詳細について は、「IAM ユーザーガイド」の「[IAM ロールとリソースベースのポリシーとの相違点](https://docs.aws.amazon.com/IAM/latest/UserGuide/id_roles_compare-resource-policies.html)」を参照し てください。

### AWS Resource Explorer でのデータ保護

AW[S 責任共有モデルは](https://aws.amazon.com/compliance/shared-responsibility-model/)、AWS Resource Explorer でのデータ保護に適用されます。このモデルで 説明されているように、AWS は、AWS クラウド のすべてを実行するグローバルインフラストラク チャを保護するがあります。お客様は、このインフラストラクチャでホストされているコンテンツ に対する管理を維持する責任があります。また、使用する AWS のサービスのセキュリティ設定と管 理タスクもユーザーの責任となります。データプライバシーの詳細については、「[データプライバ](https://aws.amazon.com/compliance/data-privacy-faq) [シーのよくある質問](https://aws.amazon.com/compliance/data-privacy-faq)」を参照してください。欧州でのデータ保護の詳細については、「AWS セキュ リティブログ」に投稿された「[AWS 責任共有モデルおよび GDPR」](https://aws.amazon.com/blogs/security/the-aws-shared-responsibility-model-and-gdpr/)のブログ記事を参照してくださ い。

データを保護するため、AWS アカウント の認証情報を保護し、AWS IAM Identity Center または AWS Identity and Access Management (IAM) を使用して個々のユーザーをセットアップすることを お勧めします。この方法により、それぞれのジョブを遂行するために必要な権限のみを各ユーザーに 付与できます。また、次の方法でデータを保護することをおすすめします。

- 各アカウントで多要素認証 (MFA) を使用します。
- SSL/TLS を使用して AWS リソースと通信します。TLS 1.2 が必須です。TLS 1.3 が推奨されま す。
- AWS CloudTrail で API とユーザーアクティビティロギングをセットアップします。
- AWS のサービス内でデフォルトである、すべてのセキュリティ管理に加え、AWS の暗号化ソ リューションを使用します。
- Amazon Macie などの高度なマネージドセキュリティサービスを使用します。これらは、Amazon S3 に保存されている機密データの検出と保護を支援します。
- コマンドラインインターフェイスまたは API により AWS にアクセスするときに FIPS 140−2 検証 済み暗号化モジュールが必要な場合は、FIPS エンドポイントを使用します。利用可能な FIPS エ ンドポイントの詳細については、「[連邦情報処理規格 \(FIPS\) 140-2」](https://aws.amazon.com/compliance/fips/)を参照してください。

顧客の E メールアドレスなどの機密情報や重要情報は、タグや Name フィールドなどの自由形式の フィールドに入力しないことを強くお勧めします。これは、コンソール、API、AWS CLI、または AWS SDK で Resource Explorer またはその他の AWS のサービス を使用する場合も同様です。名前 に使用する自由記述のテキストフィールドやタグに入力したデータは、課金や診断ログに使用される 場合があります。外部サーバーへの URL を提供する場合は、そのサーバーへのリクエストを検証す るための認証情報を URL に含めないように強くお勧めします。

#### 保管中の暗号化

Resource Explorer によって保存されるデータには、お客様が使用するリソースとそれに関連する ARN のインデックス付きリスト、およびそれらにアクセスするためのビューが含まれます。

このデータは、保存時に「[Galois Counter Mode \(GCM\)」](http://csrc.nist.gov/publications/nistpubs/800-38D/SP-800-38D.pdf)の[高度暗号化標準 \(AES\)](https://csrc.nist.gov/csrc/media/publications/fips/197/final/documents/fips-197.pdf) を 256 ビット キー で実装する[「AWS Key Management Service \(AWS KMS\) 対称暗号キー」](https://docs.aws.amazon.com/kms/latest/developerguide/asymmetric-key-specs.html#key-spec-symmetric-default)(AES-256-GCM) を使 用して暗号化されます。

#### 転送中の暗号化

お客様のリクエストおよび関連するすべてのデータは、転送時に「[Transport Layer Security \(TLS\)](https://datatracker.ietf.org/doc/html/rfc5246)  [1.2」](https://datatracker.ietf.org/doc/html/rfc5246)以降を使用して暗号化されます。すべての Resource Explorer エンドポイントは、転送中の データを暗号化するために HTTPS をサポートしています。Resource Explorer サービスエンドポイ ントのリストについては、「AWS 全般のリファレンス」の「[AWS Resource Explorer エンドポイン](https://docs.aws.amazon.com/general/latest/gr/resourceexplorer2.html) [トとクォータ](https://docs.aws.amazon.com/general/latest/gr/resourceexplorer2.html)」を参照してください。

# AWS Resource Explorer のコンプライアンス検証

任意の AWS のサービス が特定のコンプライアンスプログラムの対象範囲内に含まれるかについて は、「[コンプライアンスプログラムの対象範囲内の AWS のサービス」](https://aws.amazon.com/compliance/services-in-scope/)を参照してください。一般的 な情報については、「[AWS コンプライアンスプログラム」](https://aws.amazon.com/compliance/programs/)を参照してください。

AWS Artifact を使用して、サードパーティーの監査レポートをダウンロードできます。詳細について は、「AWS Artifact ユーザーガイド」の「」[「AWS Artifact でレポートをダウンロードする](https://docs.aws.amazon.com/artifact/latest/ug/downloading-documents.html)」を参照 してください。

Resource Explorer を使用する際のユーザーのコンプライアンス責任は、ユーザーのデータの機密性 や会社のコンプライアンス目標、適用される法律および規制によって決まります。AWS では、コン プライアンスに役立つ以下のリソースを提供しています。

- 「[セキュリティ&コンプライアンスクイックリファレンスガイド](https://aws.amazon.com/quickstart/?awsf.quickstart-homepage-filter=categories%23security-identity-compliance)」 これらのデプロイガイドに は、アーキテクチャ上の考慮事項の説明と、AWS でセキュリティとコンプライアンスに重点を置 いたベースライン環境をデプロイするための手順が記載されています。
- 「[Amazon Web Services での HIPAA のセキュリティとコンプライアンスのためのアーキテク](https://docs.aws.amazon.com/whitepapers/latest/architecting-hipaa-security-and-compliance-on-aws/architecting-hipaa-security-and-compliance-on-aws.html) [チャ](https://docs.aws.amazon.com/whitepapers/latest/architecting-hipaa-security-and-compliance-on-aws/architecting-hipaa-security-and-compliance-on-aws.html)」 – このホワイトペーパーは、企業が AWS を使用して HIPAA 対応アプリケーションを作成 する方法を説明しています。

**a** Note

すべての AWS のサービス が HIPAA 適格なわけではありません。詳細については、 「[HIPAA 対応サービスのリファレンス](https://aws.amazon.com/compliance/hipaa-eligible-services-reference)」を参照してください。

- [AWS コンプライアンスのリソース](https://aws.amazon.com/compliance/resources/)  このワークブックおよびガイドのコレクションは、顧客の業 界と拠点に適用されるものである場合があります。
- AWS Config デベロッパーガイドの「[ルールでのリソースの評価」](https://docs.aws.amazon.com/config/latest/developerguide/evaluate-config.html) AWS Config は、リソース設 定が、社内のプラクティス、業界のガイドラインそして規制にどの程度適合しているのかを評価し ます。
- [AWS Security Hub](https://docs.aws.amazon.com/securityhub/latest/userguide/what-is-securityhub.html) この AWS のサービスは、AWS 内でのユーザーのセキュリティ状態に関する 包括的な見解を提供し、業界のセキュリティ標準、およびベストプラクティスに対するコンプライ アンスを確認するために役立ちます。

### AWS Resource Explorer での耐障害性

AWS のグローバルインフラストラクチャは AWS リージョン とアベイラビリティーゾーンを中心と して構築されます。リージョンには、低レイテンシー、高いスループット、そして高度の冗長ネッ トワークで接続されている複数の物理的に独立および隔離されたアベイラビリティーゾーンがあり ます。アベイラビリティーゾーンでは、ゾーン間で中断することなく自動的にフェイルオーバーする アプリケーションとデータベースを設計および運用することができます。アベイラビリティーゾーン は、従来の単一または複数のデータセンターインフラストラクチャよりも可用性が高く、フォールト トレラントで、スケーラブルです。

AWS リージョン とアベイラビリティーゾーンの詳細については、「[AWS グローバルインフラスト](https://aws.amazon.com/about-aws/global-infrastructure/) [ラクチャ](https://aws.amazon.com/about-aws/global-infrastructure/)」を参照してください。

# AWS Resource Explorer 内のインフラストラクチャセキュリティ

マネージドサービスである AWS Resource Explorer は、AWS グローバルネットワークセキュリティ で保護されています。AWS セキュリティサービスおよび、AWS がインフラストラクチャを保護す る方法については、「[AWS クラウドセキュリティ」](https://aws.amazon.com/security/)を参照してください。インフラストラクチャセ キュリティのベストプラクティスを使用して AWS 環境を設計するには、「セキュリティの柱 AWS 適切なアーキテクチャを備えたフレームワーク」内の「[インフラストラクチャ保護](https://docs.aws.amazon.com/wellarchitected/latest/security-pillar/infrastructure-protection.html)」を参照してくだ さい。

AWS が公開している API コールを使用し、ネットワーク経由で Resource Explorer にアクセスしま す。クライアントは以下をサポートする必要があります。

- Transport Layer Security (TLS) TLS 1.2 および TLS 1.3 をお勧めします。
- DHE (Ephemeral Diffie-Hellman) や ECDHE (Elliptic Curve Ephemeral Diffie-Hellman) などの Perfect Forward Secrecy (PFS) を使用した暗号スイートです。これらのモードは、Java 7 以降な ど、最近のほとんどのシステムでサポートされています。

また、リクエストは、アクセスキー ID と、IAM プリンシパルに関連付けられているシークレットア クセスキーを使用して署名する必要があります。または、[AWS Security Token Service](https://docs.aws.amazon.com/STS/latest/APIReference/Welcome.html) (AWS STS) を使用して、一時セキュリティ認証情報を生成し、リクエストに署名することもできます。

AWS グローバルネットワークセキュリティの手順の詳細については、「[Amazon Web Services: セ](https://d0.awsstatic.com/whitepapers/Security/AWS_Security_Whitepaper.pdf) [キュリティプロセスの概要](https://d0.awsstatic.com/whitepapers/Security/AWS_Security_Whitepaper.pdf)」ホワイトペーパーを参照してください。

# AWS Resource Explorer のモニタリング

モニタリングは、AWS Resource Explorer およびその他の AWS ソリューションの信頼性、可用性、 およびパフォーマンスの維持における重要な要素です。AWS は、Resource Explorer をモニタリン グし、問題が発生した場合には報告を行い、必要に応じて自動アクションを実行するために以下のモ ニタリングツールを提供しています。

• AWS CloudTrail は、AWS アカウント により、またはそのアカウントに代わって行われた API コールや関連イベントを取得し、指定した Amazon S3 バケットにログファイルを配信しま す。AWS を呼び出したユーザーとアカウント、呼び出し元の IP アドレス、および呼び出し日時 を特定できます。詳細については、[AWS Resource Explorerを使用したAWS CloudTrailAPI コール](#page-148-0) [のログ記録](#page-148-0) および [AWS CloudTrail ユーザーガイド](https://docs.aws.amazon.com/awscloudtrail/latest/userguide/)を参照してください。

# <span id="page-148-0"></span>AWS Resource Explorerを使用したAWS CloudTrailAPI コールのロ グ記録

AWS Resource Explorer は、ユーザーやロール、または Resource Explorer 内の AWS のサービ ス により実行されるアクションをレコードするサービスである AWS CloudTrail と統合されていま す。CloudTrail は、Resource Explorer 内のすべての API コールをイベントとしてキャプチャしま す。キャプチャされる呼び出しには、Resource Explorer コンソールからの呼び出しと、Resource Explorer API オペレーションへのコード呼び出しが含まれます。

トレイルを作成することで、Resource Groups のイベントなど、Amazon S3 バケットへの CloudTrail イベントの継続的な配信を有効にすることができます。「トレイル」は、指定した Simple Storage Service (Amazon S3) バケットにイベントをログファイルとして配信するように設定 できます。追跡を設定しない場合でも、CloudTrail コンソールの [イベント履歴] で最新のイベントを 確認できます。CloudTrail で収集された情報を使用して、Resource Explorer に対して行われたリク エスト、リクエスト元の IP アドレス、リクエスト者、リクエスト日時などの詳細を確認できます。

CloudTrail の詳細については、[AWS CloudTrail ユーザーガイドを](https://docs.aws.amazon.com/awscloudtrail/latest/userguide/)参照してください。

### CloudTrail 上の Resource Explorer 情報

CloudTrail は、アカウント作成時に AWS アカウント で有効になります。Resource Explorer でアク ティビティが発生すると、そのアクティビティは[イベント履歴] 内の他の AWS のサービス イベント と共に CloudTrail イベントに記録されます。最近のイベントは、AWS アカウント で表示、検索、ダ ウンロードできます。詳細については、「[CloudTrail Event 履歴でのイベントの表示」](https://docs.aws.amazon.com/awscloudtrail/latest/userguide/view-cloudtrail-events.html)を参照してく ださい。

#### **A** Important

すべての Resource Explorer イベントは、[イベントソース] = [resourceexplorer-2.amazonaws.com] を検索することで見つけることができます。

Resource Explorer イベントなど、AWS アカウント 内でのイベントの継続的な記録については、ト レイルを作成します。追跡により、CloudTrail はログファイルを Amazon S3 バケットに配信できま す。デフォルトでは、コンソールで証跡を作成するときに、証跡がすべての AWS リージョン に適 用されます 証跡は、AWS パーティションのすべてのリージョンからのイベントをログに記録し、指 定した Amazon S3 バケットにログファイルを配信します。さらに、CloudTrail ログで収集されたイ ベントデータをより詳細に分析し、それを基にアクションを取るために他の AWS のサービス を設 定できます。次のトピックの詳細については、「AWS CloudTrail ユーザーガイド」を参照してくだ さい。

- [AWS アカウント の追跡の作成](https://docs.aws.amazon.com/awscloudtrail/latest/userguide/cloudtrail-create-and-update-a-trail.html)
- [AWS サービスと CloudTrail ログの統合](https://docs.aws.amazon.com/awscloudtrail/latest/userguide/cloudtrail-aws-service-specific-topics.html#cloudtrail-aws-service-specific-topics-integrations)
- [CloudTrail の Amazon SNS 通知の設定](https://docs.aws.amazon.com/awscloudtrail/latest/userguide/getting_notifications_top_level.html)
- [複数のリージョンからの CloudTrail ログファイルの受信](https://docs.aws.amazon.com/awscloudtrail/latest/userguide/receive-cloudtrail-log-files-from-multiple-regions.html)
- [複数のアカウントからの CloudTrail ログファイルの受信](https://docs.aws.amazon.com/awscloudtrail/latest/userguide/cloudtrail-receive-logs-from-multiple-accounts.html)

すべての Resource Explorer アクションは CloudTrail によりログに記録されます。これらの アクションについては、[AWS Resource Explorer API リファレンスで](https://docs.aws.amazon.com/resource-explorer/latest/apireference/)説明しています。例え ば CreateIndex、DeleteIndex、UpdateIndex の各アクションに対する呼び出しによ り、CloudTrail ログファイルにエントリが生成されます。

各イベントまたはログエントリには、リクエストを行ったユーザーに関する情報が含まれます。

- AWS アカウント ルート認証情報
- AWS Identity and Access Management (IAM) ロールまたはフェデレーションユーザーの一時的な セキュリティ認証情報
- IAM ユーザーからの長期的なセキュリティ認証情報
- 別の AWS のサービス

#### **A** Important

セキュリティ上の理由から、Tags、Filters、QueryStringの値はすべて CloudTrail トレ イルエントリから墨消しされます。

詳細については、「[CloudTrail userIdentity 要素](https://docs.aws.amazon.com/awscloudtrail/latest/userguide/cloudtrail-event-reference-user-identity.html)」を参照してください。

## Resource Explorer のログファイルエントリについて理解する

「トレイル」は、指定した Simple Storage Service (Amazon S3) バケットにイベントをログファイ ルとして配信するように設定できます。CloudTrail のログファイルには、単一か複数のログエントリ があります。イベントはあらゆるソースからの単一のリクエストを表し、リクエストされたアクショ ン、アクションの日時、リクエストのパラメータなどの情報が含まれます。CloudTrail ログファイル は、パブリック API コールの順序付けられたスタックトレースではないため、特定の順序では表示 されません。

#### トピック

- [CreateIndex](#page-150-0)
- [DeleteIndex](#page-152-0)
- [UpdateIndexType](#page-153-0)
- [検索](#page-154-0)
- [CreateView](#page-156-0)
- [DeleteView](#page-157-0)
- [DisassociateDefaultView](#page-158-0)

#### <span id="page-150-0"></span>**CreateIndex**

次の例は、CreateIndex アクションを示す CloudTrail ログエントリです。

```
{ 
     "eventVersion": "1.08", 
     "userIdentity": { 
         "type": "AssumedRole", 
         "principalId": "AROAEXAMPLEEXAMPLE:botocore-session-166EXAMPLE", 
         "arn": "arn:aws:sts::123456789012:assumed-role/cli-role/botocore-
session-166EXAMPLE", 
         "accountId": "123456789012",
```

```
 "accessKeyId": "AKIAIOSFODNN7EXAMPLE", 
         "sessionContext": { 
              "sessionIssuer": { 
                  "type": "Role", 
                  "principalId": "AROAEXAMPLEEXAMPLE", 
                  "arn": "arn:aws:iam::123456789012:role/cli-role", 
                  "accountId": "123456789012", 
                  "userName": "cli-role" 
              }, 
              "webIdFederationData": {}, 
              "attributes": { 
                  "creationDate": "2022-08-23T19:13:59Z", 
                  "mfaAuthenticated": "false" 
             } 
         } 
     }, 
     "eventTime": "2022-08-23T19:13:59Z", 
     "eventSource": "resource-explorer-2.amazonaws.com", 
     "eventName": "CreateIndex", 
     "awsRegion": "us-east-1", 
     "sourceIPAddress": "10.24.34.15", 
     "userAgent": "aws-cli/2.7.14 Python/3.9.11 Windows/10 exe/AMD64 prompt/off command/
resource-explorer-2.create-index", 
     "requestParameters": { 
         "ClientToken": "792ee665-58af-423c-bfdb-d7c9aEXAMPLE" 
     }, 
     "responseElements": { 
         "Arn": "arn:aws:resource-explorer-2:us-
east-1:123456789012:index/1a2b3c4d-5d6e-7f8a-9b0c-abcd11111111", 
         "State": "CREATING", 
         "CreatedAt": "2022-08-23T19:13:59.775Z" 
     }, 
     "requestID": "a193afe9-17ff-4f30-ae0a-73bb0EXAMPLE", 
     "eventID": "2ec50598-4de6-474d-bd0e-f5c00EXAMPLE", 
     "readOnly": false, 
     "eventType": "AwsApiCall", 
     "managementEvent": true, 
     "recipientAccountId": "123456789012", 
     "eventCategory": "Management"
}
```
#### <span id="page-152-0"></span>**DeleteIndex**

次の例は、DeleteIndex アクションを示す CloudTrail ログエントリです。

```
a Note
```
このアクションでは、そのリージョンのアカウントのすべてのビューも非同期的に削除され るため、削除されたビューごとに一つの DeleteView イベントが発生します。

```
{ 
     "eventVersion": "1.08", 
     "userIdentity": { 
         "type": "AssumedRole", 
         "principalId": "AROAEXAMPLEEXAMPLE:My-Role-Name", 
         "arn": "arn:aws:sts::123456789012:assumed-role/My-Admin-Role/My-Delegated-
Role", 
         "accountId": "123456789012", 
         "accessKeyId": "AKIAIOSFODNN7EXAMPLE", 
         "sessionContext": { 
              "sessionIssuer": { 
                  "type": "Role", 
                  "principalId": "AROAEXAMPLEEXAMPLE", 
                  "arn": "arn:aws:iam::123456789012:role/My-Admin-Role", 
                  "accountId": "123456789012", 
                  "userName": "My-Admin-Role" 
             }, 
              "webIdFederationData": {}, 
             "attributes": { 
                  "creationDate": "2022-08-23T18:33:06Z", 
                  "mfaAuthenticated": "false" 
 } 
         } 
     }, 
     "eventTime": "2022-08-23T19:04:06Z", 
     "eventSource": "resource-explorer-2.amazonaws.com", 
     "eventName": "DeleteIndex", 
     "awsRegion": "us-east-1", 
     "sourceIPAddress": "10.24.34.15", 
     "userAgent": "aws-cli/2.7.14 Python/3.9.11 Windows/10 exe/AMD64 prompt/off command/
resource-explorer-2.delete-index", 
     "requestParameters": {
```

```
 "Arn": "arn:aws:resource-explorer-2:us-
east-1:123456789012:index/1a2b3c4d-5d6e-7f8a-9b0c-abcd11111111" 
     }, 
     "responseElements": { 
         "Access-Control-Expose-Headers": "x-amzn-RequestId,x-amzn-ErrorType,x-amzn-
ErrorMessage,Date", 
         "State": "DELETING", 
         "Arn": "arn:aws:resource-explorer-2:us-
east-1:123456789012:index/1a2b3c4d-5d6e-7f8a-9b0c-abcd11111111" 
     }, 
     "requestID": "d7d80bd2-cd2d-47fb-88d6-5133aEXAMPLE", 
     "eventID": "675eab39-c514-4d32-989d-0ea98EXAMPLE", 
     "readOnly": false, 
     "eventType": "AwsApiCall", 
     "managementEvent": true, 
     "recipientAccountId": "123456789012", 
     "eventCategory": "Management"
}
```
#### <span id="page-153-0"></span>UpdateIndexType

以下の例は、インデックスをタイプ LOCAL から AGGREGATOR に昇格する UpdateIndexType アク ションを示す CloudTrail ログエントリを示しています。

```
{ 
     "eventVersion": "1.08", 
     "userIdentity": { 
         "type": "AssumedRole", 
         "principalId": "AROAEXAMPLEEXAMPLE:botocore-session-1661282039", 
         "arn": "arn:aws:sts::123456789012:assumed-role/cli-role/botocore-
session-1661282039", 
         "accountId": "123456789012", 
         "accessKeyId": "AKIAIOSFODNN7EXAMPLE", 
         "sessionContext": { 
              "sessionIssuer": { 
                  "type": "Role", 
                  "principalId": "AROAEXAMPLEEXAMPLE", 
                  "arn": "arn:aws:iam::123456789012:role/cli-role", 
                  "accountId": "123456789012", 
                  "userName": "cli-role" 
              }, 
              "webIdFederationData": {}, 
              "attributes": {
```

```
 "creationDate": "2022-08-23T19:13:59Z", 
                  "mfaAuthenticated": "false" 
 } 
         } 
     }, 
     "eventTime": "2022-08-23T19:21:18Z", 
     "eventSource": "resource-explorer-2.amazonaws.com", 
     "eventName": "UpdateIndexType", 
     "awsRegion": "us-east-1", 
     "sourceIPAddress": "10.24.34.15", 
     "userAgent": "aws-cli/2.7.14 Python/3.9.11 Windows/10 exe/AMD64 prompt/off command/
resource-explorer-2.update-index-type", 
     "requestParameters": { 
         "Arn": "arn:aws:resource-explorer-2:us-
east-1:123456789012:index/1a2b3c4d-5d6e-7f8a-9b0c-abcd11111111", 
         "Type": "AGGREGATOR" 
     }, 
     "responseElements": { 
         "Type": "AGGREGATOR", 
         "Arn": "arn:aws:resource-explorer-2:us-
east-1:123456789012:index/1a2b3c4d-5d6e-7f8a-9b0c-abcd11111111", 
         "LastUpdatedAt": "2022-08-23T19:21:17.924Z", 
         "State": "UPDATING" 
     }, 
     "requestID": "a145309d-df14-4c2e-a9f6-8ed45EXAMPLE", 
     "eventID": "ed33ab96-f5c6-4a77-a69a-8585aEXAMPLE", 
     "readOnly": false, 
     "eventType": "AwsApiCall", 
     "managementEvent": true, 
     "recipientAccountId": "123456789012", 
     "eventCategory": "Management"
}
```
#### <span id="page-154-0"></span>検索

次の例は、Search アクションを示す CloudTrail ログエントリです。

#### **a** Note

セキュリティ上の理由から、Tag、Filters、および QueryString パラメータへの参照は すべて CloudTrail トレイルエントリ内で墨消しされます。

{

```
 "eventVersion": "1.08", 
     "userIdentity": { 
         "type": "AssumedRole", 
         "principalId": "AROAEXAMPLEEXAMPLE:botocore-session-1661282039", 
         "arn": "arn:aws:sts::123456789012:assumed-role/cli-role/botocore-
session-1661282039", 
         "accountId": "123456789012", 
         "accessKeyId": "AKIAIOSFODNN7EXAMPLE", 
         "sessionContext": { 
              "sessionIssuer": { 
                  "type": "Role", 
                  "principalId": "AROAEXAMPLEEXAMPLE", 
                  "arn": "arn:aws:iam::123456789012:role/cli-role", 
                  "accountId": "123456789012", 
                  "userName": "cli-role" 
             }, 
              "webIdFederationData": {}, 
              "attributes": { 
                  "creationDate": "2022-08-23T19:13:59Z", 
                  "mfaAuthenticated": "false" 
             } 
         } 
     }, 
     "eventTime": "2022-08-03T16:50:11Z", 
     "eventSource": "resource-explorer-2.amazonaws.com", 
     "eventName": "Search", 
     "awsRegion": "us-east-1", 
     "sourceIPAddress": "10.24.34.15", 
     "userAgent": "aws-cli/2.7.14 Python/3.9.11 Windows/10 exe/AMD64 prompt/off command/
resource-explorer-2.search", 
     "requestParameters": { 
         "QueryString": "***" 
     }, 
     "responseElements": null, 
     "requestID": "22320db5-b194-446f-b9f4-e603bEXAMPLE", 
     "eventID": "addb3bca-0c41-46bf-a5e6-42299EXAMPLE", 
     "readOnly": true, 
     "eventType": "AwsApiCall", 
     "managementEvent": true, 
     "recipientAccountId": "123456789012", 
     "eventCategory": "Management"
}
```
#### <span id="page-156-0"></span>**CreateView**

次の例は、CreateView アクションを示す CloudTrail ログエントリです。

```
{ 
     "eventVersion": "1.08", 
     "userIdentity": { 
         "type": "AssumedRole", 
         "principalId": "AROAEXAMPLEEXAMPLE:botocore-session-1661282039", 
         "arn": "arn:aws:sts::123456789012:assumed-role/cli-role/botocore-
session-1661282039", 
         "accountId": "123456789012", 
         "accessKeyId": "AKIAIOSFODNN7EXAMPLE", 
         "sessionContext": { 
              "sessionIssuer": { 
                  "type": "Role", 
                  "principalId": "AROAEXAMPLEEXAMPLE", 
                  "arn": "arn:aws:iam::123456789012:role/cli-role", 
                  "accountId": "123456789012", 
                  "userName": "cli-role" 
              }, 
              "webIdFederationData": {}, 
              "attributes": { 
                  "creationDate": "2022-08-23T19:13:59Z", 
                  "mfaAuthenticated": "false" 
              } 
         } 
     }, 
     "eventTime": "2023-01-20T21:54:48Z", 
     "eventSource": "resource-explorer-2.amazonaws.com", 
     "eventName": "CreateView", 
     "awsRegion": "us-east-1", 
     "sourceIPAddress": "10.24.34.15", 
     "userAgent": "aws-cli/2.7.14 Python/3.9.11 Windows/10 exe/AMD64 prompt/off command/
resource-explorer-2.create-view", 
     "requestParameters": { 
         "ViewName": "CTTagsTest", 
         "Tags": "***" 
     }, 
     "responseElements": { 
         "View": { 
              "Filters": "***", 
              "IncludedProperties": [], 
              "LastUpdatedAt": "2023-01-20T21:54:48.079Z",
```

```
 "Owner": "123456789012", 
              "Scope": "arn:aws:iam::123456789012:root", 
             "ViewArn": "arn:aws:resource-explorer-2:us-east-1:123456789012:view/
CTTest/1a2b3c4d-5d6e-7f8a-9b0c-abcd11111111" 
         } 
     }, 
     "requestID": "b22d8ced-4905-42c4-b1aa-ef713EXAMPLE", 
     "eventID": "f62e339f-1070-41a8-a6ec-12491EXAMPLE", 
     "readOnly": false, 
     "eventType": "AwsApiCall", 
     "managementEvent": true, 
     "recipientAccountId": "123456789012", 
     "eventCategory": "Management"
}
```
<span id="page-157-0"></span>**DeleteView** 

次の例は、DeleteIndex オペレーションによって同じ AWS リージョン 内で DeleteView アク ションが自動的に開始されたときのイベントを示す CloudTrail ログエントリです。

**a** Note

削除されたビューがそのリージョンのデフォルトビューであった場合は、このアク ションによってビューのデフォルト設定も非同期的に解除されます。これも一つの DisassociateDefaultView イベントとなります。

```
{ 
     "eventVersion": "1.08", 
     "userIdentity": { 
         "type": "AssumedRole", 
         "principalId": "AROAEXAMPLEEXAMPLE:botocore-session-1661282039", 
         "arn": "arn:aws:sts::123456789012:assumed-role/cli-role/botocore-
session-1661282039", 
         "accountId": "123456789012", 
         "accessKeyId": "AKIAIOSFODNN7EXAMPLE", 
         "sessionContext": { 
              "sessionIssuer": { 
                  "type": "Role", 
                  "principalId": "AROAEXAMPLEEXAMPLE", 
                  "arn": "arn:aws:iam::123456789012:role/cli-role", 
                  "accountId": "123456789012",
```

```
 "userName": "cli-role" 
              }, 
              "webIdFederationData": {}, 
              "attributes": { 
                  "creationDate": "2022-08-23T19:13:59Z", 
                  "mfaAuthenticated": "false" 
             } 
         } 
     }, 
     "eventTime": "2022-09-16T19:33:27Z", 
     "eventSource": "resource-explorer-2.amazonaws.com", 
     "eventName": "DeleteView", 
     "awsRegion": "us-east-1", 
     "sourceIPAddress": "10.24.34.15", 
     "userAgent": "aws-cli/2.7.14 Python/3.9.11 Windows/10 exe/AMD64 prompt/off command/
resource-explorer-2.delete-view", 
     "requestParameters": null, 
     "responseElements": null, 
     "eventID": "cd174d1e-0a24-4b47-8b67-d024aEXAMPLE", 
     "readOnly": false, 
     "resources": [{ 
         "accountId": "334026708824", 
         "type": "AWS::ResourceExplorer2::View", 
         "ARN": "arn:aws:resource-explorer-2:us-east-1:123456789012:view/
CTTest/1a2b3c4d-5d6e-7f8a-9b0c-abcd11111111" 
     }], 
     "eventType": "AwsServiceEvent", 
     "managementEvent": true, 
     "recipientAccountId": "123456789012", 
     "eventCategory": "Management"
}
```
#### <span id="page-158-0"></span>DisassociateDefaultView

次の例は、現在のデフォルトビュー上で DeleteView オペレーションにより DisassociateDefaultView アクションが自動的に開始されたときのイベントを示す CloudTrail ログエントリです。

```
{ 
     "eventVersion": "1.08", 
     "userIdentity": { 
          "accountId": "123456789012", 
          "invokedBy": "resource-explorer-2.amazonaws.com"
```

```
 }, 
     "eventTime": "2022-09-16T19:33:26Z", 
     "eventSource": "resource-explorer-2.amazonaws.com", 
     "eventName": "DisassociateDefaultView", 
     "awsRegion": "us-east-1", 
     "sourceIPAddress": "10.24.34.15", 
     "userAgent": "aws-cli/2.7.14 Python/3.9.11 Windows/10 exe/AMD64 prompt/off command/
resource-explorer-2.disassociate-default-view", 
     "requestParameters": null, 
     "responseElements": null, 
     "eventID": "d8016cb1-5c23-4ea4-bda2-70b03EXAMPLE", 
     "readOnly": false, 
     "eventType": "AwsServiceEvent", 
     "managementEvent": true, 
     "recipientAccountId": "123456789012", 
     "eventCategory": "Management"
}
```
# CloudFormation を使用した Resource Explorer リソースの 作成

AWS Resource Explorer は、AWS リソースのモデル化およびセットアップに役立つサービスであ る AWS CloudFormation に統合されています。これにより、リソースとインフラストラクチャの作 成、管理に費やす時間を短縮できます。必要なすべての AWS リソースを説明するテンプレートを作 成すれば、CloudFormation がお客様に代わってこれらのリソースのプロビジョニングや設定を処理 します。リソースの例としては、インデックス、ビュー、または AWS リージョン へのデフォルト ビューの割り当てなどがあります。

CloudFormation を使用すると、テンプレートを再利用して Resource Explorer リソースをいつでも 繰り返しセットアップできます。リソースを一度記述するだけで、同じリソースを複数の AWS アカ ウント やリージョンで何度でもプロビジョニングすることができます。

AWS CloudFormation を使用して Resource Explorer を AWS Organizations にデプロイする

AWS CloudFormation StackSets を使用して、組織のすべてのアカウントを対象に Resource Explorer をデプロイできます。組織でメンバーアカウントを追加または作成すると、StackSets で、 新しいメンバーアカウント向けに、指定したアグリゲーターインデックスを含めたそれぞれの AWS リージョン のインデックスを自動的に設定することができます。手順については、[「組織内のアカ](#page-56-0) [ウントへの Resource Explorer のデプロイ」](#page-56-0)を参照してください。

# Resource Explorer と CloudFormation テンプレート

Resource Explorer および関連サービスのリソースをプロビジョニングして設定するには、[AWS](https://docs.aws.amazon.com/AWSCloudFormation/latest/UserGuide/template-guide.html)  [CloudFormation テンプレートに](https://docs.aws.amazon.com/AWSCloudFormation/latest/UserGuide/template-guide.html)ついて理解しておく必要があります。テンプレートは、JSONまた はYAMLでフォーマットされたテキストファイルです。これらのテンプレートは、CloudFormation スタックでプロビジョニングするリソースについて記述します。JSON や YAML に不慣れな方 は、AWS CloudFormation Designer を使えば CloudFormation テンプレートを使いこなすことが できます。詳細については、「AWS CloudFormation ユーザーガイド」の[「AWS CloudFormation](https://docs.aws.amazon.com/AWSCloudFormation/latest/UserGuide/working-with-templates-cfn-designer.html) [Designer とは](https://docs.aws.amazon.com/AWSCloudFormation/latest/UserGuide/working-with-templates-cfn-designer.html)」を参照してください。

Resource Explorer は、CloudFormation での次のリソースタイプの作成をサポートします。

• [インデックス](https://docs.aws.amazon.com/AWSCloudFormation/latest/UserGuide/aws-resource-resourceexplorer2-index.html) — リージョンにインデックスを作成し、そのリージョンの Resource Explorer を 有効にします。インデックスはローカルインデックスまたはアグリゲーターインデックスのいず れかを指定できます。AWS アカウント詳細については、[特定の AWS リージョン で Resource](#page-37-0) 

[Explorer をオンにし、リソースをインデックス化する](#page-37-0) および [アグリゲーターインデックスを作成](#page-42-0) [してクロスリージョン検索を有効にする](#page-42-0) を参照してください。

• [ビュー](https://docs.aws.amazon.com/AWSCloudFormation/latest/UserGuide/aws-resource-resourceexplorer2-view.html) — ユーザが検索を実行したときにどのような結果を表示できるかを決定するビューを作成 します。すべての検索操作についてビューを指定する必要があります。アクセスさせるビューを使 用する権限をユーザーに付与する必要があります。詳細については、「[検索アクセス許可を提供す](#page-62-0) [るための Resource Explorer ビューの管理」](#page-62-0)を参照してください。

**a** Note

同じリージョンでビューを作成する前に、そのリージョンにインデックスを作成する必要 があります。インデックスとビューを同じスタックの一部として作成する場合は、次のテ ンプレート例のようにビューの DependsOn 属性を使用して、インデックスが最初に作成 されるようにします。

• [DefaultViewAssociation](https://docs.aws.amazon.com/AWSCloudFormation/latest/UserGuide/aws-resource-resourceexplorer2-defaultviewassociation.html) — 指定されたビューをそのリージョンのデフォルトとして割り当てます。 ユーザーが検索操作に使用するビューを明示的に指定しない場合、Resource Explorer はユーザー が検索を実行しているリージョンに関連付けられたデフォルトビューを使用しようとします。詳細 については、「[AWS リージョン のデフォルトビューを設定する」](#page-73-0)を参照してください。

次の例は、同じリージョンに 1 つのインデックスと 1 つのビューを作成し、そのビューをリージョ ンのデフォルトに設定する方法を示しています。

YAML

```
Description: >- 
   Sample CFN Stack setting up Resource Explorer with an aggregator index and a default 
  view 
Resources: 
   SampleIndex: 
     Type: 'AWS::ResourceExplorer2::Index' 
     Properties: 
       Type: AGGREGATOR 
       Tags: 
          Purpose: ResourceExplorer Sample CFN Stack 
   SampleView: 
     Type: 'AWS::ResourceExplorer2::View' 
     Properties: 
       ViewName: mySampleView 
       IncludedProperties: 
          - Name: tags
```

```
 Tags: 
       Purpose: ResourceExplorer Sample CFN Stack 
   DependsOn: SampleIndex 
 SampleDefaultViewAssociation: 
   Type: 'AWS::ResourceExplorer2::DefaultViewAssociation' 
   Properties: 
     ViewArn: !Ref SampleView
```
JSON

```
{ 
     "Description": "Sample CFN Stack setting up Resource Explorer with an aggregator 
  index and a default view ", 
     "Resources": { 
         "SampleIndex": { 
             "Type": "AWS::ResourceExplorer2::Index", 
             "Properties": { 
                 "Type": "AGGREGATOR", 
                 "Tags": { 
                     "Purpose": "ResourceExplorer Sample Stack" 
 } 
 } 
         }, 
         "SampleView": { 
             "Type": "AWS::ResourceExplorer2::View", 
             "Properties": { 
                 "ViewName": "mySampleView", 
                 "IncludedProperties": [ 
\{ \} "Name": "tags" 
 } 
                 ], 
                 "Tags": { 
                     "Purpose": "ResourceExplorer Sample CFN Stack" 
 } 
             }, 
             "DependsOn": "SampleIndex" 
         }, 
         "SampleDefaultViewAssociation": { 
             "Type": "AWS::ResourceExplorer2::DefaultViewAssociation", 
             "Properties": { 
                 "ViewArn": { 
                     "Ref": "SampleView"
```

$$
\begin{smallmatrix}&&&&3\\&&&&3\\&&&3\\&&3&&\\&&3&&\\&&3&&\\&&3&&\\&3&&&&\end{smallmatrix}
$$

Resource Explorer のインデックスおよびビュー向け JSON テンプレートと YAML テンプレートの 例を含む詳細情報については、「AWS CloudFormation ユーザーガイド」の[「ResourceExplorer2 の](https://docs.aws.amazon.com/AWSCloudFormation/latest/UserGuide/AWS_ResourceExplorer2.html) [リソースタイプリファレンス](https://docs.aws.amazon.com/AWSCloudFormation/latest/UserGuide/AWS_ResourceExplorer2.html)」を参照してください。

# AWS CloudFormation の詳細情報

CloudFormation の詳細については、以下のリソースを参照してください。

- [AWS CloudFormation](https://aws.amazon.com/cloudformation/)
- [AWS CloudFormation ユーザーガイド](https://docs.aws.amazon.com/AWSCloudFormation/latest/UserGuide/Welcome.html)
- [AWS CloudFormation コマンドラインインターフェイスユーザーガイド](https://docs.aws.amazon.com/cloudformation-cli/latest/userguide/what-is-cloudformation-cli.html)

# Resource Explorer のトラブルシューティング

Resource Explorer の操作中に問題が発生した場合は、このセクションのトピックを参照してくだ さい。本ガイドの [セキュリティ] セクションの[「AWS Resource Explorer アクセス許可のトラブル](#page-142-0) [シューティング](#page-142-0)」も参照してください。

トピック

- [一般的な問題](#page-164-0) (このページ)
- [Resource Explorer のセットアップと設定に関する問題のトラブルシューティング](#page-166-0)
- [Resource Explorer での検索に関する問題のトラブルシューティング](#page-168-0)

### <span id="page-164-0"></span>一般的な問題

トピック

- [Resource Explorer へのリンクを受け取ったが、開くとコンソールにエラーのみが表示されます。](#page-164-1)
- [コンソールの統合検索で CloudTrail ログに「アクセスが拒否されました」エラーが発生する理由](#page-165-0) [は何ですか?](#page-165-0)

<span id="page-164-1"></span>Resource Explorer へのリンクを受け取ったが、開くとコンソールにエラー のみが表示されます。

一部のサードパーティツールでは、Resource Explorer ページへのリンク URL を生成します。ただ しこれらの URL には、コンソールを特定の AWS リージョン ページに誘導するパラメーターが含ま れていない場合があります。このようなリンクを開くと、Resource Explorer コンソールには使用す るリージョンが通知されず、ユーザーが最後にサインインしたリージョンがデフォルトで使用されま す。ユーザーがそのリージョンの Resource Explorer にアクセスする権限を持っていない場合、コン ソールは米国東部 (バージニア北部) (us-east-1) リージョンを使用するか、もしくはコンソールが us-east-1 にアクセスできない場合は米国西部 (オレゴン州) (us-west-2) リージョンを使用しよ うとします。

ユーザーがこれらのリージョンのインデックスへのアクセス許可を持っていないと、Resource Explorer コンソールはエラーを返します。

この問題を防ぐには、すべてのユーザーが以下の権限を持っていることを確認する必要があります。

• ListIndexes — 特定のリソースはありません。\* を使用してください。

• アカウントで作成された各インデックスの ARN 用 GetIndex。インデックスを削除後に再作成す る場合にアクセス許可ポリシーを再実施する必要がないように、\* を使用することをお勧めしま す。

これを実現するための最小限のポリシーは、例えば次の例のようになります。

```
{ 
      "Version": "2012-10-17", 
      "Statement": [ 
           { 
                "Effect": "Allow", 
                "Action": [ 
                    "resource-explorer-2:GetIndex", 
                    "resource-explorer-2:ListIndexes", 
               ], 
                "Resource": "*" 
          } 
    \mathbf{I}}
```
あるいは、Resource Explorer を使用する必要のあるすべてのユーザーに[AWS マネージド権限](https://console.aws.amazon.com/iam/home#/policies/arn:aws:iam::aws:policy/AWSResourceExplorerReadOnlyAccess) [AWSResourceExplorerReadOnlyAccess](https://console.aws.amazon.com/iam/home#/policies/arn:aws:iam::aws:policy/AWSResourceExplorerReadOnlyAccess)を付与することを検討してもよいでしょう。これによ り、これらの必要な権限に加えて、そのリージョンで利用可能なビューを表示し、それらのビューを 使用して検索するのに必要な権限が付与されます。

<span id="page-165-0"></span>コンソールの統合検索で CloudTrail ログに「アクセスが拒否されました」 エラーが発生する理由は何ですか?

[AWS Management Console での統合検索](#page-99-0)により、プリンシパルは AWS Management Console 内のどのページからでも検索を実行できます。Resource Explorer がオンになっていて、統合検 索をサポートするように設定されている場合、検索結果にはそのプリンシパルのアカウントのリ ソースが含まれる可能性があります。統合検索バーに入力し始めると、統合検索は resourceexplorer-2:ListIndexes 操作を呼び出して、ユーザーのアカウントのリソースを結果に含めて もよいかどうかを確認しようとします。

統合検索は、現在サインインしているユーザーの権限を使用してこのチェックを実行します。その ユーザーに、添付された AWS Identity and Access Management (IAM) アクセス許可ポリシーで付

与される resource-explorer-2:ListIndexes 呼び出し権限がない場合、チェックは失敗しま す。その失敗は、CloudTrail ログの Access denied エントリとして追加されます。

この CloudTrail ログエントリには以下の特徴があります。

- イベントソース:resource-explorer-2.amazonaws.com
- イベント名:ListIndexes
- エラーコード:403 (アクセスが拒否されました)

以下の AWS マネージドポリシーには、resource-explorer-2:ListIndexes を呼び出すための アクセス許可が含まれます。これらのいずれかをプリンシパルに割り当てるか、またはその権限を含 むその他のポリシーを割り当てれば、このエラーは発生しません。

- [AWSResourceExplorerReadOnlyAccess](https://console.aws.amazon.com/iam/home#/policies/arn:aws:iam::aws:policy/AWSResourceExplorerReadOnlyAccess)
- [AWSResourceExplorerFullAccess](https://console.aws.amazon.com/iam/home#/policies/arn:aws:iam::aws:policy/AWSResourceExplorerFullAccess)
- [ReadOnlyAccess](https://console.aws.amazon.com/iam/home#/policies/arn:aws:iam::aws:policy/ReadOnlyAccess)
- [ViewOnlyAccess](https://console.aws.amazon.com/iam/home#/policies/arn:aws:iam::aws:policy/job-function/ViewOnlyAccess)

<span id="page-166-0"></span>Resource Explorer のセットアップと設定に関する問題のトラブル シューティング

このセクションの情報を参考にして、最初に AWS Resource Explorer をセットアップまたは設定す るときに発生する問題を診断して修復してください。

トピック

- [Resource Explorer にリクエストを送信すると、「アクセスが拒否されました」というメッセージ](#page-167-0) [が表示される](#page-167-0)
- [一時的なセキュリティ認証情報を使用してリクエストを送信すると「アクセスが拒否されました」](#page-168-1) [というメッセージが表示される](#page-168-1)

## <span id="page-167-0"></span>Resource Explorer にリクエストを送信すると、「アクセスが拒否されまし た」というメッセージが表示される

• 要求したアクションとリソースを呼び出す権限を持っているかを確認します。管理者は、ロール、 グループ、ユーザーなどの IAM プリンシパルに AWS Identity and Access Management (IAM) アク セス許可ポリシーを割り当てることによってアクセス許可を付与します。

アクセスを提供するには、ユーザー、グループ、またはロールにアクセス許可を追加します。

• AWS IAM Identity Center のユーザーとグループ:

アクセス許可セットを作成します。「AWS IAM Identity Center ユーザーガイド」の「[シーク](https://docs.aws.amazon.com/singlesignon/latest/userguide/howtocreatepermissionset.html) [レットの作成と管理](https://docs.aws.amazon.com/singlesignon/latest/userguide/howtocreatepermissionset.html)」の手順に従ってください。

• ID プロバイダーを通じて IAM で管理されているユーザー:

ID フェデレーションのロールを作成する。詳細については、「IAM ユーザーガイド」の「[サー](https://docs.aws.amazon.com/IAM/latest/UserGuide/id_roles_create_for-idp.html) [ドパーティー ID プロバイダー \(フェデレーション\) 用のロールの作成](https://docs.aws.amazon.com/IAM/latest/UserGuide/id_roles_create_for-idp.html)」を参照してください。

- IAM ユーザー:
	- ユーザーが実行できるロールを作成します。手順については、「IAM ユーザーガイド」の 「[IAM ユーザー用ロールの作成」](https://docs.aws.amazon.com/IAM/latest/UserGuide/id_roles_create_for-user.html)を参照してください。
	- (非推奨) ポリシーをユーザーに直接アタッチするか、ユーザーをユーザーグループに追加しま す。「IAM ユーザーガイド」の「[ユーザー \(コンソール\) へのアクセス許可の追加](https://docs.aws.amazon.com/IAM/latest/UserGuide/id_users_change-permissions.html#users_change_permissions-add-console)」の指示に 従います。

アクセスする Resource に対してリクエストされる Action が、ポリシーで許可されている必要 があります。

ポリシーが時間帯または IP アドレス制限などの条件を含む権限を付与する記述をしている場合 は、リクエストを送信する際にそれらの条件を満たす必要もあります。IAM プリンシパル向けポ リシーを確認または変更する方法については、「IAM ユーザーガイド」の「[IAM ポリシーの管](https://docs.aws.amazon.com/IAM/latest/UserGuide/access_policies_manage.html) [理](https://docs.aws.amazon.com/IAM/latest/UserGuide/access_policies_manage.html)」を参照してください。

• 手動で API リクエストに署名する [\(AWS SDK](https://aws.amazon.com/tools/) を使用しない) 場合は、正し[くリクエストに署名](https://docs.aws.amazon.com/general/latest/gr/signing_aws_api_requests.html)し ていることを確認してください。

# <span id="page-168-1"></span>一時的なセキュリティ認証情報を使用してリクエストを送信すると「アク セスが拒否されました」というメッセージが表示される

- リクエストの作成に使用している IAM プリンシパルに適切なアクセス許可があるかどうかを確認 してください。一時的なセキュリティ認証情報を使用するアクセス許可は IAM に定義されたプリ ンシパルから生じるものであり、そのプリンシパルに付与されたアクセス許可に制限されます。一 時的なセキュリティ認証情報のアクセス許可がどのように決定されるかについては、「IAM ユー ザーガイド」の「[一次的セキュリティ認証情報のアクセス許可管理](https://docs.aws.amazon.com/IAM/latest/UserGuide/id_credentials_temp_control-access.html)」を参照してください。
- リクエストが正しく署名されており、そのリクエストの形式が正しいことを確認します。詳細につ いては、選択した SDK の [ツールキット](https://aws.amazon.com/tools/) ドキュメント、または「IAM ユーザーガイド」の「[AWS](https://docs.aws.amazon.com/IAM/latest/UserGuide/id_credentials_temp_use-resources.html)  [リソースに対する一時的セキュリティ認証情報の使用](https://docs.aws.amazon.com/IAM/latest/UserGuide/id_credentials_temp_use-resources.html)」を参照してください。
- 一時的な認証情報が失効していないことを確認します。詳細については、「IAM ユーザーガイ ド」の「[一次的セキュリティ認証情報のリクエスト](https://docs.aws.amazon.com/IAM/latest/UserGuide/id_credentials_temp_request.html)」を参照してください。

# <span id="page-168-0"></span>Resource Explorer での検索に関する問題のトラブルシューティン グ

このセクションの情報を参考にして、Resource Explorer を使用してリソースを検索するときに発生 する一般的なエラーの診断と修正を行ってください。

トピック

- [Resource Explorer の検索結果に一部のリソースが表示されない](#page-168-2)
- [コンソールの統合検索結果に自分のリソースが表示されない](#page-171-0)
- [コンソールと Resource Explorer の統合検索の結果が異なることがある](#page-171-1)
- [リソースを検索するのに必要なアクセス許可](#page-171-2)

# <span id="page-168-2"></span>Resource Explorer の検索結果に一部のリソースが表示されない

以下のリストは、一部のリソースが検索結果に想定どおりに表示されない理由を示しています。

最初のインデックス作成が完了していない

AWS リージョンで Resource Explorer を最初に有効化してから、インデックス作成とアグリゲー ターインデックスへのレプリケーションが完了するまでに最大 36 時間かかることがあります。 後ほどもう一度検索をお試しください。

まだ新しいリソースである

新しいリソースが Resource Explorer によって発見されローカルインデックスに追加されるまで に、数分かかる場合があります。数分後にもう一度お試しください。

あるリージョンの新しいリソースに関する情報が、まだアグリゲーターインデックスに伝達されてい ない

あるリージョンで検出された新しいリソースの詳細が、そのリージョンでインデックス化され、 アカウントのアグリゲーターインデックスに複製されるまでには、しばらく時間がかかる場合が あります。新しいリソースは、レプリケーションが完了した後にのみクロスリージョン検索結果 に表示されます。後ほどもう一度検索をお試しください。

そのリソースのあるリージョンで Resource Explorer が有効化されていない

Resource Explorer をどの AWS リージョンで動作させるかは、管理者が決定します。[\[設定\]](https://console.aws.amazon.com/resource-explorer/home#/settings) ページには、Resource Explorer が有効化され、インデックスが含まれているリージョンが一 覧表示されます。リソースのあるリージョンがオンになっていない場合は、そのリージョンで Resource Explorer を有効にするよう管理者に依頼してください。

リソースが別のリージョンに存在しており、検索を実行したリージョンにはアグリゲーターインデッ クスが含まれていない

アグリゲーターインデックスを含むリージョンのビューを使用する場合のみ、アカウント内のす べてのリージョンのリソースを検索できます。他のリージョンで検索を実行すると、検索を実行 したリージョンのリソースのみが返されます。

ビューのフィルターによりそのリソースが除外されている

各ビューには、検索結果に表示される内容を制限するフィルターが設定されている場合がありま す。探しているリソースが、検索に使用しているビューのフィルターと一致していることを確認 してください。フィルターの詳細については、「」を参照してください。[フィルター](#page-87-0)ビューの詳 細については、「[Resource Explorer のビューについて」](#page-63-0)を参照してください。

リソースタイプはリソースエクスプローラーではサポートされていません。

一部のリソースタイプは Resource Explorer ではサポートされていません。詳細については、 「[Resource Explorer で検索できるリソースタイプ」](#page-173-0)を参照してください。

インデックスやビューはコンソールリージョンでは設定されていません。

ウィジェットを使用するコンソールが想定するリージョンでインデックスまたはビューが設定さ れていないと、期待どおりの結果が得られません。詳細については、「[アグリゲーターインデッ](#page-42-0) [クスを作成してクロスリージョン検索を有効にする](#page-42-0)」および「[Resource Explorer のビューにつ](#page-63-0) [いて](#page-63-0)」を参照してください。

ビューにはタグが含まれていません。

リソースエクスプローラーウィジェットにはタグが必要です。ビューにタグが含まれていない場 合、リソースは結果に含まれません。詳細については、「[ビューへのタグの追加](#page-74-0)」を参照してく ださい。

検索に間違った検索クエリ構文が使用されている

リソースエクスプローラーでの検索は、このサービス独自の機能です。正しい構文がないと、期 待するリソースは見つかりません。詳細については、「[Resource Explorer の検索クエリ構文リ](#page-86-0) [ファレンス](#page-86-0)」を参照してください。

最近、リソースにタグを付けました。

リソースにタグを付けてから、そのリソースが検索結果に表示されるまでに 30 秒の遅延があり ます。

リソースタイプはタグフィルターをサポートしていません。

リソースタイプでタグフィルターがサポートされていない場合、リソースエクスプローラーウィ ジェットには表示されません。タグフィルターをサポートしていないリソースタイプは以下のと おりです。

- cloudfront:cache-policy
- cloudfront:origin-access-identity
- cloudfront:function
- cloudfront:origin-request-policy
- cloudfront:realtime-log-config
- cloudfront:response-headers-policy
- cloudwatch:dashboard
- docdb:globalcluster
- elasticache:globalreplicationgroup
- iam:group
- lambda:code-signing-config
- lambda:event-source-mapping
- ssm:windowtarget
- ssm:windowtask
- rds:auto-backup
- rds:global-cluster
- s3:accesspoint

#### <span id="page-171-0"></span>コンソールの統合検索結果に自分のリソースが表示されない

統合検索の結果は、AWS Management Consoleの各ページの上部にある検索バーに表示されます。 ただし、次の設定オプションが完了するまでは、検索結果のクエリと一致するリソースは返されませ ん。

- アカウント内のいずれかのリージョンに[アグリゲーターインデックス](#page-44-0)が存在する必要があります。
- [そのリージョンに、アグリゲーターインデックスを含むデフォルトビュー](#page-73-0)が設定されている必要が あります。
- すべてのプリンシパル (IAM ロールとユーザー) は[、そのデフォルトビューを使用して検索する権](#page-70-0) [限](#page-70-0)を必要とします。

#### <span id="page-171-1"></span>コンソールと Resource Explorer の統合検索の結果が異なることがある

統合検索の結果は、各 AWS Management Console ページの上部の検索バーに表示されます。統合検 索を使用すると、統合検索プロセスにより、クエリ文字列に最初に入力した用語の末尾にワイルド カード文字 (\*) が自動的に挿入されます。このワイルドカード文字は統合検索ボックスには表示され ませんが、結果には影響します。

**A** Important

統合検索では、文字列の最初のキーワードの末尾にワイルドカード文字 (\*) 演算子が自動的 に挿入されます。つまり、統合検索結果には、指定されたキーワードで始まる任意の文字列 と一致するリソースが含まれます。

これに対し、Resource Explorer コンソールの [\[リソース検索\]](https://console.aws.amazon.com/resource-explorer/home#/explorer) ページの [クエリ] テキスト ボックスから実行する検索では、ワイルドカード文字は自動的には追加されません。検索文 字列の任意の用語の後に、\* を手動で挿入できます。

#### <span id="page-171-2"></span>リソースを検索するのに必要なアクセス許可

検索を実行するには、操作を呼び出したリージョンにあるビューに対して次の操作の両方を実行する 権限が必要です。

- resource-explorer-2:GetView
- resource-explorer-2:Search

そのためには、お使いの IAM プリンシパルに割り当てられるポリシーに、次の例のようなステート メントを追加します。

```
 { 
              "Effect": "Allow", 
              "Action": [ 
                  "resource-explorer-2:GetView", 
                  "resource-explorer-2:Search" 
              ], 
              "Resource": "arn:aws:resource-explorer-2:us-east-1:123456789012:view/My-
View-Name/1a2b3c4d-5d6e-7f8a-9b0c-abcd11111111" 
         }
```
特定のビューの Amazon リソース番号 (ARN) をワイルドカード (\*) を含む ARN に置き換えること で、一致するすべてのビューへのアクセス許可を付与できます。

リクエストでビューを指定しない場合、Resource Explorer はリクエストを行ったリージョンの[デ](#page-73-0) [フォルトビュー](#page-73-0)を自動的に使用します。デフォルトビューを使用するアクセス許可が付与されていな い場合は、管理者に問い合わせてください。

**a** Note

Resource Explorer の検索クエリの結果にリソースが表示される場合でも、そのリソースを 操作するにはリソース自体に対する権限が必要です。

# <span id="page-173-0"></span>Resource Explorer で検索できるリソースタイプ

#### トピック

- [サポートされているサービスとリソースタイプ](#page-173-1)
- [サポートされているリソースタイプのリストにプログラムからアクセスする](#page-195-0)
- [他のリソースタイプとして表示されるリソースタイプ](#page-196-0)

AWS Resource Explorer での検索がサポートされているリソースタイプのリストを以下の表に示し ます。

#### メモ

- 一部のリソースタイプは、別のリソースタイプと共通の形式を共有する [Amazon リソース](https://docs.aws.amazon.com/general/latest/gr/aws-arns-and-namespaces.html) [ネーム \(ARN\)](https://docs.aws.amazon.com/general/latest/gr/aws-arns-and-namespaces.html) 文字列によって識別されます。このような場合、Resource Explorer はそれ らのリソースを他のリソースタイプとして報告することがあります。この問題の影響を受 けるリソースタイプの一覧については、「[他のリソースタイプとして表示されるリソース](#page-196-0) [タイプ](#page-196-0)」を参照してください。
- 現時点では、ロールやユーザーなどの AWS Identity and Access Management (IAM) リ ソースにアタッチされたタグは検索に使用できません。
- 一部のリソースへのアクセスが暗号化されている場合は、Resource Explorer でそれらの リソースが検出されず、検索結果にも表示されません。

# <span id="page-173-1"></span>サポートされているサービスとリソースタイプ

サポートされる AWS のサービス

- [Amazon API Gateway](#page-176-0)
- [AWS App Runner](#page-177-0)
- [Amazon AppStream 2.0](#page-177-1)
- [AWS AppSync](#page-177-2)
- [Amazon Athena](#page-177-3)
- [AWS Backup](#page-177-4)
- **[AWS Batch](#page-177-5)**
- [AWS CloudFormation](#page-177-6)
- [Amazon CloudFront](#page-178-0)
- [AWS CloudTrail](#page-178-1)
- [Amazon CloudWatch](#page-178-2)
- [Amazon CloudWatch Evidently](#page-178-3)
- [Amazon CloudWatch Logs](#page-179-0)
- [AWS CodeArtifact](#page-179-1)
- [AWS CodeBuild](#page-179-2)
- [AWS CodeCommit](#page-179-3)
- [Amazon CodeGuru Profiler](#page-179-4)
- [AWS CodePipeline](#page-179-5)
- [AWS CodeConnections](#page-179-6)
- [Amazon Cognito](#page-179-7)
- [Amazon Connect](#page-180-0)
- [Amazon Connect Wisdom](#page-180-1)
- **[Amazon Detective](#page-180-2)**
- [Amazon DynamoDB](#page-180-3)
- **[EC2 Image Builder](#page-180-4)**
- [Amazon ECR Public](#page-180-5)
- [AWS Elastic Beanstalk](#page-181-0)
- [Amazon ElastiCache](#page-181-1)
- [Amazon Elastic Compute Cloud \(Amazon EC2\)](#page-181-2)
- [Amazon Elastic Container Registry](#page-183-0)
- [Amazon Elastic Container Service](#page-183-1)
- [Amazon Elastic File System](#page-184-0)
- [Elastic Load Balancing](#page-184-1)
- [AWS Elemental MediaPackage](#page-184-2)
- [AWS Elemental MediaTailor](#page-184-3)
- [Amazon EMR Serverless](#page-185-0)
- [Amazon EventBridge](#page-185-1)
- [AWS Fault Injection Service](#page-185-2)
- [Amazon Forecast](#page-185-3)
- [Amazon Fraud Detector](#page-185-4)
- [Amazon GameLift](#page-185-5)
- [AWS Global Accelerator](#page-186-0)
- [AWS Glue](#page-186-1)
- [AWS Glue DataBrew](#page-186-2)
- [AWS Identity and Access Management](#page-186-3)
- [Amazon Interactive Video Service](#page-187-0)
- [AWS IoT](#page-187-1)
- [AWS IoT Analytics](#page-187-2)
- [AWS IoT Events](#page-187-3)
- [AWS IoT Greengrass Version 1](#page-188-0)
- [AWS IoT SiteWise](#page-188-1)
- [AWS IoT TwinMaker](#page-188-2)
- [AWS Key Management Service](#page-188-3)
- **[Amazon Kinesis](#page-188-4)**
- [Amazon Data Firehose](#page-188-5)
- [Amazon Kinesis Video Streams](#page-188-6)
- [AWS Lambda](#page-189-0)
- [Amazon Lex](#page-189-1)
- **[Amazon Location Service](#page-189-2)**
- [Amazon Lookout for Metrics](#page-189-3)
- [Amazon Lookout for Vision](#page-189-4)
- [Amazon Managed Service for Apache Flink](#page-189-5)
- [Amazon Managed Service for Prometheus](#page-189-6)
- [Amazon Managed Service for Prometheus](#page-190-0)
- [Amazon Managed Streaming for Apache Kafka](#page-190-1)
- [AWS Migration Hub Refactor Spaces](#page-190-2)
- [AWS Network Firewall](#page-190-3)
- [AWS Network Manager](#page-190-4)
- [Amazon OpenSearch サービス](#page-190-5)
- [AWS Panorama](#page-191-0)
- [Amazon Personalize](#page-191-1)
- [AWS Private Certificate Authority](#page-191-2)
- [Amazon QLDB](#page-191-3)
- [Amazon Redshift](#page-191-4)
- [Amazon Rekognition](#page-191-5)
- [Amazon Relational Database Service \(Amazon RDS\)](#page-192-0)
- [AWS Resilience Hub](#page-192-1)
- [AWS Resource Groups](#page-192-2)
- [AWS Resource Explorer](#page-192-3)
- [Amazon Route 53](#page-193-0)
- [Amazon Route 53 Recovery 準備状況](#page-193-1)
- [Amazon Route 53 Resolver](#page-193-2)
- [Amazon SageMaker](#page-193-3)
- [AWS Secrets Manager](#page-193-4)
- [AWS Service Catalog](#page-193-5)
- [Amazon Simple Notification Service](#page-194-0)
- [Amazon Simple Queue Service](#page-194-1)
- [Amazon Simple Storage Service \(Amazon S3\)](#page-194-2)
- [AWS Step Functions](#page-194-3)
- [AWS Systems Manager](#page-194-4)
- [AWS Verified Access](#page-195-1)
- [AWS Wavelength](#page-195-2)

### <span id="page-176-0"></span>Amazon API Gateway

• apigateway:restapi

# <span id="page-177-0"></span>AWS App Runner

• apprunner:vpcconnector

### <span id="page-177-1"></span>Amazon AppStream 2.0

- appstream:appblock
- appstream:application
- appstream:fleet
- appstream:stack

## <span id="page-177-2"></span>AWS AppSync

• appsync:apis

### <span id="page-177-3"></span>Amazon Athena

- athena:datacatalog
- athena:workgroup

### <span id="page-177-4"></span>AWS Backup

• backup:backupplan

### <span id="page-177-5"></span>AWS Batch

- batch:computeenvironment
- batch:jobqueue
- batch:schedulingpolicy

### <span id="page-177-6"></span>AWS CloudFormation

• cloudformation:stack

• cloudformation:stackset

## <span id="page-178-0"></span>Amazon CloudFront

- cloudfront:cache-policy
- cloudfront:distribution
- cloudfront:function
- cloudfront:fieldlevelencryptionconfig
- cloudfront:fieldlevelencryptionprofile
- cloudfront:origin-access-identity
- cloudfront:originaccesscontrol
- cloudfront:origin-request-policy
- cloudfront:realtime-log-config
- cloudfront:response-headers-policy

# <span id="page-178-1"></span>AWS CloudTrail

• cloudtrail:trail

## <span id="page-178-2"></span>Amazon CloudWatch

- cloudwatch:alarm
- cloudwatch:dashboard
- cloudwatch:insight-rule
- cloudwatch:metric-stream
- evidently:project

# <span id="page-178-3"></span>Amazon CloudWatch Evidently

- evidently:project-experiment
- evidently:project-feature
- evidently:project-launch

## <span id="page-179-0"></span>Amazon CloudWatch Logs

- logs:destination
- logs:log-group

## <span id="page-179-1"></span>AWS CodeArtifact

- codeartifact:domain
- codeartifact:repository

## <span id="page-179-2"></span>AWS CodeBuild

• codebuild:project

## <span id="page-179-3"></span>AWS CodeCommit

• codecommit:repository

### <span id="page-179-4"></span>Amazon CodeGuru Profiler

• codeguru-profiler:profilingGroup

### <span id="page-179-5"></span>AWS CodePipeline

• codepipeline:pipeline

## <span id="page-179-6"></span>AWS CodeConnections

• codestarconnections:connect

### <span id="page-179-7"></span>Amazon Cognito

• cognito:identitypool
• cognito:userpool

# Amazon Connect

• appintegrations:eventintegration

# Amazon Connect Wisdom

- wisdom:assistant
- wisdom:association
- wisdom:knowledge-base

## Amazon Detective

• detective:graph

# Amazon DynamoDB

• dynamodb:table

# EC2 Image Builder

- imagebuilder:component
- imagebuilder:containerrecipe
- imagebuilder:distributionconfiguration
- imagebuilder:image
- imagebuilder:imagepipeline
- imagebuilder:imagerecipe
- imagebuilder:infrastructureconfiguration

# Amazon ECR Public

• ecrpublic:repository

# AWS Elastic Beanstalk

- elasticbeanstalk:application
- elasticbeanstalk:applicationversion
- elasticbeanstalk:configurationtemplate
- elasticbeanstalk:environment

## Amazon ElastiCache

- elasticache:cluster
- elasticache:globalreplicationgroup
- elasticache:parametergroup
- elasticache:replicationgroup
- elasticache:reserved-instance
- elasticache:snapshot
- elasticache:subnetgroup
- elasticache:user
- elasticache:usergroup

## Amazon Elastic Compute Cloud (Amazon EC2)

- ec2:capacity-reservation
- ec2:capacity-reservation-fleet
- ec2:client-vpn-endpoint
- ec2:customer-gateway
- ec2:dedicated-host
- ec2:dhcp-options
- ec2:egress-only-internet-gateway
- ec2:elastic-gpu
- ec2:elastic-ip
- ec2:fleet
- ec2:fpga-image
- ec2:host-reservation
- ec2:image
- ec2:instance
- ec2:instance-event-window
- ec2:internet-gateway
- ec2:ipam
- ec2:ipam-pool
- ec2:ipam-scope
- ec2:ipv4pool-ec2
- ec2:key-pair
- ec2:launch-template
- ec2:natgateway
- ec2:network-acl
- ec2:network-insights-access-scope
- ec2:network-insights-access-scope-analysis
- ec2:network-insights-analysis
- ec2:network-insights-path
- ec2:network-interface
- ec2:placement-group
- ec2:prefix-list
- ec2:reserved-instances
- ec2:route-table
- ec2:security-group
- ec2:security-group-rule
- ec2:snapshot
- ec2:spot-fleet-request
- ec2:spot-instances-request
- ec2:subnet
- ec2:subnet-cidr-reservation
- ec2:traffic-mirror-filter
- ec2:traffic-mirror-filter-rule
- ec2:traffic-mirror-session
- ec2:traffic-mirror-target
- ec2:transit-gateway
- ec2:transit-gateway-attachment
- ec2:transit-gateway-connect-peer
- ec2:transit-gateway-multicast-domain
- ec2:transit-gateway-policy-table
- ec2:transit-gateway-route-table
- ec2:transitgatewayroutetableannouncement
- ec2:volume
- ec2:vpc
- ec2:vpc-endpoint
- ec2:vpc-flow-log
- ec2:vpc-peering-connection
- ec2:vpn-connection
- ec2:vpn-gateway

#### Amazon Elastic Container Registry

• ecr:repository

### Amazon Elastic Container Service

- ecs:cluster
- ecs:container-instance
- ecs:service
- ecs:task
- ecs:task-definition
- ecs:task-set

## Amazon Elastic File System

- efs:filesystem
- efs:accesspoint

# Elastic Load Balancing

- elasticloadbalancing:listener
- elasticloadbalancing:listener-rule
- elasticloadbalancing:listener-rule/app
- elasticloadbalancing:listener/app
- elasticloadbalancing:listener/net
- elasticloadbalancing:loadbalancer
- elasticloadbalancing:loadbalancer/app
- elasticloadbalancing:loadbalancer/net
- elasticloadbalancing:targetgroup

## AWS Elemental MediaPackage

- mediapackage:channel
- mediapackage:originendpoint
- mediapackage-vod:packaging-configurations
- mediapackage-vod:packaging-groups

# AWS Elemental MediaTailor

• mediatailor:playbackConfiguration

## Amazon EMR Serverless

• emr-serverless:applications

## Amazon EventBridge

- events:event-bus
- events:rule

# AWS Fault Injection Service

• fis:experimenttemplate

# Amazon Forecast

- forcast:dataset
- forcast:dataset-group

#### Amazon Fraud Detector

- frauddetector:detector
- frauddetector:entity-type
- frauddetector:event-type
- frauddetector:label
- frauddetector:outcome
- frauddetector:variable

## Amazon GameLift

• gamelift:alias

## AWS Global Accelerator

- globalaccelerator:accelerator
- globalaccelerator:accelerator-listener
- globalaccelerator:accelerator-listener-endpoint-group

# AWS Glue

- glue:database
- glue:job
- glue:table
- glue:trigger

# AWS Glue DataBrew

- databrew:dataset
- databrew:recipe
- databrew:ruleset

#### AWS Identity and Access Management

- iam:group
- iam:instance-profile
- iam:oidc-provider
- iam:policy
- iam:role
- iam:saml-provider
- iam:server-certificate
- iam:user
- iam:virtualmfadevice

# Amazon Interactive Video Service

- ivs:channel
- ivs:streamkey

# AWS IoT

- iot:authorizer
- iot:jobtemplate
- iot:mitigationaction
- iot:policy
- iot:provisioningtemplate
- iot:rolealias
- iot:securityprofile
- iot:thing
- iot:topicrule

# AWS IoT Analytics

- iotanalytics:channel
- iotanalytics:dataset
- iotanalytics:datastore
- iotanalytics:pipeline

# AWS IoT Events

- iotevents:alarmModel
- iotevents:detectorModel
- iotevents:input

# AWS IoT Greengrass Version 1

- greengrass:components
- greengrass:groups

# AWS IoT SiteWise

- iotsitewise:asset
- iotsitewise:assetmodel
- iotsitewise:gateway

## AWS IoT TwinMaker

- iottwinmaker:workspace
- iottwinmaker:workspace-component-type
- iottwinmaker:workspace-entity

#### AWS Key Management Service

• kms:key

#### Amazon Kinesis

• kinesis:stream

#### Amazon Data Firehose

• kinesisfirehose:deliverystream

# Amazon Kinesis Video Streams

• kinesisvideo:stream

# AWS Lambda

- lambda:code-signing-config
- lambda:event-source-mapping
- lambda:function

#### Amazon Lex

• lex:bot

# Amazon Location Service

- geo:place-index
- geo:tracker

#### Amazon Lookout for Metrics

• lookoutmetrics:Alert

## Amazon Lookout for Vision

• lookoutvision:project

#### Amazon Managed Service for Apache Flink

• kinesisanalytics:application

# Amazon Managed Service for Prometheus

- aps:rulegroupsnamespace
- aps:workspace

# Amazon Managed Service for Prometheus

- memorydb:cluster
- memorydb:parametergroup
- memorydb:user

#### Amazon Managed Streaming for Apache Kafka

- kafka:cluster
- kafka:configuration

#### AWS Migration Hub Refactor Spaces

- refactorspaces:enviornment
- refactorspaces:enviornment-application
- refactorspaces:enviornment-application-route
- refactorspaces:enviornment-application-service

### AWS Network Firewall

• network-firewall:firewall-policy

#### AWS Network Manager

- networkmanager:core-network
- networkmanager:device
- networkmanager:global-network
- networkmanager:link

#### Amazon OpenSearch サービス

• es:domain

# AWS Panorama

• panorama:package

# Amazon Personalize

- personalize:dataset
- personalize:dataset-group
- personalize:schema

# AWS Private Certificate Authority

• acmpca:certificateauthority

#### Amazon QLDB

- qldb:ledger
- qldb:stream

## Amazon Redshift

- redshift:cluster
- redshift:eventsubscription
- redshift:parametergroup
- redshift:snapshot
- redshift:snapshotcopygrant
- redshift:snapshotschedule
- redshift:subnetgroup
- redshift:usagelimit

# Amazon Rekognition

• rekognition:project

# Amazon Relational Database Service (Amazon RDS)

- rds:auto-backup
- rds:cev
- rds:cluster
- rds:cluster-endpoint
- rds:cluster-pg
- rds:cluster-snapshot
- rds:db
- rds:db-proxy
- rds:db-proxy-endpoint
- rds:deployment
- rds:es
- rds:global-cluster
- rds:og
- rds:pg
- rds:ri
- rds:secgrp
- rds:snapshot
- rds:subgrp

## AWS Resilience Hub

• resiliencehub:resiliencypolicy

# AWS Resource Groups

• resourcegroups:group

# AWS Resource Explorer

• resource-explorer-2:index

• resource-explorer-2:view

# Amazon Route 53

- route53:healthcheck
- route53:hostedzone

# Amazon Route 53 Recovery 準備状況

- route53-recover-readiness:recovery-group
- route53-recover-readiness:resource-set

## Amazon Route 53 Resolver

- route53resolver:firewalldomainlist
- route53resolver:firewallrulegroup
- route53resolver:resolverendpoint
- route53resolver:resolverrule

## Amazon SageMaker

- sagemaker:model
- sagemaker:notebookinstance

# AWS Secrets Manager

• secretsmanager:secret

# AWS Service Catalog

- servicecatalog:applications
- servicecatalog:attribute-groups

# Amazon Simple Notification Service

• sns:topic

#### Amazon Simple Queue Service

• sqs:queue

#### Amazon Simple Storage Service (Amazon S3)

- s3:accesspoint
- s3:bucket
- s3:storage-lens

## AWS Step Functions

- states:statemachine
- stepfunctions:activity

# AWS Systems Manager

- ssm:association
- ssm:automation-execution
- ssm:document
- ssm:maintenancewindow
- ssm:managed-instance
- ssm:parameter
- ssm:patchbaseline
- ssm:resourcedatasync
- ssm:windowtarget
- ssm:windowtask

# AWS Verified Access

- ec2:verifiedaccessendpoint
- ec2:verifiedaccessgroup
- ec2:verifiedaccessinstance
- ec2:verifiedaccesstrustprovider

#### AWS Wavelength

• ec2:carriergateway

# サポートされているリソースタイプのリストにプログラムからアク セスする

サポートされているリソースタイプのリストにコードからアクセスするには、任意の AWS SDK か ら [ListSupportedResourceTypes](https://docs.aws.amazon.com/resource-explorer/latest/apireference/API_ListSupportedResourceTypes.html)オペレーションを呼び出すことができます。

例えば、次の例に示すように、 [list-supported-resource-types](https://awscli.amazonaws.com/v2/documentation/api/latest/reference/resource-explorer-2/list-supported-resource-types.html) AWS Command Line Interface (AWS CLI) コマンドを実行できます。

```
$ aws resource-explorer-2 list-supported-resource-types
{ 
     "ResourceTypes": [ 
          { 
              "ResourceType": "acm-pca:certificate-authority", 
              "Service": "acm-pca" 
         }, 
         \{ "ResourceType": "airflow:environment", 
              "Service": "airflow" 
         }, 
         \{ "ResourceType": "amplify:branches", 
              "Service": "amplify" 
         },
... truncated for brevity ...
```
# 他のリソースタイプとして表示されるリソースタイプ

一部のリソースタイプは、別のリソースタイプと共通の形式を共有する [Amazon リソースネーム](https://docs.aws.amazon.com/general/latest/gr/aws-arns-and-namespaces.html)  [\(ARN\)](https://docs.aws.amazon.com/general/latest/gr/aws-arns-and-namespaces.html) 文字列によって識別されます。このような場合、Resource Explorer はそのようなリソースを 他のリソースタイプとして報告することがあります。これは以下の表のリソースタイプに影響しま す。

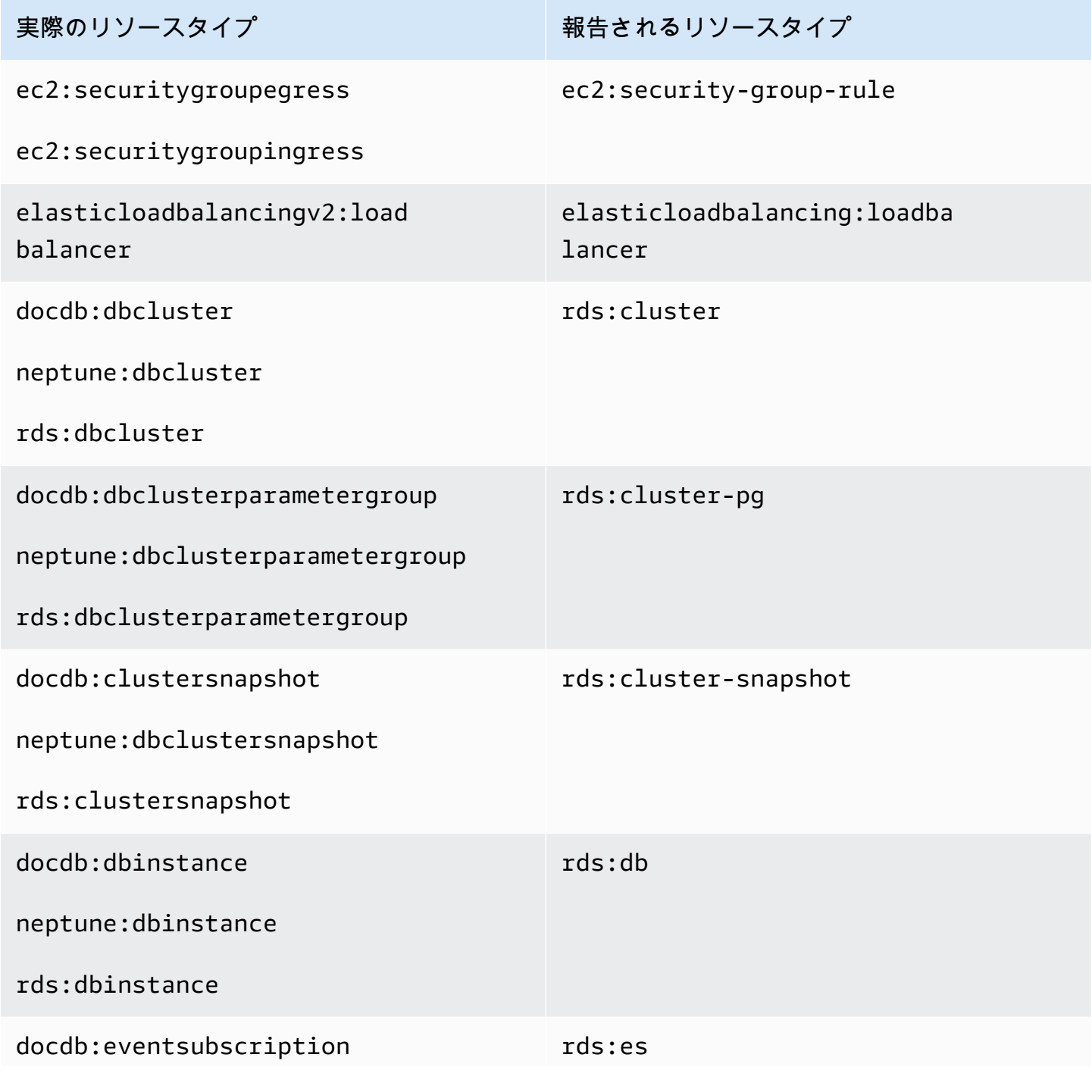

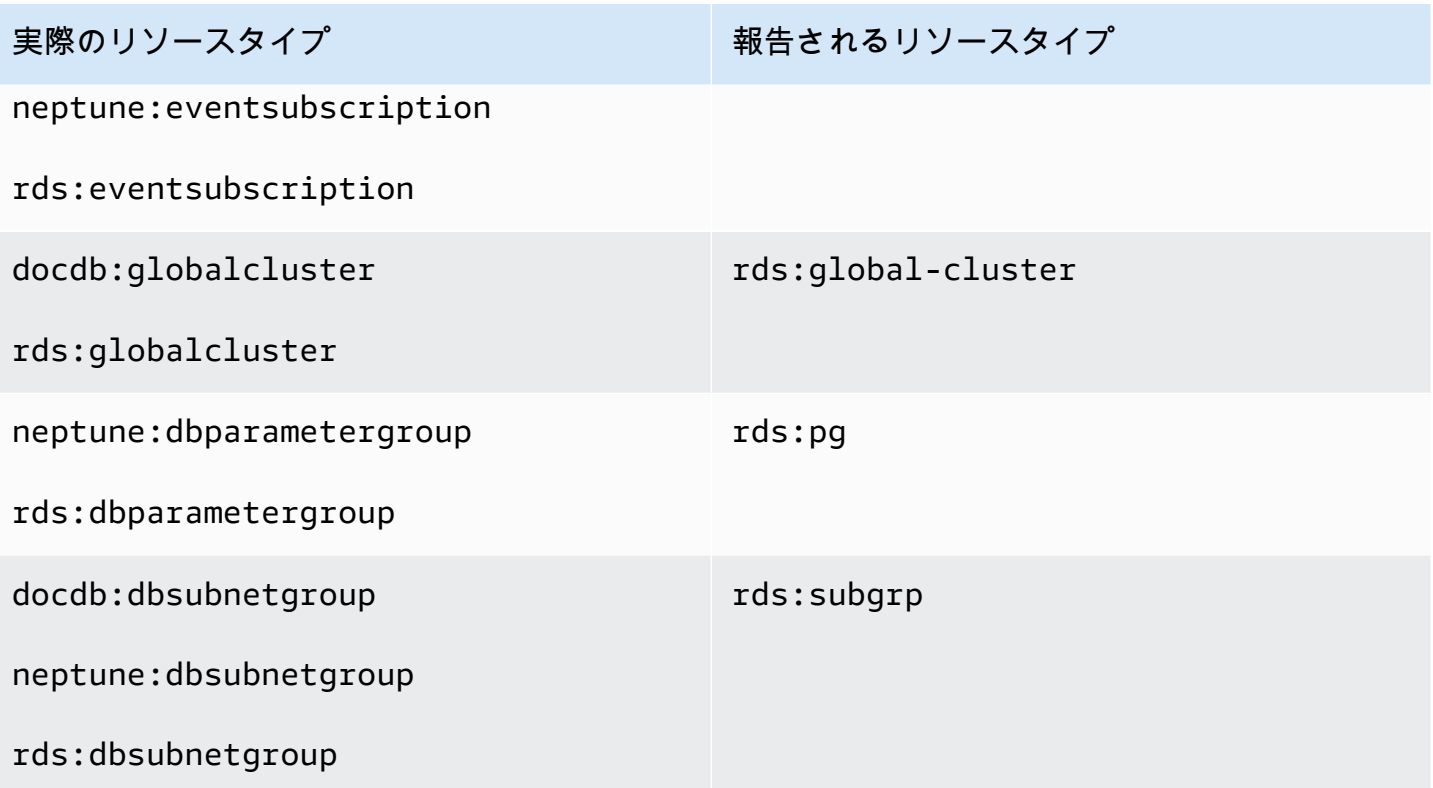

# Resource Explorer のクォータ

AWS アカウント には、各 AWS のサービス に対してデフォルトのクォータがあります。特に明記さ れていない限り、クォータはリージョンごとに存在します。一部のクォータについては引き上げをリ クエストできますが、その他のクォータについてはリクエストできません。

AWS Resource Explorer のクォータを表示するには、[[Service Quotas コンソール\]](https://console.aws.amazon.com/servicequotas/home) を開きます。ナ ビゲーションペインで [AWS のサービス] を選択し、[Resource Explorer] を選択します。

クォータの引き上げをリクエストするには、「Service Quotas ユーザーガイド」の[「Requesting a](https://docs.aws.amazon.com/servicequotas/latest/userguide/request-quota-increase.html)  [quota increase」](https://docs.aws.amazon.com/servicequotas/latest/userguide/request-quota-increase.html)(クォータ引き上げリクエスト) を参照してください。Service Quotas でクォータが まだ利用できない場合は、[\[制限の引き上げ](https://console.aws.amazon.com/support/home#/case/create?issueType=service-limit-increase)] のフォームを使用してください。

次のクォータはリソースエクスプローラーのデフォルトです。

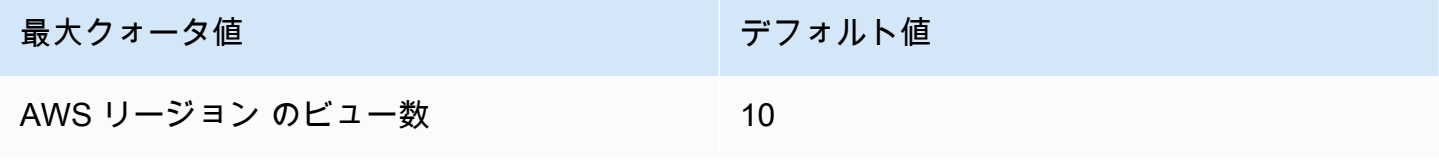

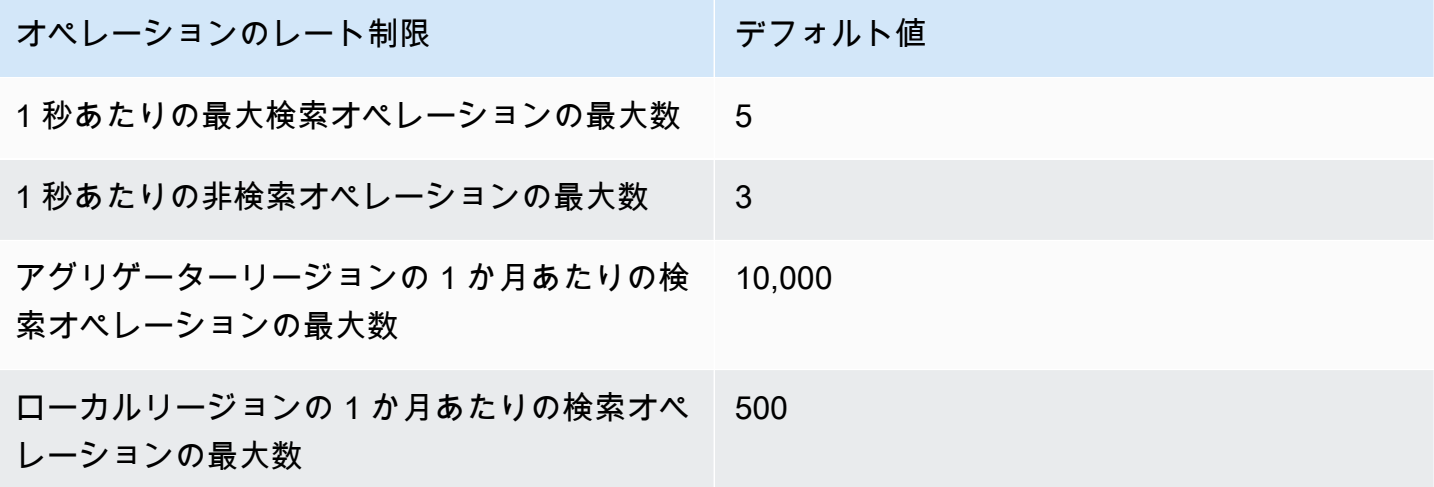

# AWS SDK AWS Resource Explorer との併用

AWS ソフトウェア開発キット (SDK) は、多くの一般的なプログラミング言語で利用できます。各 SDK には、デベロッパーが好みの言語でアプリケーションを簡単に構築できるようにする API、 コード例、およびドキュメントが提供されています。

| SDK ドキュメント                    | コード例                            |
|-------------------------------|---------------------------------|
| AWS SDK for C++               | AWS SDK for C++ コード例            |
| <b>AWS SDK for Go</b>         | AWS SDK for Go コード例             |
| <b>AWS SDK for Java</b>       | AWS SDK for Java コード例           |
| <b>AWS SDK for JavaScript</b> | AWS SDK for JavaScript コード例     |
| <b>AWS SDK for Kotlin</b>     | AWS SDK for Kotlin コード例         |
| <b>AWS SDK for .NET</b>       | AWS SDK for .NET コード例           |
| <b>AWS SDK for PHP</b>        | AWS SDK for PHP コード例            |
| AWS SDK for Python (Boto3)    | AWS SDK for Python (Boto3) コード例 |
| <b>AWS SDK for Ruby</b>       | AWS SDK for Ruby コード例           |
| <b>AWS SDK for Rust</b>       | AWS SDK for Rust コード例           |
| <b>AWS SDK for SAP ABAP</b>   | AWS SDK for SAP ABAP コード例       |
| <b>AWS SDK for Swift</b>      | AWS SDK for Swift コード例          |

**4** 可用性の例

必要なものが見つからなかった場合。このページの下側にある [Provide feedback (フィード バックを送信)] リンクから、コードの例をリクエストしてください。

# <span id="page-200-0"></span>Resource Explorer ユーザーガイドのドキュメント履歴

次の表に、 のドキュメントリリースを示します AWS Resource Explorer。このドキュメントの更新 に関する通知を受け取るには、RSS フィードにサブスクライブできます。

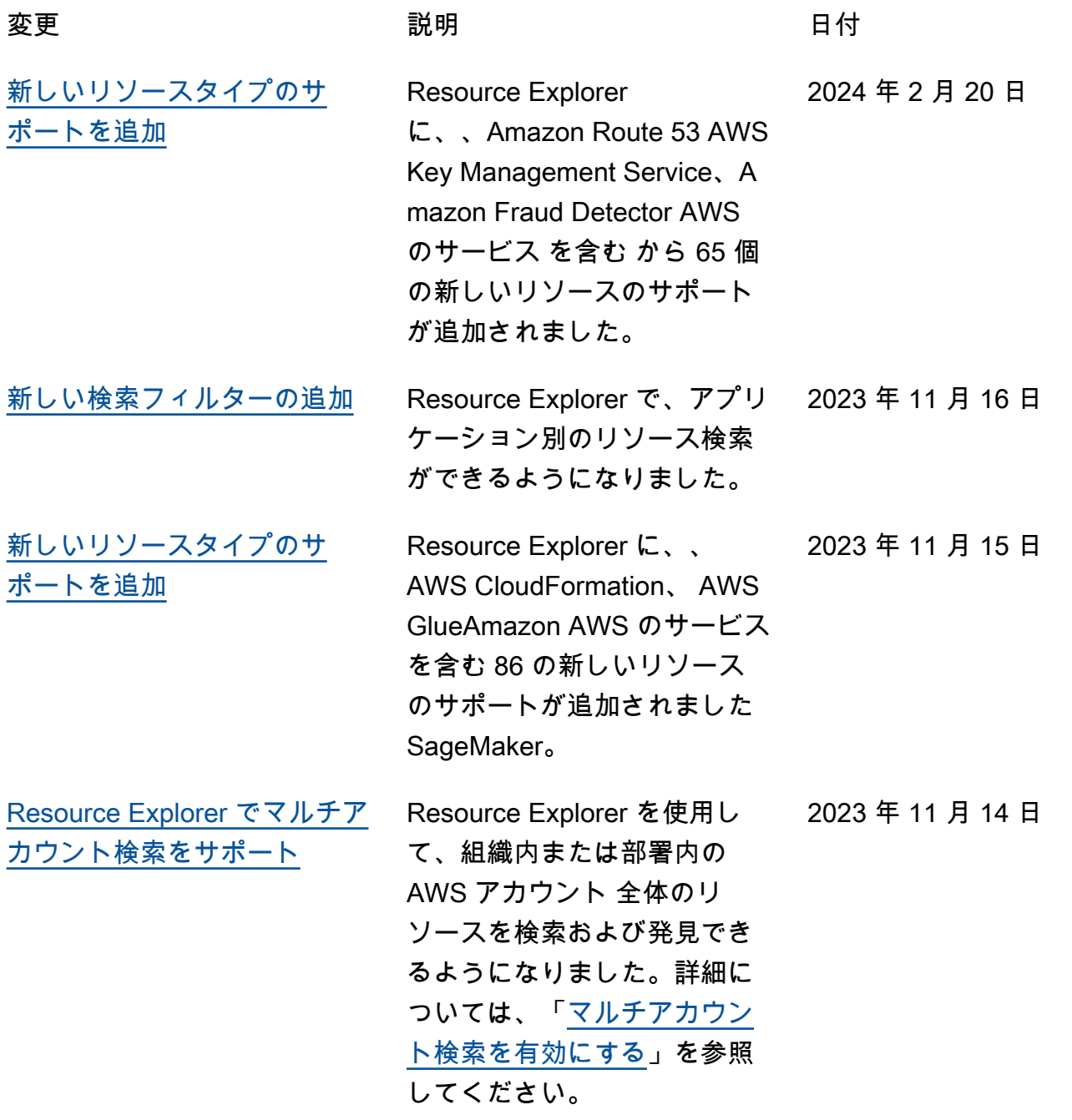

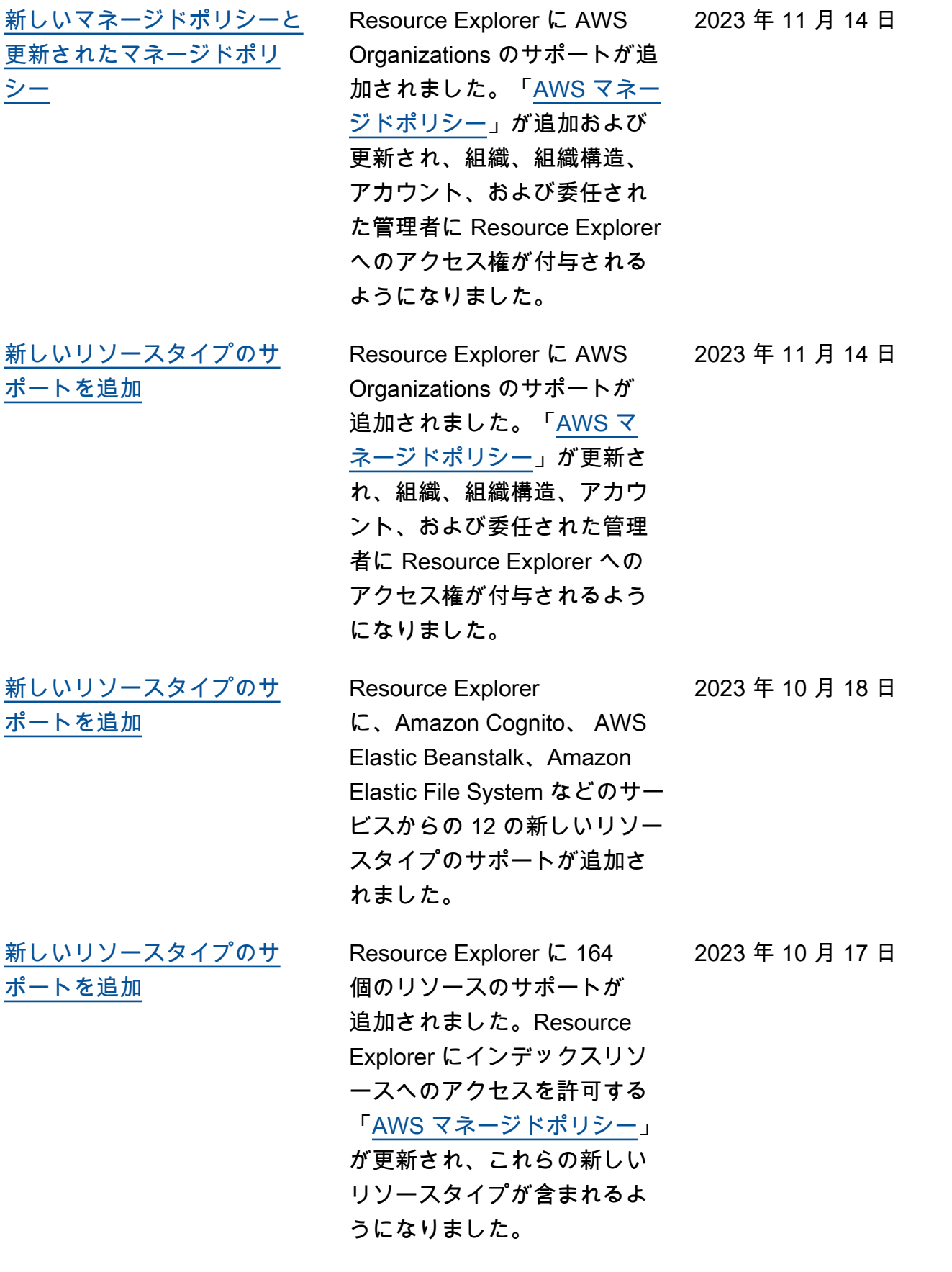

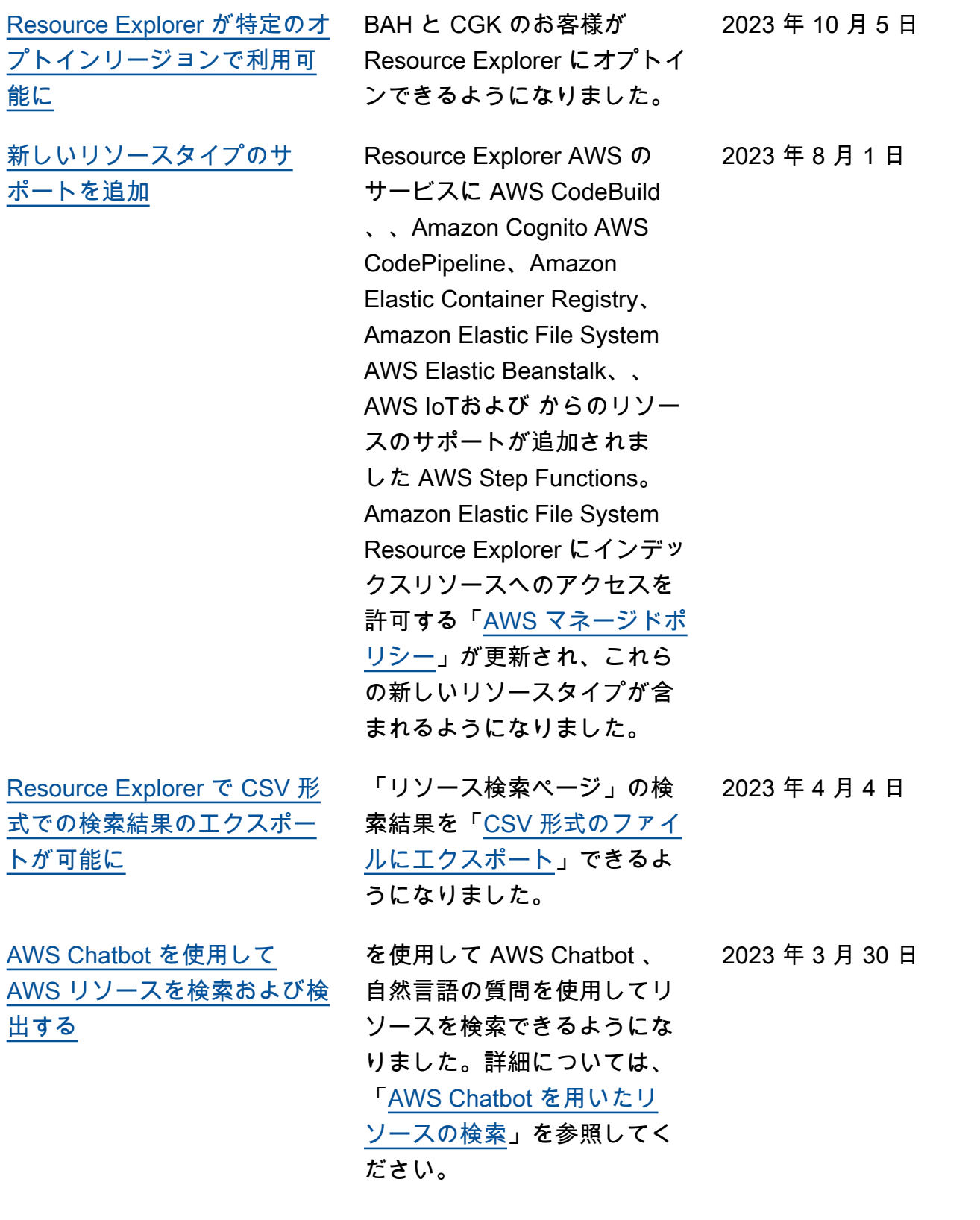

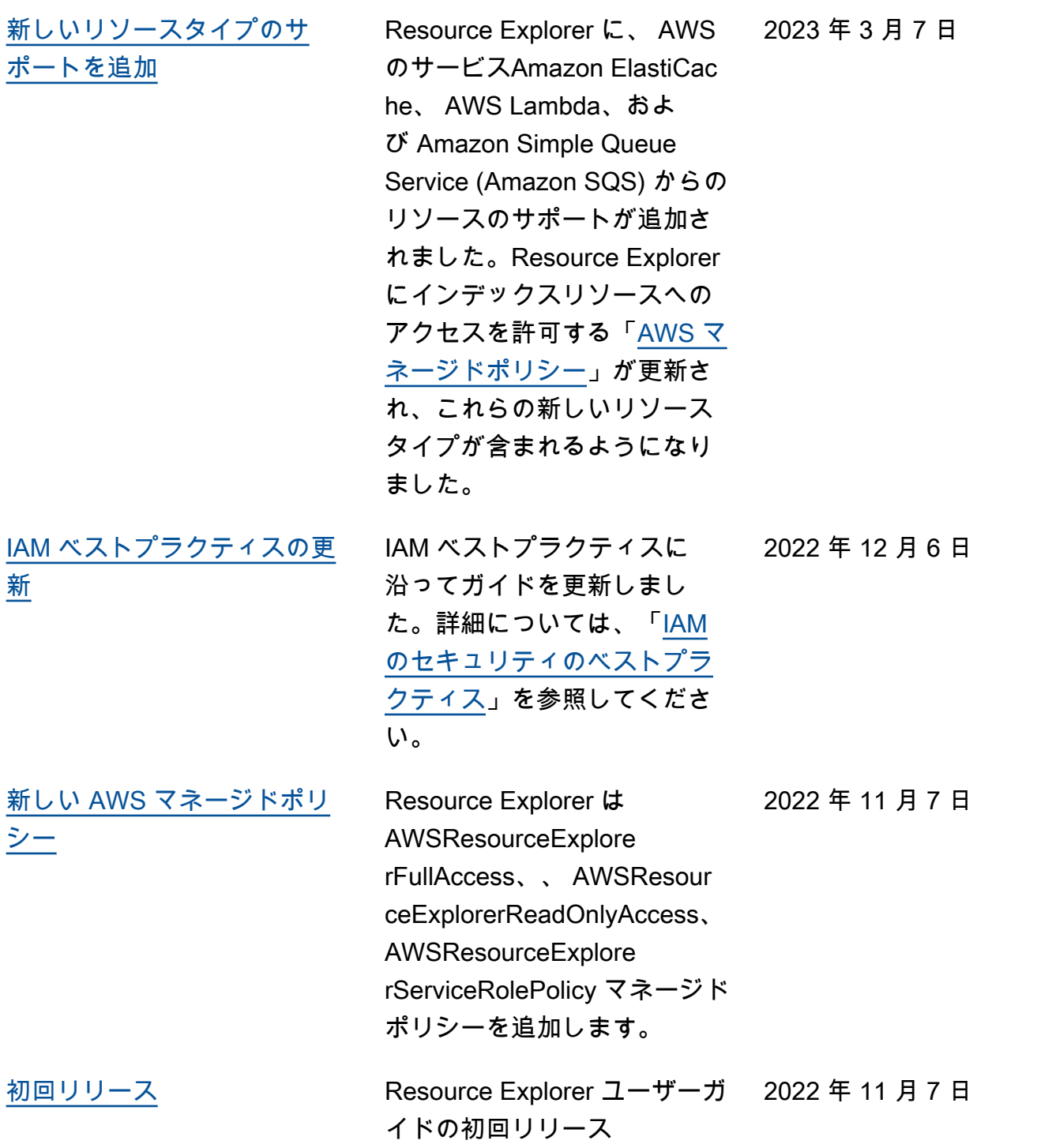

翻訳は機械翻訳により提供されています。提供された翻訳内容と英語版の間で齟齬、不一致または矛 盾がある場合、英語版が優先します。